**FUJITSU** 

FUJITSU Software

# openUTM-Client V7.0 for the UPIC Carrier System

Client-Server Communication with openUTM

User Guide

November 2019

# Comments… Suggestions… Corrections…

The User Documentation Department would like to know your opinion on this manual. Your feedback helps us to optimize our documentation to suit your individual needs.

Feel free to send us your comments by e-mail to: [bs2000services@ts.fujitsu.com.](mailto:bs2000services@ts.fujitsu.com)

# Certified documentation according to DIN EN ISO 9001:2015

To ensure a consistently high quality standard and user-friendliness, this documentation was created to meet the regulations of a quality management system which complies with the requirements of the standard DIN EN ISO 9001:2015.

# Copyright and Trademarks

Copyright © 2019 Fujitsu Technology Solutions GmbH.

All rights reserved. Delivery subject to availability; right of technical modifications reserved.

All hardware and software names used are trademarks of their respective manufacturers.

# **Table of Contents**

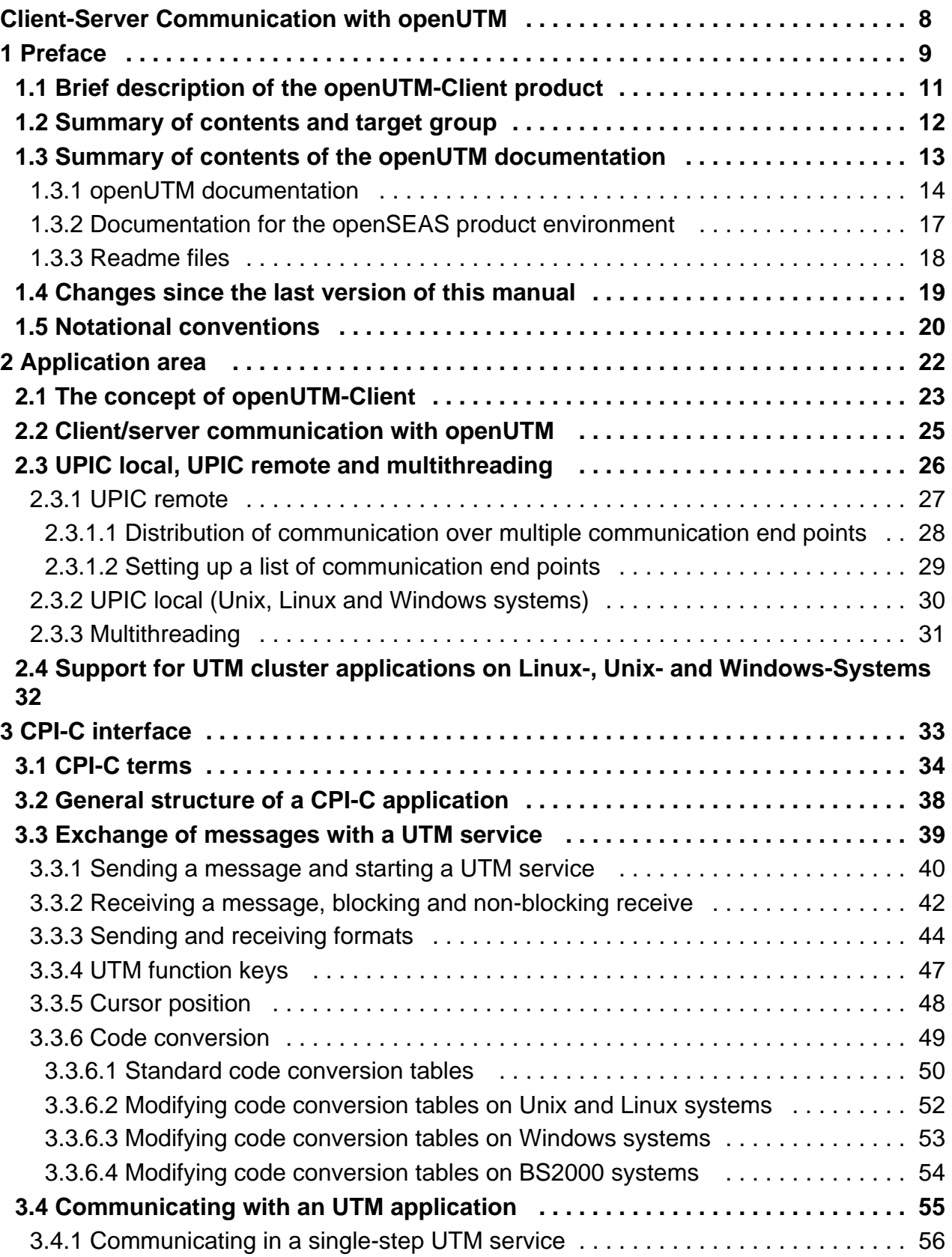

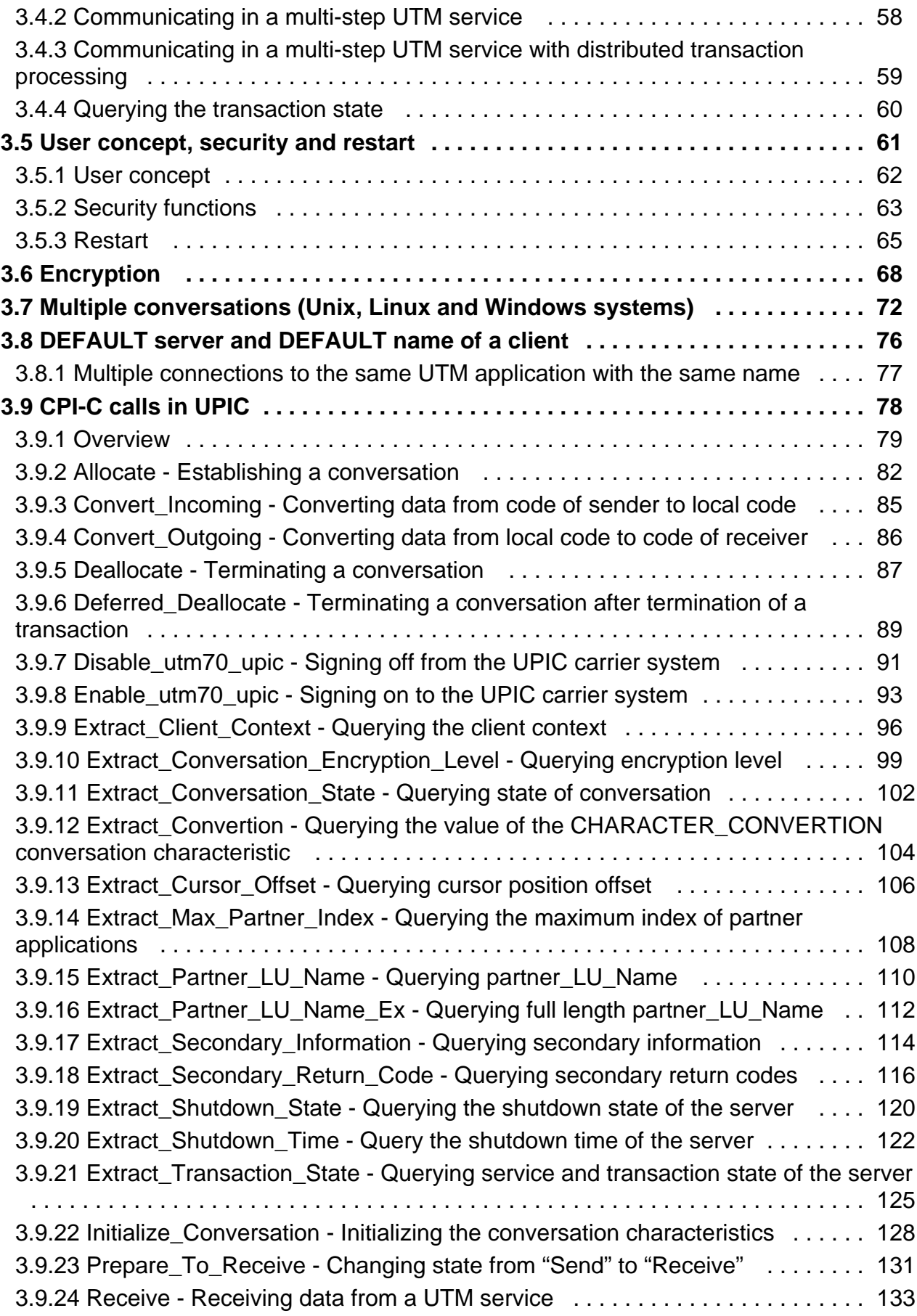

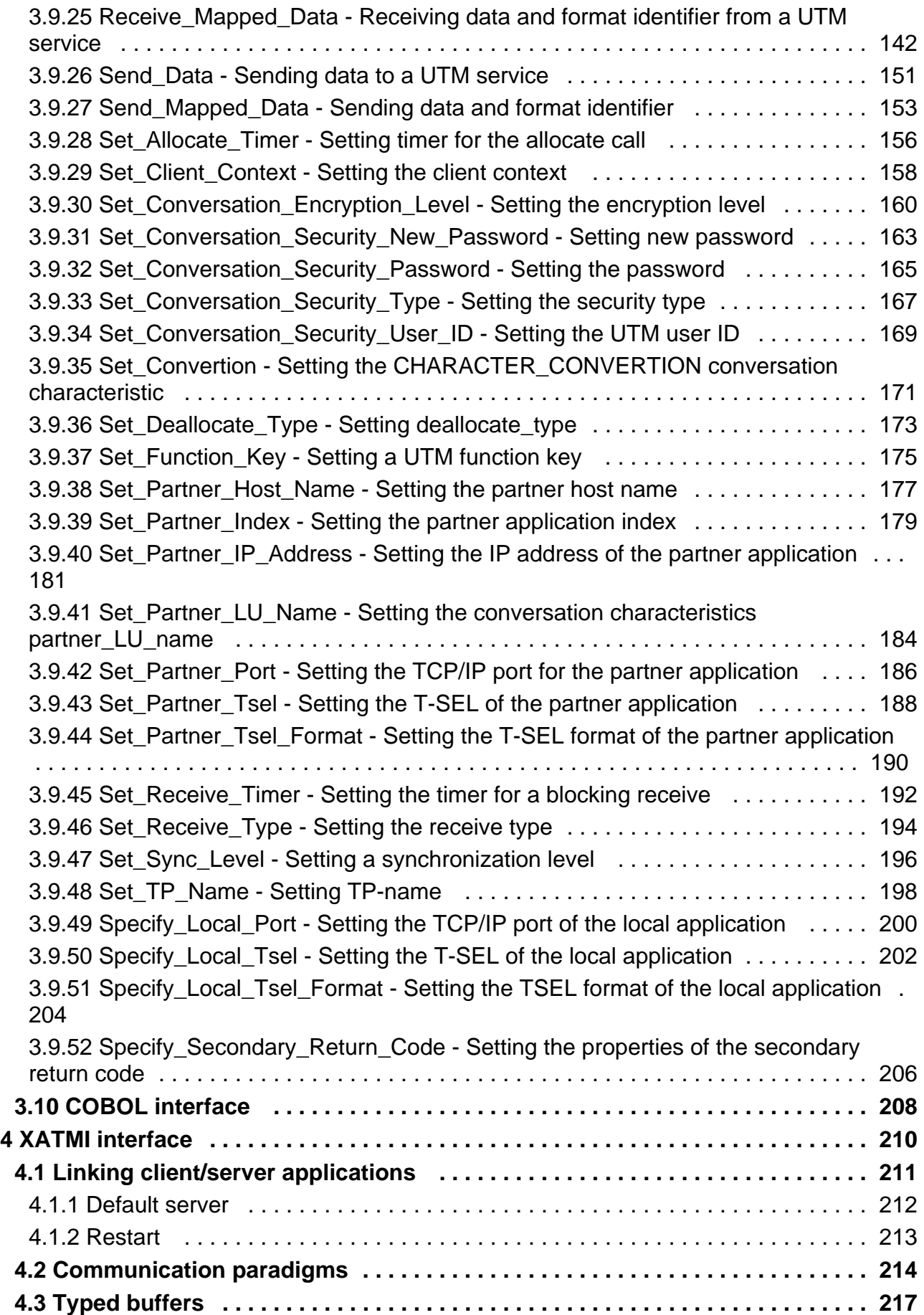

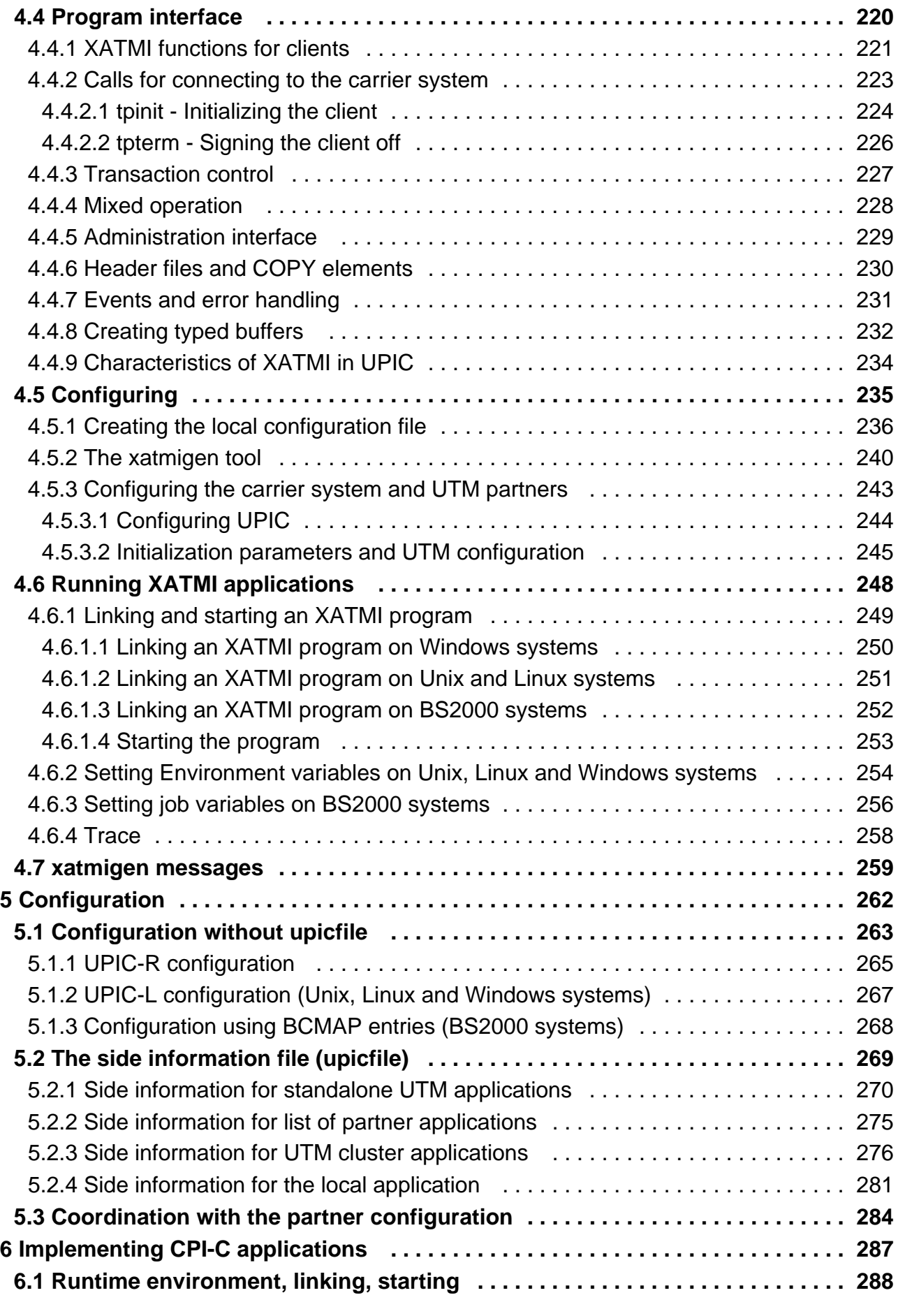

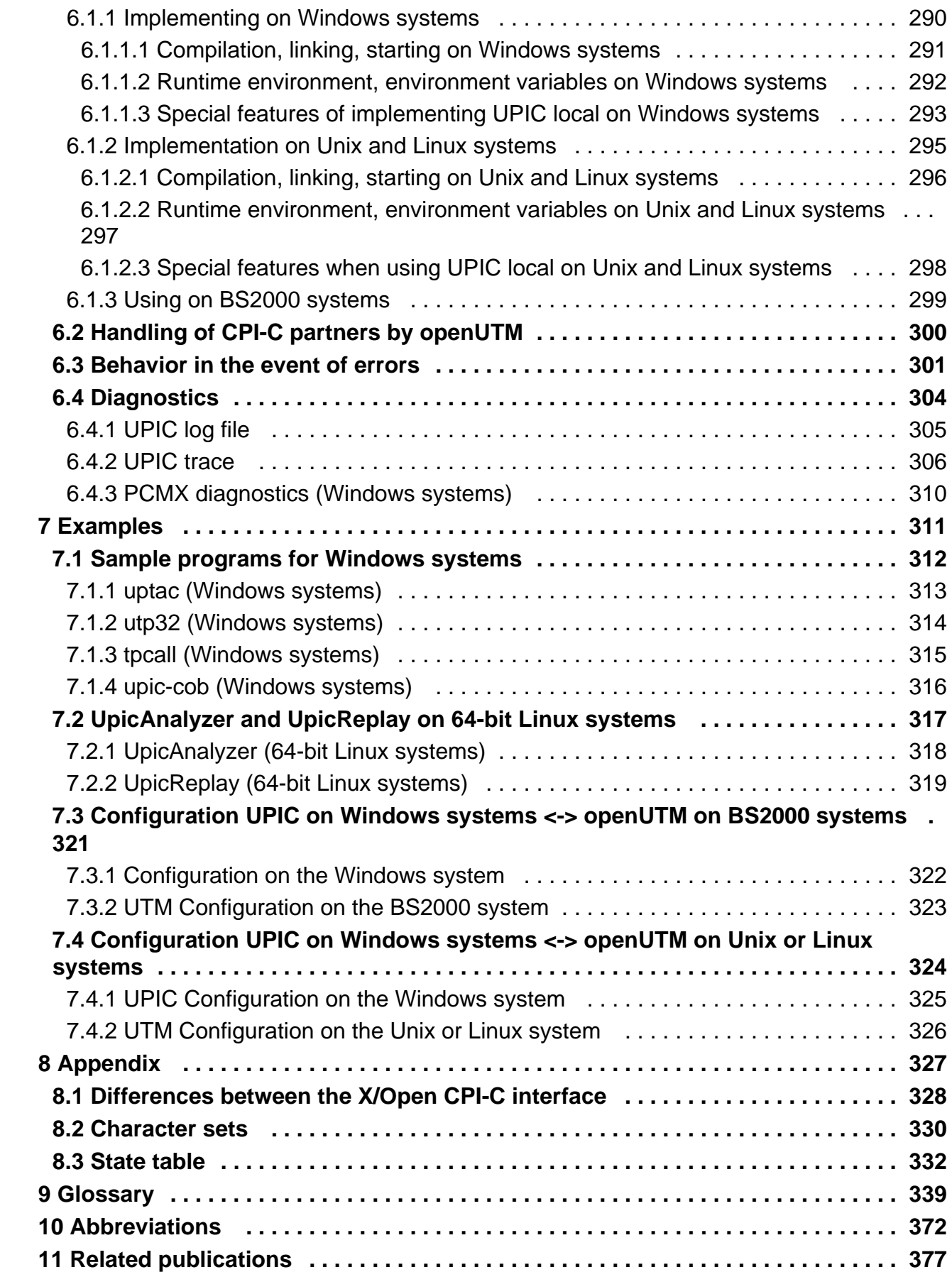

<span id="page-7-0"></span>**Client-Server Communication with openUTM**

# <span id="page-8-0"></span>**1 Preface**

The IT infrastructure of today's companies as the heart and engine of the business must meet the requirements of the digital age. At the same time, it has to cope with increased amounts of data as well as with stricter requirements from the environment, e.g. compliance requirements. It must also be possible to integrate additional applications at short notice. And all this under the aspect of guaranteed security.

Thus, essential requirements for a modern IT infrastructure consist of, among others

- Flexibility and almost limitless scalability also for future requirements
- high robustness with highest availability
- absolute safety in all respects
- Adaptability to individual needs
- Causing low costs

To meet these challenges, Fujitsu offers an extensive portfolio of innovative enterprise hardware, software, and support services within the environment of our enterprise mainframe platforms, and is therefore your

- Reliable service provider, giving you longterm, flexible, and innovative support in running your company's mainframe-based core applications
- Ideal partner for working together to meet the requirements of digital transformation
- Longterm partner, by reason of continuous adjustment of modern interfaces required by a modern IT landscape with all its requirements.

With openUTM, Fujitsu provides you a thoroughly tried-and-tested solution from the middleware area.

openUTM is a high-end platform for transaction processing that offers a runtime environment that meets all these requirements of modern, business-critical applications, because openUTM combines all the standards and advantages of transaction monitor middleware platforms and message queuing systems:

- consistency of data and processing
- high availability of the applications
- high throughput even when there are large numbers of users (i.e. highly scalable)
- flexibility as regards changes to and adaptation of the IT system

A UTM application on Unix, Linux and Windows systems can be run as a standalone UTM application or sumultanously on several different computers as a UTM cluster application.

openUTM forms part of the comprehensive **openSEAS** offering. In conjunction with the Oracle Fusion middleware, openSEAS delivers all the functions required for application innovation and modern application development. Innovative products use the sophisticated technology of openUTM in the context of the **openSEAS** product offering:

- BeanConnect is an adapter that conforms to the Java EE Connector Architecture (JCA) and supports standardized connection of UTM applications to Java EE application servers. This makes it possible to integrate tried-and-tested legacy applications in new business processes.
- Existing UTM applications can be migrated to the Web without modification. The UTM-HTTP interface and the WebTransactions product, are two openSEAS alternatives that allows proven host applications to be used flexibly in new business processes and modern application scenarios.

The products BeanConnect and WebTransactions are briefly presented in the performance overview. There are separate manuals for these products.

Wherever the term Linux system or Linux platform is used in the following, then this should be understood to mean a Linux distribution such as SUSE or Red Hat.

**i**

Wherever the term Windows system or Windows platform is in the following, this should be understood to mean all the variants of Windows under which openUTM runs.

Wherever the term Unix system or Unix platform is used in the following, then this should be understood to mean a Unix-based operating system such as Solaris or HP-UX.

## <span id="page-10-0"></span>**1.1 Brief description of the openUTM-Client product**

The product openUTM-Client offers client/server communication with openUTM server applications which run on Unix, Linux and Windows systems and on BS2000 systems. openUTM-Client is available with the carrier systems UPIC and OpenCPIC. It is the job of the carrier system to establish the connection to other necessary system components (e.g. the transport system) and to control the client/server communication.

For calling the services of an UTM server application, openUTM-Client provides the standardized X/Open interfaces CPI-C, XATMI and TX. CPI-C, XATMI and TX are defined in the corresponding X/Open specifications, see chapter "Related publications" starting on ["Related publications"](#page-376-0).

TX is supported by the OpenCPIC carrier system. CPI-C and XATMI are supported by both the UPIC and the OpenCPIC carrier systems:

- CPI-C stands for **Common Programming Interface for Communication.CPI-C implements a subset of the** functions of the CPI-C interface defined in X/Open. CPI-C enables client/server communication between a CPI-C client application and services of a UTM application which use either the CPI-C or the KDCS interface.
- XATMI is an X/Open interface for a communication resource manager, with which client/server communication can be implemented with remote UTM server applications. XATMI enables communication with the services of a UTM application which use the XATMI server interface.

#### **openUTM-Client for different platforms**

openUTM-Client is available for the following platforms:

- Windows systems
- Unix and Linux systems
- BS2000 systems (UPIC carrier system only)

Because the CPI-C and XATMI interfaces are standardized, i.e. are identical on all platforms, client applications created and tested on one platform can be ported to any of the other platforms.

Wherever the term Unix system is used in the following, then this should be understood to mean a Unixbased operating system such as Solaris or HP-UX. Wherever the term Linux system is used in the following, then this should be understood to mean a Linux distribution such as SUSE or Red Hat. **i**

Wherever the term Windows system or Windows platform is used below, this should be understood to mean all the variants of Windows under which openUTM runs.

## <span id="page-11-0"></span>**1.2 Summary of contents and target group**

This manual is intended for organization planners, application planners, programmers and administrators who wish to create and run client applications based on UPIC for communication with UTM server applications. It describes openUTM-Client only for the UPIC carrier system. Information on the OpenCPIC carrier system can be found in a separate manual "openUTM-Client for the OpenCPIC Carrier System".

The description given in this manual applies to the Windows platforms, Unix platforms, Linux platforms and BS2000 systems.

# <span id="page-12-0"></span>**1.3 Summary of contents of the openUTM documentation**

This section provides an overview of the manuals in the openUTM suite and of the various related products.

#### <span id="page-13-0"></span>**1.3.1 openUTM documentation**

The openUTM documentation consists of manuals, the online help for the graphical administration workstation openUTM WinAdmin and the graphical administration tool WebAdmin as well as release notes.

There are manuals and release notes that are valid for all platforms, as well as manuals and release notes that are valid for BS2000 systems and for Unix, Linux and Windows systems.

All the manuals are available on the internet at [https://bs2manuals.ts.fujitsu.com](https://bs2manuals.ts.fujitsu.com/index). For the BS2000 platform, you will also find the manuals on the Softbook DVD.

The following sections provide a task-oriented overview of the openUTM V7.0 documentation.

You will find a complete list of documentation for openUTM in the chapter on related publications at the back of the manual.

#### **Introduction and overview**

The **Concepts and Functions** manual gives a coherent overview of the essential functions, features and areas of application of openUTM. It contains all the information required to plan a UTM operation and to design a UTM application. The manual explains what openUTM is, how it is used, and how it is integrated in the BS2000, Unix, Linux and Windows based platforms.

## **Programming**

- You will require the **Programming Applications with KDCS for COBOL, C and C++** manual to create server applications via the KDCS interface or UTM-HTTP programming interface. This manual describes the KDCS interface as used for COBOL, C and C++. This interface provides the basic functions of the universal transaction monitor, as well as the calls for distributed processing. The manual also describes interaction with databases. The UTM-HTTP programming interface provides functions that may be used for communication with HTTP clients.
- You will require the **Creating Applications with X/Open Interfaces** manual if you want to use the X/Open interface. This manual contains descriptions of the openUTM-specific extensions to the X/Open program interfaces TX, CPI-C and XATMI as well as notes on configuring and operating UTM applications which use X /Open interfaces. In addition, you will require the X/Open-CAE specification for the corresponding X/Open interface.
- If you want to interchange data on the basis of XML, you will need the document entitled openUTM **XML for openUTM**. This describes the C and COBOL calls required to work with XML documents.
- For BS2000 systems there is supplementary documentation on the programming languages Assembler, Fortran, Pascal-XT and PL/1.

## **Configuration**

The **Generating Applications** manual is available to you for defining configurations. This describes for both standalone UTM applications and UTM cluster applications on Unix, Linux and Windows systems how to use the UTM tool KDCDEF to

- define the configuration
- generate the KDCFILE
- and generate the UTM cluster files for UTM cluster applications

In addition, it also shows you how to transfer important administration and user data to a new KDCFILE using the KDCUPD tool. You do this, for example, when moving to a new openUTM version or after changes have been made to the configuration. In the case of UTM cluster applications, it also indicates how you can use the KDCUPD tool to transfer this data to the new UTM cluster files.

#### **Linking, starting and using UTM applications**

In order to be able to use UTM applications, you will need the **Using UTM Applications** manual for the relevant operating system (BS2000 or Unix, Linux and Windows systems). This describes how to link and start a UTM application program, how to sign on and off to and from a UTM application and how to replace application programs dynamically and in a structured manner. It also contains the UTM commands that are available to the terminal user. Additionally, those issues are described in detail that need to be considered when operating UTM cluster applications.

## **Administering applications and changing configurations dynamically**

- The **Administering Applications** manual describes the program interface for administration and the UTM administration commands. It provides information on how to create your own administration programs for operating a standalone UTM application or a UTM cluster application and on the facilities for administering several different applications centrally. It also describes how to administer message queues and printers using the KDCS calls DADM and PADM.
- If you are using the graphical administration workstation **openUTM WinAdmin** or the Web application **openUTM WebAdmin**, which provides comparable functionality, then the following documentation is available to you:
	- A description of WinAdmin and description of WebAdmin, which provide a comprehensive overview of the functional scope and handling of WinAdmin/WebAdmin.
	- The respective **online help systems**, which provide context-sensitive help information on all dialog boxes and associated parameters offered by the graphical user interface. In addition, it also tells you how to configure WinAdmin or WebAdmin in order to administer standalone UTM applications and UTM cluster applications.
		- For detailed information on the integration of openUTM WebAdmin in SE Server's SE Manager, see the SE Server manual **Operation and Administration**. **i**

## **Testing and diagnosing errors**

You will also require the **Messages, Debugging and Diagnostics** manuals (there are separate manuals for Unix, Linux and Windows systems and for BS2000 systems) to carry out the tasks mentioned above. These manuals describe how to debug a UTM application, the contents and evaluation of a UTM dump, the openUTM message system, and also lists all messages and return codes output by openUTM.

## **Creating openUTM clients**

The following manuals are available to you if you want to create client applications for communication with UTM applications:

The **openUTM-Client for the UPIC Carrier System** describes the creation and operation of client applications based on UPIC. It indicates what needs to be taken into account when programming a CPI-C application and what restrictions apply compared with the X/Open CPI-C interface.

- The **openUTM-Client for the OpenCPIC Carrier System** manual describes how to install and configure OpenCPIC and configure an OpenCPIC application. It indicates what needs to be taken into account when programming a CPI-C application and what restrictions apply compared with the X/Open CPI-C interface.
- The documentation for the product **openUTM-JConnect** shipped with **BeanConnect** consists of the manual and a Java documentation with a description of the Java classes.
- The **BizXML2Cobol** manual describes how you can extend existing COBOL programs of a UTM application in such a way that they can be used as an XML-based standard Web service. How to work with the graphical user interface is described in the **online help system**.
- You can also use the software product WS4UTM (WebServices for openUTM) to provide services of UTM applications as Web services. To do this, you need the **Web Services for openUTM** manual. Working with the graphical user interface is described in the corresponding **online help system**.

## **Communicating with the IBM world**

If you want to communicate with IBM transaction systems, then you will also require the manual **Distributed Transaction Processing between openUTM and CICS, IMS and LU6.2 Applications**. This describes the CICS commands, IMS macros and UTM calls that are required to link UTM applications to CICS and IMS applications. The link capabilities are described using detailed configuration and generation examples. The manual also describes communication via openUTM-LU62 as well as its installation, generation and administration.

## **PCMX documentation**

The communications program PCMX is supplied with openUTM on Unix, Linux and Windows systems. The functions of PCMX are described in the following documents:

- CMX manual "Betrieb und Administration" (Unix-Systeme) for Unix, Linux and Windows systems (only available in German)
- PCMX online help system for Windows systems

#### <span id="page-16-0"></span>**1.3.2 Documentation for the openSEAS product environment**

The **Concepts and Functions** manual briefly describes how openUTM is connected to the openSEAS product environment. The following sections indicate which openSEAS documentation is relevant to openUTM.

#### **Integrating Java EE application servers and UTM applications**

The BeanConnect adapter forms part of the openSEAS product suite. The BeanConnect adapter implements the connection between conventional transaction monitors and

Java EE application servers and thus permits the efficient integration of legacy applications in Java applications.

The manual **BeanConnect** describes the product BeanConnect, that provides a JCA 1.5- and JCA 1.6-compliant adapter which connects UTM applications with applications based on Java EE, e.g. the Oracle application server.

#### **Connecting to the web and application integration**

Alternatively, you can use the WebTransactions product instead of the UTM HTTP program interface. Then you will need the **WebTransactions** manuals. The manuals will also be supplemented by JavaDocs.

#### <span id="page-17-0"></span>**1.3.3 Readme files**

Information on any functional changes and additions to the current product version described in this manual can be found in the product-specific Readme files.

Readme files are available to you online in addition to the product manuals under the various products at [https://bs2manuals.ts.fujitsu.com](https://bs2manuals.ts.fujitsu.com/index). For the BS2000 platform, you will also find the Readme files on the Softbook DVD.

#### Information on BS2000 systems

When a Readme file exists for a product version, you will find the following file on the BS2000 system:

SYSRME.<product>.<version>.<lang>

This file contains brief information on the Readme file in English or German (<lang>=E/D). You can view this information on screen using the /SHOW-FILE command or an editor.

The /SHOW-INSTALLATION-PATH INSTALLATION-UNIT=<product> command shows the user ID under which the product's files are stored.

#### Additional product information

Current information, version and hardware dependencies, and instructions for installing and using a product version are contained in the associated Release Notice. These Release Notices are available online at [https://bs2manuals.](https://bs2manuals.ts.fujitsu.com/index) [ts.fujitsu.com](https://bs2manuals.ts.fujitsu.com/index).

## <span id="page-18-0"></span>**1.4 Changes since the last version of this manual**

The manual openUTM-Client V7.0 for the UPIC Carrier System covers the following no functional changes since the manual openUTM-Client V6.5 for the UPIC Carrier System:

## **Encryption**

The encryption functionality in openUTM-Client has been revised. Security gaps have been closed, modern methods have been adopted and delivery has been simplified as follows:

UTM-CLIENT-CRYPT variant

Until now, the encryption functionality in openUTM-Client was only available if the product UTM-CLIENT-CRYPT was installed. With openUTM Client V7.0 this is no longer necessary. As of this version, it is decided at runtime whether the encryption functionality is available or not.

 $\bullet$ Security

A vulnerability has been fixed when communicating with a UTM application.

• Encryption Level 5

The o penUTM client V7.0 supports communication with UTM V7.0 applications when ENCRYPTION-LEVEL 5 was generated for the connections to the UPIC client.

With Level 5 the Diffie-Hellman method, based on Elliptic Curves, is used to agree on the session key. Input /output messages are encrypted using the AES-GCM algorithm. AES-GCM is an [authenticated encryption](https://en.wikipedia.org/wiki/Authenticated_encryption) algorithm designed to provide both data authenticity (integrity) and confidentiality. Level 5 is supported by the openUTM-Client on all platforms.

Encryption BS2000

openUTM-Client (BS2000) uses openSSL instead of BS2000-CRYPT analogous to Unix, Linux and Windows systems.

# <span id="page-19-0"></span>**1.5 Notational conventions**

## **Metasyntax**

The table below lists the metasyntax and notational conventions used throughout this manual:

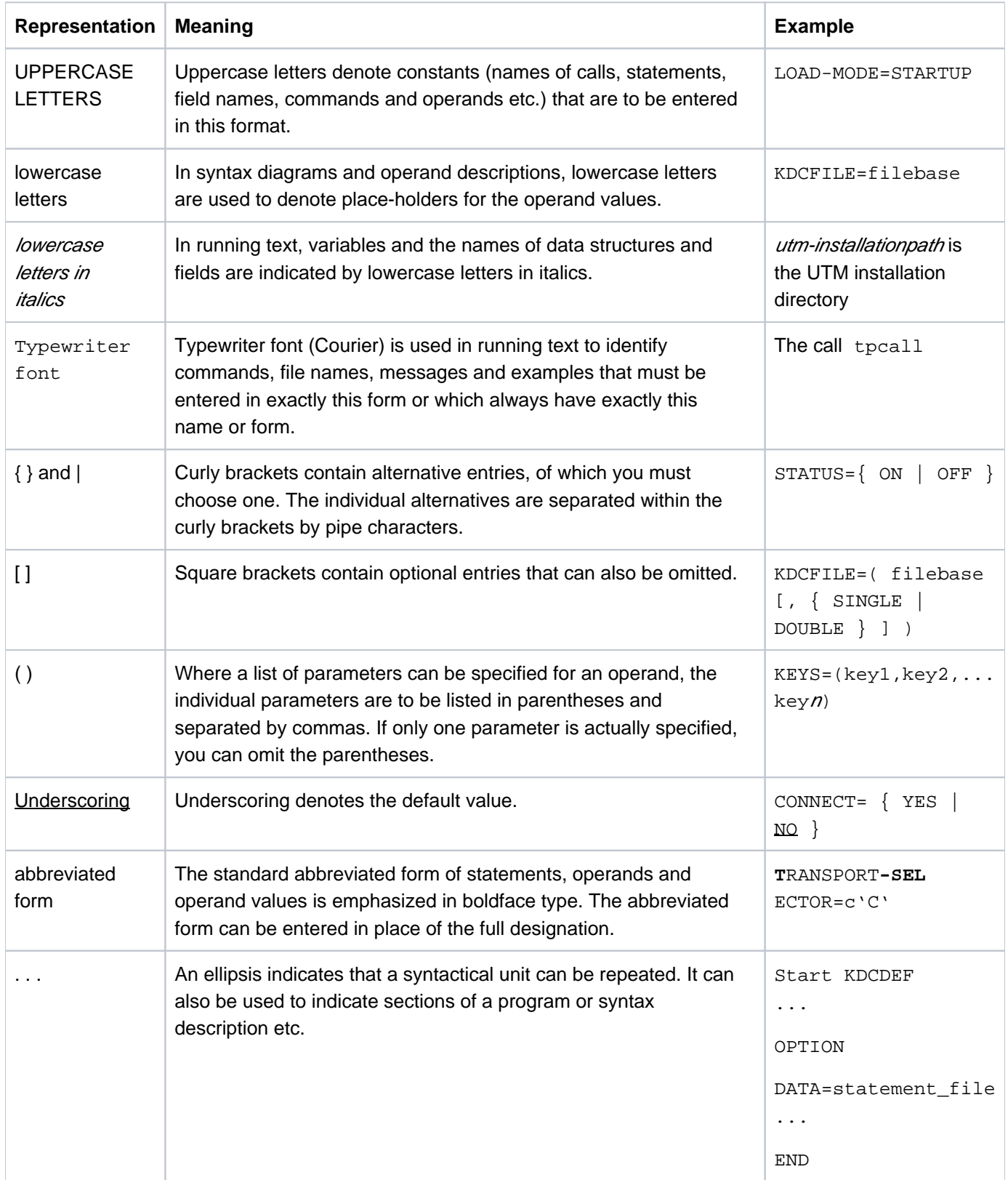

### **Symbols**

 $\Rightarrow$ 

Indicates references to comprehensive, detailed information on the relevant topic.

**i** Indicates notes that are of particular importance.

**Indicates warnings.** 

#### **Other**

- utmpath On Unix, Linux and Windows systems, designates the directory under which openUTM was installed.
- filebase On Unix, Linux and Windows systems, designates the directory of the UTM application. This is the base name generated in the KDCDEF statement MAX KDCFILE=.
- *\$userid* On BS2000 systems, designates the user ID under which openUTM was installed.
- upic\_dir The directory under which UPIC Client for UPIC Carrier System is installed on Unix, Linux, or Windows system.

# <span id="page-21-0"></span>**2 Application area**

Since the screen layout is not actually a function of the transaction monitor, it is delegated to clients by the UTM application. The UTM application is thus the server. openUTM-Client with the interfaces CPI-C and XATMI allows you to create client programs that work with the UTM application as the server.

However, you can also use client programs for load simulations of UTM applications.

#### **The client/server concept**

The aim of the client/server concept is to provide the individual users in a network with services (such as data, programs, devices) and to ensure that optimum use is made of the strong points of the individual systems.

The client/server concept is always implemented where many clients require the same service. An analogy to the client/server concept is as follows: the procedure or subroutine call sets up a client/server relationship between the main program and the subroutine. The only difference is that the called procedure now runs remotely from the "client".

Clients (users of services) can request services and information from all servers in the network.

Servers (providers of services) provide services whereby shared information sources, such as files and databases, can be distributed randomly within a network configuration.

## <span id="page-22-0"></span>**2.1 The concept of openUTM-Client**

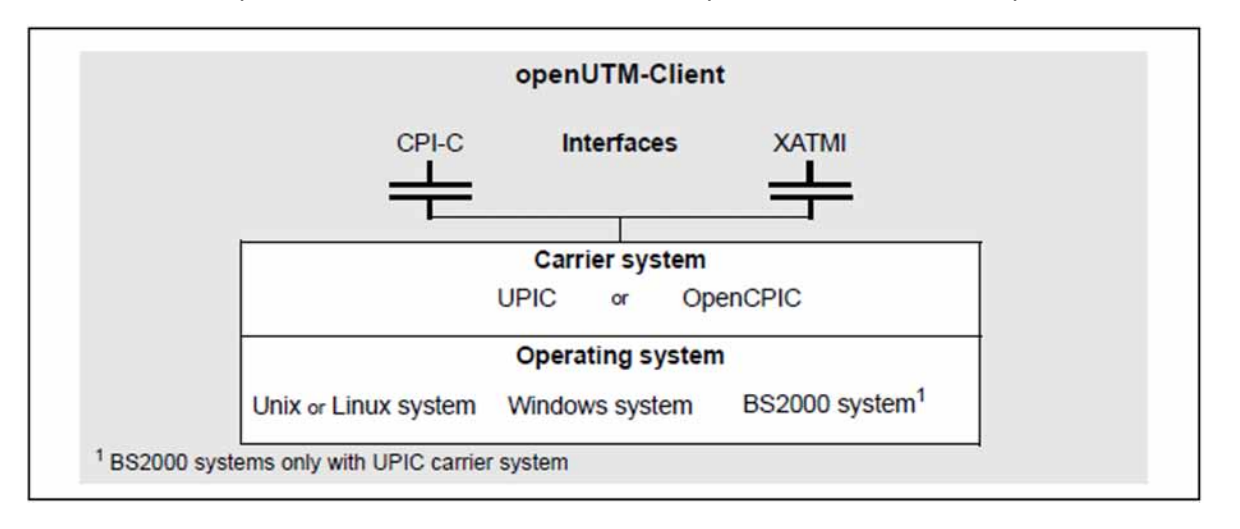

To call services, openUTM-Client offers standardized X/Open interfaces on various platforms and carrier systems.

Figure 1: Standardized X/Open interfaces

#### **Interfaces**

openUTM-Client can be programmed with the X/Open interfaces CPI-C and XATMI.

#### **Carrier systems**

The CPI-C and XATMI interfaces are provided by both the UPIC carrier system and the OpenCPIC carrier system. The task of the carrier system is to establish the connection to the other necessary components, such as the transport access system (TCP/IP in Unix, Linux and Windows systems or BS2000 systems, PCMX in Unix, Linux and Windows systems or BCAM in BS2000 systems).

The UPIC carrier system offers the following advantages over OpenCPIC:

- The client program can simulate the activation of function keys.
- Format IDs can also be exchanged between client and server as structure information together with the data.
- The client program can assign a new password.

#### **Operating system platforms**

A carrier system can reside on the following different kinds of different platform:

- Windows systems
- Unix and Linux systems
- BS2000 systems (UPIC carrier system only)

Because the CPI-C and XATMI interfaces are standardized, i.e. identical on all platforms, the client applications created and tested on one platform can be ported to any of the other platforms.

#### **Definition of terms**

A program containing CPI-C calls is referred to below as a **CPI-C program** and a program containing XATMI calls is referred to as an **XATMI program**. The underlying carrier system is only mentioned if it influences the functionality or is visible on the interface.

A CPI-C application or an XATMI application is the totality of the CPI-C or XATMI programs plus all configuration files required for the respective carrier system.

## <span id="page-24-0"></span>**2.2 Client/server communication with openUTM**

The diagram below indicates the interfaces via which openUTM clients can communicate with an UTM server application.

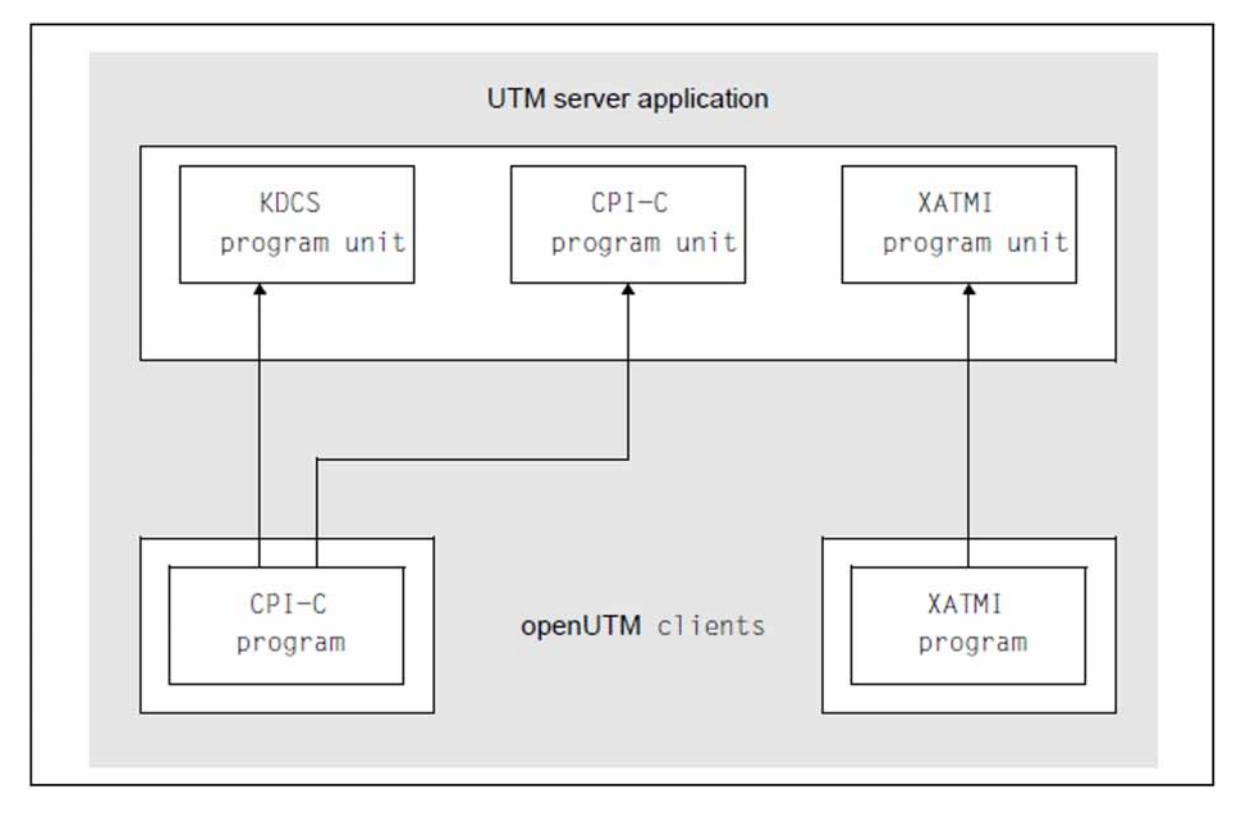

Figure 2: Interfaces between openUTM server and openUTM Clients

A client with a CPI-C program can communicate both with a KDCS program unit and with a CPI-C program unit; a client with an XATMI program can only ever use an XATMI program unit as a service. A KDCS program unit is a program unit of a UTM server which contains KDCS calls.

On all platforms, the client and server can reside on the same system.

A UTM server application is always referred to below as a UTM application.

# <span id="page-25-0"></span>**2.3 UPIC local, UPIC remote and multithreading**

With UPIC as the carrier system, you have two main options for linking client programs: UPIC local (Unix, Linux and Windows systems) and UPIC remote (all platforms)

Unless otherwise specified, the information in this manual applies to both alternatives.

#### <span id="page-26-0"></span>**2.3.1 UPIC remote**

With UPIC remote (UPIC-R) you can link a client program with UTM applications running on any system in the network. This option is available for all server platforms (Unix, Linux and Windows systems and BS2000 systems). You need the product openUTM-Client for this. openUTM-Client contains two different versions of UPIC remote. In one variant, TCP/IP is used via the socket interface. No additional communications components are necessary for this. In the classic variant, access to the network is controlled via the platform-specific communication components PCMX or CMX (see [figure 3 \(UPIC remote\)](#page-26-0)).

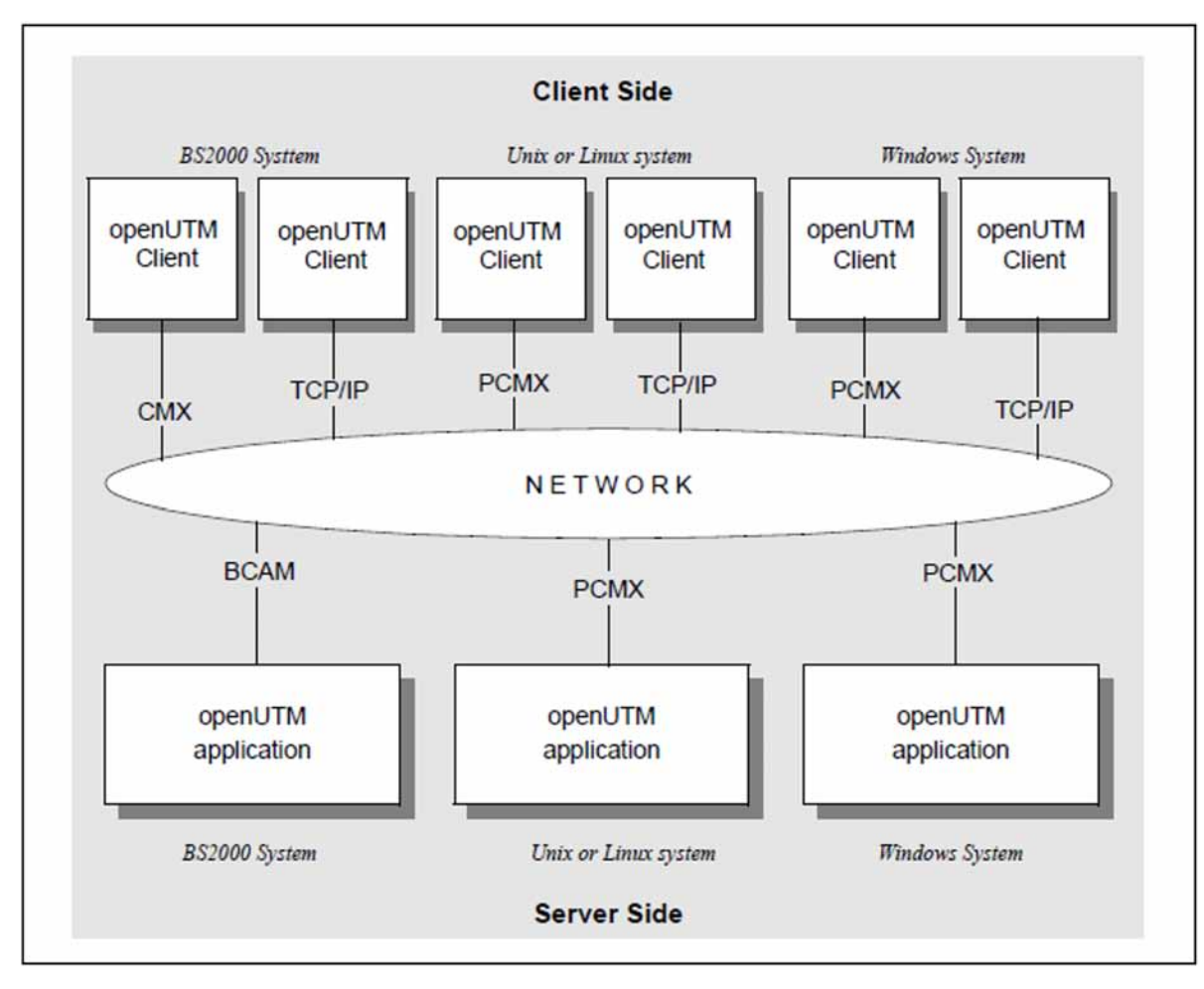

Figure 3: Remote connection to UTM applications

With a remote connection too, it is possible that the client program and the UTM application reside on the same system. Even in this case, however, communication between the client program and the openUTM application is handled by the communication components TCP/IP or PCMX.

#### <span id="page-27-0"></span>**2.3.1.1 Distribution of communication over multiple communication end points**

UPIC-Remote enables communication and thus load to be distributed over multiple communication end points. This allows the implementation of "UPIC routing". For example, if a very large number of clients (more than 1000) are communicating with a standalone UTM application on a Unix, Linux, or Windows system, it may be necessary to distribute the clients over multiple communication end points (BCAMAPPLs) in the UTM application. It is even possible to distribute communication over multiple standalone UTM applications. However, due to code conversion these should all be running on the same platform.

The client program requires a list of the associated communication end points for the UTM application(s). From this list, a random communication end point is then selected and is used to start the next communication. This random selection ensures client-side load balancing.

If communication is not possible with this selected communication end point, an attempt is automatically made to establish a connection with a different communication end point. Once again, this communication end point is selected randomly from the remaining entries in the list.

This process is repeated until a connection can be established with a communication end point for the UTM application or until it is detected that none of the communication end points from the list can be accessed.

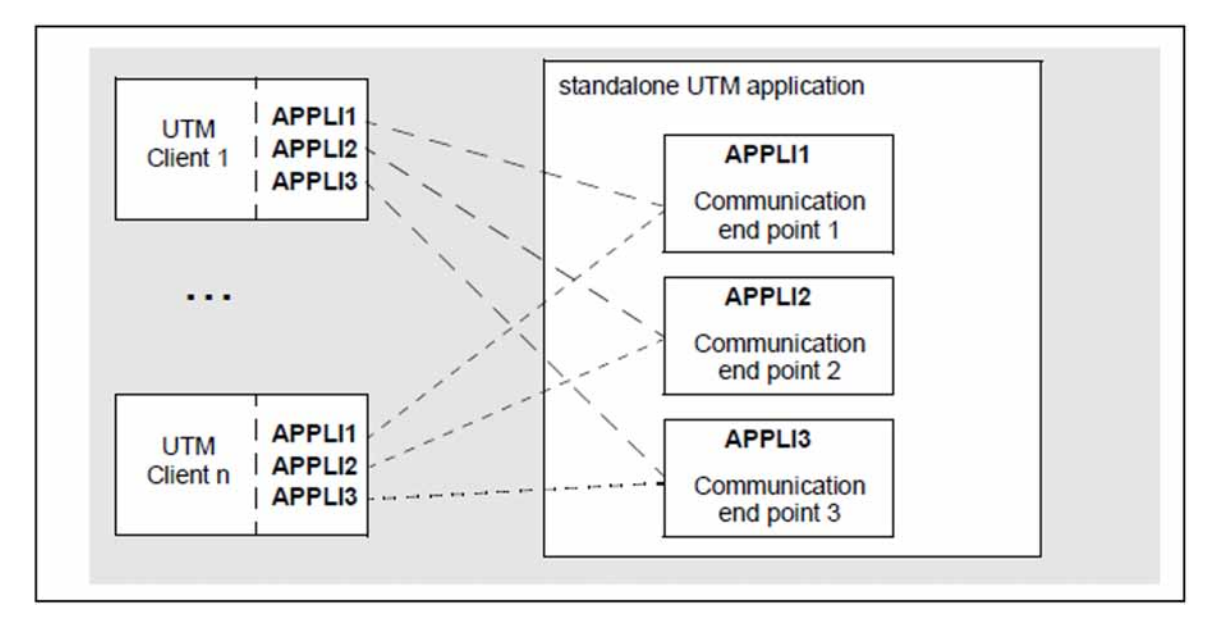

The figure below shows a distribution of communication over three communication end points:

Figure 4: Communication of clients with multiple communication end points

#### <span id="page-28-0"></span>**2.3.1.2 Setting up a list of communication end points**

The list of communication end points can be specified directly in the client program or passed to the side  $information file (upicfile).$ 

How to transfer a list of communication end points using the  $upictile$  is described in detail in section "Side [information for list of partner applications".](#page-274-0)

#### **Setting up a list in the client program**

To specify the list in the client program:

- 1. Select the first communication end point in the list using the call Set\_Partner\_Index (CMSPIN) with index 1. For details, see [section "Set\\_Partner\\_Index - Setting the partner application index"](#page-178-0).
- 2. Use subsequent Set\_Partner\_xxx calls to assign the appropriate addressing information to this communication end point.
- 3. For the next communication end point, repeat steps 1 and 2 with the index 2.
- 4. Repeat steps 1 and 2, incrementing the index, until the list is complete.

#### **Note**

- As long as no *Allocate* call has been executed yet, you can change the values of individual communication end points at any time.
- Once entries have been created, they cannot be deleted within a conversation.
- When a conversation is terminated, the list is automatically deleted and can be set up again after an Initialize Conversation call.

## <span id="page-29-0"></span>**2.3.2 UPIC local (Unix, Linux and Windows systems)**

With UPIC local (UPIC-L), you can link a client program locally with a UTM application on the same Unix, Linux or Windows system. The UPIC-local carrier system is available for Unix, Linux and Windows systems. It is integrated into the openUTM server software. For connection via UPIC local you therefore require neither the product openUTM-Client nor the communication component PCMX.

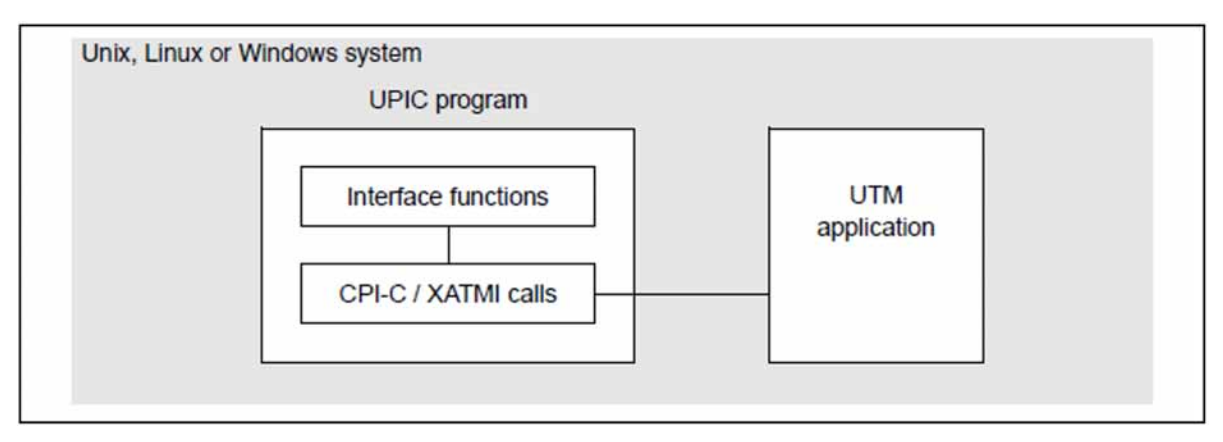

This option is only available on a Unix, Linux or Windows system.

Figure 5: Local connection to a UTM application

The interface functions provide a user-friendly interface. The client program communicates with the UTM application using CPI-C calls or XATMI calls, whereby only net data is transmitted.

## <span id="page-30-0"></span>**2.3.3 Multithreading**

The UPIC carrier system is basically multithreading-capable. Whether you can use this capability in your application depends on the communication mode (local/remote) and the platform:

- UPIC-L on Unix, Linux and Windows systems is not multithreading-capable
- UPIC-R on Windows systems is multithreading-capable
- UPIC-R on Unix or Linux systems is multithreading-capable depending on the UPIC library which is used ( libupiccmx, libupicsoc Or libupicsocmt)
- UPIC-R on BS2000 systems is not multithreading-capable

## <span id="page-31-0"></span>**2.4 Support for UTM cluster applications on Linux-, Unix- and Windows-Systems**

An openUTM client with UPIC as the carrier system can communicate with a UTM cluster application in the same way as with a standalone UTM application.

A cluster is a number of computers (nodes) connected over a fast network. openUTM runs on a cluster in the form of a UTM cluster application. From a physical perspective, a UTM cluster application is made up of several identically generated UTM applications (the node applications) that run on the individual nodes.

The client requires a list of the associated node applications. An arbitrary node application is then selected from this list to be used for the next communication operation.

If communication is not possible with the selected node application, the system automatically attempts to establish a connection to the next node application in the list. This process is repeated until communication can be successfully established to a running node application or until the system detects that none of the node applications in the list can be accessed.

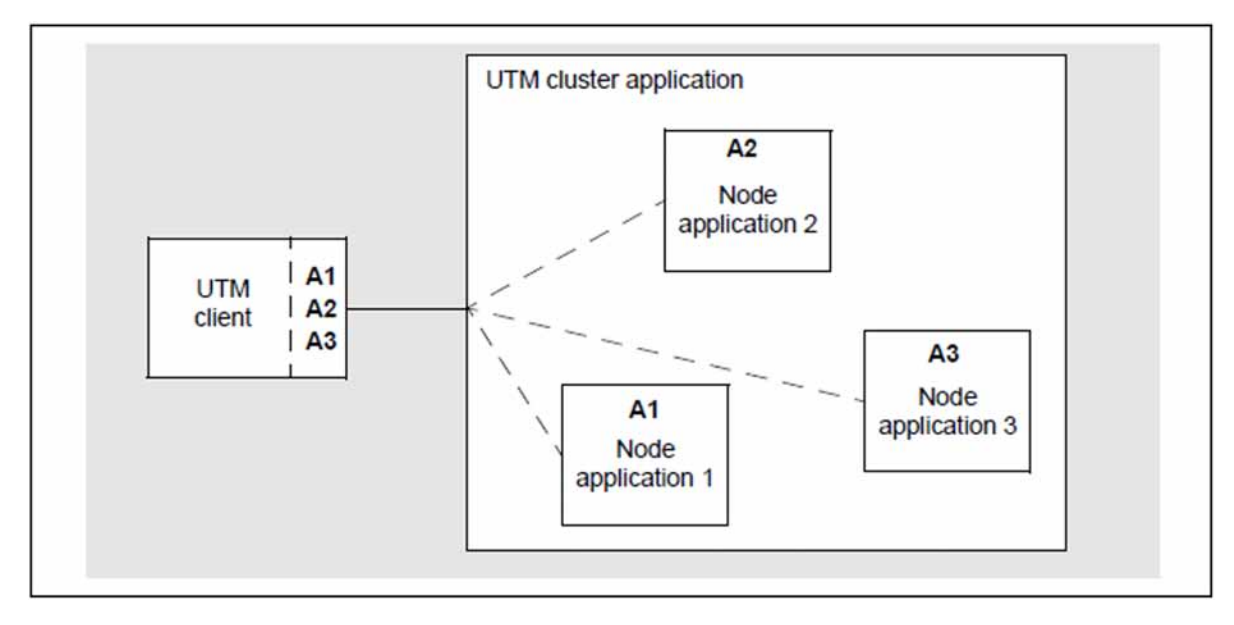

Figure 6: Communication with a UTM cluster application

The list of node applications for each UTM cluster application is passed in the side information file ( $upicfile$ ). For details, see the [section "Side information for UTM cluster applications".](#page-275-0)

# <span id="page-32-0"></span>**3 CPI-C interface**

With UPIC as the carrier system you can link CPI-C applications which run on your local system with UTM applications which run on Unix, Linux or Windows systems or BS2000 systems. The UTM service requested by the client can use either the CPI-C or the KDCS interface of openUTM.

This chapter describes:

- the general structure of CPI-C client programs
- the exchange of messages between client and server
- conversion of the exchanged data in heterogeneous links  $\bullet$
- programming notes for communication with UTM single-step and multi-step services  $\bullet$
- the encryption procedures
- programming client programs that are linked to several services in parallel (multiple conversations). Multiple conversations are only possible if the client is running on a system that supports multithreading.
- the security functions of openUTM, which can be used when UPIC client programs are connected.
- $\bullet$ the CPI-C functions supported by the UPIC carrier system. The individual CPI-C function calls are described in full (the CPI-C Specification of X/Open is therefore not necessary).

First, however, we will explain some CPI-C terms which are used in the following chapters.

## <span id="page-33-0"></span>**3.1 CPI-C terms**

The terms 'conversation', 'conversation characteristics', and 'side information' exist in CPI-C.

- A **conversation** is a communication relationship processed by a CPI-C program in a UTM service.
- **Conversation characteristics** describe the current parameters and features of a conversation, see [Conversation Characteristics.](#page-34-0)
- In connection with the UPIC carrier system, side information basically describes the addressing information required for a conversation. The addressing information necessary for a conversation is contained in the **side information file (upicfile)**.

#### **Conversation state**

The state of a conversation reflects the last action of this conversation or defines the next actions that are permitted.

When you write a program that uses CPI-C calls, you must ensure that the appropriate calls are always used in the CPI-C program and in the UTM program unit. In particular, only the partner with send authorization is permitted to send data.

With the UPIC carrier system, a conversation can have one of the following states:

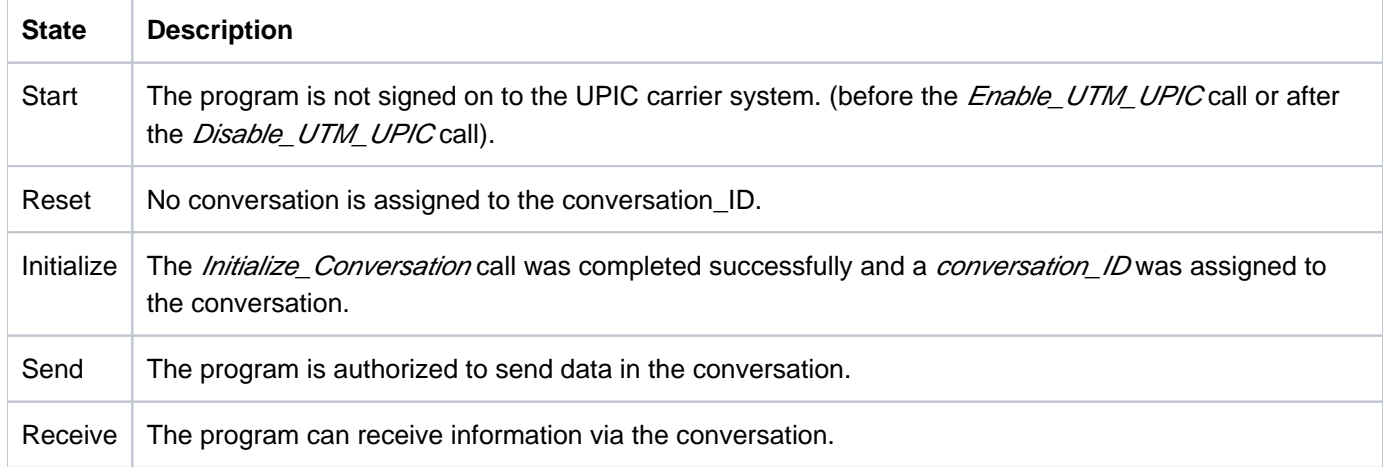

Table 1: Conversation states

At the beginning, a conversation is in the "Reset" state and then enters various follow-up states, depending on the actual calls issued and the information received from the partner program.

The "Send" and "Receive" states have a special role to play. This role is described in [section "Exchange of](#page-38-0)  [messages with a UTM service".](#page-38-0)A table of states can be found in the appendix on page [State table](#page-331-0). Here you will find the state changes of a CPI-C conversation, depending on the CPI-C calls and their results.

UPIC monitors the current state of a conversation. If the synchronization of the two sides is violated by an illegal call, this error is displayed with the value CM\_PROGRAM\_STATE\_CHECK as the result of the call.

The X/Open CPI-C Specification defines further states, but these do not apply to the UPIC carrier system.

## <span id="page-34-0"></span>**Conversation characteristics**

The conversation characteristics are managed in a control block together with the side information of a conversation. This section describes the characteristics relevant to CPI-C with the UPIC carrier system, as well as the values assigned to these characteristics in the *Initialize\_Conversation* call. The X/OPEN interface CPI-C contains additional characteristics which are not listed here.

There are three types of conversation characteristics:

- those that are preset
- those that can be modified using CPI-C calls
- those that are UPIC specific

The following conversation characteristics are preset:

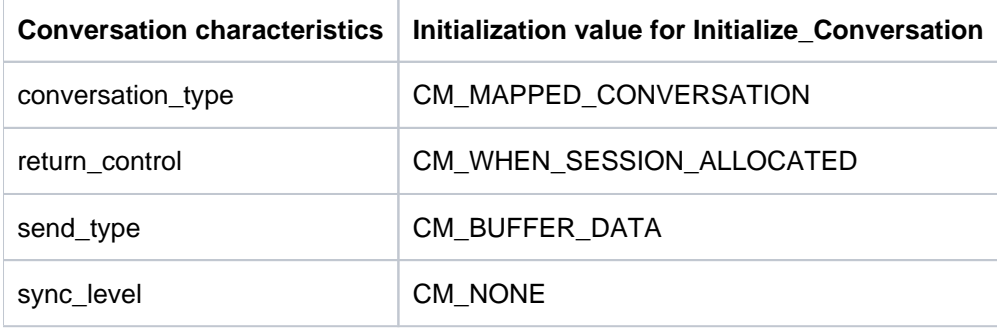

#### Table 2: Preset conversation characteristics

The following conversation characteristics can be modified using CPI-C calls:

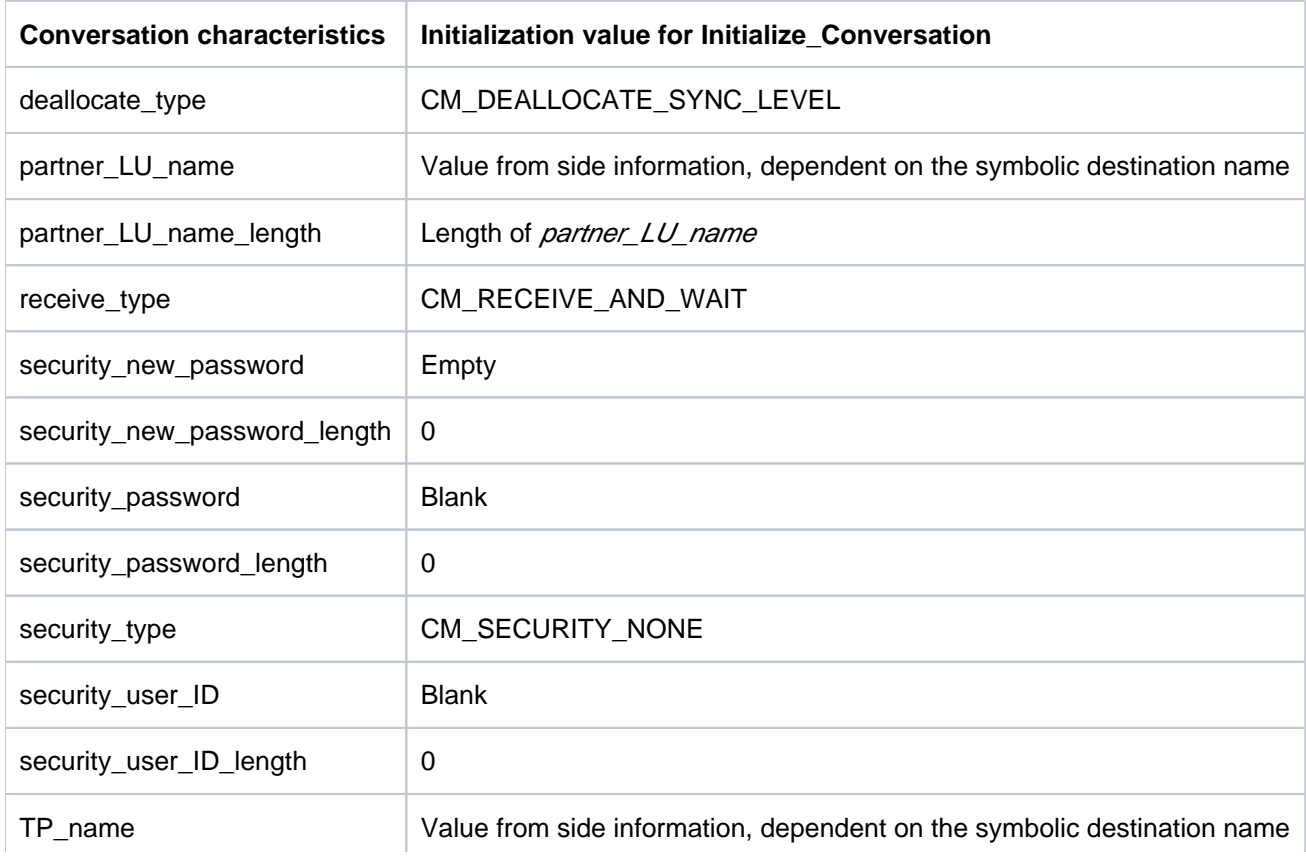

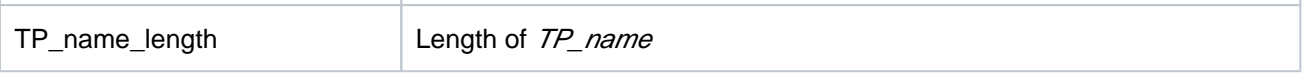

Table 3: Conversation characteristics which can be modified

The following conversation characteristics are UPIC specific and can be modified. The distinction is made between characteristics for a partner application and values for a local application:

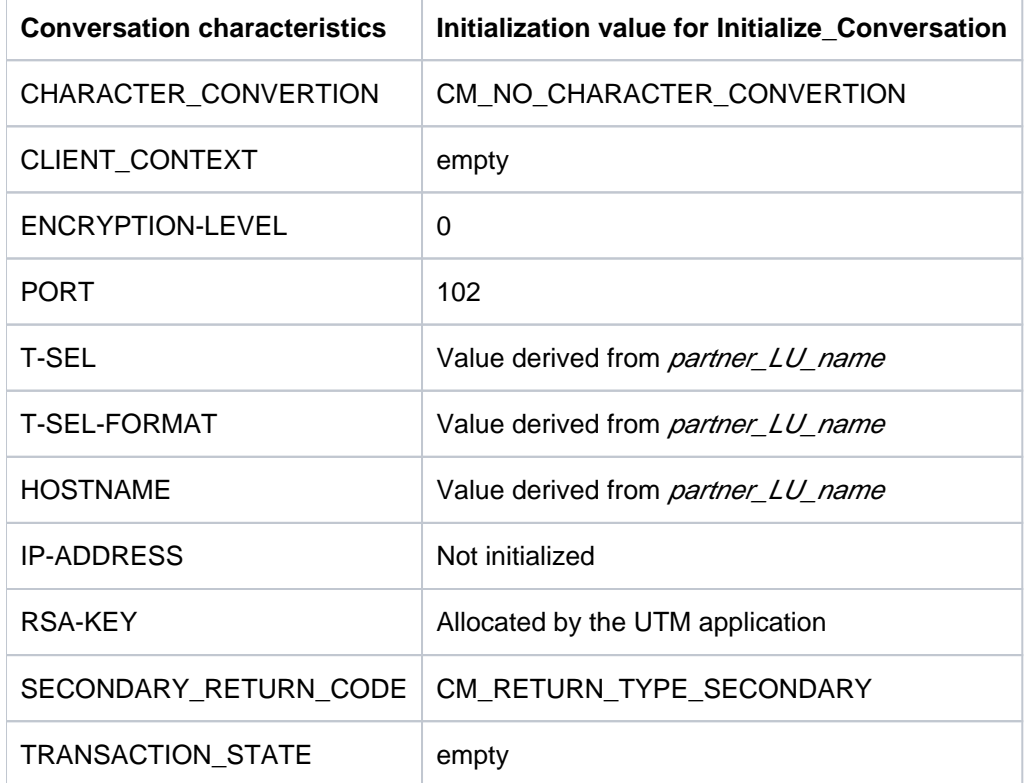

Table 4: UPIC specific conversation characteristics for remote applications

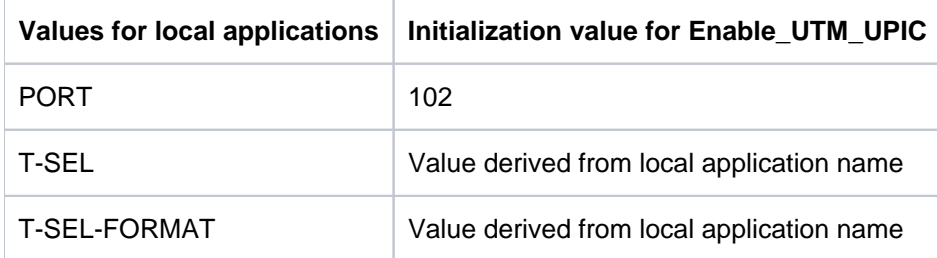

Table 5: UPIC specific values for local applications

The characteristics and local values are not explained in greater detail. This list is merely given to enable the conversation characteristics in the CPI-C interface provided by UPIC to be compared with those in the X/Open CPI-C interface. A detailed explanation can be found in the X/Open specification "CPI-C Specification Version 2".

#### **Side information**

Because the addressing information is dependent on the respective configuration, CPI-C applications use the following symbolic names for addressing.
### • Symbolic Destination Name

The Symbolic Destination Name addresses the communication partner. The Symbolic Destination Name comprises two components:

- partner LU\_name addresses the partner UTM application and can be overwritten in the program by Set\_Partner\_LU-name.
- TP\_name

addresses the UTM service within the UTM partner application. TP\_name is a transaction code and can be overwritten by the program with Set\_TP\_Name, e.g. TP\_name=KDCDISP for the restart.

The UTM service addressed by this transaction code is started as soon as the program has issued the first Receive call or a Prepare To Receive call.

• Keywords

further UPIC-specific conversation characteristics can be set with various keywords. A program can overwrite these characteristics with the corresponding CPI-C calls (for example, Set\_Encryption\_Level).

The *Symbolic Destination Name* is linked with the "real" addressing (*partner\_LU\_Name, TP\_Name*) using the upicfile. *partner\_LU\_name, TP\_Name* and the keywords are just some of the conversation characteristics described below.

local name

The *local name* assigns the local application name for the local application. A symbolic name can be assigned for the local\_name in the upicfile. UPIC-local values can be set using keywords. This means that the name assigned by the program is independent of the name used in the UTM configuration. A program can overwrite these characteristics with the corresponding CPI-C calls (for example, Specify Local Tsel).

A description of how the upicfile is created and how the entries are linked with the UTM configuration is found in [section "Coordination with the partner configuration".](#page-283-0)

When a upicfile is used, this offers the advantage that ther UTM configuration can be modified (e.g. by moving the UTM server application to another system) without the client programs having to be modified.

# **3.2 General structure of a CPI-C application**

A CPI-C application is a main program which generally includes the following:

- operation of an interface to a presentation system
- internal processing routines (operation of other interfaces if necessary)
- operation of the CPI-C interface (to a UTM application)
- overview of special CPI-C and UTM functions which the clients can use via UPIC

## **Sequence of calls in a CPI-C application**

The following rules apply to the interface calls described in [section "CPI-C calls in UPIC"](#page-77-0):

- 1. The first CPI-C function call in your program must be *Enable\_UTM\_UPIC* and the last call must be Disable UTM UPIC. Between these two calls, you can repeat the other CPI-C calls as often as desired in accordance with the rules described below. Enable\_UTM\_UPIC provides the runtime environment for the client.
- 2. After calling *Enable\_UTM\_UPIC*, you can use the *Specify\_...* calls to modify the UPIC-specific values of the local application.
- 3. You must initialize the conversation characteristics with *Initialize\_Conversation*. The characteristics are described on ["CPI-C terms"](#page-33-0).
- 4. After initialization you can set or modify various conversation characteristics using the *Set\_...* calls (see the modifiable characteristics on ["CPI-C terms"](#page-33-0)).
- 5. You must establish the conversation with the *Allocate* call.
- 6. Following an *Allocate* call you can perform processing with the calls *Send\_Data, Send\_Mapped\_Data* as well as Prepare\_To\_Receive, Receive and Receive\_Mapped\_Data. After the Allocate call, however, a Send\_Data or Send\_Mapped\_Data call has to be made first before the program can receive data from the UTM server with Receive or Receive Mapped Data. For more information on the Send and Receive calls, see section ["Exchange of messages with a UTM service"](#page-38-0).

If a CPI-C program is to hold several conversations consecutively, for performance reasons it is advisable to issue only one Enable\_UTM\_UPIC and one Disable\_UTM\_UPIC call in a CPI-C application, i.e. you should not issue an Enable call before each *Initialize Conversation* and a Disable call each time the conversation is terminated.

If a CPI-C program is to hold several conversations simultaneously, and *Enable UTM UPIC* call must be made for each of these conversations before the *Initialize\_Conversation*. All CPI-C calls belonging to a conversation must occur in the same thread. See [section "Multiple conversations \(Unix, Linux and Windows systems\)".](#page-71-0)

## <span id="page-38-0"></span>**3.3 Exchange of messages with a UTM service**

Once a conversation has been established between a client and a UTM service, the client must pass messages to the UTM service to control it. The service sends the client the processing result in the form of a message. Note, however, that only one side (client or service) at a time may send data in a conversation. We say that this side of the conversation has "permission to send". Permission to send must be explicitly transferred to the other side of the conversation so that the partner can send data.

This section describes

- how the exchange of messages works,
- $\bullet$ what you have to consider when programming a client application and
- which functions are available for the exchange of messages.  $\bullet$

In [section "Communicating with the UTM application"](#page-54-0) you will find detailed examples of communication between client and UTM server application, contrasting the program sequence on the client side and the server side (KDCS interface).

## **3.3.1 Sending a message and starting a UTM service**

The following diagram illustrates the sequence in the client program via which the client starts the service in the UTM server application and transfers a message to the service.

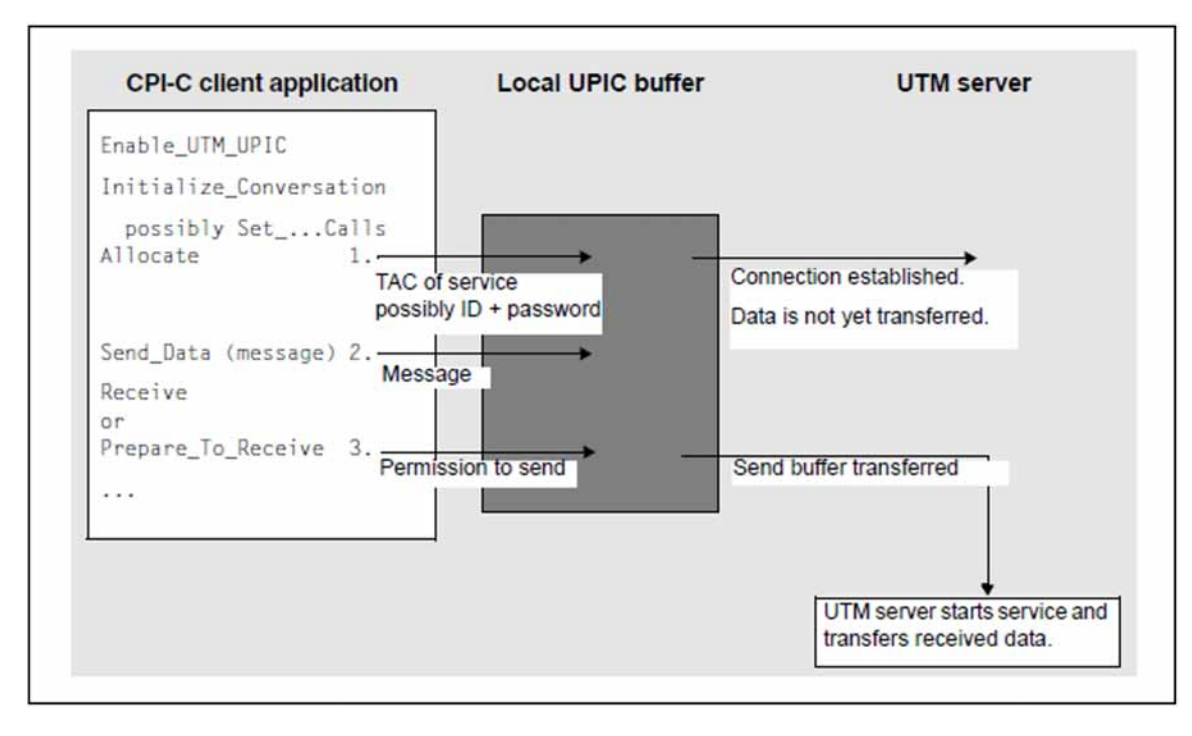

Figure 7: Client starts service in a UTM partner application

## **Explanation of the diagram**

- 1. Following the *Allocate* call, the conversation is "established" and a connection to the UTM application has been set up. The UTM service, however, is not yet started. UPIC now manages an internal buffer to which the data from the conversation is written.
- 2. Following the *Allocate* call, the client is in the "Send" state; it has permission to send data to the conversation and must now transfer a message for the addressed service (TP\_Name) to UPIC. The message must contain the input data to be processed by the service. The following *Send* calls are available to the client for this:

### Send\_Data Send Mapped Data

After the *Allocate* call you may still modify the conversation characteristic *receive type* and the values for the receive timer and the function key using  $Set$ ... calls.

Send Mapped Data differs from the Send Data call in that, as well as the message, format names are also sent to the server. In the same way, the client can receive data together with the format names from the service with *Receive\_Mapped\_Data*. See section Sending and receiving formats".

The *Send* call writes the data from UPIC into a local send buffer which is uniquely assigned to the UTM service on the local system.

The client can issue several *Send* calls for transferring the message.

If the UTM service does not need any data for processing the request, the client must send an empty message to the server.

3. Once the client has transferred the message completely to UPIC, it must pass on send authorization to the server by changing to the "Receive" state. The following CPI-C calls are available for this:

### Receive Receive\_Mapped\_Data Prepare\_To\_Receive

Only now does UPIC transfer the last section of the send buffer to the UTM service together with permission to send. The corresponding program unit of the UTM server application is started.

If you use a Receive call to transfer permission to send to the UTM application, the client transfers permission to send and then waits in the Receive for the response from the service (blocking receive; see section ["Receiving a message, blocking and non-blocking receive"\)](#page-41-0).

The Prepare To Receive call causes the local UPIC send buffer to be transferred immediately to the server together with permission to send. The client switches to the "Receive" state but does not receive any data yet. When the response is received from the UTM service, the client must call Receive or Receive\_Mapped\_Data. Before this Receive call, however, the client cannot execute further (local) processing steps which do not use the CPI-C interface. Because the conversation is in the "Receive" state, only the CPI-C calls Set\_Receive\_Type, Set\_Receive\_Timer and Set\_Function\_Key are allowed between Prepare\_To\_Receive and the Receive or Receive\_Mapped\_Data call. Prepare\_To\_Receive is useful if you are starting a "long-running" service which will not necessarily produce a reply, e.g. services with several database accesses or with distributed transaction processing between the UTM partner application and other server applications. The client program and the process are then not blocked for the entire processing time.

## <span id="page-41-0"></span>**3.3.2 Receiving a message, blocking and non-blocking receive**

The UTM service transfers its results in the form of a message or several message segments to the client. This can also be an empty message. Moreover, the UTM application either transfers permission to send to the client or terminates the conversation. The message from the UTM service is received by UPIC and stored locally in a receive buffer. The client can pick up the message from the receive buffer as required using one of the following Receive calls:

### **Receive**

### Receive\_Mapped\_Data

Every message segment from the UTM service (every MPUT NT/NE) must be received with its own Receive call. If the status\_received field is set to CM\_SEND\_RECEIVED for the Receive call, the client receives permission to send.

When the UTM service terminates (PEND FI), the conversation is terminated by the server. In the Receive, the return code CM\_DEALLOCATE\_NORMAL is returned to the client and the conversation switches to the "Reset" state.

A CPI-C program must always issue at least one Receive call, i.e. Send calls without a following Receive call are not permitted. **i**

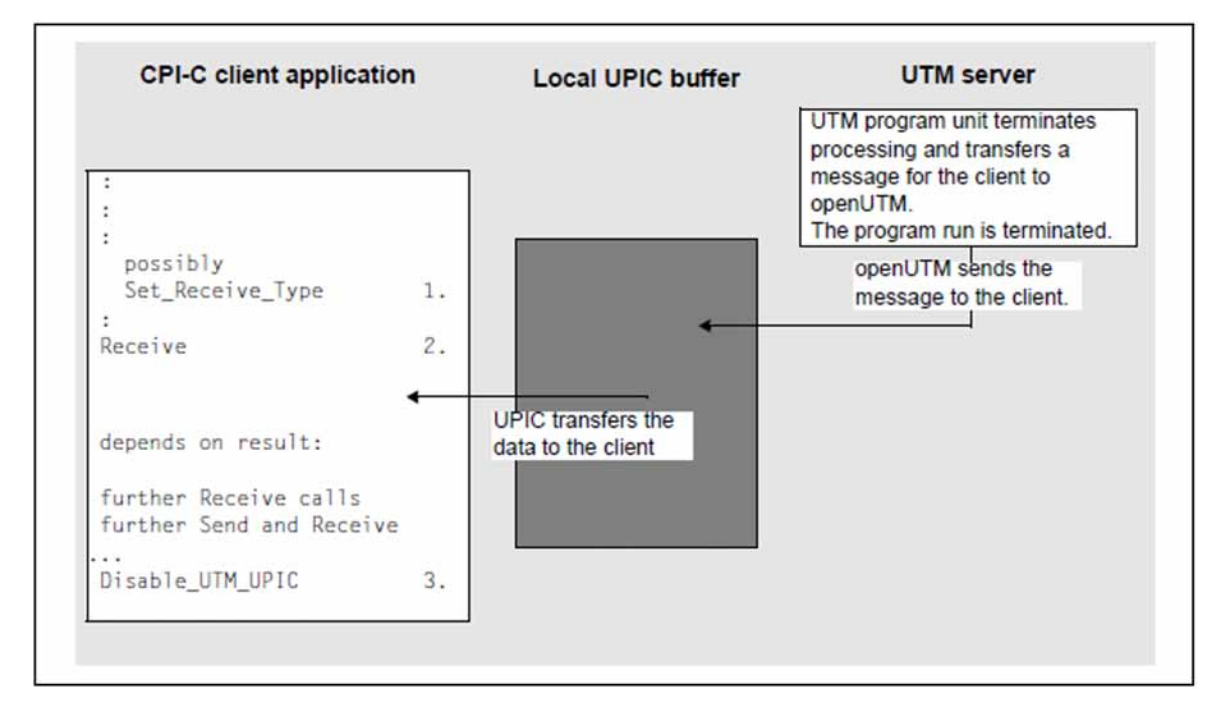

The following diagram shows how messages are received in the client program.

Figure 8: Client receives a message from server, conversation is shut down

### **Explanation of the diagram**

1. With the *Set\_Receive\_Type* call you can specify whether the data is to be received with or without blocking. Whether a Receive call is processed with blocking or without depends on the value of the conversation characteristic receive\_type. After initialization of the conversation characteristics with the Initialize Conversation call, a blocking *Receive* is set for the conversation. You can change this default setting using the Set\_Receive\_Type call.

With a **blocking** Receive call (receive\_type=CM\_RECEIVE\_AND\_WAIT) the client program waits in the Receive or Receive\_Mapped\_Data until data from the server arrives for the conversation or the call is interrupted by a timer. Only then is control returned to the client program and the program run can be resumed.

If you are working with the blocking receive, you should make sure that the program does not wait "for ever" by setting appropriate timers in the UTM server application (see the openUTM manual "Administering Applications" and the openUTM manual "Generating Applications"). On the client side, a timeout timer can be set for the blocking Receive with Set Receive Timer.

In the case of a **non-blocking** Receive call (receive\_type=CM\_RECEIVE\_IMMEDIATE), control is returned to the program immediately. If data from the service is present at the time of the call, it is transferred to the program. If there is no data present at the time of the call, the call returns the return code CM\_UNSUCCESSFUL.

The receive type characteristic can be changed as often as you like within the conversation. For each Receive, the setting defined by the last *Set\_Receive\_Type* call before the *Receive* applies.

### Upic local:

Local connection via UPIC local does not support the non-blocking Receive or the Set\_Receive\_Type call.

- 2. With the *Receive* or *Receive\_Mapped\_Data* call, the client reads the data from the receive buffer. If data is present, the Receive call passes the data directly to the client program. The remaining course of the client program depends on the result of the Receive call (fields data received, status received, return code). The following results can occur:
	- Once the program has fully read the message with the Receive call (data\_received =CM\_COMPLETE\_DATA\_RECEIVED) and the UTM service has terminated the conversation (PEND FI called), the program switches to the "Reset" state. It can now establish a new conversation or sign off from UPIC with Disable\_UTM\_UPIC.
	- The program has not yet read all message segments that were received from the service. It must continue to issue *Receive* calls until *data\_received* assumes the value CM\_COMPLETE\_DATA\_RECEIVED. One Receive call must be issued for each message segment the service sends (MPUT NT).
	- The program has read the full message from the service and the service transfers permission to send to the client (status\_received=CM\_SEND\_RECEIVED). The next thing the client must do is issue at least one Send call and then issue Receive calls again. In this case the UTM service is a multi-step service (the program unit has terminated with PEND KP).
- 3. Once the last conversation has terminated, the client program calls *Disable\_UTM\_UPIC* in order to sign off from UPIC.

## <span id="page-43-0"></span>**3.3.3 Sending and receiving formats**

A CPI-C client using the UPIC carrier system can together with a user message, send format names to a UTM service and receive format names from a UTM service.

The format names transferred with the user message can be used to describe the data format of the user data. The user data and format names that are exchanged between client and server are transferred transparently, i.e. they can contain any bit combinations, which must be interpreted by the recipient of the message. The user message is not processed by a form generating system by means of the format name.

The format names exchanged between UPIC and UTM can generally be freely selected, as can the structure. The structure information is important if programs written for terminals are to be used to communicate with UPIC clients. In this event, the format ID plays a role. The format ID is made up of a prefix  $(-, +, # or *)$  and the actual format name.

UPIC clients and UTM programs use the format names which are defined in the UTM application in order to specify the structuring characteristics of a message. For each format ID that the UTM application recognizes there is a data structure (addressing aid) in the UTM application. A UPIC client can also use this function to call UTM applications which communicate with terminals using formats. To do this the client program must transfer the format ID that the UTM program expects. The user message is then made up according to the format IDs.

In the same way, when sending format data the UTM server application passes on to the client program the format identifier which describes the structure of the message area.

## **CPI-C calls for exchanging format data**

Because the CPI-C interface does not have its own concept for transferring format names to the interface, UPIC uses the functions

Send Mapped Data and Receive\_Mapped\_Data

to send and receive messages together with format names.

To send format data to the UTM server application, call Send\_Mapped\_Data. In the map\_name field of the call, the client transfers the format ID as structure information for the message which is to be sent to the UTM server application.

The message must be structured according to the format defined in the server application. Send Mapped Data is described on [section "Send\\_Mapped\\_Data - Sending data and format identifier"](#page-152-0).

If the UTM service returns a format, the client program must call *Receive\_Mapped\_Data* in order to receive the message from the UTM service together with the format ID. In the map\_name field, UPIC transfers the format ID used by the server to structure the message. In the client program the message must be interpreted according to the structuring used by the UTM service. Receive\_Mapped\_Data is described on [section "Receive\\_Mapped\\_Data -](#page-141-0) [Receiving data and format identifier from a UTM service".](#page-141-0)

If several partial formats are to be sent to a UTM service, the client program must issue a separate Send\_Mapped\_Data call for each one. The UTM service reads each partial format with a separate MGET NT call.

By the same token, if a message from the UTM service consists of several partial formats, the client program must issue a Receive Mapped Data call for each partial format.

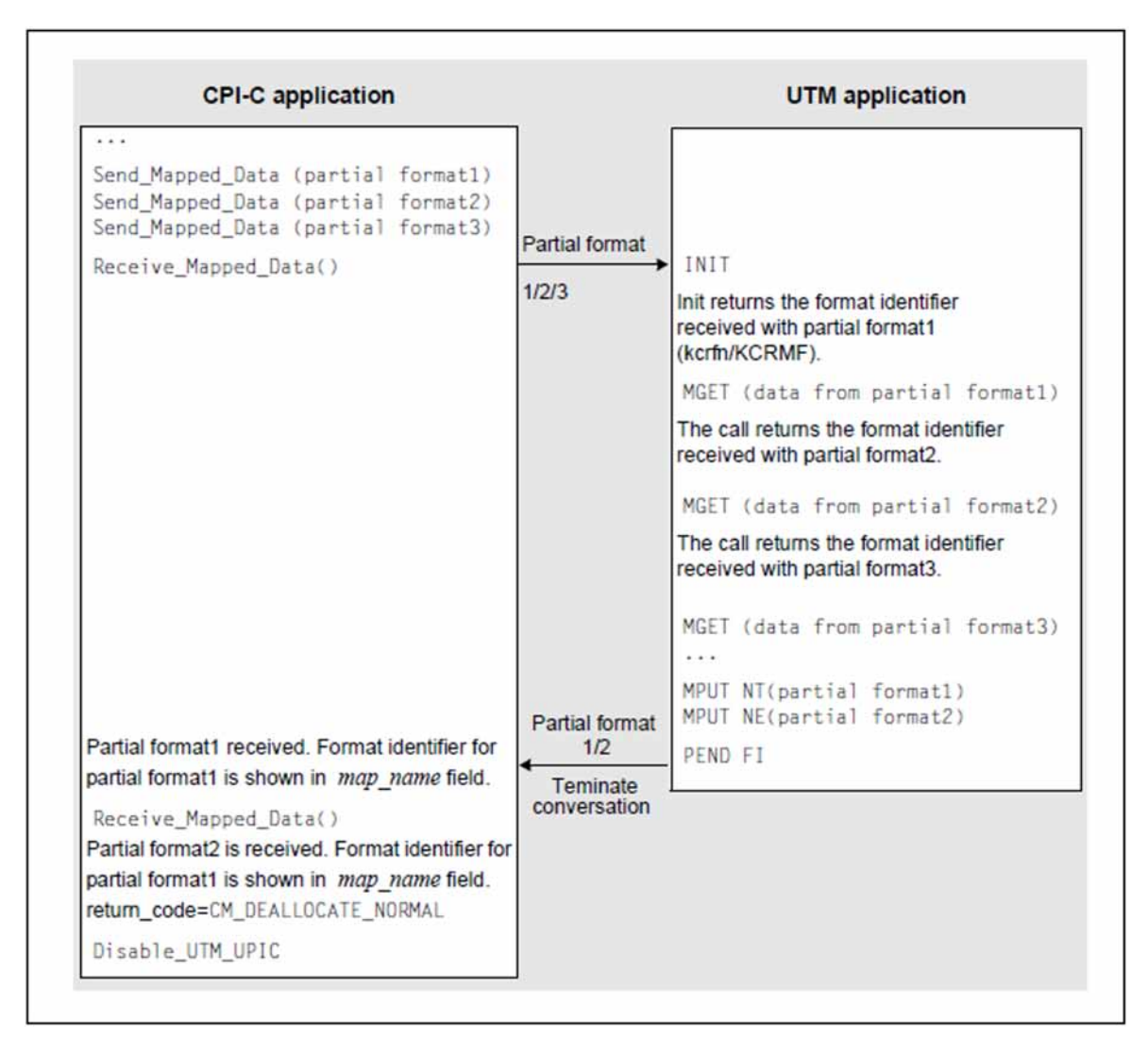

Figure 9: Exchange of formats

Detailed information on working with formats in a UTM application can be found in the openUTM manual "Programming Applications with KDCS".

## **UTM format identifiers and -format types**

The format names exchanged between a UPIC client program and a UTM program unit can consist of up to 8 characters of your choice. The important thing to remember is that both the communication partners must agree on the structure and meaning of the user data transferred using the format name.

If a client program calls a UTM program unit that also communicates with terminals using format IDs, the format ID must correspond with the rules for form configuring systems supported by openUTM. These format IDs consist of:

- a one-byte prefix specifying the type of the format (possible values are " $\cdot$ ", " $\cdot$ ", " $\cdot$ "" and "-")
- a format name up to 7 characters long.

The format types can be classified as follows:

\*formats:

The display attributes of the format fields cannot be modified by a UTM program unit. Only the contents of the data fields are transferred.

+formats and #formats:

A UTM program unit can modify the display attributes of the data fields or global attributes. The data fields are therefore assigned attribute fields or blocks. If a +format or a #format is exchanged, the client program must take these attribute fields into account.

-formats

They are formats which are created with the FORMAT event exit.

For more about format IDs and types, see the openUTM manual "Programming Applications with KDCS".

The rules for format IDs do not need to be observed if a UTM program unit only communicates with UPIC-Client program units. Formatting systems do not play any part in this form of communication. **i**

## **3.3.4 UTM function keys**

In an UTM application, function keys can be configured (F1, F2, ...F24 and in BS2000 systems also K1 through K14). Each function key can be assigned via UTM configuration a particular function, which openUTM executes when the function key is pressed.

A CPI-C client program can activate function keys in an UTM application.

For "pressing a UTM function key", the function call Set\_Function\_Key is provided. Set\_Function\_Key is a UPICspecific function which is not part of the functional scope of the X/Open-CPI-C interface.

With Set Function Key the client program specifies the function key which is to be activated in the UTM application.

The return code assigned to this function key is transferred to the UTM service by openUTM at the first MGET call (KCRCCC field). The program-unit run of the UTM service can be controlled via the return code (e.g. a particular follow-up TAC can be started). To read the message from the client which sent it with Send Mapped Data, a second MGET call must be made.

Calling Set\_Function\_Key is only permitted in the "Send" and "Receive" states. The function key is transferred to the service together with the data of the following Send call.

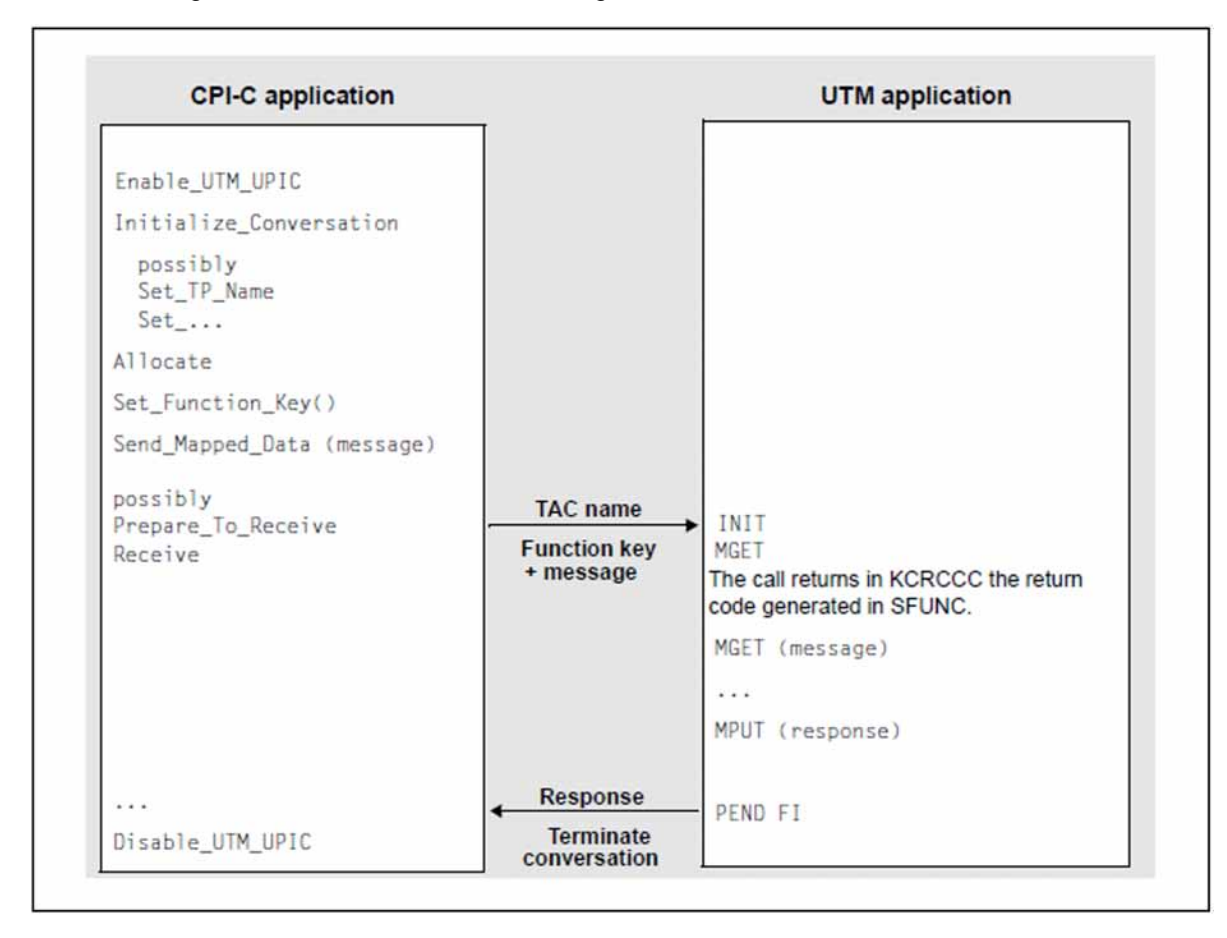

Figure 10: Pressing a function key in a UTM application

## **3.3.5 Cursor position**

If, in a dialog step in a UTM program unit, a format output is intended and the cursor is to set to a field using the KDCSUR call, then this information will be transferred to UPIC. UTM uses the differences between the address of the specified field and the start address of the format to create an offset. This offset is transferred to the UPIC client and can be interrogated using the **Extract\_Cursor\_Offset call.** 

The Extract\_Cursor\_Offset call delivers a return value. If this value is 0, KDCSCUR in the UTM program unit was not called, unless the cursor is to be set at the beginning of the format and the call really does result in the offset 0. If KDCSCUR is called in the UTM program unit, *Extract\_Cursor\_Offset* delivers the cursor address in the format, as a integer in a format relative to the start of the message area.

## **3.3.6 Code conversion**

With a heterogeneous link to a UTM application, it may be the case that different codes (ASCII, EBCDIC) are used in the client and the server systems, because Unix, Linux and Windows systems use ASCII compatible codes, while BS2000 systems use EBCDIC code, for example:

- a client application running on a Unix, Linux or a Windows system communicates with a UTM application on a BS2000 system.
- a client application running on a BS2000 system communicates with a UTM application on a Unix, Linux or Windows system.

In the case of such a heterogeneous link, messages which contain printable characters can be converted, say for output. Pure binary data must not be converted. The conversion can take place either on the client side or on the server side. You must make sure that it only occurs once.

Code conversion for UPIC-Clients cannot be generated in openUTM (the MAP parameter for PTERM and TPOOL can only have the value USER for UPIC clients). Server-side conversion must therefore be carried out by the user in the program unit. **i**

If the conversion is to take place in the client, two options are available with the UPIC carrier system:

- The CPI-C calls *Convert\_Incoming* and *Convert\_Outgoing* In this case, the data is converted by the program. With *Convert Incoming* you can convert a received message into the code used locally (see [section "Convert\\_Incoming - Converting data from code of sender to local code"](#page-84-0)). With *Convert* Outgoing you can convert the data to be sent (before it is sent) from the local code into the code of the recipient (see section "Convert Outgoing - Converting data from local code to code of receiver").
- Automatic code conversion of the UPIC carrier system You activate automatic code conversion for the connection to a specific server using the CHARACTER\_CONVERTION conversation characteristic. You can activate CHARACTER\_CONVERTION as follows:
	- $\bullet$  by entering a corresponding ID in the side information entry or the upicfile for this server (see section ["Side information for standalone UTM applications"\)](#page-269-0).
	- or by means of the Set\_Convertion() call.

When code conversion is activated, UPIC converts all data which arrives from this server into the locally used code before it is transferred to the client program, and all data sent from the client program to the server into the code of the server before it is sent. The client program no longer needs to deal with the conversion; Convert\_Incoming and Convert\_Outgoing must no longer be executed.

The automatic code conversion makes it possible with a single CPI-C program to communicate both with a UTM application on Unix, Linux or Windows systems based on the ASCII compatible code and with a UTM application on a BS2000 system based on an EBCDIC code (if the user data does not contain any binary information that was falsified during the code conversion).

#### **CAUTION! !**

Keep in mind to convert the messages only once. Only messages containing printable characters may be safely converted. No conversion at all is allowed with a homogeneous link and with the link Windows system <-> Unix or Linux system.

### <span id="page-49-0"></span>**3.3.6.1 Standard code conversion tables**

The conversion tables are provided in a separate library.

At installation, the following files and libraries are installed:

### Unix and Linux systems:

- upic-dir/sys/libutmconvt.so (conversion library)
- upic-dir/kcsaeea.c (source file for the conversion tables)

### Windows systems:

In Windows, some of these files are installed as a 32-bit or 64-bit version depending on the platform and are given a corresponding suffix. This suffix (32 or 64) is indicated below as nn and is in italics.

- upic-dir \sys \utmcnvnn.dll (conversion library)
- $upic$ -dir utmcnv \utmcnvnn.rc, resource.h (resource files with version information)
- *upic-dir* \utmcnv\kcsaeea.c (source file for the conversion tables)

#### B2000:

The conversion tables are located in the PLAM library \$userid.SYSLIB.UTM-CLIENT.070 in the element KDCAEEA#LLM. This is also the location of the source file KDCAEEA.C.

### **Source file kcsaeea.c or KDCAEEA.C**

The file kcsaeea.c or KDCAEEA.C contains eight tables for four code conversions. The tables provided convert the data as follows:

### BS2000, Unix, and Linux systems:

- kcsaebc and kcseasc: ISO8859-i <-> EBCDIC.DF.04.i (EDF04i)
- $\bullet$  kcsaebc2 and  $kcseasc2$ : ISO8859-1 <-> EBCDIC.DF.04.DRV (EDF04DRV)
- $\bullet$  kcsaebc3 and  $k$ cseasc3: ISO646-IRV <-> EBCDIC.03.DF.03.IRV (EDF03IRV))
- $\bullet$  kcsaebc4 and  $k$ cseasc4: ISO646-IRV <-> EBCDIC.03.DF.03.DRV (EDF03DRV).

#### Windows systems:

- $\bullet$  kcsaebc and  $kcseasc$ : Windows-1252 <->  $\bullet$  EBCDIC.DF.04.F (EDF04F)
- $\bullet$  kcsaebc2 and  $k$ cseasc2: Windows-1252 <-> EBCDIC.DF.04.DRV (EDF04DRV)
- $kcsaebc3$  and  $kcsae3$ : ISO646-IRV <->  $EBCDIC.03.DF.03.IRV$  (EDF03IRV))
- kcsaebc4 and kcseasc4: ISO646-IRV <-> EBCDIC.03.DF.03.DRV (EDF03DRV).

In each case, the first and second code conversion are conversions between two 8-bit codes. The third and fourth code conversion are conversions between two 7-bit codes.

### **Adapting tables in kcsaeea.c or KDCAEEA.C**

UPIC always uses the tables kosaebo and koseaso for the code conversions. If you want to modify the code conversion for your client applications, you have the following options:

 $\bullet$  Modify the tables kcsaebc and kcseasc directly using the editor.

- Use another of the predefined code conversions (e.g. kcsaebc2 and kcseasc2) and rename it to kcsaebc or kcseasc.
- Create your own tables and rename them to kcsaebc or kcseasc.

The following sections describe the individual steps necessary on the different platforms.

### **3.3.6.2 Modifying code conversion tables on Unix and Linux systems**

In client applications on Unix and Linux systems, you can modify the standard conversion tables as follows:

- 1. Copy the file kcsaeea.c to a separate directory.
- 2. Modify the tables as required, see Paragraph AdaptingTables in [Standard code conversion tables](#page-49-0).
- 3. Compile the modified source file and use it to create a shared object.
- 4. Link the client application to this additional Edit shared object.

### **3.3.6.3 Modifying code conversion tables on Windows systems**

In client applications on Windows systems, you can modify the standard conversion tables as follows:

The version information of the created DLL is not essential in order to create the library. **i**

### **Modifying the library utmcnvnn.dll**

To modify the library  $utmcmv$ .dll the following steps are necessary:

- 1. Modify the tables as required, see ["Adapting tables in kcsaeea.c or KDCAEEA.C \(Standard code conversion](#page-49-0)  [tables\)"](#page-49-0).
- 2. Create the library utmcnvnn.dll.

If you are using Microsoft Visual Studio:

- a. In the directory *upic-dir*\utmcnv create a new, blank Win32 project with the name utmcnv64 (64-bit) and the application type Dynamic-Link Library.
- b. Add the following files to the project:
	- The modified code tables file kcsaeea.c,
	- $\bullet$  If necessary, utmcnv $nn$ .rc.
- c. Use this project to create  $utmcmv$ n.dll.

Once the utmcnvnn.dll library has been created successfully, you still have to copy it into the upic-dir\sys directory containing the UPIC library upicwnn.dll or upicws nn.dll which is loaded by your application.

Verify that the original library utmcnvnn.dll is either overwritten by copying or is deleted, otherwise it may be loaded inadvertently by the system instead of the new library.

### **3.3.6.4 Modifying code conversion tables on BS2000 systems**

In client applications on BS2000 systems, you can modify the standard conversion tables as follows:

- 1. Copy the file KDCAEEA.C to your user ID.
- 2. Modify the tables as required, see ["Adapting tables in kcsaeea.c or KDCAEEA.C \(Standard code conversion](#page-49-0)  [tables\)"](#page-49-0).
- 3. Compile the modified source file in LLM format to a PLAM library.
- 4. When starting your client application, use the SET- FILE-LINK command to assign a link name BLSLIBnn (with 00  $\epsilon$ =nn $\epsilon$ =99) to the PLAM library with the LLM. Here, nn must be less than the number of the BLSLIB which you assign to the PLAM library \$userid.SYSLIB.UTM-CLIENT.070. Alternative: Link the L element to your client application.

# <span id="page-54-0"></span>**3.4 Communicating with an UTM application**

In this section, examples are used to show how a CPI-C program can communicate with a UTM application in single-step and multi-step services. In a multi-step service, more than one transaction may be executed in the UTM application. This can also include distributed transaction processing (see diagram [Communicating in a multi-step](#page-58-0)  [UTM service with distributed transaction processing.](#page-58-0)

The calls used in the following examples are explained below:

- sign on to the UPIC carrier system (Enable\_UTM\_UPIC)
- initialize the conversation characteristics (*Initialize\_Conversation*)
- establish the conversation (Allocate)
- send data (Send\_Data; you can also use Send\_Mapped\_Data)  $\bullet$
- $\bullet$ receive the response (Receive, you can also use Receive\_Mapped\_Data)
- sign off from the UPIC carrier system (Disable\_UTM\_UPIC)  $\bullet$

To simplify the diagrams in this section, the buffering of the data in the local UPIC memory during sending and receiving is not shown.

## **3.4.1 Communicating in a single-step UTM service**

The two diagrams below show the possible forms of cooperation between a CPI-C application and a UTM application in a single-step service.

## **One Send and one Receive call**

| <b>CPI-C application</b>                                                                                                    |                                                  | <b>UTM</b> application                                |
|----------------------------------------------------------------------------------------------------|--------------------------------------------------|-------------------------------------------------------|
| Enable_UTM_UPIC                                                                                                    |                                                  |                                                       |
| Initialize_Conversation                                                                                                    |                                                  |                                                       |
| possibly<br>Set_TP_Name<br>Set_Conversation_Security_Type<br>Set_Conversation_Security_User_ID<br>Set_Conversation_Security_Password |                                                  |                                                       |
| Allocate                                                                                                    | <b>Establish conversation</b>                    |                                                       |
| Send_Data (message)<br>possibly<br>Prepare_To_Receive<br>Set_Receive_Type<br>Receive<br>.                                            | TAC + message<br>possibly ID + password          | INIT<br>MGET (message)<br>$\cdots$<br>MPUT (response) |
| Receive results:<br>- CM_COMPLETE_DATA_RECEIVED<br>- CM_DEALLOCATED_NORMAL<br>- response in receive buffer                           | <b>Response</b><br><b>Terminate conversation</b> | PEND FI                                               |
| Disable_UTM_UPIC                                                                                                    |                                                  |                                                       |

Figure 11: Single-step service with a Send()| Receive() call

With a Receive call, the program waits until the response arrives from openUTM.

CM\_COMPLETE\_DATA\_RECEIVED indicates that the response has been received in full. The fact that it was the last and only message is clear from CM\_DEALLOCATE\_NORMAL. Instead of Send\_Data and Receive, you can also use Send\_Mapped\_Data and Receive-Mapped\_Data.

If larger volumes of data are to be transferred, several Send and Receive calls can be used when communicating in a single-step service; see the following diagram.

## **Multiple Send and Receive calls**

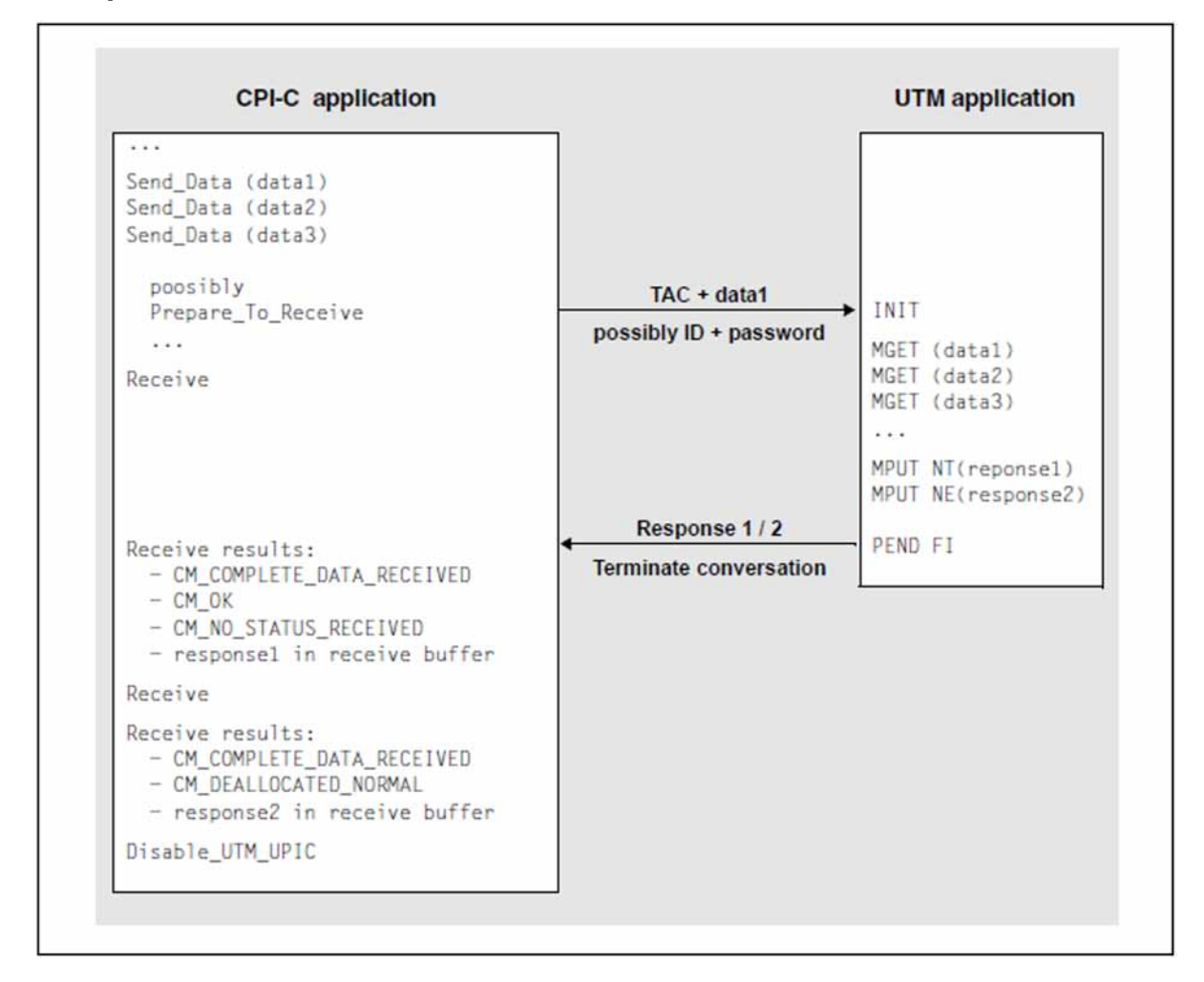

Figure 12: Single-step service with several Send/Receive calls

A separate Receive call is issued for each MPUT call.

After the first Receive() call, CM\_NO\_STATUS\_RECEIVED together with CM\_OK indicates that there are still more messages. Therefore, a second Receive() call is necessary to receive the second and last message. The last message is indicated by the return code CM\_DEALLOCATED\_NORMAL.

## **3.4.2 Communicating in a multi-step UTM service**

The diagram below illustrates one possible form of cooperation between a CPI-C application and a UTM application in a multi-step service. Data is sent and received several times in this example.

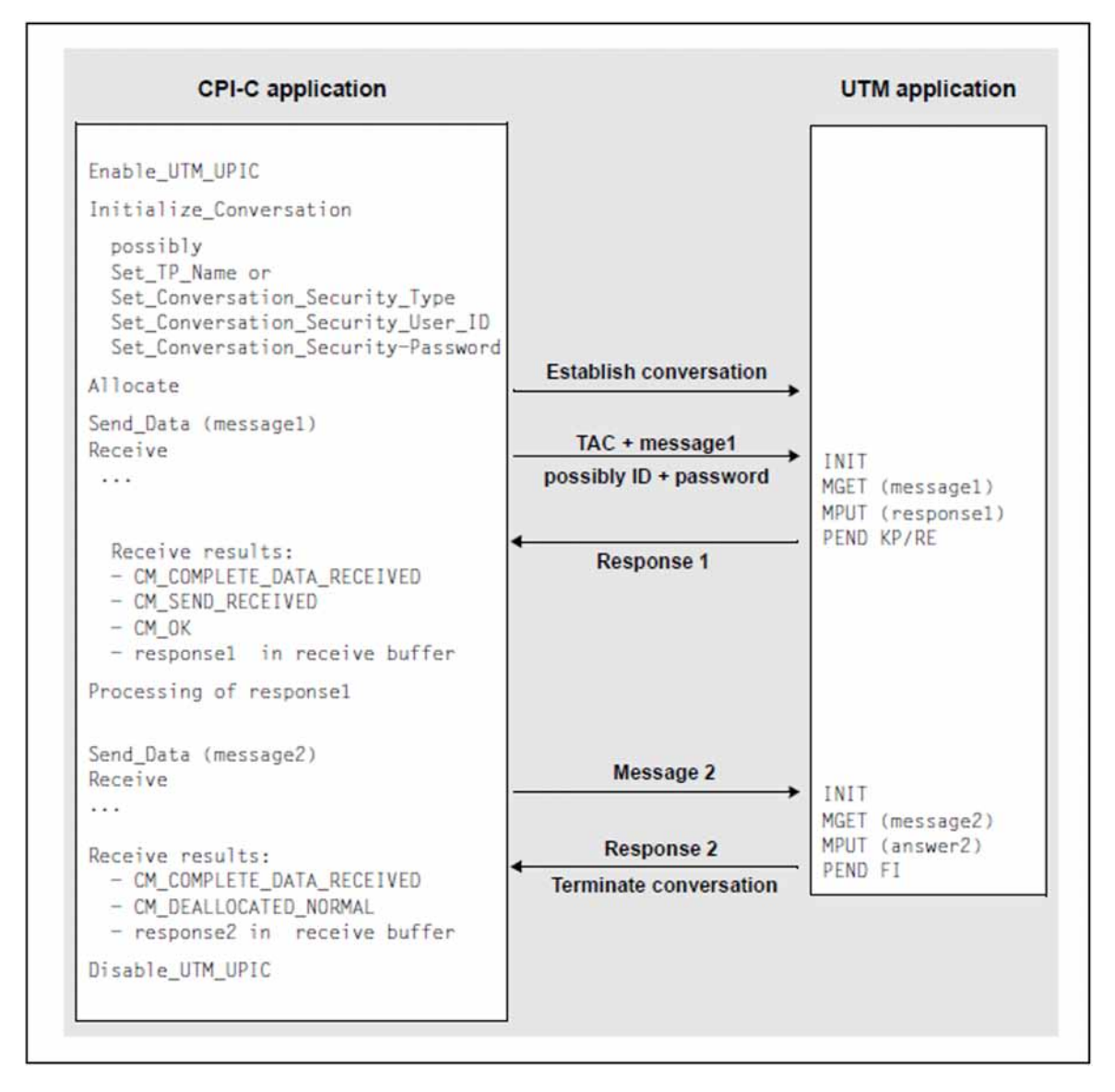

Figure 13: Multi-step service

Communication in a multi-step service is required if the first response must be processed in the CPI-C application before the second message is sent to UTM.

## <span id="page-58-0"></span>**3.4.3 Communicating in a multi-step UTM service with distributed transaction processing**

The diagram below illustrates one possible form of cooperation between a CPI-C application and a UTM application in a multi-step service. In this example, distributed transaction processing (DTP) is initiated on the UTM side between two UTM applications.

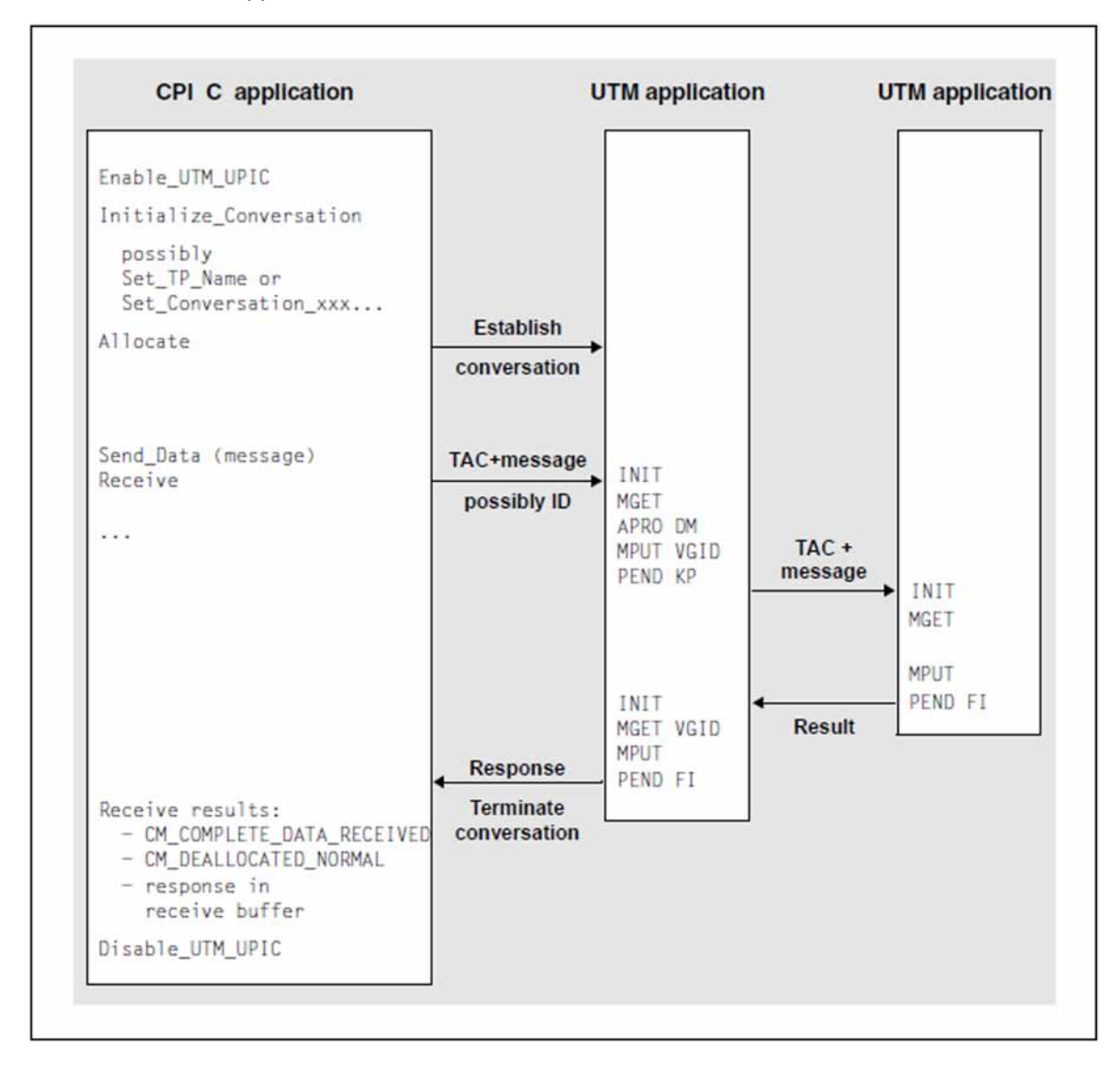

Figure 14: Multi-step service with DTP

## **3.4.4 Querying the transaction state**

The openUTM application sends information on the transaction and service state to the client with each user message. The CPI-C application can read this information using the Extract\_Transaction\_State call.

The state information is sent in a 4-byte field. The first two bytes indicate the state of the service and transaction, the second two bytes supply diagnostics information, see [section "Extract\\_Transaction\\_State - Querying service](#page-124-0)  [and transaction state of the server".](#page-124-0) The program can therefore detect, for example,

- whether the processing step was completed with or without transaction termination,
- whether the service was also terminated, or
- whether the transaction was rolled back.

The CPI-C program can respond appropriately and, for example, provide detailed information on whether input was accepted successfully or whether input must be re-sent to the server because the transaction was rolled back.

# **3.5 User concept, security and restart**

With the UPIC carrier system, the UTM user concept can be used on the CPI-C and XATMI interface. In this case, important openUTM security functions and restart functions relevant for data security are available with client/server communication.

## **3.5.1 User concept**

In a UTM application, it is possible to generate UTM user IDs and protect them by passwords of a particular complexity level. These user IDs and passwords with their complexity levels must be generated in the UTM application with USER statements. Each user ID generated for a UTM application can be used both by a client program and by a terminal user.

The user concept implemented on the CPI-C and XATMI interface is valid for the duration of a conversation, i.e. each time a conversation is established the program must transfer the authorization data (user ID and possibly password) to openUTM. In openUTM, a client program can also sign on using a sign on service ( SIGNON service; see the openUTM manual "Programming Applications with KDCS").

### **Multiple sign-ons with one UTM user ID**

If a UTM user ID is generated with service restart (USER ...,RESTART=YES), openUTM links the UTM user ID with a restartable service context which is implicitly assigned using the user ID.

Only one client program or one terminal user can work with the UTM application at any one time under this type of UTM user ID.

If, in an application which allows multiple sign-ons with a user ID (SIGNON ..., MULTI-SIGNON=YES), a UTM user ID is generated without restart (USER ...,RESTART=NO), then multiple sign-ons with this user ID are possible. The restartable service context is not required in this case.

## **3.5.2 Security functions**

The following security functions are available in UTM:

• System access control functions

These functions are available in openUTM by UTM user IDs and passwords of a particular complexity level. The functions are used as follows in CPI-C and XATMI:

The following calls are available in CPI-C:

Set Conversation Security Type: define type of system access control Set\_Conversation\_Security\_User\_ID: specify UTM user ID Set\_Conversation\_Security\_Password: specify associated password

• In addition with UPIC

Set\_Conversation\_Security\_New\_Password: assign a new password

You must issue these calls before the conversation is established.

If sign-on was unsuccessful, the following call is also available after a *Receive* or *Receive Mapped Data* call:

Extract\_Secondary\_Return\_Code: query the secondary return code

• On the XATMI interface, the *tpinit()* call has parameters to activate these system access control functions (see [tpinit - Initializing the client](#page-223-0).

As soon as the CPI-C or XATMI program uses these calls, the system access control functions and data security functions outlined below become effective implicitly.

Data access control functions

In order to make certain services of the UTM server application accessible to a select group of users only, you can use the key code/lock code concept or the access list concept of openUTM (see the openUTM manual "Concepts and Functions").

- By means of the lock/key code concept lock codes can be assigned to the transaction codes (services) and the LTERM partners of the UTM server application. These objects can only be accessed by users or clients whose user IDs are assigned the corresponding key codes. At configuration time, a key set with one or more key codes is assigned to the user ID (USER ...,KSET=key-set-name). The key set defines which services of the UTM application can be accessed by the client.
- In the access list concept roles are defined as key codes. The transaction codes are protected using access lists. One or more roles are assigned to each user ID (configuration statement USER ...,KSET=). A client may not access a service using a specific user ID unless at least one of the roles of the user ID is included in the access list. Roles can also be assigned to LTERM partners; the same then applies for access using an LTERM partner.
- Data security through user-specific long-term storage area (ULS)

A user-specific long-term storage area can be assigned to each UTM user ID at configuration. This storage area can only be accessed by program units of the user/client as well as programs started by the administrator, whereby conflicting accesses are prevented by openUTM. The information in the ULS is retained even after the conversation is terminated. It is not deleted, but can only be overwritten by blank messages. The ULS is used to transfer data between conversations and the user's programs.

A user-specific long-term storage area is assigned to each user ID of the UTM application with the KDCDEF control statement ULS.

Security functions in the client/server environment are implemented as follows within openUTM:

1. Before a UTM service is started, the authorization data coming from the client is validated and the corresponding UTM user ID is assigned, together with the associated key set. This corresponds roughly to a KDCSIGN of a terminal user immediately before the service starts.

Sign-on is still possible if the validity period of the user password has expired but the UTM application is configured with Grace Sign-On.

- 2. If the lock/key code or access list concept is used, openUTM checks whether the service may be started under this user ID and using this LTERM partner. If so, in the UTM service, the UTM user ID transferred from the client appears in the header of the communication area (KB header). The authorizations (key sets) linked with this UTM user ID apply.
- 3. The ULS block assigned to the UTM user ID transferred from the client can be used. If several clients sign on under one user ID, they share usage of the same ULS block, as there is only ever one ULS block for each user ID.
- 4. At the end of the service, the assignment (points 1 through 3) is canceled again.

## **Sign-on after expiry of the password validity period (Grace Sign-On)**

If the UTM application is configured with Grace Sign-On, a client may still sign on to the application after expiry of the password validity period. If no sign-on service is configured for the UPIC client, the program is supplied with the return code CM\_SECURITY\_NOT\_VALID after a Receive or Receive Mapped\_Data call. Additional information is supplied in the form of a secondary return code. If the password has expired, this code contains one of the following values:

- CM\_SECURITY\_PWD\_EXPIRED\_RETRY if the application is configured with Grace Sign-On. In this case the program can set a new password using Set\_Conversation\_Security\_New\_Password at the next sign-on. The new password must differ from the old password but must satisfy the same requirements (length, complexity, use of special characters).
- CM\_SECURITY\_PWD\_EXPIRED\_NO\_RETRY if the application is not configured with Grace Sign-On. In this case the client user can no longer sign on using this UTM user ID. He or she must request the administrator of the UTM application to issue a new password.

The secondary return code of a *Receive* or *Receive Mapped Data* call can also be queried using a subsequent CPI-C Extract Secondary Returncode call. Extract Secondary Returncode supplies the secondary return code of the last Receive or Receive\_Mapped\_Data call.

## **3.5.3 Restart**

A true restart is only possible with the CPI-C interface from UPIC, because only this interface can communicate in multi-step UTM services. However, the last output message can also be read with the XATMI interface; see [section](#page-212-0)  ["Restart" - XATMI](#page-212-0). The following description therefore only refers to CPI-C client programs.

A service context is linked with the UTM user ID. Amongst other things, the service context contains the last output message and service data such as KB and LSSBs, etc. The client can also send a client context to the UTM application, see [Restart with Client Context.](#page-65-0)

Restart capability depends on how a UTM user ID is configured:

- If a UTM user ID is configured as USER ...,RESTART=YES (default value), openUTM performs a service restart after system failure or after loss of the connection to the client. In other words, openUTM reactivates the service context and, where appropriate, the client context for the user ID.
- If a UTM user ID is configured as RESTART=NO, openUTM does not implement any service restarts, even if the LTERM partner used by the client is configured with LTERM ...,RESTART=YES.

A service restart means that after the client signs on again, processing continues at the last synchronization point of a service which is still open. openUTM retransmits the last message of the open service and, where appropriate, the client context to the client. The client can then continue the service.

If an open service exists for the client under the user ID, this service must be continued immediately after the next sign-on, as otherwise openUTM terminates the open service abnormally.

The client program must initiate the restart by first of all establishing a new conversation and transferring the KDCDISP transaction code in the Set\_TP\_Name call. The example below illustrates this type of "restart program" for CPI-C.

```
Example
Initialize_Conversation (...)
Set Conversation Security Type ( \ldots, CM SECURITY PROGRAM,..) // 1.Set_Conversation_Security_User_ID (...,"UTMUSER1",..) // 1.
Set_Conversation_Security-Password (...,"SECRET",..) // 1.
Set_TP_Name (...,"KDCDISP",...) // 2.
Allocate (...)
Send_Data (\ldots) // 3.
       /* blank message */
Receive (...)
  return_code=CM_OK 
        /* service open, send authorization transferred to client */
        /* continue communication in UTM service */
  status_received=CM_SEND_RECEIVED // 4.
/* or *return_code=CM_DEALLOCATED_NORMAL // 5.
/* end of service, restart terminated */
/* or *
```

```
return_code=CM_TP_NOT_AVAILABLE_NO_RETRY 
// 6.
/* restart not possible */
```
- 1. The program uses the system access control functions of openUTM and explicitly sets the UTM user ID and password.
- 2. The program must set the TP\_name to KDCDISP for the restart.
- 3. No data can be sent with *Send\_Data*, i.e. *send\_length* must be set to 0 ("blank message").
- 4. Processing and communication with the UTM service can be continued.
- 5. The program has already received the last output message; there are no more open services on the UTM side.
- 6. A restart is not possible, due to UTM reconfiguration.

The client always receives the last output message of openUTM with Receive as the result of this type of restart program.

A user can sign on to a UTM server under a particular user ID in one of several ways:

- from a terminal
- via a transport system application
- via a client program with various carrier systems

A restart by a client program is only possible if the user ID was also last used by a client program with the same carrier system. If this is not the case, openUTM rejects the client programs' attempt to sign on (CM\_SECURITY\_NOT\_VALID) because the open service must first be terminated by the partner that started it.

If no open service exists when the conversation is established with KDCDISP, openUTM terminates the conversation after sending the last output message of the previous service. If the last service was started by a different partner, openUTM does not transfer any messages (return code CM\_TP\_NOT\_AVAILABLE\_NO\_RETRY).

To avoid these problems, a UTM user ID configured as RESTART=YES should be used either only by client programs with the same carrier system, or only by terminal users. **i**

If no application context exists following a re-configuraton of the UTM application, the program receives the return code CM\_TP\_NOT\_AVAILABLE\_NO\_RETRY. openUTM then terminates the conversation.

**The UTM utility KDCUPD transfers services of a client with restart capability.** 

## <span id="page-65-0"></span>**Restart with client context**

With each user message the client can send what is known as a client context to the UTM application. A client context consists of a string up to 8 bytes long. The string may contain, for example, the time or a message ID.

If the user ID is configured with RESTART=YES, the client context is buffered by openUTM until the end of the conversation unless it is overwritten with a new context.

If the client requests a restart, openUTM transfers the client context to the client together with the last dialog message. By referring to the client context the program is able to uniquely identify at which point in the dialog a restart must be made and how the program must respond; for example, by outputting a specific form. The following UPIC calls are available to set and read the client context:

Set\_Client\_Context: set client context

Extract\_Client\_Context. output the last client context sent by openUTM

## **3.6 Encryption**

Clients access unencrypted UTM services. There is, therefore, the possibility that unauthorized persons on the line can monitor and, for example, discover passwords for UTM user IDs or sensitive user data (man-in-the-middle attack). In order to avoid this, openUTM supports the encryption of passwords and user data for client connections.

Encryption in openUTM can be used to control access from clients and also access to certain services.

openUTM uses a hybrid encryption scheme. this is a combination of an asymmetric encryption for the exchange of the AES key and symmetric encryption with an AES key for the data.

How to enable encryption see section [Runtime environment, linking, starting](#page-287-0)

## **Encryption methods**

The encryption of user data for connections to UTM applications always follows the same pattern: First, a session key is exchanged or agreed between the two partners, and the user data is then encrypted with this session key between the two partners.

The session key used in all encryption levels is an AES key with a length of 256 bits.

For Encryption Levels 3 and 4, the session key is exchanged with the RSA algorithm. The client encrypts the created AES key with the public RSA key of the UTM application. Depending on the encryption level, an RSA key with a length of 1024 or 2048 bits is used.

At Encryption Level 5, the agreement of the AES key is done using the Elliptic Curve Diffie Hellman method. The RSA key of the UTM application is used in this method only to sign the public Diffie-Hellman key of the UTM application to prove the origin of the Diffie-Hellman key. The Diffie-Hellman method has the advantage that the AES key does not need to be transferred from the client to the server. Thus, this method offers Perfect Forward Secrecy.

Encryption levels 3 and 4 use the AES-CBC procedure to encrypt the user data. Encryption Level 5 uses the newer AES/GCM process. AES/GCM offers the advantage that in addition to the encryption of the user data, further protocol parts of the message are protected against changes by a message authentication code (MAC).

<span id="page-67-0"></span>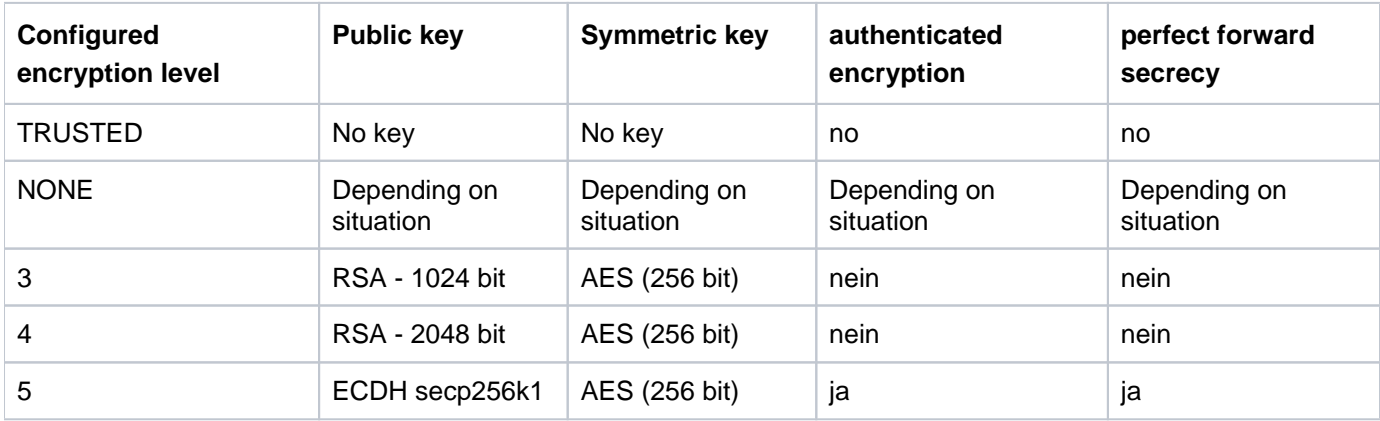

Table 6: Configured encryption levels and associated keys

In openUTM each RSA key pair can be modified and activated using administration facilities. Only activated RSA keys are used. For encryption levels 3 and 4 the UPIC client can store the public key locally in advance. When a connection is set up, the public key received is checked against the stored public key.

The active RSA key can be read out and can be deleted by using calls of the UTM administration interface or by using the openUTM WinAdmin administration tool.

## **Requirements**

If an encryption level of 3 to 5 is generated for the partner in openUTM but the encryption requirements have not been satisfied, no connection is set up. This may be for one of the following reasons.

• The client does not support encryption because of the encryption functionality is not available.

## **Procedure**

When the client attempts to connect to the UTM application, it informs openUTM whether it supports encryption.

Once the connection between the client and the server has been established and if encryption is supported by both partners, the client sends information to the server indicating the level up to which it supports encryption. The server compares this with the configured information for the partner.

Depending on the encryption level the client generates in the UTM apllication, various situations can occur.

### ENCRYPTION-LEVEL=TRUSTED

The client is configured as trusted. In this case openUTM does not request encryption. Neither can the client force encryption.

### ENCRYPTION-LEVEL=NONE

In this case the UTM application sends the RSA key with maximum modulo length to the client. The RSA key determines the encryption level.

Depending on the length of the RSA key received the client generates an AES key (if the RSA key length >= 1024). The client encrypts the AES key with the RSA key and returns it to the server. openUTM stores the key for later use on this connection.

By default only passwords are encrypted.

However, the client can enforce encryption of user data by using the ENCRYPTION\_LEVEL keyword in the upicfile or by means of the Set\_Conversation\_Encryption\_Leve/call.

### **Notes**

If the software requirements for encryption are not met, passwords and user data are exchanged without encryption.

### ENCRYPTION-LEVEL= 3 or 4

The UTM server sends the public RSA key associated with the appropriate encryption level. The length of this key is 1024 or 2048, see [table6 Encryption.](#page-67-0)

The client generates an AES key, encrypts it with the RSA key and sends it back to the server. openUTM stores the AES key for later use on this connection.

Passwords and user data are encrypted.

The Set\_Conversation\_Encryption\_Leve/ call or an ENCRYPTION\_LEVEL entry in the upicfile has no effect.

### $ENCRYPTION-I FVFI = 5$

The UPIC client and the UTM application agree on a common secret with the ECDH procedure.

The client generates an AES key, encrypts it with the shared secret, and sends it back to the UTM application. openUTM saves the AES key for later use on this connection.

Passwords and user data are encrypted.

The Set\_Conversation\_Encryption\_Leve/ call or an ENCRYPTION\_LEVEL entry in the upicfile has no effect.

The *client-level* encryption level of the conversation can be read out using the Extract\_Conversation\_Encryption\_Leve/call, preferrably after the Allocate call.

## **Encryption with protected TAC**

A service of a UTM application can be protected by assigning an encryption level to the associated TAC in the ENCRYPTION-LEVEL= tac-level operand at generation. This ensures that a client cannot call the protected service unless data is transferred with the specified encryption. The following situations can occur depending on the generation of the client and on the encryption level of the TAC.

TRUSTED is generated for the client

openUTM does not request encryption and the client can also start protected services. The client cannot force encryption because no keys were exchanged.

NONE is generated for the client

openUTM does not request encryption. If a *client-level* encryption level > 0 was established at connection setup and if a conversation whose TAC requires level 2 or level 5 encryption is initialized, there are the following possibilities.

• *client-level* >= tac-level

where the client has activated encryption for this conversation. The service can be started. The client sends user data in an encrypted form right from the beginning.

- 
- *client-level* >= tac-level

where the client has not activated encryption for this conversation and has not yet sent any user data. The service can be started. The UTM application transmits all output on the *client-level* encryption level to the client in an encrypted form. The client also encrypts all subsequent messages to openUTM on the *client-level* encryption level.

• client-level < tac-level

The UPIC client has already sent user data that was either not encrypted or was encrypted with a lower encryption level.

openUTM ends the conversation.

### 3 ,4 or 5 is generated for the client

If a conversation whose TAC requires level 2 or level 5 encryption (tac-level) is initialized, there are the following possibilities.

- client-level >= tac-level The service can be started.
- client-level < tac-level The service cannot be started and openUTM terminates the conversation.

Note that for the connection between client and server (and therefore for all subsequent conversations on this connection) more encryption levels can be specified than for the TAC. **i**

## <span id="page-71-0"></span>**3.7 Multiple conversations (Unix, Linux and Windows systems)**

The multiple conversations functionality enables a CPI-C client to hold several conversations at once within a program run. The conversations can be established with different UTM server applications or the same UTM server application.

The UPIC carrier system supports multiple conversations only on systems which support multithreading (e.g. Unix, Linux and Windows systems). For more information, see ["Multithreading".](#page-30-0)

Multithreading means that several threads can be started within the process in which a program is running. Threads are program segments running in parallel within a process, in which processing steps are processed independently of each other. Threads are therefore often called concurrent processes. The use of threads is equivalent to a type of multiprocessing that is administered by the program itself and is executed in the same process as the program itself.

CPI-C clients which run on systems with multithreading and are implemented accordingly can therefore be connected to several UTM services at the same time.

CPI-C clients which run on systems that do not support multithreading can only hold one conversation at a time. Only when this conversation is shut down can a new one be established.

If a client application wants to process several conversations at once, each one of these conversations must be processed in a separate thread independently of the others. Here you must note the following:

- The first thread of the process in which the other threads are started is the main thread. A conversation can also be established in the main thread, as in any other process.
- For each additional conversation that the program is to establish and process in parallel, a thread must be started explicitly. System calls are provided for starting the threads. These system calls are dependent on the operating system and on the compiler used (see example on ["Multiple conversations \(Unix, Linux and Windows](#page-72-0)  [systems\)"](#page-72-0)).
- In each of the started threads, the runtime environment for the CPI-C client must be started. For this purpose, an Enable\_UTM\_UPIC call must be issued in every thread. The CPI-C program can sign on in all threads with the same or with different names.
- In each individual thread the conversation characteristics must be set with an *Initialize Conversation* call. The conversation is assigned a separate conversation ID by UPIC.
- Each conversation ID can only be used within the thread in which the associated conversation was initialized and established. If the conversation ID is specified in another thread in a CPI-C call, UPIC brings back the return code CM\_PROGRAM\_PARAMETER\_CHECK.
- In each thread the program must sign off from UPIC with *Disable UTM UPIC* before the thread is terminated.
- The main thread must not terminate until all other threads have signed off and terminated.

The sequences within the client program are shown in the following diagram.

#### **Upic local i**

Upic-L does not support the "Multiple conversations" capability.
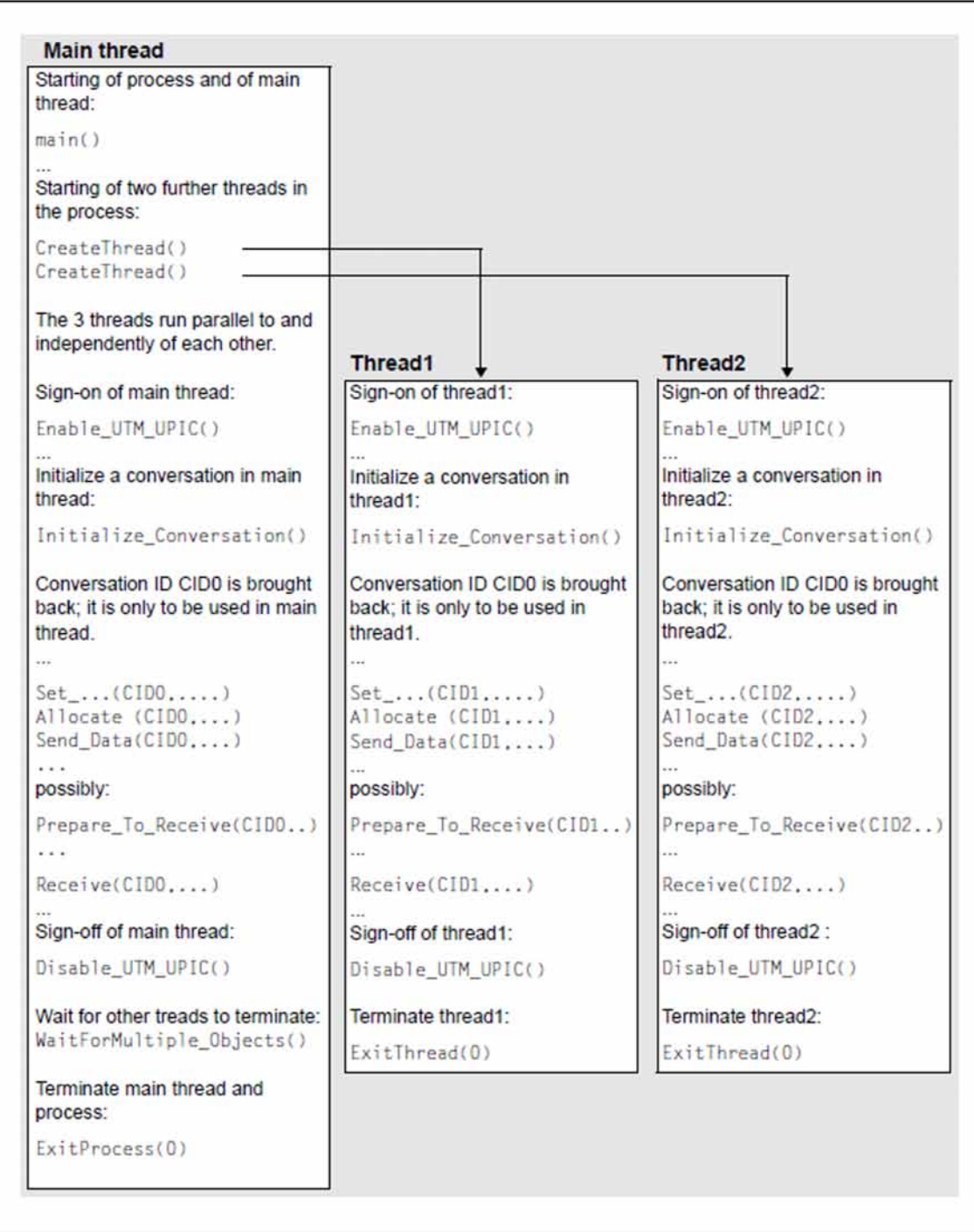

Figure 15: Starting several threads within a process (Unix, Linux and Windows systems) (the gray-hatched area corresponds to the process in which the client program is running)

The schema belonging to the client program is structured as follows:

```
Example of multiple conversations in Visual C++
void main () 1.{
   ...
 thrd[0] = CreateThread(...,UpicThread,...); 2.
```

```
 thrd[1] = CreateThread(...,UpicThread,...);
    ...
  Enable UTM UPIC (\ldots); 3.
    ...
    /* Calls for establishing and processing a conversation */
   \frac{1}{2} \frac{1}{2} in the main thread: \frac{1}{2} \frac{1}{2} \frac{1}{2} \frac{1}{2} \frac{1}{2} \frac{1}{2} \frac{1}{2} \frac{1}{2} \frac{1}{2} \frac{1}{2} \frac{1}{2} \frac{1}{2} \frac{1}{2} \frac{1}{2} \frac{1}{2} \frac{1}{2} \frac{1}{2} \frac{1}{2}  Initialize_Conversation (...)
 ...
   Allocate (...)
    ....
   Send_Data (...)
    ...
   Receive (...)
    ...
   Disable_UTM_UPIC (...);
   ...
   WaitforMultipleObjects(2,&thrd[0],...); 4.
  ExitProcess (0); 5.
}
DWORD WINAPI UpicThread(LPVOID arg) 6.
{
    ...
   Enable_UTM_UPIC (...);
    ...
    /* Calls for establishing and processing conversation in thread */
  \frac{1}{x} as in main thread under 3.
 ...
   Disable_UTM_UPIC (...);
    ...
  ExitThread(0); 7.
}
```
- 1. Process and main thread are started.
- 2. Two further threads are started via the corresponding system call. The system call depends on the system and compiler used.

Each thread is started with the *UpicThread()* function. In *UpicThread()* a conversation is established and processed. UpicThread is a freely selectable name.

- 3. Each thread must explicitly execute an *Enable\_UTM\_UPIC* call and a *Disable\_UTM\_UPIC* call. At this point the main thread signs on to UPIC. After the *Enable\_UTM\_UPIC* call the CPI-C calls can then be issued for establishing a conversation in the main thread and processing this conversation. Several conversations can be processed consecutively in the main thread. Once the conversation in the main thread has terminated, this thread must sign off with Disable\_UTM\_UPIC.
- 4. The main thread waits until both the threads it has started have terminated.
- 5. End of the process and the main thread.
- 6. *UpicThread()* is the function that is called when a new thread is started. In this function, the relevant thread signs on to UPIC with *Enable UTM UPIC()* and processes "its conversation" (with *Initialize Conversation()*, Set\_..., Send\_Data(), Receive()...). Here too, several conversations can be processed consecutively. When the last conversation has terminated, the thread signs off with *Disable UTM UPIC*.

UpicThread() must be programmed such that the threads running concurrently do not interfere with each other. The code must therefore be structured so that it can be executed by several threads at the same time, i.e. the functions used must not mutually destroy the context.

7. Termination of the thread.

openUTM-Client comes with the source code for a sample program on multiple conversations (see [section "Sample](#page-311-0)  [programs for Windows systems"\)](#page-311-0).

# **3.8 DEFAULT server and DEFAULT name of a client**

In practice it is often the case that a client communicates mainly with one particular UTM server. To simplify the configuration of UPIC clients and the programming of CPI-C client programs in such cases, you can define a DEFAULT server for your client application in the upicfile (see "Side information for standalone UTM [applications"](#page-269-0)). In order to be connected to the DEFAULT server, the client program can omit specification of a symbolic destination name when initializing the conversation with *Initialize Conversation*. It transfers an empty name to UPIC and is then automatically connected to the DEFAULT server.

You can also define a service on the DEFAULT server as the DEFAULT service. To do this, you specify the transaction code of this service in the DEFAULT server entry in the upicfile. If the CPI-C program then does not specify a transaction code when initializing a conversation for the DEFAULT server (it does not call Set TP\_Name), the conversation is automatically established with the DEFAULT service. If another service is to be started on the DEFAULT server, the client program must transfer the transaction code of this service to UPIC with Set TP Name (e.g. TP\_name=KDCDISP must be selected at service restart).

In the same way, you can define a DEFAULT name for the local CPI-C client application in the upicfile. If the client program specifies an empty local application name when the application signs on to UPIC (with Enable\_UTM\_UPIC, the client is signed onto UPIC with the DEFAULT name and UPIC uses the address information assigned to the DEFAULT name to establish the conversation.

If a DEFAULT name is used for the CPI-C application, it may occur that several program runs of a UPIC client want to sign on to a UTM application with the same name at the same time. This is the case if the client program is started several times in parallel or if a program wants to establish several conversations with a UTM application in parallel (multiple conversations). To enable the server application to accept these sign-ons, the conditions described in the following section must be met.

# **3.8.1 Multiple connections to the same UTM application with the same name**

Multiple simultaneous connections by a client application to a UTM application using the same name in each case is possible.

To enable a client to connect more than once with the same name, an LTERM pool which supports multiple connections with the same name must have been generated in the UTM server application for the system on which the client is running. Such an LTERM pool is generated in openUTM as follows:

## TPOOL ...,CONNECT-MODE=MULTI

For the name the client uses to connect to the UTM application (PTERM name), a PTERM statement must not be generated in the UTM application (see openUTM manual "Generating Applications"), otherwise multiple connections via the LTERM pool is not possible.

The CPI-C program can connect to the UTM application via the LTERM pool as many times as there are LTERM partners available in the LTERM pool (the number is set by UTM administration). It can use the same name or different names to connect.

# **3.9 CPI-C calls in UPIC**

Input and output parameters and possible return codes are described below for each function.

In general, all parameters are passed at the interface by means of addresses. The symbols --> and <-- designate input and output parameters respectively.

The symbolic destination name and the conversation\_ID are always exactly eight characters long.

The return codes supplied at the interface are independent of the transport system used. A distinction between local and remote connections is made only in the explanation of certain return codes and in notes on error messages.

## **3.9.1 Overview**

The interface functions can be used on all platforms in the programming languages C, C++ and COBOL, and are provided in libraries.

The following description of the CPI-C calls has therefore been kept as language-independent as possible, even though it uses the notation of the C interface. In [section"COBOL interface"](#page-207-0) you will find a description of the special features of the COBOL interface which you must take into account when creating CPI-C programs in COBOL.

The precise function declaration is given separately for each call.

## **Program calls**

A client communicates with a UTM server application by calling functions. These calls are used to establish the conversation characteristics and to exchange data and control information. The CPI-C calls supported by UPIC can be categorized into two groups:

• Starter-set calls

Starter-set calls enable simple communication with a UTM server. They are used for simple data exchange processes, e.g. for accepting the initialized values of conversation characteristics.

• Advanced-function calls

Advanced-function calls allow more specialized functions to be executed. For example, the conversation characteristics can be modified using Set calls.

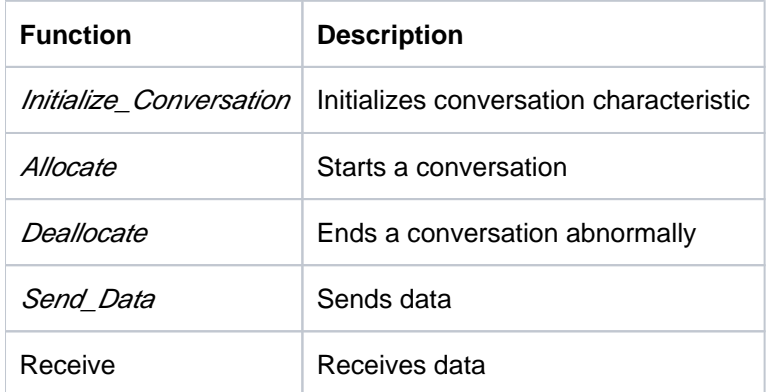

## **Starter-set functions**

Table 7: Starter-set functions

It is assumed that the CPI-C program (client) is always the active part. For this reason the CPI-C function Accept\_Conversation is not supported.

On systems which support multithreading (e.g. Windows, Solaris 5.7), several conversations with different UTM servers can be active at the same time in a CPI-C program. Each conversation, including the associated Enable\_UTM\_UPIC and Disable\_UTM\_UPIC calls, must be executed in a separate thread.

On all other systems, only **one** conversation at a time can be active in a CPI-C program.

## **Advanced-function calls**

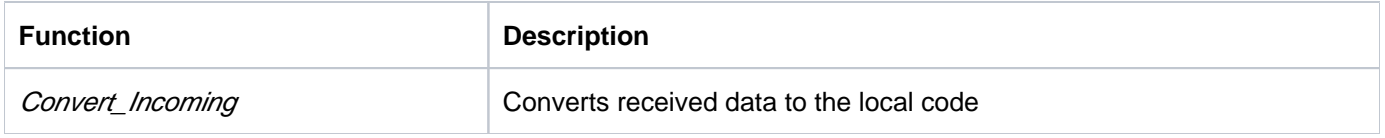

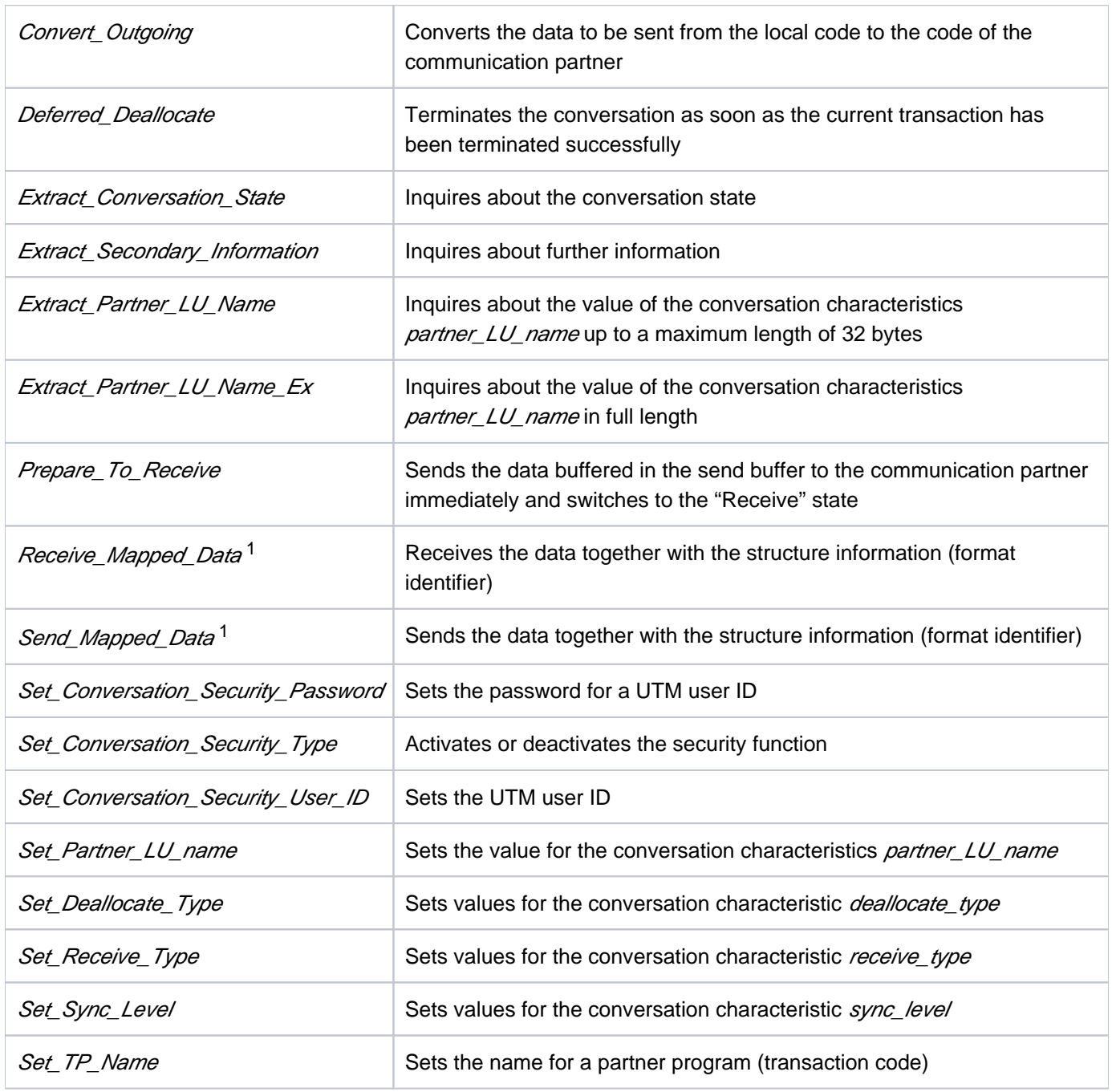

Table 8: Advanced Functions

<sup>1</sup>Not a component of X/Open CPI-C version 2

# **Additional UPIC functions**

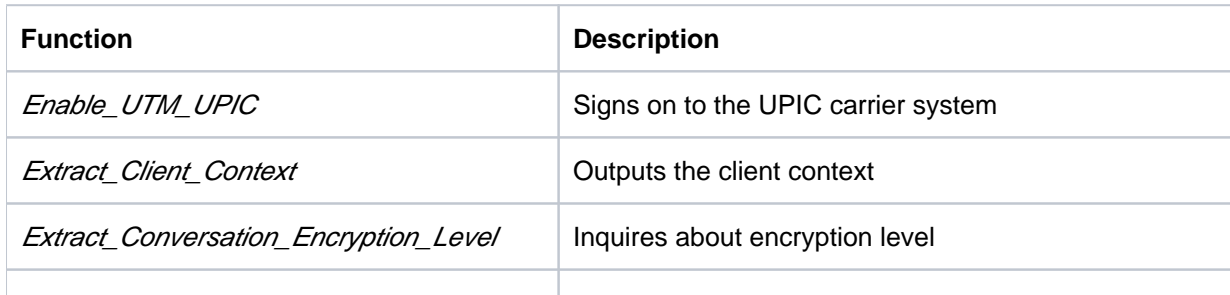

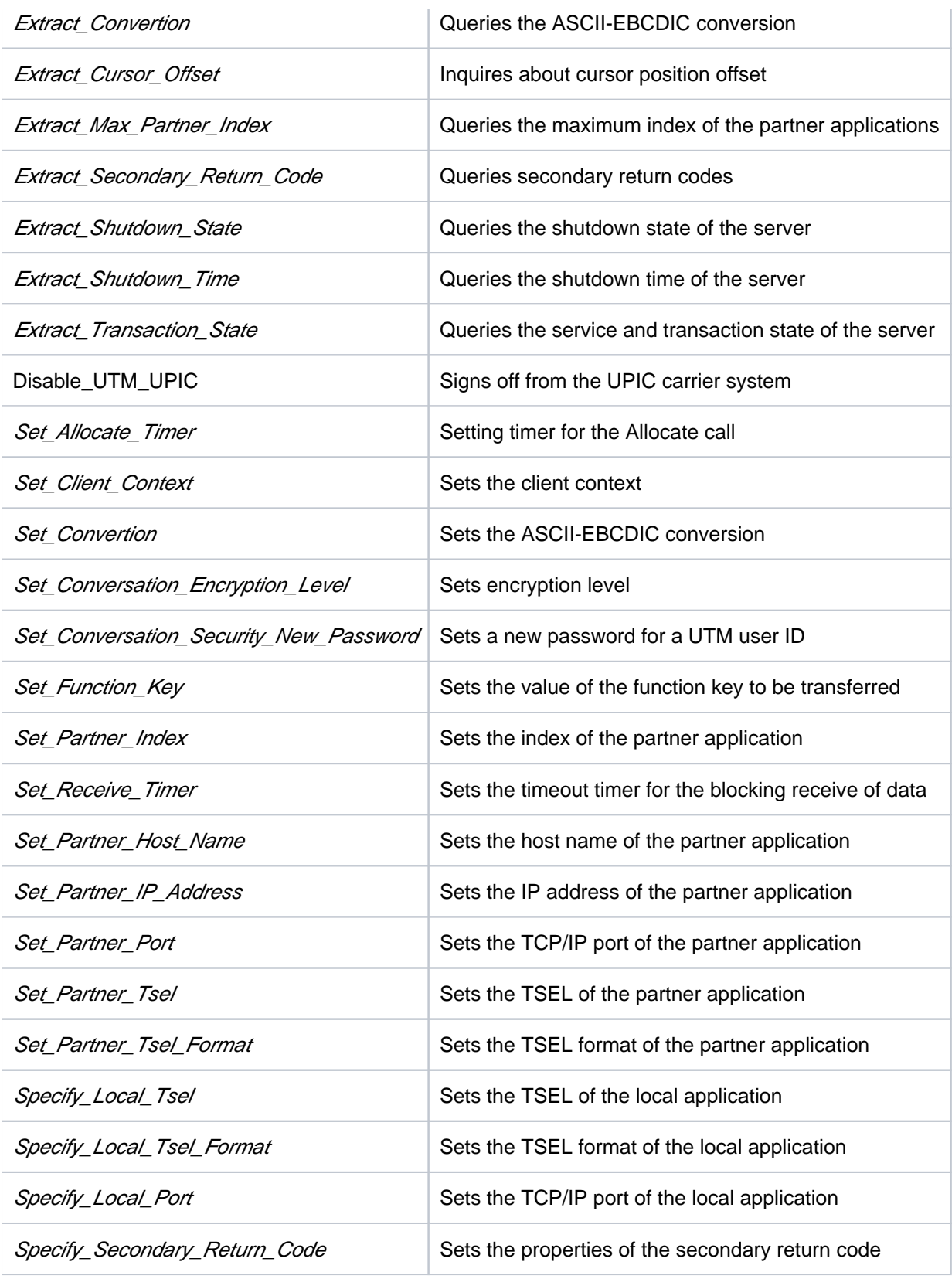

Table 9: Additional UPIC Functions

# **3.9.2 Allocate - Establishing a conversation**

A program uses the Allocate (CMALLC) call to establish a conversation with a UTM application. The name of the CPI-C program is specified in the preceding *Enable\_UTM\_UPIC* call.

#### **Syntax**

```
CMALLC (conversation ID, return code)
```
## **Parameters**

- --> conversation\_ID Identifier of the initialized conversation (supplied by the Initialize call).
- <-- return\_code Result of the function call.

## **Result (return\_code)**

## CM\_OK

The call is OK.

## CM\_ALLOCATE\_FAILURE\_RETRY

UPIC-L The conversation cannot be established due to a temporary resource bottleneck. Check the error message for the local UTM application as well.

## CM\_ALLOCATE\_FAILURE\_NO\_RETRY

Possible causes:

- The conversation cannot be established due to an error, e.g. the transport connection to the UTM application could not be set up.
- The transport connection was rejected by the UTM end because in the UTM application a TPOOL or PTERM connecting point is defined with ENCRYPTION\_LEVEL=1 (or 3, 4, 5), but but the encryption requisites are not met.
- The transport connection was rejected by the UTM end because in the UTM application a TPOOL or PTERM connecting point is defined with ENCRYPTION\_LEVEL=NONE and the called TAC with ENCRYPTION\_LEVEL=2.

## CM\_OPERATION\_INCOMPLETE

The call was interrupted by the expiry of the timer set using Set\_Allocate\_Timer.

## CM\_PARAMETER\_ERROR

A TAC was not specified in the upicfile or in a Set\_TP\_Name() call, or the conversation\_security\_type is CM\_SECURITY\_PROGRAM and the *security\_user\_ID* characteristic is not set.

## CM\_PROGRAM\_STATE\_CHECK

The call is not permitted in the current state.

## CM\_PROGRAM\_PARAMETER\_CHECK

The value for *conversation\_ID* is invalid.

## CM\_PRODUCT\_SPECIFIC\_ERROR

- There is a protocol error.
- For this conversation, there is an RSA key stored in the upicfile; this key differs in either content or length from the received RSA key.

## CM\_SECURITY\_NOT\_SUPPORTED

- The partner application does not support the desired *security type*.
- A new password has been set, but the partner application with which a conversation has been established does not support password changes for the UPIC-Client.

## **State change**

- If the return code is CM\_OK, the conversation is established and the program enters the "Send" state.
- If the return code is CM\_ALLOCATE\_FAILURE\_RETRY/NO\_RETRY or CM\_SECURITY\_NOT\_SUPPORTED, the program enters the "Reset" state.
- In all other error situations, the program does not change its state.

## **Notes**

- If the UTM application rejects initiation of the service, e.g. due to an invalid transaction code, this is not reported until the next Receive call is issued.
- If the specified user ID was not generated in the UTM application, or if an incorrect password or no password was sent for a generated user ID, this is not reported until the next Receive call is issued.

# **Behavior in the event of errors**

## CM\_ALLOCATE\_FAILURE\_RETRY

Temporary resource bottleneck has occurred during the conversation. Initialize\_Conversation, followed by the Allocate call.

## CM\_ALLOCATE\_FAILURE\_NO\_RETRY

Reboot the UTM application or generate the PTERM specified in *Enable UTM UPIC* for openUTM. You may need to install the encryption module as well or change the encryption level.

## CM\_PARAMETER\_ERROR

Add a TAC to the entry for the current *sym\_dest\_name* or specify a TAC with the Set\_TP\_Name call.

## CM\_PROGRAM\_STATE\_CHECK

Modify program.

## CM\_PROGRAM\_PARAMETER\_CHECK

Modify program.

## CM\_PRODUCT\_SPECIFIC\_ERROR

- Store either a valid RSA key or no key at all.
- Notify the service department and produce diagnostic report

#### **Function declaration: Allocate**

CM\_ENTRY Allocate ( unsigned char CM\_PTR conversation\_ID, CM\_RETURN\_CODE CM\_PTR return\_code)

# **3.9.3 Convert\_Incoming - Converting data from code of sender to local code**

With the UPIC carrier system on Unix and Linux systems, the Convert\_Incoming (CMCNVI) call converts the data form EBCDIC.DF.04.i to ISO8859-i by default.

With the UPIC carrier system on Windows systems, the *Convert Incoming* (CMCNVI) call converts the data form EBCDIC.DF.04.F to Windows-1252 by default.

With the UPIC carrier system on BS2000 systems, Convert\_Incoming (CMCNVI) converts the data from ISO8859-i to **FBCDIC** DF 04 i

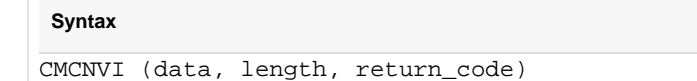

## **Parameters**

- <--> data Address of the data to be converted. The data is then overwritten by the converted data.
- -- > length Length of the data to be converted.

<-- return\_code Result of the function call.

#### **Result (return\_code)**

CM\_OK

The call is OK.

## **State change**

This call does not change the program state.

## **Notes**

- The data must be in printable form.
- The relevant conversion table is stored on
	- on Unix, Linux and Windows systems in the file kcsaeea.c under upic-diror upic-dir utmcnv.
	- on BS2000 in the file KDCAEEA.C in the library Suserid SYSLIB.UTM-CLIENT.070

**Function declaration: Convert\_Incoming**

```
CM_ENTRY Convert_Incoming ( unsigned char CM_PTR string,
                          CM_INT32 CM_PTR string_length,
                          CM_RETURN_CODE CM_PTR return_code)
```
# **3.9.4 Convert\_Outgoing - Converting data from local code to code of receiver**

With the UPIC carrier system on Unix and Linux systems, the Convert\_Outgoing (CMCNVO) call converts the data form ISO8859-i to EBCDIC.DF.04.i by default.

With the UPIC carrier system on Windows systems, the *Convert* Outgoing (CMCNVO) call converts the data form Windows-1252 to EBCDIC.DF.04.F by default.

With the UPIC carrier system on BS2000 systems, Convert\_Outgoing (CMCNVO) converts the data from EBCDIC. DF.04.i to ISO8859-i.

```
Syntax
CMCNVO (data, length, return_code)
```
## **Parameters**

<--> data Address of the data to be converted. The data is then overwritten by the converted data.

--> length Length of the data which are converted.

<-- return\_code Result of the function call.

## **Result (return\_code)**

CM\_OK

The call is OK.

## **State change**

This call does not change the program state.

## **Notes**

- The data must be in printable form.
- $\bullet$ The relevant conversion table is stored on
	- Unix, Linux and Windows systems in the file kcsaeea.c under upic-diror upic-dir utmcnv.
	- on BS2000 systems in the file KDCAEEA.C in the library *Suserid* SYSLIB.UTM-CLIENT.070

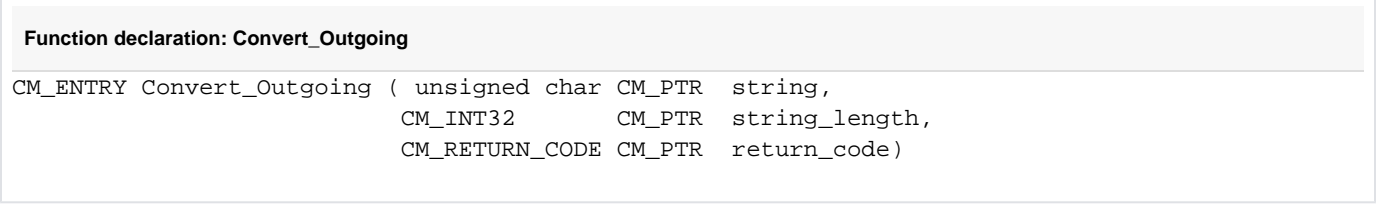

## **3.9.5 Deallocate - Terminating a conversation**

A CPI-C program uses the *Deallocate* (CMDEAL) call to end a conversation abnormally. After the call has been executed successfully, the *conversation\_ID* is no longer assigned to a conversation. Normally, a conversation is always ended together with the UTM process. Termination of a conversation by the CPI-C program is always regarded as abnormal. The value of *deallocate\_type* must therefore be set to CM\_DEALLOCATE\_ABEND by the Set\_Deallocate\_Type (CMSDT) call before a Deallocate call is issued.

**Syntax**

CMDEAL (conversation\_ID, return\_code)

## **Parameters**

-- > conversation\_ID Identifier of the conversation to be ended.

<-- return\_code Result of the function call.

#### **Result (return\_code)**

CM\_OK

The call is OK.

#### CM\_PROGRAM\_STATE\_CHECK

The call is not permitted in the current state.

#### CM\_PROGRAM\_PARAMETER\_CHECK

The value of *conversation ID* is invalid.

#### CM\_PRODUCT\_SPECIFIC\_ERROR

The value of *deallocate type* has not been set to CM\_DEALLOCATE\_ABEND by a preceding Set\_Deallocate\_Type call.

## **State change**

If the return code is CM\_OK, the program enters the "Reset" state. In all other error situations, the program does not change its state.

## **Behavior in the event of errors**

CM\_PROGRAM\_STATE\_CHECK

Modify program.

CM\_PROGRAM\_PARAMETER\_CHECK

Modify program.

CM\_PRODUCT\_SPECIFIC\_ERROR

Modify the program and incorporate the Set\_Deallocate\_Type call.

#### **Function declaration: Deallocate**

CM\_ENTRY Deallocate ( unsigned char CM\_PTR conversation\_ID, CM\_RETURN\_CODE CM\_PTR return\_code)

## **3.9.6 Deferred\_Deallocate - Terminating a conversation after termination of a transaction**

A CPI-C program uses the *Deferred\_Deallocate* (CMDFDE) call to terminate the conversation as soon as the current transaction is successfully terminated. The call can be used at any time within a transaction. Deferred\_Deallocate serves only to make CPI-C programs more portable. It does not change the state of the program.

CMDFDE (conversation\_ID, return\_code)

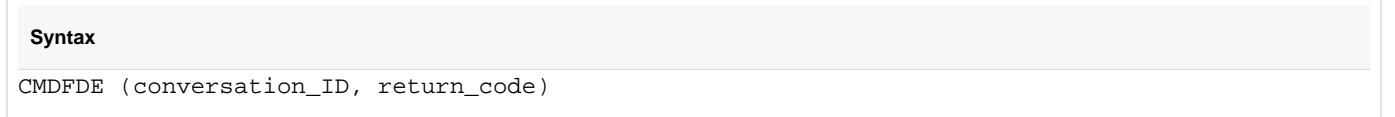

## **Parameters**

-- > conversation\_ID Identifier of the conversation to be terminated.

<-- return\_code Result of the function call.

#### **Result (return\_code)**

CM\_OK

The call is OK.

#### CM\_PROGRAM\_PARAMETER\_CHECK

The value of *conversation\_ID* is invalid.

#### CM\_PROGRAM\_STATE\_CHECK

The program is in "Start" state.

#### CM\_PRODUCT\_SPECIFIC\_ERROR

The UPIC instance could not be found.

#### **State change**

This call does not change the program state.

## **Behavior in the event of errors**

#### CM\_PROGRAM\_PARAMETER\_CHECK

Modify program.

## CM\_PRODUCT\_SPECIFIC\_ERROR

The operating system cannot provide enough memory for the internal buffers. Check whether the memory requirement of your program is too high and if necessary reboot your system.

CM\_PROGRAM\_STATE\_CHECK

Modify program

#### **Function declaration: Deferred\_Deallocate**

CM\_ENTRY Deferred\_Deallocate ( unsigned char CM\_PTR conversation\_ID, CM\_RETURN\_CODE CM\_PTR return\_code)

## **3.9.7 Disable\_utm70\_upic - Signing off from the UPIC carrier system**

A program uses the Disable\_UTM\_UPIC (CMDISA) call to sign off from the UPIC carrier system. After the call has been successfully executed, no further CPI-C calls are permitted. If another connection exists for the program, it is cleared down. In addition, the program signs off from the transport system.

This call must be the last call of a CPI-C program. It is not needed if you continue with a further *Initialize* call after ending the conversation.

This function is not included in the CPI-C interface, but is one of the additional UPIC functions.

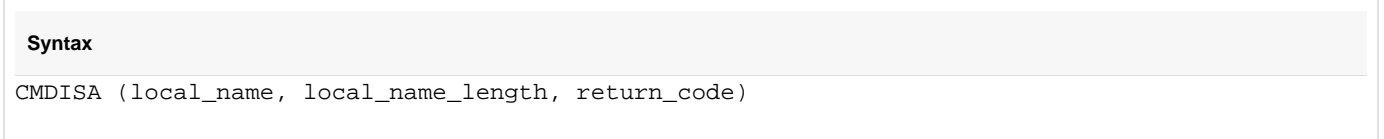

## **Parameters**

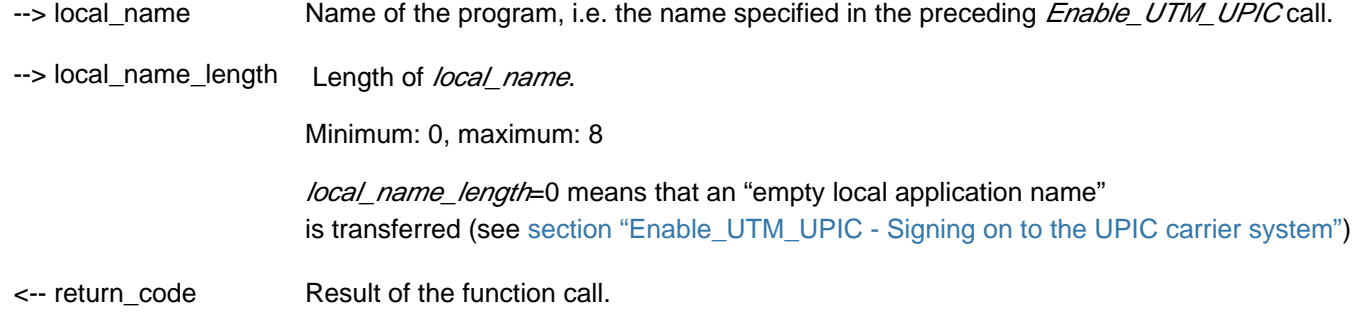

#### **Result ( return\_code )**

## CM\_OK

The call is OK.

## CM\_PROGRAM\_STATE\_CHECK

The call is not permitted in the current state.

#### CM\_PROGRAM\_PARAMETER\_CHECK

The program is not signed on to UPIC with *local\_name*, or the value of local name length is  $< 1$  or  $> 8$ .

#### CM\_PRODUCT\_SPECIFIC\_ERROR

An error occurred when signing off from UPIC or when clearing down the connection.

## **State change**

If the return code is CM\_OK, the program is signed off and enters the "Start" state. In all other error conditions, the program does not change its state.

## **Note**

You must use this call if you wish to terminate the process with  $exit/$  in the event of an error condition in the application program.

For performance reasons, this function should only be called immediately before the process is terminated, provided no error has occurred.

## **Behavior in the event of errors**

CM\_PRODUCT\_SPECIFIC\_ERROR

Notify the service department and produce diagnostic report.

## CM\_PROGRAM\_STATE\_CHECK

Modify program.

CM\_PROGRAM\_PARAMETER\_CHECK

Modify program.

**Function declaration: Disable\_UTM\_UPIC** CM\_ENTRY Disable\_UTM\_UPIC ( unsigned char CM\_PTR local\_name, CM\_INT32 CM\_PTR local\_name\_length, CM\_RETURN\_CODE CM\_PTR return\_code)

## <span id="page-92-0"></span>**3.9.8 Enable\_utm70\_upic - Signing on to the UPIC carrier system**

This call must be issued before other CPI-C calls are used. The Enable\_UTM\_UPIC (CMENAB) call enables a program to sign on to the UPIC carrier system using its own name. The name serves to establish the connection between the CPI-C program and the UTM application (see also [section "Initialize\\_Conversation -](#page-127-0)  [Initializing the conversation characteristics"](#page-127-0)).

In the upicfile, you can define a default name for the CPI-C application (LN.DEFAULT entry; see "Side" [information for the local application"](#page-280-0)). If the CPI-C program is to connect to the UPIC carrier system with this default name, it can specify an "empty local name" in the local\_name field. UPIC then searches in the upicfile for the LN. DEFAULT entry and uses the corresponding local application name to establish the connection to the UTM application. Several CPI-C program runs can connect with the default name simultaneously and also establish conversations to the same UTM service.

After the Enable\_UTM\_UPIC call has been executed successfully, the program is provided with an intact runtime environment. After this call is issued, changes in the upicfile do not come into effect for the program until the next Enable\_UTM\_UPIC call.

This function is not included in the CPI-C interface, but is one of the additional UPIC functions.

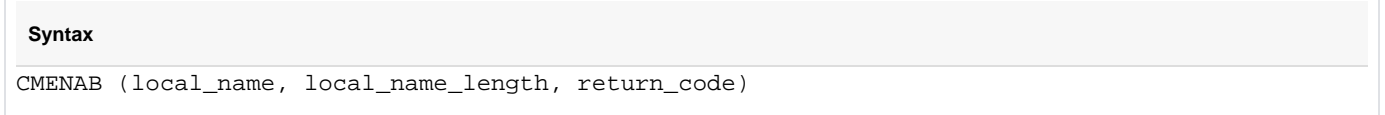

#### **Parameters**

--> local name Name of the program.

The following specifications are possible (see also [section "Side information for the local](#page-280-0)  [application"](#page-280-0)):

with UPIC remote:

- $\bullet$  Local application name defined in the upicfile.
- Name under which the program is known in CMX.
- Any name, whose properties can still be modified using the following *Specify* calls.
- Empty local application name.

The program then signs on to UPIC under the DEFAULT name of the CPI-C application, provided that an  $LN.DEFAULT$  entry exists in the upicfile at the time of the call.

with UPIC local on Unix, Linux and Windows systems:

- PTERM name by which the client is known in the configuration of the UTM application.
- $\bullet$  Local application name defined in the upicfile.
- If an LTERM pool for the partner type UPIC-L (TPOOL with PTYPE=UPIC-L) exists in the UTM partner application, you can specify any name of up to 8 characters for local\_name.
- Empty local application name. The prerequisite is that an LN.DEFAULT entry exists in the upicfile at the time of the call.

You can transfer an empty local application name by:

- transferring 8 blanks in *local name* and setting *local name length*=8
- setting *local\_name\_length*=0.

If you transfer an empty application local name, UPIC takes the application name of the LN.DEFAULT entry to establish the connection to the UTM partner application.

Length of local name

> local\_name\_length Minimum: 0, maximum: 8

> If a local application name from the upicfile is entered in local name, then local\_name\_length=8 must be specified.

If you specify *local name length*=0, the contents of the *local name* field will be ignored, that is *local\_name* will be treated as an "empty local name". An LN.DEFAULT entry must exist in the upicfile.

<-- return\_code Result of the function call

## **Result ( return\_code )**

## CM\_OK

--

The call is OK.

## CM\_PROGRAM\_STATE\_CHECK

The program is already signed on to UPIC.

## CM\_PROGRAM\_PARAMETER\_CHECK

Possible causes:

- the value of *local\_name\_length* is less than 1 or greater than 8
- there is not enough internal memory available, or
- $\bullet$  an attempt to access the upicfile has failed

## CM\_PRODUCT\_SPECIFIC\_ERROR

Possible causes:

- The UPIC instance could not be found
- With UPIC local Unix, Linux and Windows systems only: the environment variable UTMPATH is not set

## **State change**

If the return code is CM\_OK, the program enters the "Reset" state. In all other cases, the program does not change its state.

## **Notes**

Several CPI-C program runs with the same name can connect to the UPIC carrier system simultaneously.

- A CPI-C program which has been started more than once can also connect to the same UTM application more than once with the same name (e.g. the application name assigned to the DEFAULT name). For this purpose, the UTM application must be configured as follows:
	- There must be no LTERM partner explicitly generated for this openUTM-Client, i.e. no PTERM with its name and PTYPE=UPIC-R must exist for this system in the configuration of the UTM application.
	- An LTERM pool (TPOOL) with CONNECT-MODE=MULTI is generated for the system on which the client is running. The CPI-C program can then connect to the UTM application under the same name as often as there are LTERM partners available in the LTERM pool (the number is set by UTM administration).
- with UPIC local Unix, Linux and Windows systems only: To enable the CPI-C program to connect to the local UTM application, the environment variable UTMPATH must be set.In rare cases it can occur with local communication that the function terminates with CM\_PROGRAM\_STATE\_CHECK, even though shortly beforehand Disable\_UTM\_UPIC was called and CM\_OK returned. The cause is an incomplete disconnect within the UTM application.

## **Behavior in the event of errors**

## CM\_PRODUCT\_SPECIFIC\_ERROR

- The operating system cannot provide sufficient memory for internal buffers. Check whether the memory requirement of your program is too high; if necessary, reboot your system.
- With UPIC local Unix, Linux and Windows systems only: Set the UTMPATH environment variable and restart the program.

## CM\_PROGRAM\_STATE\_CHECK

Modify program.

CM\_PROGRAM\_PARAMETER\_CHECK

- Modify program.
- Increase the virtual memory if necessary.

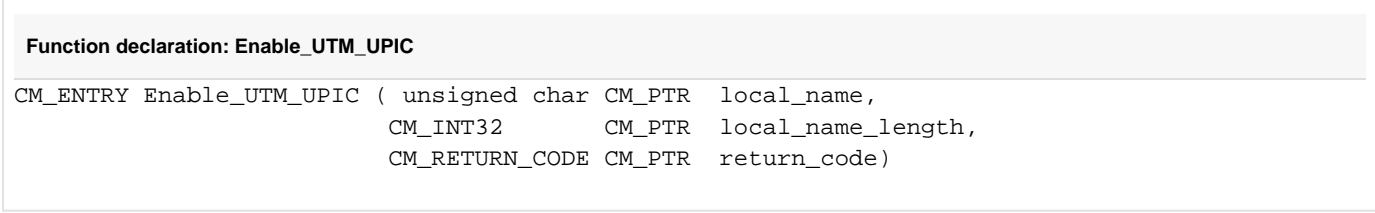

# **3.9.9 Extract\_Client\_Context - Querying the client context**

The Extract\_Client\_Context call provides the program with the client-specific context last sent by openUTM.

The context is buffered by openUTM until the end of the conversation unless it is overwritten with a new context. If the client requests a restart, the context last saved is transferred back to the client together with the last dialog message.

The client context is not saved by openUTM unless the client is signed on with a UTM user ID with restart functionality. This is a requirement for service restart.

The **Extract\_Client\_Context** call is permitted in the "Send" and "Receive" state and in the "Reset" state directly after a Receive Receive\_Mapped\_Data call.

Extract\_Client\_Context is not part of the CPI-C specification but is an additional function of the UPIC carrier system.

# **Syntax** CMECC (conversation\_ID, buffer, requested\_length, data\_received, received\_length, return\_code)

#### **Parameters**

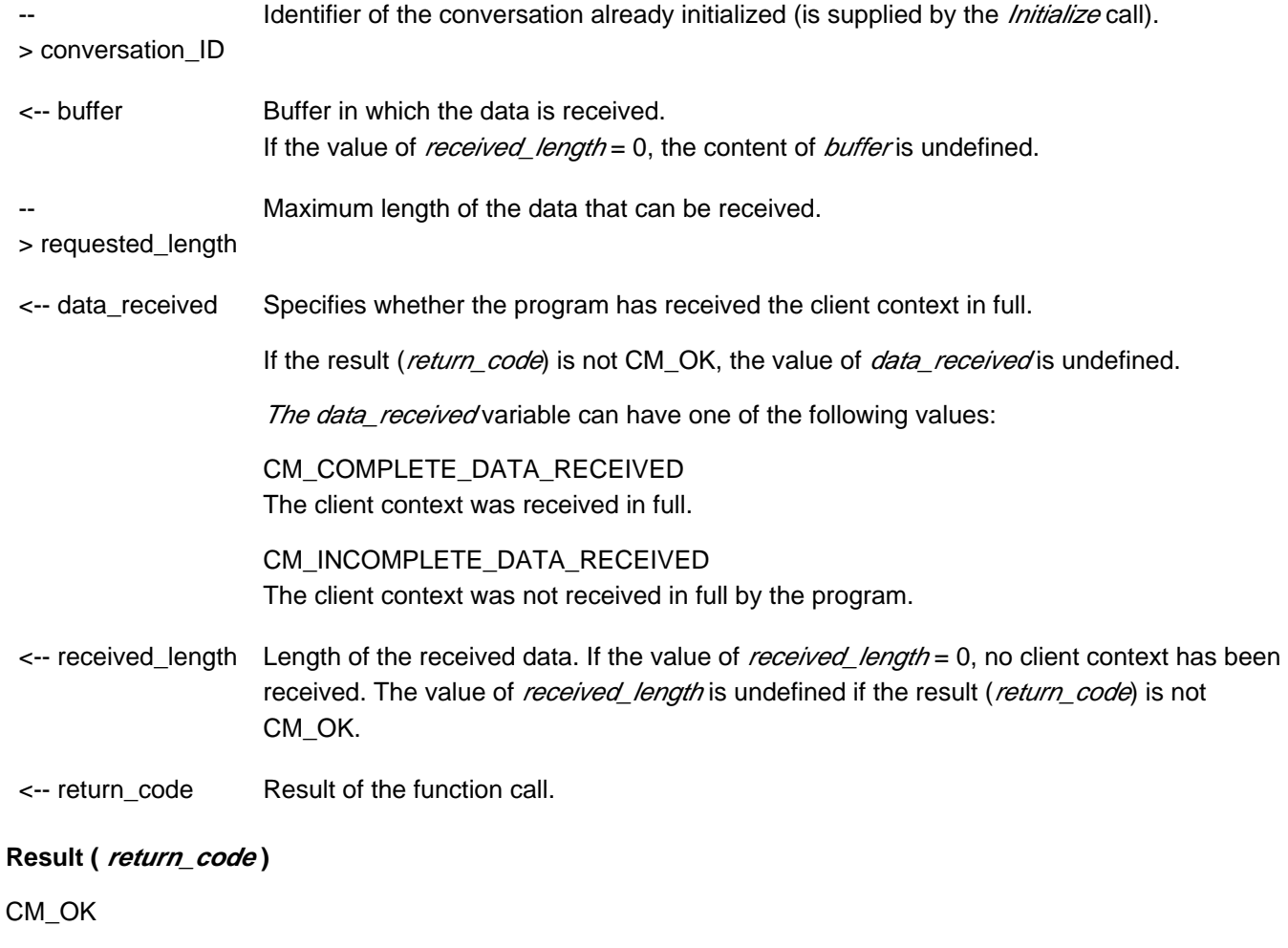

The call is OK

#### CM\_PROGRAM\_PARAMETER\_CHECK

The value in *conversation\_ID* is invalid or the value for *requested\_length* is more than 32767 or less than 1.

The value in *conversation ID* is invalid because the function was called more than once after the end of the conversation or because no conversation existed (the *Enable\_UTM\_UPIC* call has not yet been followed by an *Initialize Conversation* call).

## CM\_PRODUCT\_SPECIFIC\_ERROR

The UPIC instance could not be found.

## CM\_PROGRAM\_STATE\_CHECK

The conversation is not in the "Reset", "Send" or "Receive" state.

## **Notes**

- If a message segment was received with one or more Receive Receive\_Mapped\_Data calls (data\_received has the value CM\_COMPLETE\_DATA\_RECEIVED), the *client\_context* and *client\_context\_length* parameters are reset in a subsequent Receivel Receive Mapped Data call.
- The value in *conversation ID* remains valid for this function call after the end of a conversation until an Initialize Conversation or an Extract Client Context call has been made.
- The internal buffer size is currently limited to 8 bytes.
- openUTM currently always returns a client context with a length of 8 bytes. Consequently, if a valid client context has been received from UPIC, the received\_length is 8. If a client context with a length of less than 8 bytes was sent to openUTM, the client context of openUTM is padded with binary zeros to a length of 8 bytes.
- If the value for

requested\_length is less than the length of the internally buffered client\_context, the buffer made available by the application program is completely filled and *data\_received* is set to CM\_INCOMPLETE\_DATA\_RECEIVED. If another CMECC call is then immediately made with a sufficiently large value for *requested\_length* (i.e.  $>= 8$ ), the buffer is read in full by such a call.

## **Behavior in the event of errors**

CM\_PROGRAM\_STATE\_CHECK

Modify program.

## CM\_PROGRAM\_PARAMETER\_CHECK

Modify program.

## CM\_PRODUCT\_SPECIFIC\_ERROR

The operating system cannot provide sufficient memory for internal buffers. Check whether the memory requirement of your program is too high and if necessary reboot your system.

**Function declaration: Extract\_Client\_Context**

```
CM_ENTRY Extract_Client_Context (
```
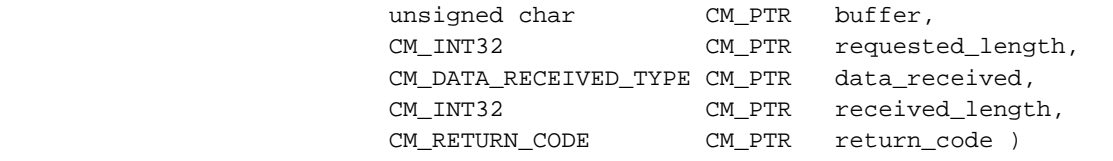

# **3.9.10 Extract\_Conversation\_Encryption\_Level - Querying encryption level**

A program uses the *Extract\_Conversation\_Encryption\_Level* (CMECEL) call to extract the encryption levels which have been set up. The Extract\_Conversation\_Encryption\_Leve/ call is permitted in the following states: "Initialize", "Send" and "Receive".

UPIC local on Unix, Linux and Windows systems: The data transfer is protected by the type of transfer being used. The call *Extract\_Conversation\_Encryption\_Level* is not supported.

This function belongs to the additional UPIC carrier system functions; it is not a component of the CPI-C interface.

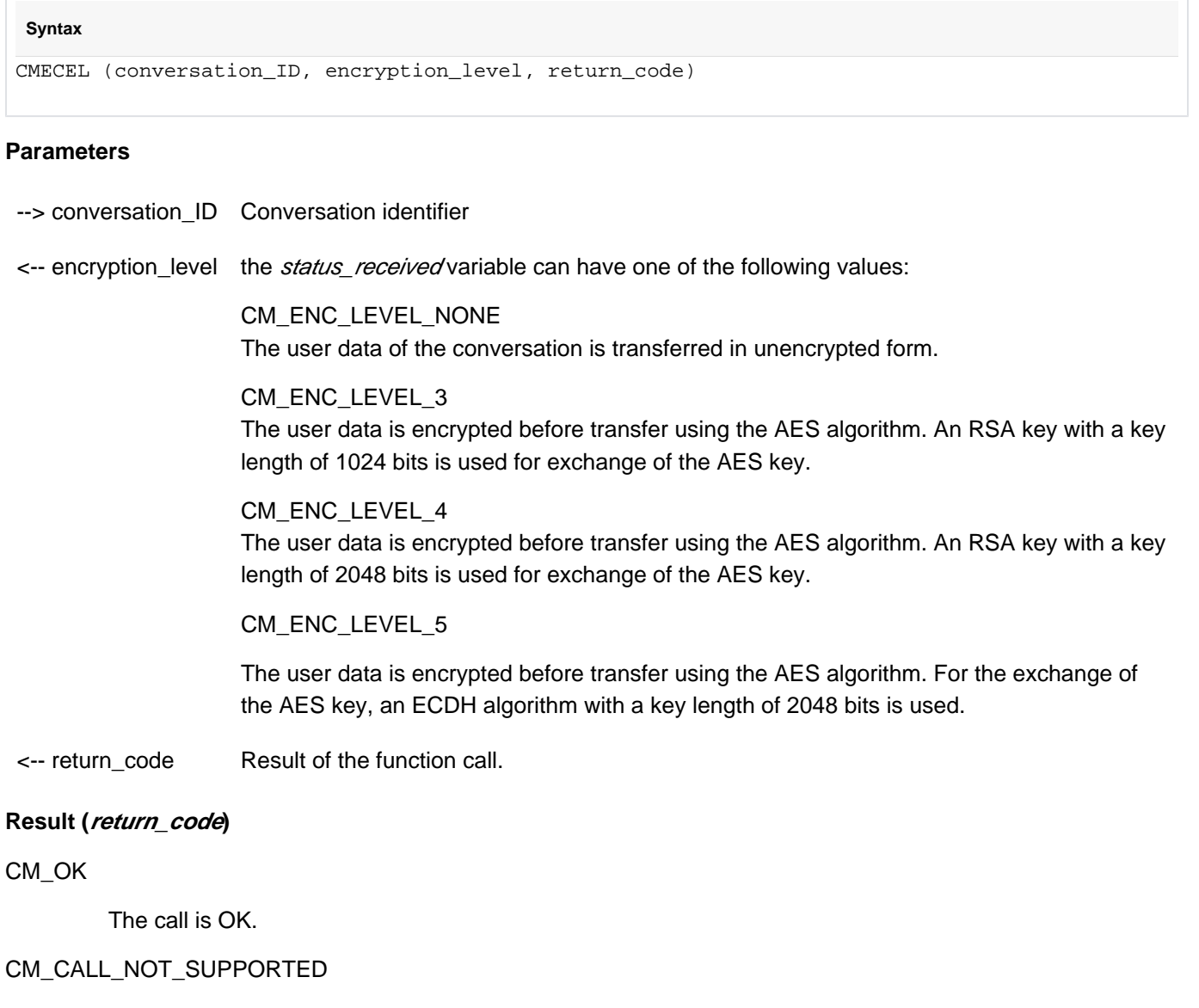

This return code only applies to Unix, Linux and Windows systems. The function is not supported. This return code only occurs for UPIC-L. This indicates to the program that encryption is not necessary.

## CM\_PROGRAM\_STATE\_CHECK

The conversation is in either the "Start" or the "Reset" state.

#### CM\_PROGRAM\_PARAMETER\_CHECK

The value of *conversation ID* is invalid.

## CM\_PRODUCT\_SPECIFIC\_ERROR

The UPIC instance could not be found.

## CM\_ENCRYPTION\_NOT\_SUPPORTED

Encryption is not available for this conversation for one of the following reasons:

- the UTM partner application does not want encryption because the UPIC client is trusted.
- the UPIC client cannot implement encryption because the encryption functionality is not available.

## **State change**

The call does not alter the state of the conversation.

## **Notes**

- CMECEL can only ever supply the current value of the encryption level. The encryption level can always be modified using a subsequent CPI-C call.
- If several conversations are established with the same partner application (or in other words, the communication connection is not set up and cleared down every time), the result of CMECEL will be CMINIT CM\_OK after the first call, but after all subsequent CMINIT calls it will be CM\_ENCRYPTION\_NOT\_SUPPORTED. The UPIC library only establishes the connection to the partner application after the first CMALLOC call and thus specifies the encryption option.

## **Behavior in event of errors**

## CM\_CALL\_NOT\_SUPPORTED

This return code only applies to Unix, Linux and Windows systems.

This is not necessarily an error: If the application is intended for both UPIC-L and UPIC-R this return code just means that the application is linked to a UPIC-L library. If this is the case, encryption is not necessary. The program can take note of this return code and avoid making further calls requesting encryption.

## CM\_PROGRAM\_STATE\_CHECK

Modify program.

## CM\_PROGRAM\_PARAMETER\_CHECK

Modify program.

## CM\_PRODUCT\_SPECIFIC\_ERROR

The operating system cannot provide sufficient memory for the internal buffers. Check whether the memory requirement of your program is too high and if necessary reboot your system.

## CM\_ENCRYPTION\_NOT\_SUPPORTED

This is not necessarily an error: If a UPIC-R application is communicating with several UTM partners some of which implement data encryption and some of which do not, then this return code just means that the UTM application the current application is communicating with either cannot or does not wish to implement encryption. In this case, encryption is not possible. The program can take note of this return code and avoid making further calls requesting encryption.

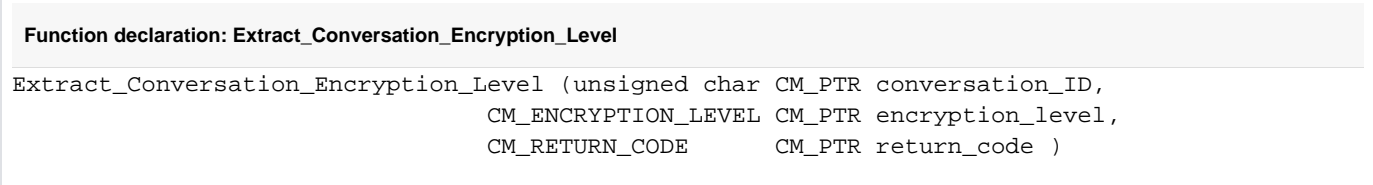

# **3.9.11 Extract\_Conversation\_State - Querying state of conversation**

The Extract\_Conversation\_State call (CMECS) is used to provide the program with the current state of the conversation.

## **Syntax** CMECS (conversation\_ID, conversation\_state, return\_code)

## **Parameters**

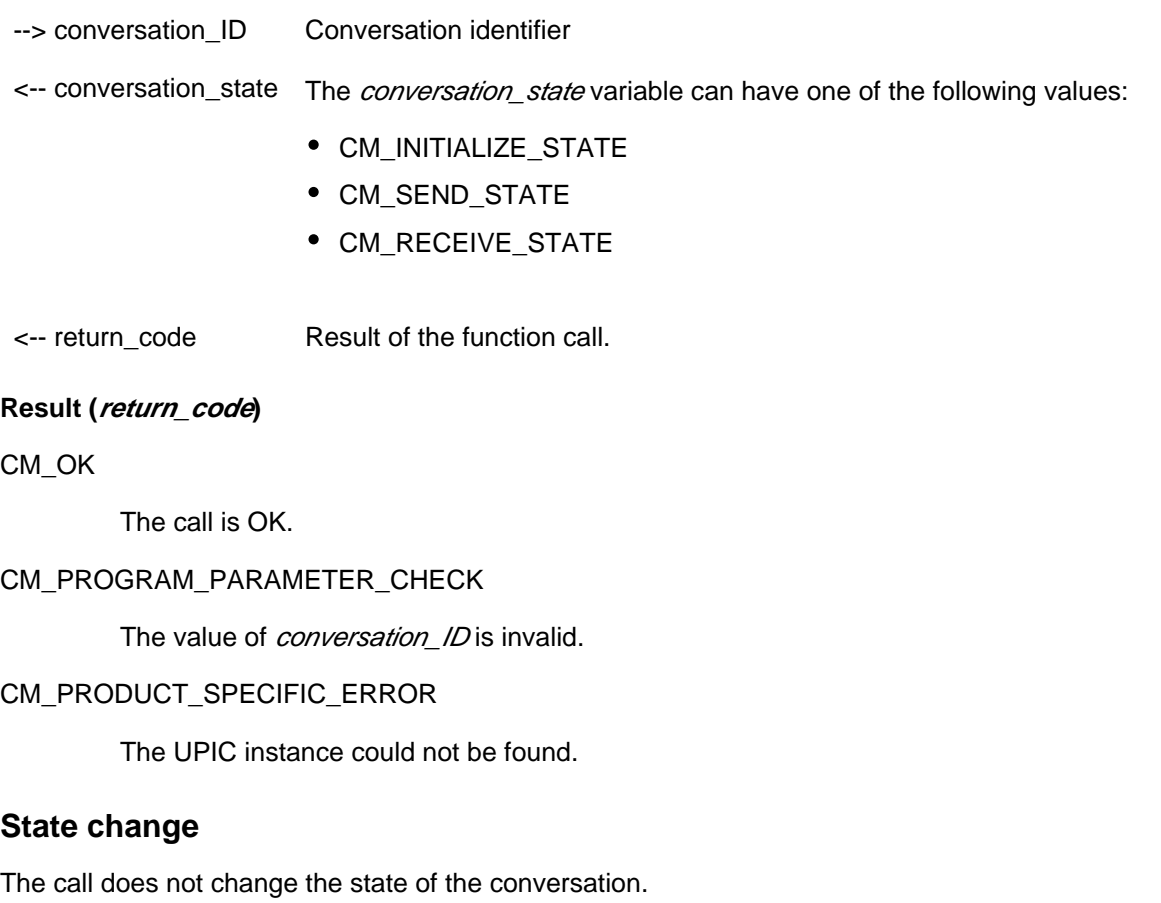

## **Notes**

- If the return code is not CM\_OK, the value for *conversation\_state* has no significance.
- For the states "Start" and "Reset", there is never a valid *conversation\_ID*.

# **Behavior in the event of errors**

CM\_PROGRAM\_PARAMETER\_CHECK

Modify program.

CM\_PRODUCT\_SPECIFIC\_ERROR

The operating system cannot provide sufficient memory for internal buffers. Check whether the memory requirement of your program is too high and if necessary reboot your system.

**Function declaration: Extract\_Conversation\_State**

CM\_ENTRY Extract\_Conversation\_State (unsigned char CM\_PTR conversation\_ID, CM\_CONVERSATION\_STATE CM\_PTR conversation\_state, CM\_RETURN\_CODE CM\_PTR return\_code )

# **3.9.12 Extract\_Convertion - Querying the value of the CHARACTER\_CONVERTION conversation characteristic**

The **Extract\_Convertion** (CMECNV) call provides the program with the current value of the CHARACTER\_CONVERTION conversation characteristic.

This function is one of the additional functions of the UPIC carrier system; it is not a component of the CPI-C interface.

The **Extract** Convertion call is permitted only in the "Initialize" state.

# **Syntax** CMECNV (conversation\_ID, character\_convertion, return\_code)

# **Parameters**

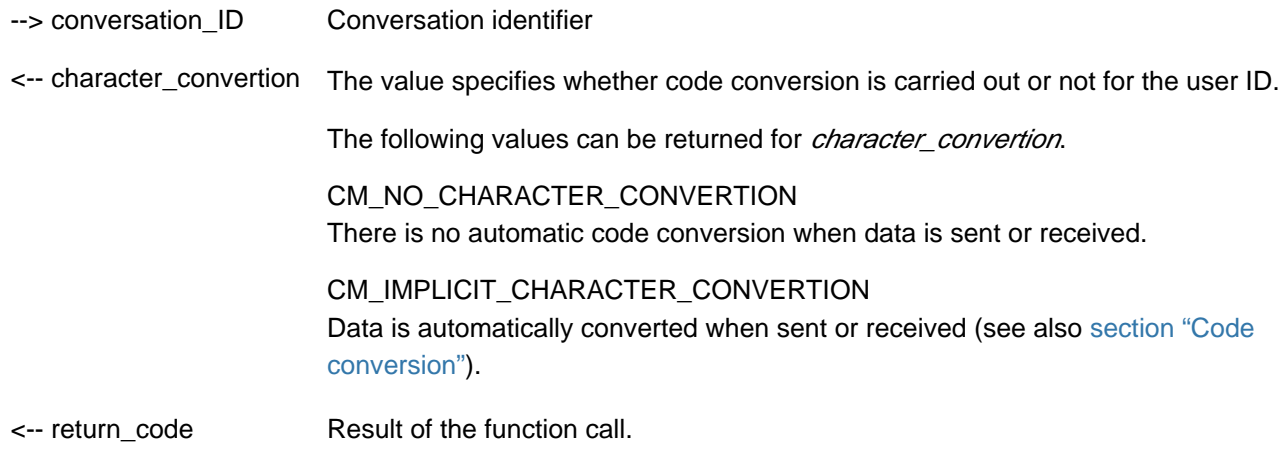

## **Result (return\_code)**

CM\_OK

The call is OK

CM\_PROGRAM\_PARAMETER\_CHECK

The value in conversation\_ID is invalid.

## CM\_PRODUCT\_SPECIFIC\_ERROR

The UPIC instance could not be found.

## CM\_PROGRAM\_STATE\_CHECK

The conversation is not in the "Initialize" state.

## **State change**

The call does not change the state of the conversation.

## **Note**

If the return code is not CM\_OK, the CHARACTER\_CONVERTION characteristic remains unchanged.

# **Behavior in the event of errors**

## CM\_PROGRAM\_STATE\_CHECK

Modify program

## CM\_PROGRAM\_PARAMETER\_CHECK

Modify program

## CM\_PRODUCT\_SPECIFIC\_ERROR

The operating system cannot provide sufficient memory for internal buffers. Check whether the memory requirement of your program is too high and if necessary reboot your system.

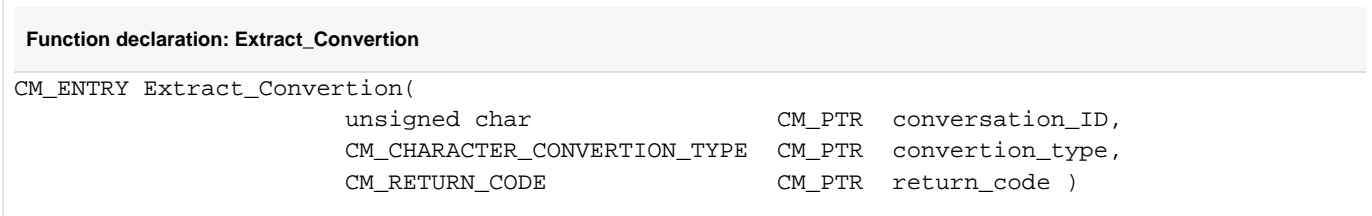

# **3.9.13 Extract\_Cursor\_Offset - Querying cursor position offset**

The **Extract\_Cursor\_Offset (CMECO)** call provides the program with the last value for the cursor position, as sent by openUTM to the client, as long as the cursor is set in the UTM program unit using KDCSCUR.

The *Extract Cursor Offset* call is only allowed in the states "Send" and "Receive" and in the "Reset" state after a Receive | Receive Mapped Data call.

This function is not a component of the CPI-C specification, it is an additional function of the UPIC carrier system.

#### **Syntax**

```
CMECO(conversation ID, cursor offset, return code)
```
## **Parameters**

--> conversation\_ID Conversation identifier

- <-- cursor\_offset Offset of the cursor position.
- <-- return\_code Result of the function call.

## **Result (return\_code)**

CM\_OK

The call was OK.

## CM\_PROGRAM\_PARAMETER\_CHECK

The value in *conversation\_ID* is invalid. The value of *conversation\_ID* is invalid because the function was called more than once after terminating the conversation or because no conversation yet exists (after the Enable\_UTM\_UPIC call no Ilnitialize\_Conversation has been issued).

## CM\_PRODUCT\_SPECIFIC\_ERROR

The UPIC instance could not be found.

## CM\_PROGRAM\_STATE\_CHECK

The conversation is not in one of the following states: "Reset", "Receive" or "Send".

## **State change**

The call does not change the state of the conversation.

## **Notes**

- If the return code is not CM\_OK, the value of *cursor\_offset* has no significance.
- The value for *conversation ID* remains valid for this function call, even after terminating a conversation and continues to be valid until *Initialize\_Conversation* or *Extract\_Cursor\_Offset* are called.
- A KDCSCUR call overwrites a previous KDCSCUR call in the UTM program unit.
- If an invalid address is entered in KDCSCUR in the UTM program unit Extract\_Cursor\_Offset returns the value 0.
- For a +format the address of the attribute field is given as the cursor position.

# **Behavior in the event of errors**

## CM\_PROGRAM\_STATE\_CHECK

Modify program

## CM\_PROGRAM\_PARAMETER\_CHECK

Modify program

## CM\_PRODUCT\_SPECIFIC\_ERROR

The operating system cannot provide sufficient memory for the internal buffers. Check whether the memory requirement of your program is too high and if necessary reboot your system.

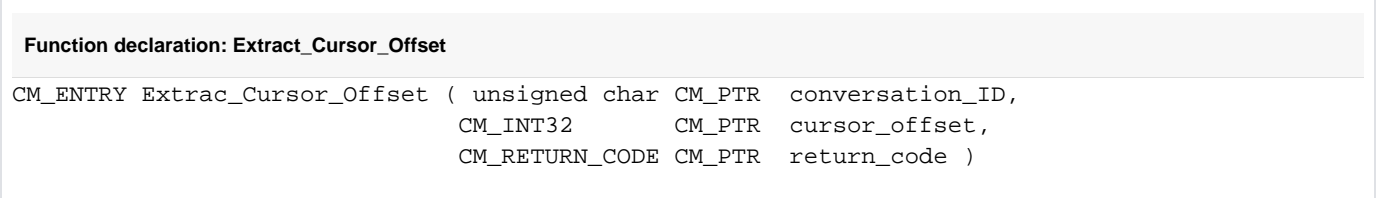

## **3.9.14 Extract\_Max\_Partner\_Index - Querying the maximum index of partner applications**

Calling Extract\_Max\_Partner\_Index (CMEPIN) provides the program with the number of partner applications in the partner applications list, i.e. the highest index set with Set\_Partner\_Index()

This function is one of the additional functions of the UPIC carrier system; it is not part of the CPI-C interface.

UPIC-Local on Unix, Linux and Windows Systems:

The call **Extract\_Max\_Partner\_Index** is not supported for a connection using UPIC-L.

# **Syntax** CMEPIN (conversation\_ID, partner\_index, return\_code)

## **Parameter**

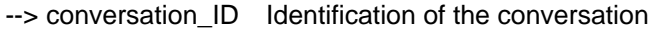

 $\leftarrow$ - partner\_index Returns the maximum index for a list of partner applications.

Minimum: 1

<-- return\_code Result of the function call

## **Result (return\_code)**

CM\_OK

Call ok

## CM\_CALL\_NOT\_SUPPORTED

This return code only applies to Unix, Linux and Windows systems. The function is not supported. This return code only occurs with UPIC-L.

#### CM\_PROGRAM\_PARAMETER\_CHECK

The value of the *conversation\_ID* is invalid.

## CM\_PROGRAM\_STATE\_CHECK

The conversation is not in "Initialize" state.

## CM\_PRODUCT\_SPECIFIC\_ERROR

The UPIC instance could not be found or there is a memory bottleneck.

## **State change**

The call does not change the state of the conversation.

## **Behavior in the event of errors**

#### CM\_CALL\_NOT\_SUPPORTED

This return code only applies to Unix, Linux and Windows systems. Normal behavior if the application is linked to a UPIC-L library.
## CM\_PROGRAM\_PARAMETER\_CHECK

Modify program.

### CM\_PROGRAM\_STATE\_CHECK

Modify program.

# CM\_PRODUCT\_SPECIFIC\_ERROR

The operating system cannot provide sufficient memory for internal buffers. Check whether the memory requirement of your program is too high and if necessary reboot your system.

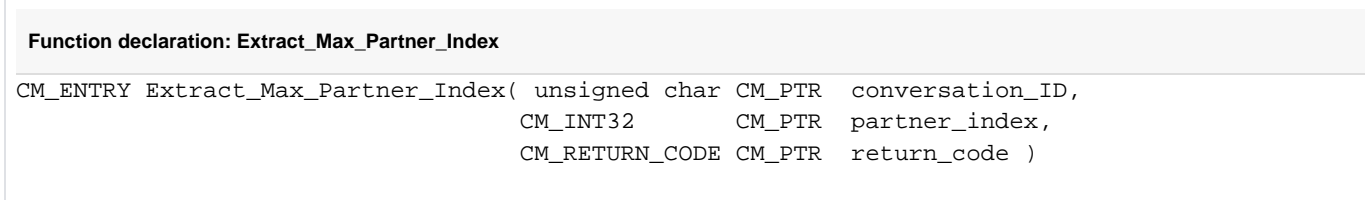

# **3.9.15 Extract\_Partner\_LU\_Name - Querying partner\_LU\_Name**

The Extract\_Partner\_LU\_Name call (CMEPLN) provides the program with the current partner\_LU\_name of the conversation.

This call belongs to the advanced functions.

```
Syntax
CMEPLN(conversation_ID, partner_LU_name, partner_LU_name_length, return_code)
```
# **Parameters**

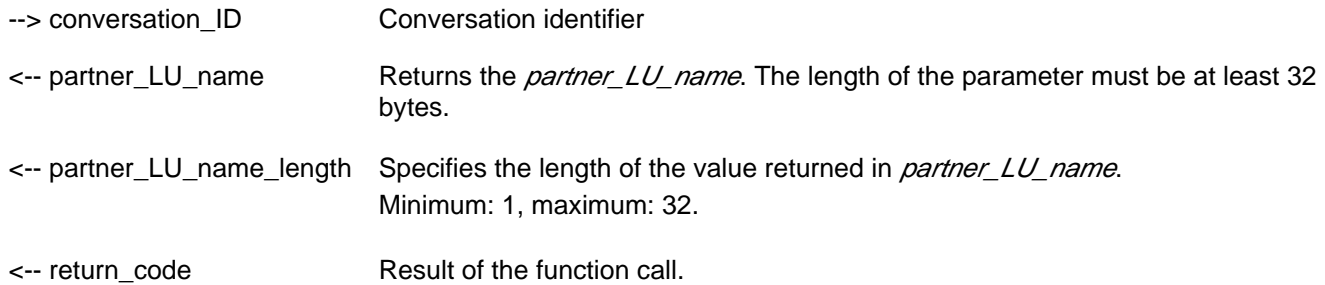

## **Result (return\_code)**

#### CM\_OK

The call is OK.

CM\_PROGRAM\_PARAMETER\_CHECK

The value in *conversation\_ID* is invalid.

### CM\_PRODUCT\_SPECIFIC\_ERROR

The UPIC instance could not be found.

### CM\_PROGRAM\_STATE\_CHECK

The conversation is not in the "Initialize" state.

## **State change**

The call does not change the state of the conversation.

If the return code is not CM\_OK, the value of *partner\_LU\_name* has no significance.

## **Behavior in the event of errors**

CM\_PROGRAM\_PARAMETER\_CHECK

Modify program

CM\_PRODUCT\_SPECIFIC\_ERROR

The operating system cannot provide sufficient memory for the internal buffers. Check whether the memory requirement of your program is too high and if necessary reboot your system.

# CM\_PROGRAM\_STATE\_CHECK

Modify program

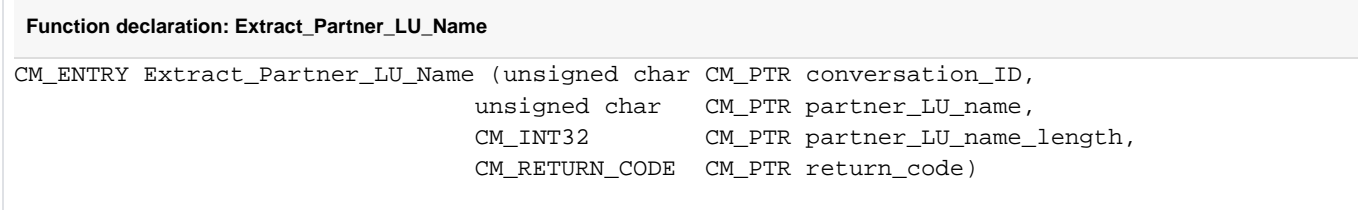

# **3.9.16 Extract\_Partner\_LU\_Name\_Ex - Querying full length partner\_LU\_Name**

The call *Extract\_Partner\_LU\_Name\_Ex* (CMEPLNX) provides the program with the current *partner\_LU\_name* for the conversation at full length.

This call is one of the advanced functions.

**Note** 

The call **Extract\_Partner\_LU\_Name returns names with a maximum length of 32 bytes.** 

## **Syntax**

CMEPLNX(conversation\_ID, partner\_LU\_name, requested\_length,partner\_LU\_name\_length, return\_code)

# **Parameter**

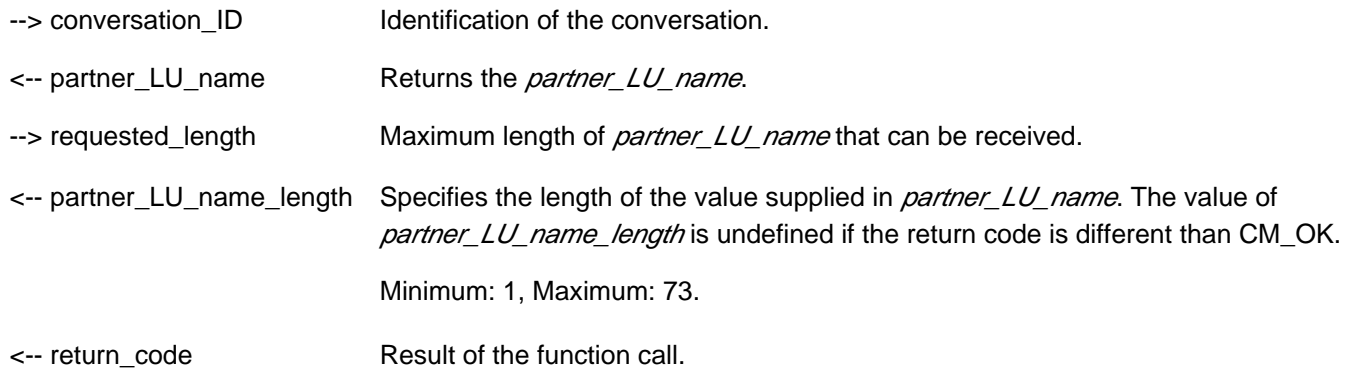

### **Result (return\_code)**

CM\_OK

Call OK

### CM\_PROGRAM\_PARAMETER\_CHECK

The value in *conversation ID* is invalid or *requested length* is not large enough to receive the partner\_LU\_name.

### CM\_PRODUCT\_SPECIFIC\_ERROR

The UPIC instance could not be found.

### CM\_PROGRAM\_STATE\_CHECK

The conversation is not in "Initialize" state.

### **State change**

The call does not change the state of the conversation.

## **Note**

If the return code is different than CM\_OK the value of *partner\_LU\_name* has no meaning.

# **Behavior in the event of errors**

### CM\_PROGRAM\_PARAMETER\_CHECK

Modify program.

# CM\_PRODUCT\_SPECIFIC\_ERROR

The operating system cannot provide sufficient memory for internal buffers. Check whether the memory requirement of your program is too high and if necessary reboot your system.

# CM\_PROGRAM\_STATE\_CHECK

Modify program.

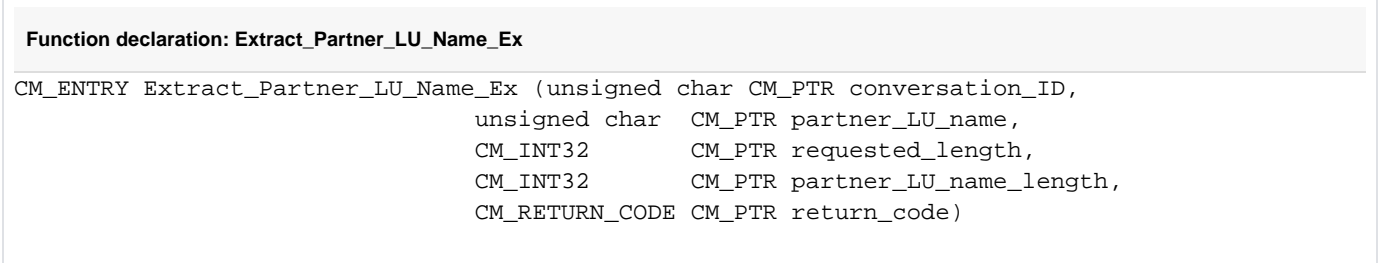

# **3.9.17 Extract\_Secondary\_Information - Querying secondary information**

The Extract\_Secondary\_Information (CMESI) call provides the program with expanded information (secondary information) relating to the return code of the most recent CPI-C call.

#### **Syntax**

```
CMESI (conversation_ID, call_ID, buffer, requested_length, data_received, received_length, 
return_code)
```
#### **Parameters**

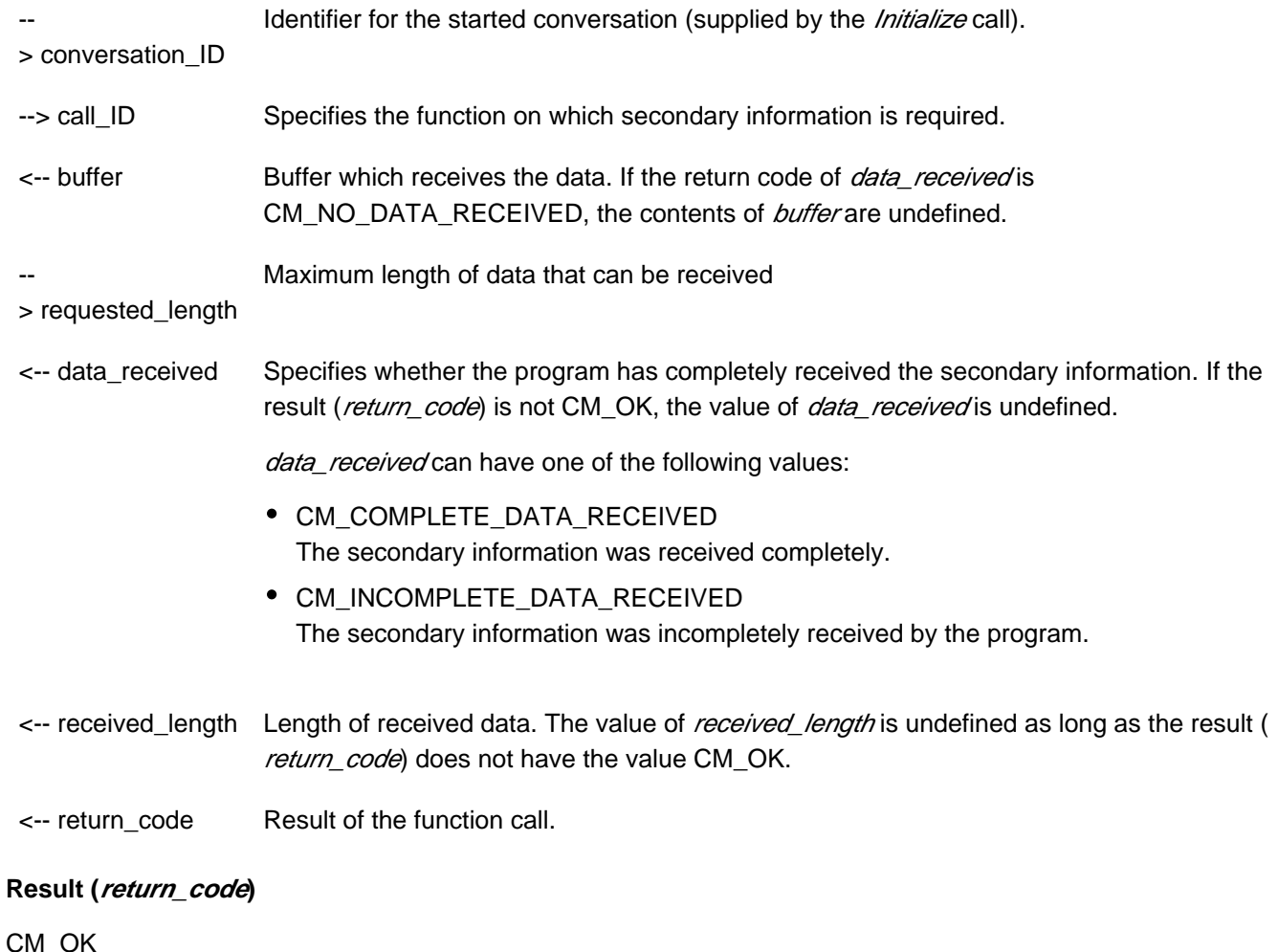

The call is OK

### CM\_NO\_SECONDARY\_INFORMATION

There is no secondary information available for the call of the specified conversation.

#### CM\_PROGRAM\_PARAMETER\_CHECK

The value of *conversation\_ID* is invalid, the *call\_ID* specifies CMESI or an invalid value, or the value of requested\_length is greater than 32767 or less than 1.

### CM\_PRODUCT\_SPECIFIC\_ERROR

The UPIC instance could not be found.

# **Notes**

- The program should make this call immediately after receiving a return\_code. Subsequent CPI-C calls can overwrite the secondary information. If there is no conversation, for example, if the library is in the "Reset" state, then *conversation\_ID* is ignored.
- When the *Extract\_Secondary\_Information* call is successfully terminated, the returned secondary information does not remain saved. The same information will no longer be available in a subsequent Extract Secondary Information call.
- The program cannot use the call to extract secondary information from a previous Extract\_Secondary\_Information call.
- The full complexity of this function is not implemented as laid down in the CPI-C specification. The simplifications in comparison with CPI-C are as follows:
	- The internal buffer is limited to a size of 1024 bytes.

- If the value of requested length is less than the length of the secondary information saved internally, the buffer made available by the application program is filled completely and *data\_received* is set to CM\_INCOMPLETE\_DATA\_RECEIVED. It is not possible to obtain the remaining data using further CMESI calls.

# **Behavior in the event of errors**

```
CM_PROGRAM_PARAMETER_CHECK
```
Modify program.

### CM\_PRODUCT\_SPECIFIC\_ERROR

The operating system cannot provide sufficient memory for the internal buffers. Check whether the memory requirement of your program is too high and if necessary reboot your system.

```
Function declaration: Extract_Secondary_Information
CM_ENTRY Extract_Secondary_Information (
                           unsigned char CM_PTR conversation_ID,
                    CM_INT32 CM_PTR call_ID,
                   unsigned char CM_PTR buffer,
                    CM_INT32 CM_PTR requested_length,
                    CM_DATA_RECEIVED_TYPE CM_PTR data_received,
                    CM_INT32 CM_PTR received_length,
                   CM_RETURN_CODE CM_PTR return_code )
```
# <span id="page-115-0"></span>**3.9.18 Extract\_Secondary\_Return\_Code - Querying secondary return codes**

The Extract\_Secondary\_Return\_Code (CMESRC) call provides the program with secondary return codes that relate to the primary return code of the last CPI-C call.

This function is one of the additional functions of the UPIC carrier system; it is not a component of the CPI-C interface.

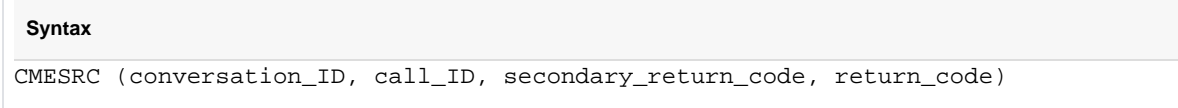

# **Parameters**

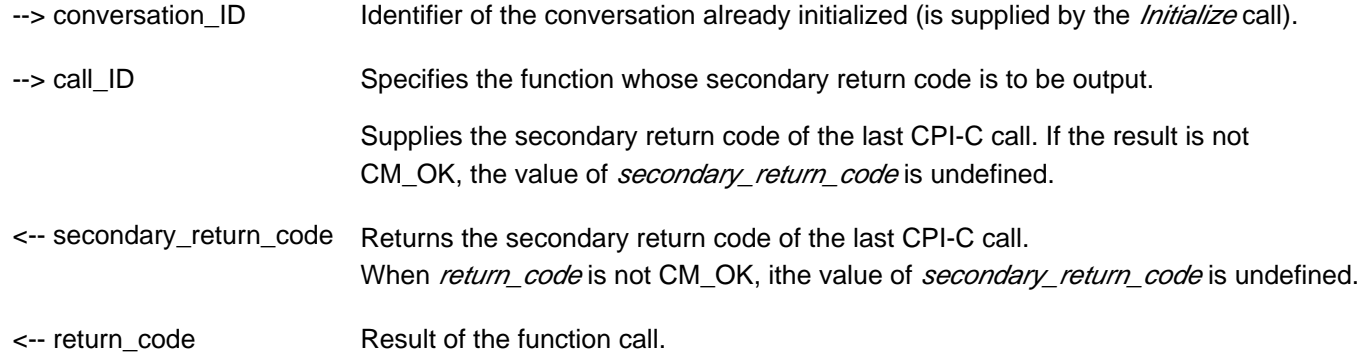

#### **Result (return\_code)**

#### CM\_OK

The call is OK

#### CM\_NO\_SECONDARY\_RETURN\_CODE

There is no secondary return code for the call of the specified conversation.

### CM\_PROGRAM\_PARAMETER\_CHECK

The value in *conversation\_ID* is invalid, the *call\_ID* specifies CMESRC or an invalid value.

#### CM\_PRODUCT\_SPECIFIC\_ERROR

The UPIC instance could not be found.

#### **Secondary return code ( secondary\_return\_code )**

#### CM\_SECURITY\_USER\_UNKNOWN

The specified user ID is not configureded.

#### CM\_SECURITY\_STA\_OFF

The specified user ID is locked by configuration or administration.

The administrator of the UTM application can remove the lock.

### CM\_SECURITY\_USER\_IS\_WORKING

Somebody has already signed on to this UTM application with this user ID.

#### CM\_SECURITY\_OLD\_PSWORD\_WRONG

The old password entered is incorrect.

#### CM\_SECURITY\_NEW\_PSWORD\_WRONG

The new password information cannot be used. Possible cause: minimum period of validity not yet expired.

Use the old password until its validity expires.

#### CM\_SECURITY\_NO\_CARD\_READER

The user is configured with a magnetic stripe card and cannot sign on via UPIC.

#### CM\_SECURITY\_CARD\_INFO\_WRONG

The user is configured with a chipcard and cannot sign on via UPIC.

#### CM\_SECURITY\_NO\_RESOURCES

Sign-on is not possible at the moment. Possible cause:

- a resource bottleneck, or
- the maximum number of simultaneous users signed on has been reached (see KDCDEF statement MAX CONN-USERS=), or
- an inverse KDCDEF is running

Try again later.

### CM\_SECURITY\_NO\_KERBEROS\_SUPPORT

The user is configuredwith a Kerberos principal and cannot sign on via UPIC.

#### CM\_SECURITY\_TAC\_KEY\_MISSING

The current LTERM is not authorized to resume the service.

### CM\_SECURITY\_PWD\_EXPIRED\_NO\_RETRY

The validity period of the user password has expired, the UTM application is configured with SIGNON GRACE=NO.

The client user can no longer sign on. He or she must request the administrator of the UTM application to issue a new password.

### CM\_SECURITY\_COMPLEXITY\_ERROR

The new password is not sufficiently complex. See KDCDEF control statement USER PROTECT-PW=.

### CM\_SECURITY\_PASSWORD\_TOO\_SHORT

The new password is too short. See KDCDEF control statement USER PROTECT-PW=.

### CM\_SECURITY\_UPD\_PSWORD\_WRONG

The password transferred by KDCUPD does not satisfy the complexity or minimum length requirement defined in application configuration. See KDCDEF control statement USER PROTECT-PW= .

The password must be changed by administration before the user can sign on again.

#### CM\_SECURITY\_TA\_RECOVERY

A transaction restart is required for the specified user ID.

### CM\_SECURITY\_PROTOCOL\_CHANGED

The user has an open service that cannot be resumed from a UPIC client.

#### CM\_SECURITY\_SHUT\_WARN

The application run is terminated, only users with administration authorization may still sign on.

Sign on is not possible until the UTM application has been restarted.

### CM\_SECURITY\_ENC\_LEVEL\_TOO\_HIGH

The encryption mechanism required to resume the open service is not available on the connection.

### CM\_SECURITY\_PWD\_EXPIRED\_RETRY

The validity period of the user password has expired, the UTM application is cofigured with SIGNON GRACE=YES.

The client can nevertheless sign on by entering a suitable new password in addition to the old password.

If the new password is the same as the old password, openUTM rejects sign-on. In this case, the secondary return code set by UPIC is CM\_SECURITY\_NEW\_PSWORD\_WRONG .

The following secondary return codes only occur in the context of UTM cluster applications:

#### CM\_SECURITY\_USER\_GLOBALLY\_UNKNOWN

The specified user ID is not recognized in the cluster user file.

#### CM\_SECURITY\_USER\_SIGNED\_ON\_OTHER\_NODE

A user has already signed on to another node application with this user ID.

#### CM\_SECURITY\_TRANSIENT\_ERROR

A temporary error occurred during signon. The cluster user file could not be accessed in the time configured in the node application.

Try signing on again later.

## **Notes**

- The program should issue this call immediately after receipt of a return code. Subsequent CPI-C calls may overwrite the secondary return code. The *conversation\_ID* is ignored if no conversation exists, i.e. the library is in the "Reset" state.
- If the *Extract Secondary Return Code* call terminates successfully, the secondary return code supplied is no longer saved. The same return code is then no longer available in the next Extract\_Secondary\_Return\_Code call.
- The program cannot use the call to obtain a secondary return code from a preceding Extract\_Secondary\_Return\_Code call.
- The secondary return code and associated description can be found in the individual UPIC calls.

# **State change**

No state change.

# **Behavior in the event of errors**

CM\_PROGRAM\_PARAMETER\_CHECK

Modify program.

### CM\_PRODUCT\_SPECIFIC\_ERROR

The operating system cannot provide sufficient memory for internal buffers. Check whether the memory requirement of your program is too high and if necessary reboot your system.

**Function declaration: Extract\_Secondary\_Return\_Code**

```
CM_ENTRY Extract_Secondary_Return_Code (
```

```
 unsigned char CM_PTR conversation_ID,
 CM_INT32 CM_PTR call_ID,
 CM_RETURN_CODE CM_PTR secondary_return_code,
 CM_RETURN_CODE CM_PTR return_code )
```
# **3.9.19 Extract\_Shutdown\_State - Querying the shutdown state of the server**

By issuing the Extract\_Shutdown\_State (CMESHS) call, a program can obtain the current shutdown state of the UTM partner application.

The *Extract Shutdown State* call is permitted in the "Send" and "Receive" states as well as in the "Reset" state immediately after a Receive-/ Receive\_Mapped\_Data call.

This function is not part of the CPI-C specification but an additional function of the UPIC carrier system.

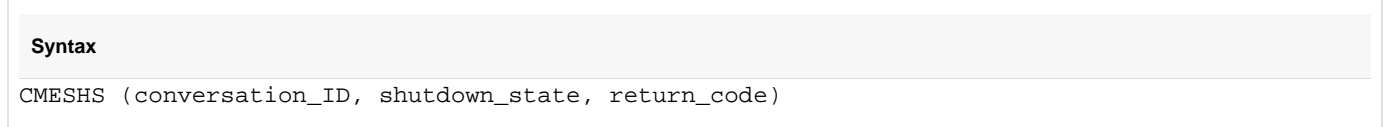

# **Parameters**

--

Identification of the conversation

- > conversation\_ID
- <-- shutdown\_state The value contains the shutdown state of the UTM partner application. The *shutdown\_state* variable can have one of the following values:
	- CM\_SHUTDOWN\_NONE: The application has not initiated a shutdown.
	- CM\_SHUTDOWN\_WARN: The application has initiated SHUTDOWN WARN.
	- CM SHUTDOWN GRACE: The application has initiated SHUTDOWN GRACE.

<-- return\_code Result of the function call

### **Result (return\_code)**

CM\_OK

Call OK

### CM\_PROGRAM\_PARAMETER\_CHECK

The value in *conversation ID* is invalid.

The value of *conversation\_ID* is invalid because the function was called more than once after the end of the conversation or because no conversation existed at the time (there was no *Initialize Conversation* call after the Enable UTM UPIC call).

### CM\_PRODUCT\_SPECIFIC\_ERROR

The UPIC instance could not be found.

# **State change**

The call does not change the state of the conversation.

# **Note**

- If the return code is different from CM\_OK then the value of *shutdown\_state* is of no significance.
- After the end of the conversation, the value of *conversation\_ID* remains valid for this function call until Initialize\_Conversation or Extract\_Shutdown\_State is called.

# **Behavior in the event of errors**

CM\_PROGRAM\_PARAMETER\_CHECK

Modify program.

## CM\_PRODUCT\_SPECIFIC\_ERROR

The operating system cannot provide sufficient memory for internal buffers. Check whether the memory requirement of your program is too high and if necessary reboot your system.

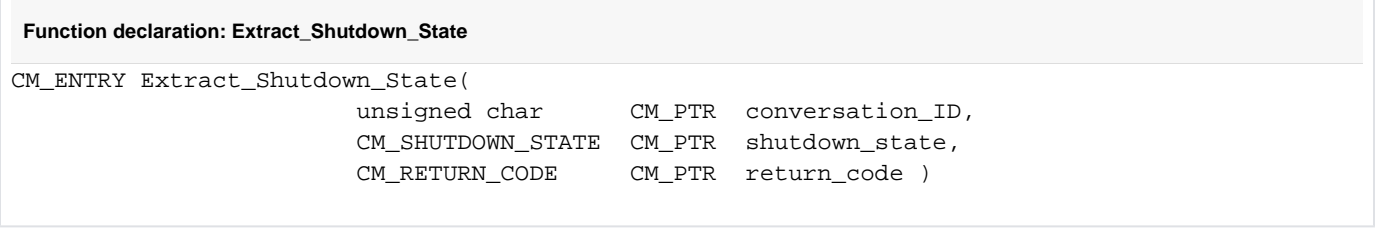

# **3.9.20 Extract\_Shutdown\_Time - Query the shutdown time of the server**

By issuing the *Extract\_Shutdown\_Time* (CMESHT) call, a program can obtain the current shutdown time of the UTM partner application.

The shutdown time is returned in printable format of length *received length* and has the Universal Time Coordinated (UTC) time format. It still has to be converted to the time in the local time zone.

The Extract\_Shutdown\_Time call is permitted in the "Send" and "Receive" states as well as in the "Reset" state immediately after a Receive | Receive\_Mapped\_Data call or after an Extract\_Shutdown\_State call .

This function is not part of the CPI-C specification but an additional function of the UPIC carrier system.

#### **Syntax**

```
CMESHT (conversation_ID, buffer, requested_length, data_received, received_length, 
return_code)
```
#### **Parameters**

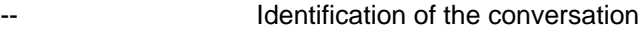

> conversation\_ID

<-- buffer Buffer in which the data is received. If the return value of *data\_received* is CM\_NO\_DATA\_RECEIVED the content of *buffer* is undefined.

> buffer returns the time at which the application is shut down. The individual bytes have the following meanings:

Bytes 1 - 8: Date in the format yyyymmdd:

- yyyy:Year, four-digit
- mm: Month
- dd: Day

Bytes 9 - 11

• ddd: Day in year

Bytes 12 - 17: Time in the format hhmmss (UTC format):

- hh: Hour
- mm: Minute
- ss: Second

Maximum length of the data that can be received.

> requested\_length

--

<-- data\_received Specifies whether the program has received all the data.

If the result (return\_code) does not have one of the values CM\_OK or CM\_DEALLOCATED\_NORMAL then the value of *data\_received* is undefined. The *data\_received* variable can have the following values:

CM\_COMPLETE\_DATA\_RECEIVED The data was received in full.

CM\_INCOMPLETE\_DATA\_RECEIVED The data was not received in full.

CM\_NO\_DATA\_RECEIVED No data was received.

- <-- received\_length Length of the received data. The value of received\_length is undefined if return\_code is not equal to CM\_OK.
- <-- return\_code Result of the function call

## **Result ( return\_code )**

CM\_OK

Call OK

## CM\_PROGRAM\_PARAMETER\_CHECK

The value in *conversation ID* is invalid.

The value of *conversation ID* is invalid because the function was called more than once after the end of the conversation or because no conversation existed at the time (there was no *Initialize Conversation* call after the Enable\_UTM\_UPIC call). Alternatively, the value for requested\_length is greater than 32767 or smaller than 1.

## CM\_PRODUCT\_SPECIFIC\_ERROR

The UPIC instance could not be found.

## **Note**

This function has not been implemented at its full level of complexity in accordance with the CPI-C specification. The simplifications compared to CPI-C are as follows:

The internal buffer possesses a restricted size of 1024 bytes.

If the value of requested\_length is smaller than the length of the internally stored extended information then the buffer made available by the application program is completely filled and *data received* is set to CM\_INCOMPLETE\_DATA\_RECEIVED. It is not possible to obtain the remaining data using further CMESHT calls.

• After the end of the conversation, the value of *conversation ID* remains valid for this function call until Initialize\_Conversation or Extract\_Shutdown\_Time is called.

# **Behavior in the event of errors**

CM\_PROGRAM\_PARAMETER\_CHECK

Modify program.

CM\_PRODUCT\_SPECIFIC\_ERROR

The operating system cannot provide sufficient memory for internal buffers. Check whether the memory requirement of your program is too high and if necessary reboot your system.

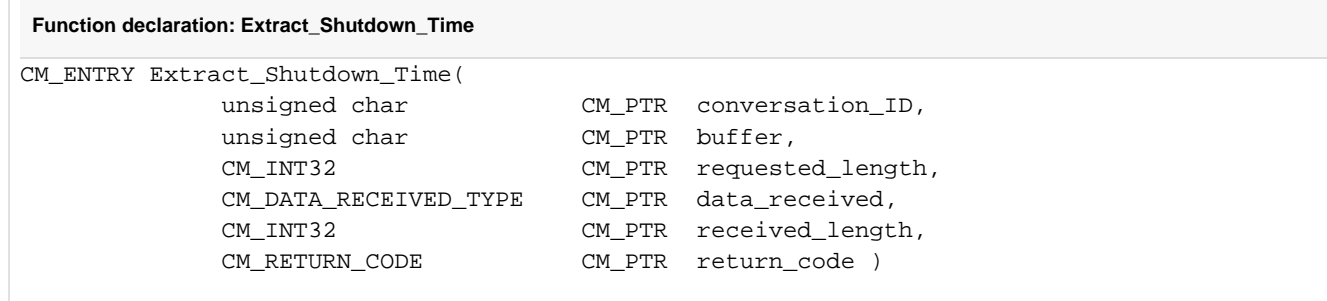

# **3.9.21 Extract\_Transaction\_State - Querying service and transaction state of the server**

The **Extract\_Transaction\_State call provides the program with the service and transaction state sent to the client by** openUTM.

The *Extract Transaction State* call is permitted only in the "Send" and "Receive" state and in the "Reset" state directly after a Receive Receive\_Mapped\_Data call.

This function is not a component of the CPI-C specification but is an additional function of the UPIC carrier system.

#### **Syntax**

```
CMETS (conversation_ID, transaction_state, requested_length, transaction_state_length, 
return_code)
```
# **Parameters**

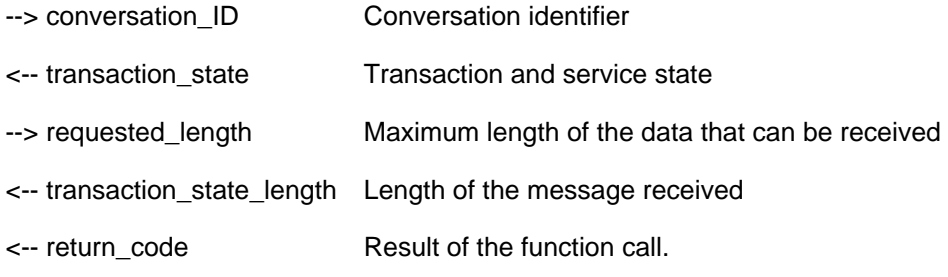

### **Result ( return\_code )**

CM\_OK

The call is OK

#### CM\_PROGRAM\_PARAMETER\_CHECK

The value in *conversation\_ID* is invalid. The value in *conversation ID* is invalid because the function was called more than once after the end of the conversation or because no conversation existed (the *Enable\_UTM\_UPIC* call has not yet been followed by an *Initialize\_Conversation* call).

#### CM\_PRODUCT\_SPECIFIC\_ERROR

The UPIC instance could not be found.

#### CM\_PROGRAM\_STATE\_CHECK

The conversation is not in the "Reset", "Send" or "Receive" state.

### **State change**

The call does not change the state of the conversation.

## **Notes**

- If the return code is not CM\_OK, the value of *transaction\_state* has no significance.
- The value of *conversation\_ID* remains valid for this function call after the end of a conversation until an Initialize\_Conversation or an Extract\_Transaction\_State call has been made.

If the value of *transaction\_state\_length* is 0, no new *transaction\_state* was received.

# **Behavior in the event of errors**

CM\_PROGRAM\_STATE\_CHECK

Modify program.

### CM\_PROGRAM\_PARAMETER\_CHECK

Modify program.

## CM\_PRODUCT\_SPECIFIC\_ERROR

The operating system cannot provide sufficient memory for internal buffers. Check whether the memory requirement of your program is too high and if necessary reboot your system.

### **Description of transaction\_state**

The first two bytes of *transaction\_state* contain the information on the service and transaction state of the server and can be evaluated accordingly. The remaining bytes (dd dd) contain internal diagnostics information.

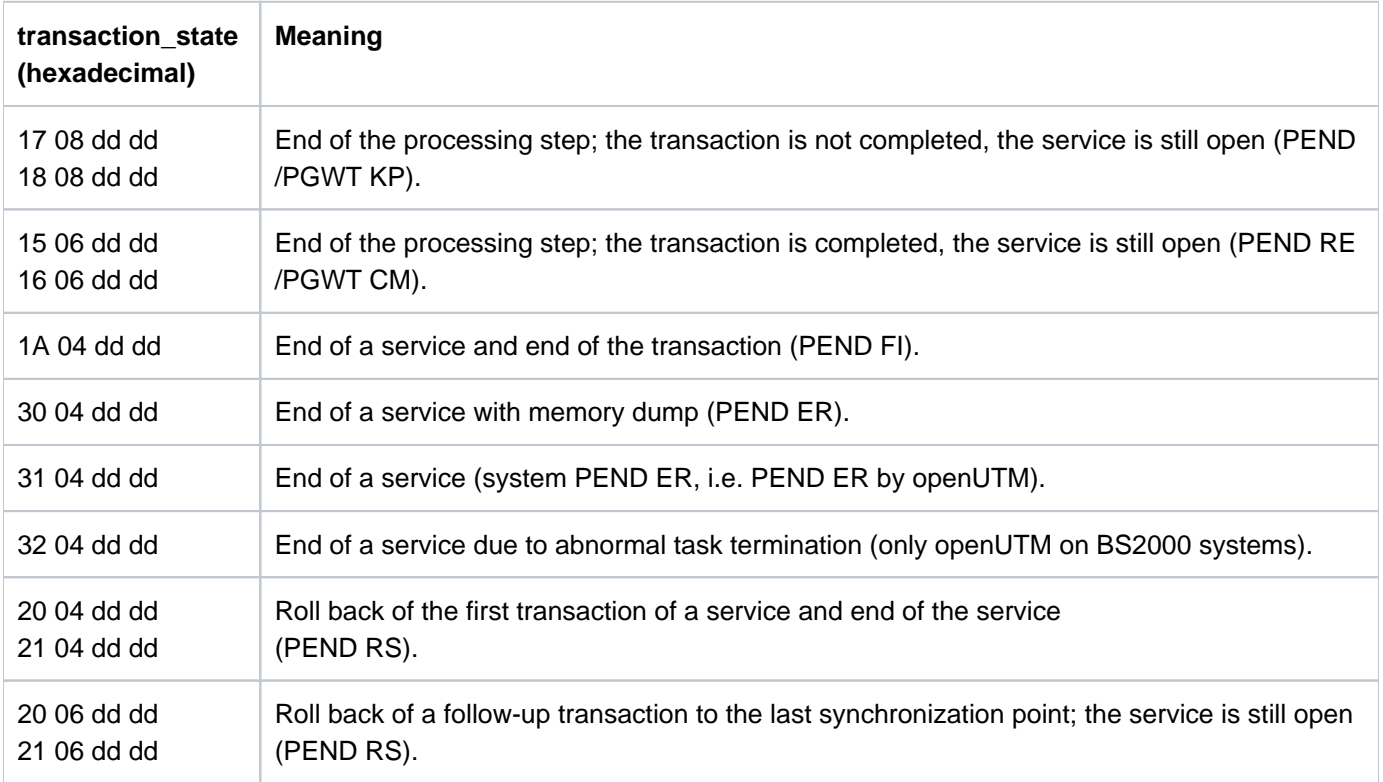

For further information on PEND and PGWT calls refer to the openUTM manual "Programming Applications with KDCS".

## **Function declaration: Extract\_Transaction\_State** CM\_ENTRY Extract\_Transaction\_State( unsigned char CM\_PTR conversation\_ID, unsigned char CM\_PTR transaction\_state, CM\_INT32 CM\_PTR requested\_length, CM\_INT32 CM\_PTR transaction\_state\_length, CM\_RETURN\_CODE CM\_PTR return\_code )

# **3.9.22 Initialize\_Conversation - Initializing the conversation characteristics**

The Initialize\_Conversation (CMINIT) call reads the entry specified by the symbolic destination name in the upicfile and initializes the conversation characteristics. The characteristics *partner\_LU\_name*, partner LU name lth, TP name, and TP name length are assigned corresponding values from the upicfile. All other conversation characteristics are initialized with default values.

In addition to initializing the conversation characteristics, this call also specifies whether the user data will be converted automatically from ASCII to EBCDIC (or vice versa) during the next Send or Receive calls. Conversion takes place:

- in Unix, Linux and Windows systems, if the identifier HD is placed before the *symbolic destination name*
- in BS2000 systems, if the identifier SD is placed before the *symbolic destination name*.

For details see also ["Side information for standalone UTM applications"](#page-269-0).

The call returns an eight-character conversation\_ID. This uniquely identifies the conversation and must be used in all subsequent CPI-C calls to address the conversation.

It is possible to change the initial values of the conversation characteristics TP\_name, TP\_name\_length, receive\_type and deallocate\_type at a later stage. The Set\_TP\_Name, Set\_Receive\_Type and Set\_Deallocate\_Type calls are provided for this purpose. A value changed with a Set call is applicable until the end of the conversation or until a new Set call is issued.

The Set calls are not part of the CPI-C starter set, but are advanced-function calls.

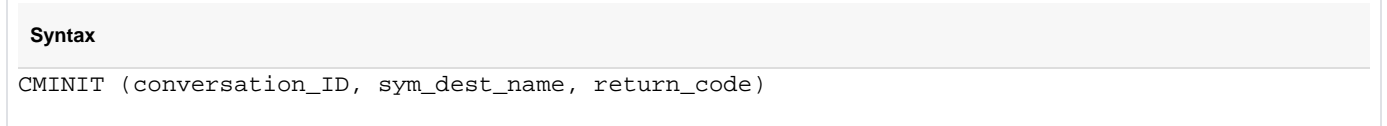

#### **Parameters**

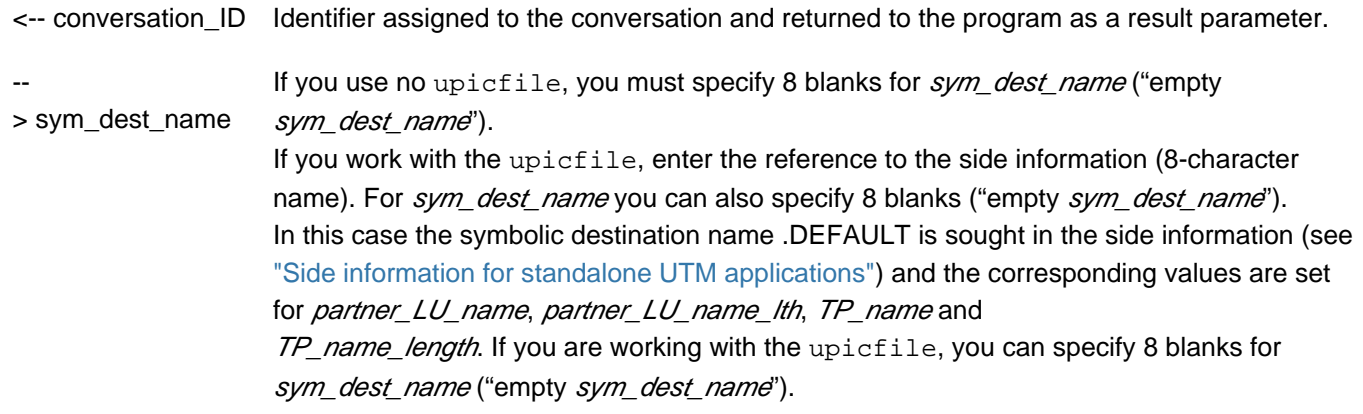

<-- return\_code Result of the function call.

#### **Result (return\_code)**

### CM\_OK

The call is OK.

CM\_PROGRAM\_PARAMETER\_CHECK

- The value of sym dest name or local name (with Enable UTM UPIC) is invalid or the specified entry in the  $upicfile$  could not be read or is syntactically invalid.
- An attempt (if any) to sign on to or sign off from the transport interface was unsuccessful.
- In sym dest name or in local name (with Enable UTM UPIC) an empty name was specified but there is no corresponding default entry in the  $\text{upictile}$  or the default entry is invalid.
- $\bullet$  Error in the upicfile: The CD or ND entries for the specified *sym dest name* are not consecutive or the CD entries for the specified sym\_dest\_name contain different TACs.

## CM\_PRODUCT\_SPECIFIC\_ERROR

- A conversation is already active for this program, or no *Enable UTM UPIC* call has been issued yet.
- The transport interface did not respond as expected.

# **State change**

If the return code is CM\_OK, the program enters the "Initialize" state and the conversation characteristics are initialized. Further details can be found in ["Conversation characteristics" \(CPI-C terms\).](#page-33-0) In all other error conditions, the program does not change its state.

# **Notes**

- The *Initialize\_Conversation* call must be executed by the program before another call is issued for this conversation.
- If the *Initialize\_Conversation* call or the subsequent Set calls of the program supply invalid information for establishing the conversation, errors of a syntactical kind are detected immediately but semantic errors are not detected until the Allocate (CMALLC) call is executed.
- Multiple programs can connect with the same name if CONNECT-MODE=MULTI is defined for the corresponding TPOOL statement.
- With a remote connection:
	- The function may sign the program on to the transport system (e.g.TCP/IP, PCMX, BCAM) using the name of the preceding *Enable UTM UPIC* call. No signing on takes place if the program is already signed on with the same name.
	- Any remaining connection to a partner (except for the partner in the  $upicfile$ ) is shut down.
- With a local connection (UPIC on Unix, Linux and Windows systems):
	- The function performs the sign-on to the UTM-internal process communication (with the UTM application name from the upicfile) if the program is not yet signed on with the same name. If the program is still signed on with a different name, it is first signed off from the UTM-internal process communication. An existing conversation with this UTM application is hereby implicitly shut down. Only then is the program signed on with the new name.
	- At sign-on to the UTM application, the *applifile* of the UTM application is read. For this purpose the shell variable UTMPATH, which points to the corresponding UTM directory *utmpath*, is interpreted. This variable must have been set.

# **Behavior in the event of errors**

CM\_PROGRAM\_PARAMETER\_CHECK

- Create the upicfile or set the environment variable or job variable UPICPATH to the correct values. Check the BCMAP entry in BS2000 systems.
- **Enter the current sym\_dest\_name in the upicfile or check the entry for sym\_dest\_name for correct** syntax.
- With a local connection on Unix, Linux and Windows systems: set the environment variable UTMPATH to the correct values. It is also possible that there is no longer a semaphore available.
- Modify the upicfile: Check and adjust the CD and ND entries, respectively.

## CM\_PRODUCT\_SPECIFIC\_ERROR

Modify the program or inform the service department and produce diagnostic report.

```
Function declaration: Initialize_Conversation
CM_ENTRY Initialize_Conversation ( unsigned char CM_PTR conversation_ID,
                                      unsigned char CM_PTR sym_dest_name,
                                      CM_RETURN_CODE CM_PTR return_code)
```
# **3.9.23 Prepare\_To\_Receive - Changing state from "Send" to "Receive"**

The Prepare\_To\_Receive (CMPTR) call has the following effect:

- All data which is still stored in the local send buffer at the time of the call is transferred to the UTM service together with permission to send.
- Once the data has been transferred from the send buffer to the UTM service, the conversation switches from the "Send" state to the "Receive" state.

Prepare\_To\_Receive can only be called when the conversation is in the "Send" state, but not directly after the Allocate call or after receipt of permission to send from the partner. In these two exceptional cases, a *Send Data* or Send\_Mapped\_Data call must be issued before the Prepare\_To\_Receive call.

After the Prepare\_To\_Receive call, a Receive or Receive\_Mapped\_Data call must be issued. Before the Receive or Receive Mapped Data call, however, Set Receive Timer or Set Receive Type may be called.

#### **Syntax**

CMPTR (conversation\_ID, return\_code)

### **Parameters**

- -- > conversation ID Identifier of the conversation
- <-- return\_code Result of the function call

### **Result (return\_code)**

### CM\_OK

The call is OK. The conversation has switched from the "Send" state to the "Receive" state.

### CM\_DEALLOCATED\_ABEND

Possible causes:

- abnormal termination of the UTM service
- termination of the UTM application
- connection shutdown by UTM administration
- connection shutdown by the transport system
- Connection shutdown by openUTM because the maximum permitted number of users (MAX statement, CONN-USERS=) has been exceeded. This may also occur if an administrator user was transferred in the Set\_Conversation\_Security\_User\_ID call. This is the case if a user ID that has no administration authorization is assigned to the LTERM partner of the CPI-C program in the UTM application (via LTERM ...USER=).

The program enters the "Reset" state.

#### CM\_PRODUCT\_SPECIFIC\_ERROR

Possible causes:

• The UPIC instance could not be found.

• The Prepare\_To\_Receive call was issued immediately after an Allocate call instead of a Send\_Data or Send\_Mapped\_Data call.

### CM\_PROGRAM\_STATE\_CHECK

The call is not permitted in the current state of the conversation.

### CM\_PROGRAM\_PARAMETER\_CHECK

The value of *conversation ID* is invalid.

### CM\_RESOURCE\_FAILURE\_NO\_RETRY

An error has occurred which led to a premature termination of the conversation (e.g. a protocol error or a premature loss of the network connection). The program enters the "Reset" state.

# **State change**

- If the result of the call is CM\_OK, the state of the conversation changes from "Send" to "Receive".
- With the following results, the program enters the "Reset" state: CM\_DEALLOCATED\_ABEND CM\_RESOURCE\_FAILURE\_NO\_RETRY
- In all other error conditions, the program does not change its state.

# **Behavior in the event of errors**

CM\_PRODUCT\_SPECIFIC\_ERROR

- Modify program.
- The operating system cannot provide sufficient memory for the internal buffers. Check whether the memory requirement of your program is too high and if necessary reboot your system.

### CM\_PROGRAM\_STATE\_CHECK

Modify program.

### CM\_PROGRAM\_PARAMETER\_CHECK

Modify program.

## CM\_RESOURCE\_FAILURE\_NO\_RETRY

Inform the service department and produce a diagnostic report. A fault in the transport system could also be the reason for this error code.

**Function declaration: Prepare\_To\_Receive**

CM\_ENTRY Prepare\_To\_Receive (unsigned char CM\_PTR conversation\_ID, CM\_RETURN\_CODE CM\_PTR return\_code )

# **3.9.24 Receive - Receiving data from a UTM service**

A program uses the Receive (CMRCV) call to receive information from a UTM service.

The call can be executed with or without blocking.

The Receive call is "blocking" when the receive\_type characteristic has the value CM\_RECEIVE\_AND\_WAIT. If no information (data or permission to send) is present at the time of the Receive call, the program run waits in the Receive until information is available for this conversation. Only then does the program run return from the Receive call and bring back the information. If there is information available at the time of the call, the program receives it without waiting.

To limit the wait time for a blocking *Receive* call, appropriate timers should be set in the UTM partner application.

The Receive call is "non-blocking" when the receive\_type characteristic has the value CM\_RECEIVE\_IMMEDIATE. If no information is present at the time of the Receive call, the program run does not wait until information for this conversation arrives. The program run returns from the Receive call immediately. If there is already information available, it is transferred to the program.

UPIC local on Unix, Linux and Windows systems:Local connection via UPIC local does not support the nonblocking Receive call.

You can set the receive type characteristic with the Set Receive Type call before the Receive call. After a conversation has been initialized, the blocking receive is set by default.

**Syntax**

CMRCV (conversation\_ID, buffer, requested\_length, data\_received, received\_length, status received, control information received, return\_code)

### **Parameters**

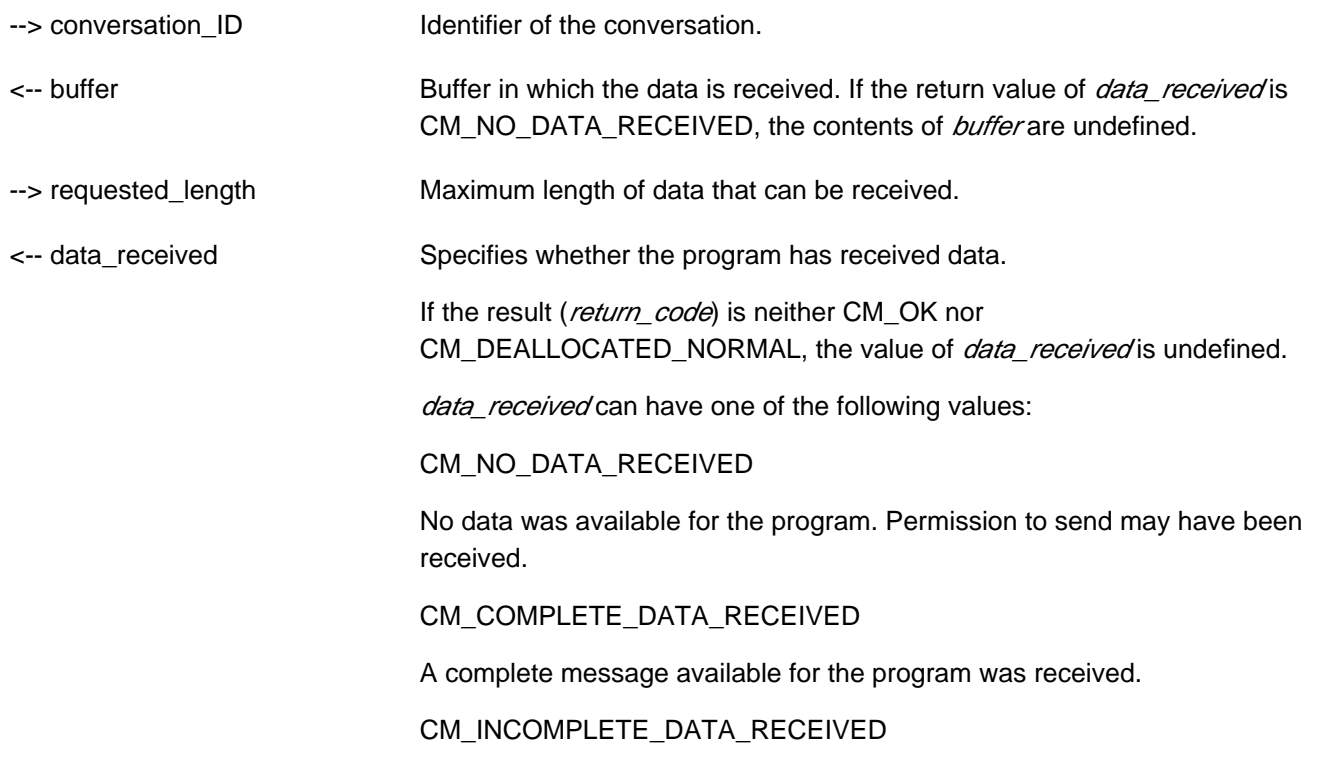

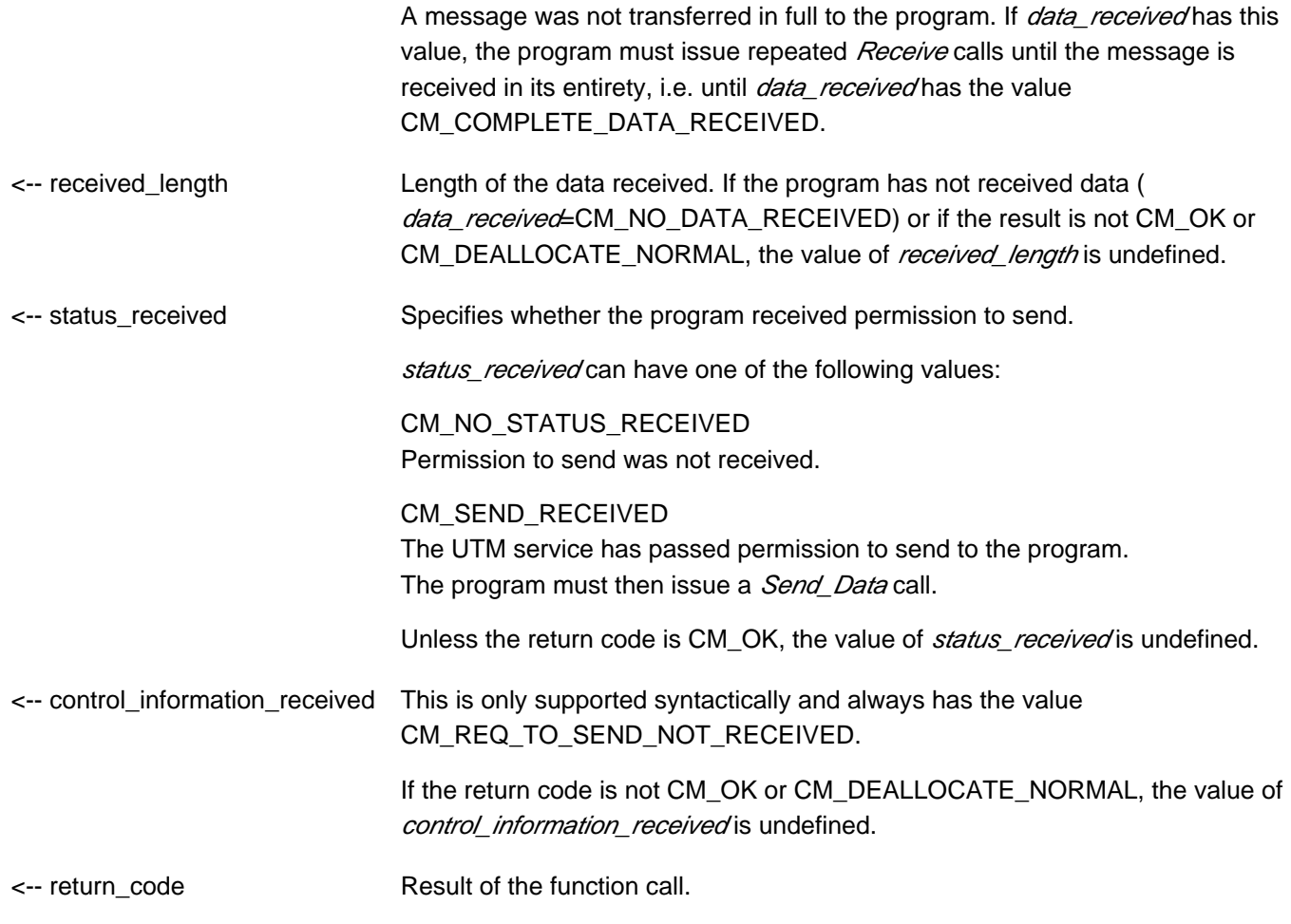

### **Result ( return\_code )**

CM\_OK

If the return code is CM\_OK, the program has one of the following states after function call: "Receive", if the value of status\_received is CM\_NO\_STATUS\_RECEIVED.

"Send", if the value of status\_received is CM\_SEND\_RECEIVED.

### CM\_SECURITY\_NOT\_VALID

Possible causes:

- an invalid UTM user ID in the Set\_Conversation\_Security\_User\_ID call
- an invalid password in the Set\_Conversation\_Security\_Password call
- the UTM application was configured without USER
- the user cannot sign on to the UTM application due to a resource bottleneck

If the UPIC application communicates with an openUTM application that returns a detailed result of the authorization check, the UPIC library supplies a secondary return code that describes the cause in detail. The results received by the program are listed under *secondary\_return\_code*, see "Receive - Receiving [data from a UTM service"](#page-135-0).

The secondary return codes can also be queried using the *Extract\_Secondary\_Return\_Code* call, see ["Extract\\_Secondary\\_Return\\_Code - Querying secondary return codes".](#page-115-0)

## CM\_TPN\_NOT\_RECOGNIZED

Possible causes:

- invalid transaction code (TAC) in the upicfile or in the Set\_TP\_Name call, e.g.:
	- the TAC is not configured
	- you are not authorized to call this TAC
	- the TAC is permitted only as a follow-up TAC
	- the TAC is not a dialog TAC
	- TAC is configured with encryption, but user data is sent without implementing encryption, or encryption is not supported for the connection, or the encrypted data does not have the required encryption level.
- a service restart with KDCDISP was rejected as no UTM user ID configured with RESTART=YES was specified

#### CM\_TP\_NOT\_AVAILABLE\_NO\_RETRY

A service restart with KDCDISP is not possible as the UTM application has been re-configured.

### CM\_TP\_NOT\_AVAILABLE\_RETRY

A service restart was rejected as the UTM application has been terminated.

### CM\_DEALLOCATED\_ABEND

Possible causes:

- abnormal termination of the UTM service
- termination of the UTM application
- connection shutdown by UTM administration
- connection shutdown by the transport system
- connection shutdown by UTM because the maximum permitted number of users (MAX statement, CONN-USERS=) has been exceeded. This may also occur if an administrator user was transferred in the Set\_Conversation\_Security\_User\_ID call but the user ID implicitly assigned to the connection by UTM configuration or the (connection) user ID explicitly assigned using the statement LTERM..., USER= is not an administrator user (CONN-USERS applies only for users without administration authorization).

The program enters the "Reset" state.

#### CM\_DEALLOCATED\_NORMAL

A PEND-FI call was executed in the UTM service. The program enters the state "Reset".

### CM\_RESOURCE\_FAILURE\_RETRY

A temporary resource bottleneck led to termination of the conversation. It may not be possible to buffer any further data in the UTM page pool. If the error recurs, the page pool of the UTM application should be enlarged (MAX statement, PGPOOL=).

### CM\_RESOURCE\_FAILURE\_NO\_RETRY

An error occurred which led to premature termination of the conversation (e.g. protocol error or premature loss of network connection).

### CM\_PROGRAM\_STATE\_CHECK

The call is not permitted in the current state. The contents of all other variables are undefined.

#### CM\_PROGRAM\_PARAMETER\_CHECK

The conversation ID is invalid or the value in requested length is greater than 32767 or less than 0. The contents of all other variables are undefined.

#### CM\_PRODUCT\_SPECIFIC\_ERROR

A Receive call was issued instead of a Send Data call (only directly after an Allocate call).

#### CM\_OPERATION\_INCOMPLETE

The Receive call was interrupted by the expiry of the timer that was set with Set Receive Timer. No data was received.

#### CM\_UNSUCCESSFUL

receive\_type has the value CM\_RECEIVE\_IMMEDIATE and there is currently no data available for the conversation.

#### <span id="page-135-0"></span>**Secondary return code ( secondary\_return\_code )**

#### CM\_SECURITY\_USER\_UNKNOWN

The specified user ID is not configured.

#### CM\_SECURITY\_STA\_OFF

The specified user ID is locked.

#### CM\_SECURITY\_USER\_IS\_WORKING

Another user is already signed on with this user ID.

#### CM\_SECURITY\_OLD\_PSWORD\_WRONG

The old password entered is incorrect.

#### CM\_SECURITY\_NEW\_PSWORD\_WRONG

The new password information cannot be used. Possible cause: minimum period of validity not yet expired.

#### CM\_SECURITY\_NO\_CARD\_READER

The user is configured with a magnetic stripe card and cannot sign on via UPIC.

#### CM\_SECURITY\_CARD\_INFO\_WRONG

The user is configured with a chipcard and cannot sign on via UPIC.

#### CM\_SECURITY\_NO\_RESOURCES

Sign-on is not possible at the moment. Possible cause:

- a resource bottleneck, or
- the maximum number of simultaneous users signed on has been reached(see KDCDEF statement MAX CONN-USERS=), or

• an inverse KDCDEF is running

Try again later.

## CM\_SECURITY\_NO\_KERBEROS\_SUPPORT

The user is configured with a Kerberos principal and cannot sign on via UPIC.

## CM\_SECURITY\_TAC\_KEY\_MISSING

The current LTERM is not authorized to resume the service.

## CM\_SECURITY\_PWD\_EXPIRED\_NO\_RETRY

The validity period of the user password has expired.

## CM\_SECURITY\_COMPLEXITY\_ERROR

The new password is not sufficiently complex.

### CM\_SECURITY\_PASSWORD\_TOO\_SHORT

The new password is too short.

### CM\_SECURITY\_UPD\_PSWORD\_WRONG

The password transfered by KDCUPD does not satisfy the complexity or minimum length requirement defined in application configuration.

### CM\_SECURITY\_TA\_RECOVERY

A transaction restart is required for the specified user ID.

### CM\_SECURITY\_PROTOCOL\_CHANGED

The open sevice cannot be resumed from this LTERM partner.

### CM\_SECURITY\_SHUT\_WARN

The administrator has issued a SHUT WARN. Normal users may no longer sign on to the UTM application, only the administrator may still sign on.

## CM\_SECURITY\_ENC\_LEVEL\_TOO\_HIGH

The encryption mechanism required to resume the open service is not available on the connection.

### CM\_SECURITY\_PWD\_EXPIRED\_RETRY

The validity period of the user password has expired.

The following secondary return codes only occur in the context of UTM cluster applications:

### CM\_SECURITY\_USER\_GLOBALLY\_UNKNOWN

The specified user ID is not recognized in the cluster user file.

### CM\_SECURITY\_USER\_SIGNED\_ON\_OTHER\_NODE

A user has already signed on to another node application with this user ID.

### CM\_SECURITY\_TRANSIENT\_ERROR

A temporary error occurred during signon. The cluster user file could not be accessed in the time configured in the node application.

Try signing on again later.

# **State change**

• If the return code is CM\_OK, the program has one of the following states after function call:

"Receive" if the value of *status received* is CM\_NO\_STATUS\_RECEIVED.

"Send" if the value of *status\_received* is CM\_SEND\_RECEIVED.

With the following return codes, the program enters the "Reset" state:

CM\_DEALLOCATED\_ABEND CM\_DEALLOCATED\_NORMAL CM\_SECURITY\_NOT\_VALID CM\_TPN\_NOT\_RECOGNIZED CM\_TPN\_NOT\_AVAILABLE\_RETRY/NO\_RETRY CM\_RESOURCE\_FAILURE\_RETRY/NO\_RETRY CM\_SECURITY\_USER\_UNKNOWN CM\_SECURITY\_STA\_OFF CM\_SECURITY\_USER\_IS\_WORKING CM\_SECURITY\_OLD\_PSWORD\_WRONG CM\_SECURITY\_NEW\_PSWORD\_WRONG CM\_SECURITY\_NO\_CARD\_READER CM\_SECURITY\_CARD\_INFO\_WRONG CM\_SECURITY\_NO\_RESOURCES CM\_SECURITY\_NO\_KERBEROS\_SUPPORT CM\_SECURITY\_TAC\_KEY\_MISSING CM\_SECURITY\_PWD\_EXPIRED\_NO\_RETRY CM\_SECURITY\_COMPLEXITY\_ERROR CM\_SECURITY\_PASSWORD\_TOO\_SHORT CM\_SECURITY\_UPD\_PSWORD\_WRONG CM\_SECURITY\_TA\_RECOVERY CM\_SECURITY\_PROTOCOL\_CHANGED CM\_SECURITY\_SHUT\_WARN CM\_SECURITY\_ENC\_LEVEL\_TOO\_HIGH CM\_SECURITY\_PWD\_EXPIRED\_RETRY CM\_SECURITY\_PWD\_EXPIRED\_RETRY CM\_SECURITY\_USER\_GLOBALLY\_UNKNOWN CM\_SECURITY\_USER\_SIGNED\_ON\_OTHER\_NODE CM\_SECURITY\_TRANSIENT\_ERROR

• In all other error conditions, the program does not change its state.

# **Notes**

If a maximum wait time was set with the *Set Receive Timer* call before a blocking *Receive* call, the program run returns from the Receive call at the latest once the wait time has expired, and the Receive call then returns the result (return\_code) CM\_OPERATION\_INCOMPLETE.

- With a *Receive* call, a program can only receive the amount of data specified in the *requested length* parameter. It is therefore possible that a message is only partially received with the Receive call. The data\_received parameter indicates as shown below whether a complete message available for the program was received:
- If the program has already received the complete message, the *data received* parameter has the value CM\_COMPLETE\_DATA\_RECEIVED.
- If the program has not yet received all data of the message, the *data received* parameter has the value CM\_INCOMPLETE\_DATA\_RECEIVED. The program must then continue to call Receive until data\_received has the value CM\_COMPLETE\_DATA\_RECEIVED.
- A program can use a single call to receive both data and permission to send. The return code, data received, and status\_received parameters supply details on the kind of information received by a program.
- If the program issues the *Receive* call in the "Send" state, permission to send is passed to the UTM service. The send direction of the conversation is thus changed.
- A *Receive* call with *requested\_length* = 0 has no special meaning. If data is available, it is received in the length 0 and *data\_received* = CM\_INCOMPLETE\_DATA\_RECEIVED. If no data is available, permission to send can be received. This means that either data or permission to send can be received, but not both.
- If the UTM partner application transfers a format identifier (structure information concerning the transferred file), this will be received by UPIC (no error occurs in the UTM service), but it cannot be passed on to the program. Data together with format IDs can only be read with Receive Mapped Data.

# **Behavior in the event of errors**

## CM\_RESOURCE\_FAILURE\_RETRY

Re-establish conversation.

### CM\_RESOURCE\_FAILURE\_NO\_RETRY

Notify the service department and produce diagnostic report. A fault in the transport system can also cause this return code.

## CM\_PROGRAM\_STATE\_CHECK

Modify program.

### CM\_PROGRAM\_PARAMETER\_CHECK

Modify program.

### CM\_PRODUCT\_SPECIFIC\_ERROR

Modify program.

### CM\_SECURITY\_USER\_UNKNOWN

The UTM user ID is not configured. Use a user ID that is configured or create or dynamically configure the user ID you want.

### CM\_SECURITY\_STA\_OFF

Configure the user ID with STATUS=ON or unlock it using administration facilities.

### CM\_SECURITY\_USER\_IS\_WORKING

Use another UTM user ID or terminate the service of the user already signed on.

## CM\_SECURITY\_OLD\_PSWORD\_WRONG

Enter the password correctly.

## CM\_SECURITY\_NEW\_PSWORD\_WRONG

Use the old password until its validity expires.

### CM\_SECURITY\_NO\_CARD\_READER

The user is configured with a magnetic stripe card and cannot sign on via UPIC.

### CM\_SECURITY\_CARD\_INFO\_WRONG

The user is configured with a chipcard.

## CM\_SECURITY\_NO\_RESOURCES

Try again later.

## CM\_SECURITY\_NO\_KERBEROS\_SUPPORT

The user is configured with a Kerberos principal and cannot sign on via UPIC.

## CM\_SECURITY\_TAC\_KEY\_MISSING

Configuration or modify program.

## CM\_SECURITY\_PWD\_EXPIRED\_NO\_RETRY

The validity period of the password has expired. The password must be changed using administration facilities before the user can sign on again.

## CM\_SECURITY\_COMPLEXITY\_ERROR

Select a new password that satisfies the requirements of the configured complexity level, see KDCDEF statement USER PROTECT-PW=.

### CM\_SECURITY\_PASSWORD\_TOO\_SHORT

Select a longer password or change configuration, see KDCDEF statement USER PROTECT-PW= length , ... (value for the minimum length).

### CM\_SECURITY\_UPD\_PSWORD\_WRONG

The password is not sufficiently complex or is too short, see KDCDEF statement USER PROTECT-PW=. The password must be changed using administration facilities before the user can sign on again.

### CM\_SECURITY\_TA\_RECOVERY

A transaction restart is required for the specified user ID.

### CM\_SECURITY\_PROTOCOL\_CHANGED

The user has an open service that cannot be resumed from a UPIC client.

### CM\_SECURITY\_SHUT\_WARN

The UTM application is terminated; only users with administration authorization may sign on. Wait until the application has been restarted.

## CM\_SECURITY\_ENC\_LEVEL\_TOO\_HIGH

The encryption mechanism required to resume the open service is not available on the connection.

#### CM\_SECURITY\_PWD\_EXPIRED\_RETRY

Repeat initiation of the conversation specifying the old password and the new password.

The following secondary return codes only occur in the context of UTM cluster applications:

#### CM\_SECURITY\_USER\_GLOBALLY\_UNKNOWN

The specified user ID is not recognized in the cluster user file.

### CM\_SECURITY\_USER\_SIGNED\_ON\_OTHER\_NODE

A user has already signed on to another node application with this user ID.

#### CM\_SECURITY\_TRANSIENT\_ERROR

A temporary error occurred during signon. The cluster user file could not be accessed in the time configured in the node application.

Try signing on again later.

#### **Function declaration: Receive**

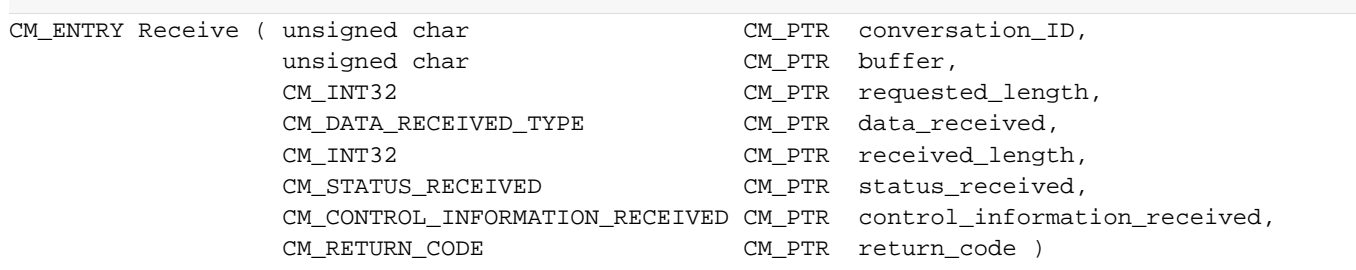

# **3.9.25 Receive\_Mapped\_Data - Receiving data and format identifier from a UTM service**

A program uses the Receive\_Mapped\_Data (CMRCVM) call to receive information from a UTM service. The information received can be either data, a format identifier and/or permission to send.

The call can be executed with or without blocking.

• The *Receive Mapped Data* call is "blocking" when the *receive type* characteristic has the value CM\_RECEIVE\_AND\_WAIT.

If no information (data or permission to send) is present at the time of the Receive\_Mapped\_Data call, the program run waits in *Receive\_Mapped\_Data* until information is available for this conversation. Only then does the program run return from the Receive\_Mapped\_Data call and bring back the information. If there is information available at the time of the call, the program receives it without waiting.

To limit the wait time for a blocking Receive Mapped Data call, appropriate timers should be set in the UTM partner application.

The Receive\_Mapped\_Data call is "non-blocking" when the receive\_type characteristic has the value CM\_RECEIVE\_IMMEDIATE.

If no information is present at the time of the Receive\_Mapped\_Data call, the program run does not wait until information for this conversation arrives. The program run returns from the Receive\_Mapped\_Data call immediately. If there is already information available, it is transferred to the program.

You can set the *receive\_type* characteristic with the Set\_Receive\_Type call before the Receive\_Mapped\_Data call.

```
Syntax
```
CMRCVM (conversation\_ID, map\_name, map\_name\_length, buffer, requested\_length, data\_received, received\_length, status\_received, control\_information\_received, return\_code)

# **Parameters**

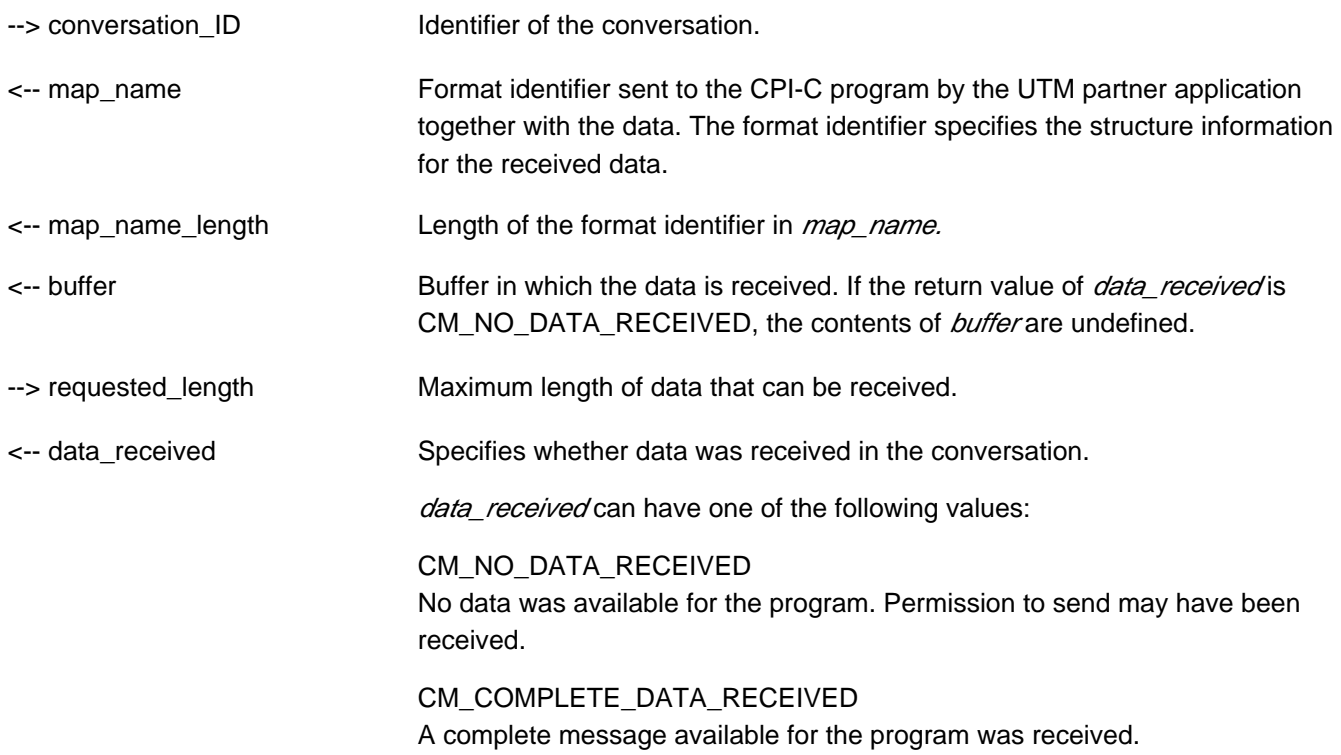

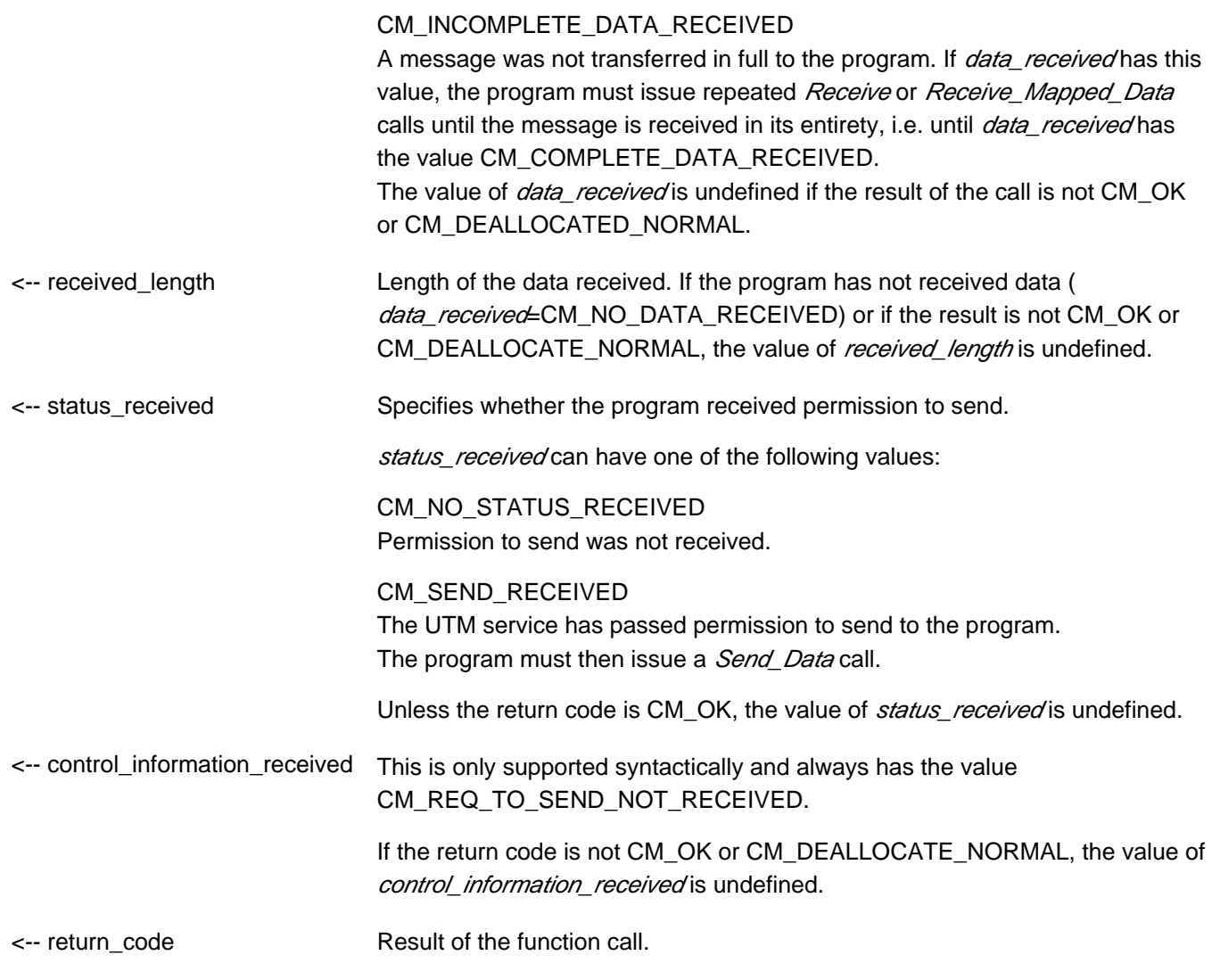

## **Result ( return\_code )**

### CM\_OK

The call is OK. The program has one of the following states after function call:

"Receive", if the value of *status\_received* is CM\_NO\_STATUS\_RECEIVED.

"Send", if the value of status\_received is CM\_SEND\_RECEIVED.

### CM\_SECURITY\_NOT\_VALID

Possible causes:

- an invalid UTM user ID in the Set\_Conversation\_Security\_User\_ID call
- an invalid password in the Set\_Conversation\_Security\_Password call
- the UTM application was configured without user IDs (USER statements).
- the user cannot sign on to the UTM application due to a resource bottleneck.

If the UPIC application communicates with an openUTM application that returns a detailed result of the authorization check, the UPIC library supplies a secondary return code that describes the cause in detail. The results received by the program are listed under *secondary return code*, see ["Receive\\_Mapped\\_Data - Receiving data and format identifier from a UTM service"](#page-144-0).

The secondary return codes can also be queried using the *Extract\_Secondary\_Return\_Code* call, see "Extract Secondary Return Code - Querying secondary return codes".

## CM\_TPN\_NOT\_RECOGNIZED

Possible causes:

- a service restart with KDCDISP was rejected as no UTM user ID configured with RESTART=YES was specified.
- an invalid transaction code (TAC) in the upicfile or in the Set\_TP\_Name call, e.g.:
	- the TAC is not configured
	- you are not authorized to call this TAC
	- the TAC is permitted only as a follow-up TAC
	- the TAC is not a dialog TAC
	- The TAC is configured with encryption but user data was sent without encryption, or encryption is not supported for the connection, or the encrypted data does not have the required encryption level.
- Service restart using KDCDISP was rejected because no UTM user ID configured with RESTART=YES was specified.

### CM\_TP\_NOT\_AVAILABLE\_NO\_RETRY

A service restart with KDCDISP is not possible as the UTM application has been re-configured.

#### CM\_TP\_NOT\_AVAILABLE\_RETRY

A service restart was rejected as the UTM application has been terminated.

#### CM\_DEALLOCATED\_ABEND

Possible causes:

- abnormal termination of the UTM service
- termination of the UTM application
- connection shutdown by UTM administration
- connection shutdown by the transport system
- connection shutdown by UTM because the maximum permitted number of users (MAX statement, CONN-USERS=) has been exceeded. This may also occur if an administrator user was transferred in the Set\_Conversation\_Security\_User\_ID call but the user ID implicitly assigned to the connection by UTM configuration or the (connection) user ID explicitly assigned using the statement LTERM..., USER= is not an administrator user (CONN-USERS applies only for users without administration authorization).

The program enters the "Reset" state.

### CM\_DEALLOCATED\_NORMAL
A PEND-FI call was executed in the UTM service. The program enters the "Reset" state.

#### CM\_OPERATION\_INCOMPLETE

The *Receive Mapped Data* call was interrupted by the expiry of the timer that was set with Set Receive Timer. No data was received.

#### CM\_UNSUCCESSFUL

The receive\_type characteristic has the value CM\_RECEIVE\_IMMEDIATE and there is currently no data available for the conversation.

#### CM\_RESOURCE\_FAILURE\_RETRY

A temporary resource bottleneck led to termination of the conversation. It may not be possible to buffer any further data in the UTM page pool.

Remedy: enlarge the UTM page pool (MAX statement, PGPOOL=).

#### CM\_RESOURCE\_FAILURE\_NO\_RETRY

An error occurred which led to premature termination of the conversation (e.g. protocol error or premature loss of network connection).

### CM\_PROGRAM\_STATE\_CHECK

The call is not permitted in the current state. The contents of all other variables are undefined.

#### CM\_PROGRAM\_PARAMETER\_CHECK

The *conversation\_ID* is invalid or the value in *requested\_length* is greater than 32767 or less than 0. The contents of all other variables are undefined.

#### CM\_PRODUCT\_SPECIFIC\_ERROR

A Receive call was issued instead of a Send\_Data call (only directly after an Allocate call).

#### CM\_MAP\_ROUTINE\_ERROR

In the UTM partner application no format identifiers are supported in the UPIC protocol.

#### **Secondary return code ( secondary\_return\_code )**

#### CM\_SECURITY\_USER\_UNKNOWN

The specified user ID is not configured.

#### CM\_SECURITY\_STA\_OFF

The specified user ID is locked.

#### CM\_SECURITY\_USER\_IS\_WORKING

Another user is already signed on with this user ID.

#### CM\_SECURITY\_OLD\_PSWORD\_WRONG

The old password entered is incorrect.

#### CM\_SECURITY\_NEW\_PSWORD\_WRONG

The new password information cannot be used. Possible cause: minimum period of validity not yet expired.

#### CM\_SECURITY\_NO\_CARD\_READER

The user is configured with a magnetic stripe card and cannot sign on via UPIC.

#### CM\_SECURITY\_CARD\_INFO\_WRONG

The user is configured with a chipcard and cannot sign on via UPIC.

#### CM\_SECURITY\_NO\_RESOURCES

Sign-on is not possible at the moment. Possible cause:

- a resource bottleneck, or
- the maximum number of simultaneous users signed on has been reached (see KDCDEF statement MAX CONN-USERS=), or
- an inverse KDCDEF is running.

Try again later.

#### CM\_SECURITY\_NO\_KERBEROS\_SUPPORT

The user is configured with a Kerberos principal and cannot sign on via UPIC.

#### CM\_SECURITY\_TAC\_KEY\_MISSING

The current LTERM is not authorized to resume the service.

#### CM\_SECURITY\_PWD\_EXPIRED\_NO\_RETRY

The validity period of the user password has expired.

#### CM\_SECURITY\_COMPLEXITY\_ERROR

The new password is not sufficiently complex.

#### CM\_SECURITY\_PASSWORD\_TOO\_SHORT

The new password is too short.

#### CM\_SECURITY\_UPD\_PSWORD\_WRONG

The password transferred by KDCUPD does not satisfy the complexity or minimum length requirement defined in application configuration.

#### CM\_SECURITY\_TA\_RECOVERY

A transaction restart is required for the specified user ID.

#### CM\_SECURITY\_PROTOCOL\_CHANGED

The open service cannot be resumed from this LTERM partner.

#### CM\_SECURITY\_SHUT\_WARN

The administrator has issued a SHUT WARN. Normal users may no longer sign on to the UTM application, only the administrator may still sign on.

#### CM\_SECURITY\_ENC\_LEVEL\_TOO\_HIGH

The encryption mechanism required to resume the open service is not available on the connection.

#### CM\_SECURITY\_PWD\_EXPIRED\_RETRY

The validity period of the user password has expired.

The following secondary return codes only occur in the context of UTM cluster applications:

CM\_SECURITY\_USER\_GLOBALLY\_UNKNOWN

The specified user ID is not recognized in the cluster user file.

#### CM\_SECURITY\_USER\_SIGNED\_ON\_OTHER\_NODE

A user has already signed on to another node application with this user ID.

#### CM\_SECURITY\_TRANSIENT\_ERROR

A temporary error occurred during signon. The cluster user file could not be accessed in the time configured in the node application.

Try signing on again later.

### **State change**

If the return code is CM\_OK, the program has one of the following states after function call:

"Receive" if the value of *status received* is CM\_NO\_STATUS\_RECEIVED.

"Send" if the value of status\_received is CM\_SEND\_RECEIVED.

- With the following return codes, the program enters the "Reset" state: CM\_DEALLOCATED\_ABEND CM\_DEALLOCATED\_NORMAL CM\_SECURITY\_NOT\_VALID CM\_TPN\_NOT\_RECOGNIZED CM\_TP\_NOT\_AVAILABLE\_RETRY/NO\_RETRY CM\_RESOURCE\_FAILURE\_RETRY/NO\_RETRY
- In all other error conditions, the program does not change its state.

### **Notes**

• With a *Receive Mapped Data* call, a program can only receive the amount of data specified in the requested\_length parameter. It is therefore possible that the program has not read the complete message sent by the partner. The *data received* parameter indicates as shown below whether there is still more message data to be read.

If the program has already received the complete message, the *data received* parameter has the value CM\_COMPLETE\_DATA\_RECEIVED.

If the program has not yet received all data of the message, the *data\_received* parameter has the value CM\_INCOMPLETE\_DATA\_RECEIVED. The program must then continue to call Receive\_Mapped\_Data or Receive until *data\_received* has the value CM\_COMPLETE\_DATA\_RECEIVED

If a maximum wait time was set with the Set\_Receive\_Timer call before a blocking Receive\_Mapped\_Data call, the program run returns from the Receive\_Mapped\_Data call at the latest once the wait time has expired, and the Receive Mapped Data call then returns the result (return code) CM\_OPERATION\_INCOMPLETE.

- A program can use a single call to receive both data and permission to send. The return code, data received, and status\_received parameters supply details on the kind of information received by a program.
- If the program issues the *Receive Mapped Data* call in the "Send" state, permission to send is passed to the UTM service. The send direction of the conversation is thus changed.
- A Receive call with requested\_length = 0 has no special meaning. If data is available, it is received in the length 0 with *data received* = CM\_INCOMPLETE\_DATA\_RECEIVED. If no data is available, permission to send can be received. This means that either data or permission to send can be received, but not both.
- If a message segment is received with *Receive Mapped Data* calls (*data received* has the value CM\_INCOMPLETE\_DATA\_RECEIVED except in the last *Receive\_Mapped\_Data* call), the *map\_name* and map\_name\_length parameters are only supplied with values the first time Receive\_Mapped\_Data is called. However, they are not overwritten in the subsequent Receive\_Mapped\_Data calls.
- If the UTM partner application transfers an empty format identifier (i.e. 8 blanks), map name is set to 8 blanks and map name length to -1.

# **Behavior in the event of errors**

#### CM\_RESOURCE\_FAILURE\_RETRY

Re-establish conversation. If the error recurs, the page pool of the UTM application may be too small and should be enlarged (MAX statement, PGPOOL=).

#### CM\_RESOURCE\_FAILURE\_NO\_RETRY

Notify the service department and produce a diagnostic report. A fault in the transport system can also cause this return code.

#### CM\_PROGRAM\_STATE\_CHECK

Modify program.

### CM\_PROGRAM\_PARAMETER\_CHECK

Modify program.

#### CM\_PRODUCT\_SPECIFIC\_ERROR

Modify program.

#### CM\_MAP\_ROUTINE\_ERROR

Modify program.

#### CM\_OPERATION\_INCOMPLETE

The conversation and the communication connection must be explicitly shut down with the Disable\_UTM\_UPIC call.

Any other call can lead to unpredictable results.

#### CM\_SECURITY\_USER\_UNKNOWN

The UTM user ID is not configured. Use a user ID that is configured or create or dynamically configure the user ID you want.

#### CM\_SECURITY\_STA\_OFF

Configure the user ID with STATUS=ON or unlock it using administration facilities.

#### CM\_SECURITY\_USER\_IS\_WORKING

Use another UTM user ID or terminate the service of the user already signed on.

### CM\_SECURITY\_OLD\_PSWORD\_WRONG

Enter the password correctly.

#### CM\_SECURITY\_NEW\_PSWORD\_WRONG

Use the old password until its validity expires.

#### CM\_SECURITY\_NO\_CARD\_READER

The user is configured with a magnetic stripe card and cannot sign on via UPIC.

#### CM\_SECURITY\_CARD\_INFO\_WRONG

The user is configured with a chipcard.

#### CM\_SECURITY\_NO\_RESOURCES

Try again later.

#### CM\_SECURITY\_NO\_KERBEROS\_SUPPORT

The user is configured with a Kerberos principal and cannot sign on via UPIC.

### CM\_SECURITY\_TAC\_KEY\_MISSING

Configuration or modify program.

#### CM\_SECURITY\_PWD\_EXPIRED\_NO\_RETRY

The validity period of the password has expired. The password must be changed using administration facilities before the user can sign on again.

#### CM\_SECURITY\_COMPLEXITY\_ERROR

Select a new password that satisfies the requirements of the configured complexity level, see KDCDEF statement USER PROTECT-PW=.

#### CM\_SECURITY\_PASSWORD\_TOO\_SHORT

Select a longer password or change configuration, see KDCDEF statement USER PROTECT-PW= length , ... (value for the minimum length).

#### CM\_SECURITY\_UPD\_PSWORD\_WRONG

The password is not sufficiently complex or is too short, see KDCDEF statement USER PROTECT-PW=. The password must be changed using administration facilities before the user can sign on again.

#### CM\_SECURITY\_TA\_RECOVERY

A transaction restart is required for the specified user ID.

#### CM\_SECURITY\_PROTOCOL\_CHANGED

The user has an open service that cannot be resumed from a UPIC client.

#### CM\_SECURITY\_SHUT\_WARN

The UTM application is terminated; only users with administration authorization may sign on. Wait until the application has been restarted.

#### CM\_SECURITY\_ENC\_LEVEL\_TOO\_HIGH

The encryption mechanism required to resume the open service is not available on the connection.

#### CM\_SECURITY\_PWD\_EXPIRED\_RETRY

Repeat establishment of the conversation using the old password and a new password.

The following secondary return codes only occur in the context of UTM cluster applications:

#### CM\_SECURITY\_USER\_GLOBALLY\_UNKNOWN

The specified user ID is not recognized in the cluster user file.

#### CM\_SECURITY\_USER\_SIGNED\_ON\_OTHER\_NODE

A user has already signed on to another node application with this user ID.

#### CM\_SECURITY\_TRANSIENT\_ERROR

A temporary error occurred during signon. The cluster user file could not be accessed in the time configured in the node application.

Try signing on again later.

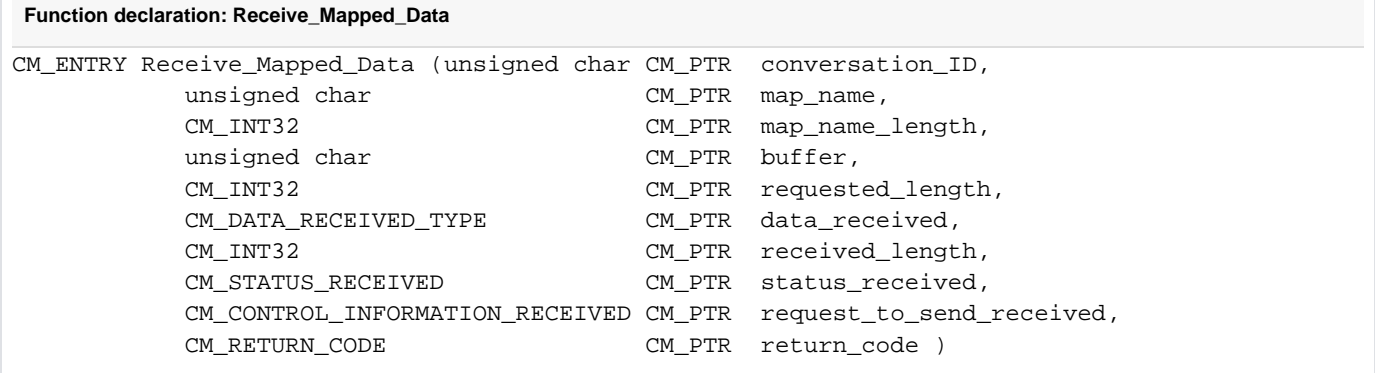

# **3.9.26 Send\_Data - Sending data to a UTM service**

A program uses the Send\_Data (CMSEND) call to send data to a UTM service. A program must issue a Send\_Data or Send\_Mapped\_Data call each time it receives permission to send. This is the case:

- immediately after a successful *Allocate* call or
- when status\_received has the value CM\_SEND\_RECEIVED after the Receive() or Receive\_Mapped\_Data() call (i.e. when the program has received permission to send).

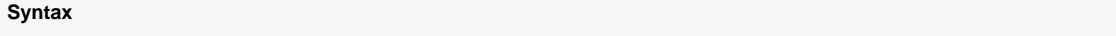

CMSEND (conversation\_ID, buffer, send\_length, control\_information\_received, return\_code)

# **Parameters**

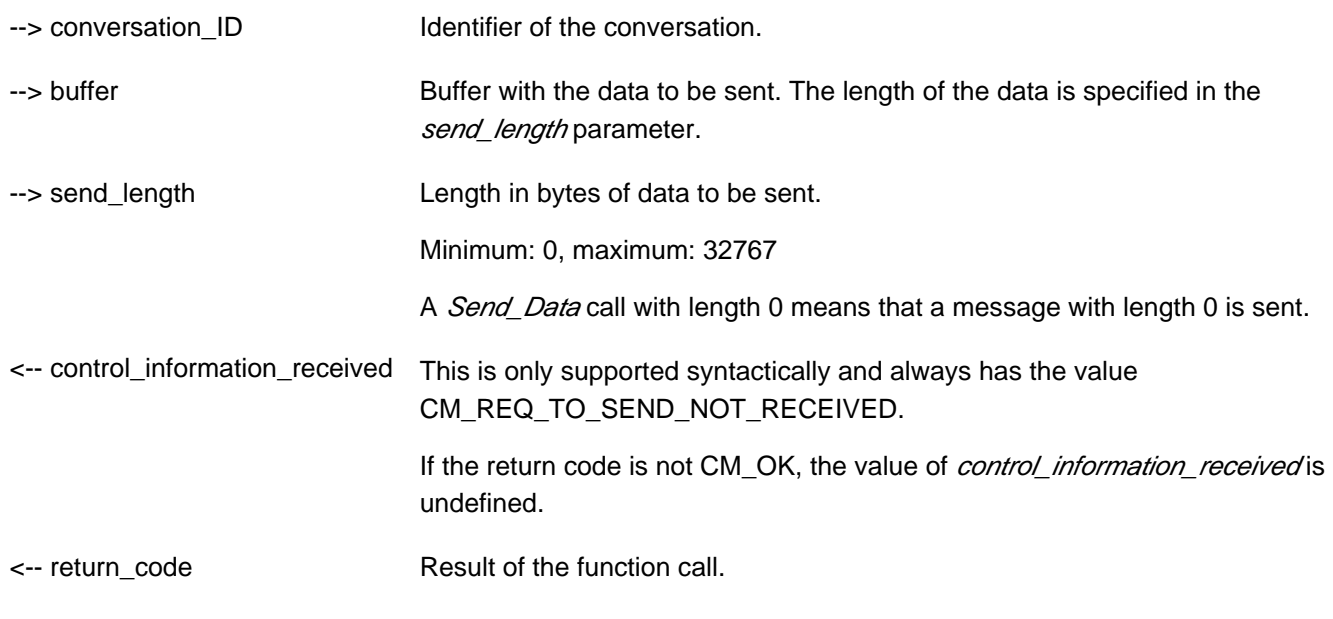

#### **Result ( return\_code )**

CM\_OK

The call is OK.

#### CM\_TPN\_NOT\_RECOGNIZED

This return code can only occur with the first Send\_Data call after an Allocate() call. After the conversation was established, an error occurred which led to termination of the conversation.

#### CM\_DEALLOCATED\_ABEND

Possible causes:

- termination of UTM application
- connection shutdown by UTM administration
- connection shutdown by the transport system

#### CM\_RESOURCE\_FAILURE\_RETRY

A temporary resource bottleneck led to termination of the conversation. It may not be possible to buffer any further data in the UTM page pool. Action: Increase the size of the UTM page pool (MAX statement PGPOOL=).

### CM\_PROGRAM\_STATE\_CHECK

The call is not permitted in the current state.

#### CM\_PROGRAM\_PARAMETER\_CHECK

The *conversation ID* is invalid or the value of *send length* is greater than 32767 or less than 0.

### **State change**

If the return code is CM\_OK, the program remains in the "Send" state.

If the return code is CM\_TPN\_NOT\_RECOGNIZED, CM\_DEALLOCATED\_ABEND, or CM\_RESOURCE\_FAILURE\_RETRY/NO\_RETRY, the program enters the "Reset" state.

In all other error conditions, the program does not change its state.

### **Note**

UPIC buffers the data to be sent, and does not send it to the UTM server until a later point in time. Consequently, termination of the UTM application may not be returned immediately, and may not be reported until the next call has been issued.

### **Behavior in the event of errors**

CM\_RESOURCE\_FAILURE\_RETRY

Re-establish conversation.

### CM\_PROGRAM\_STATE\_CHECK

Modify program.

#### CM\_PROGRAM\_PARAMETER\_CHECK

Modify program.

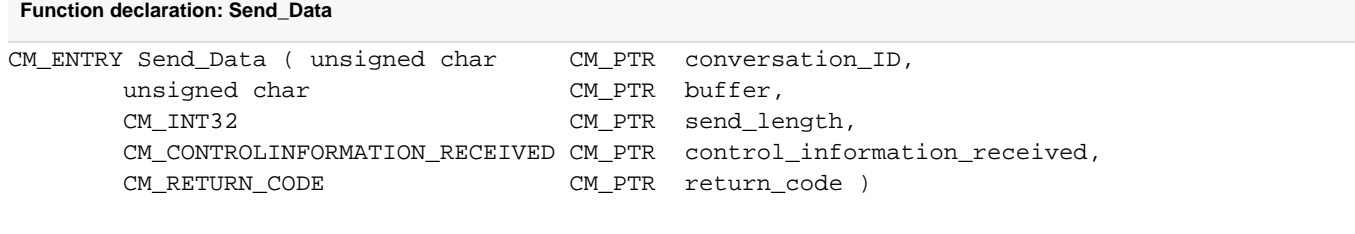

# **3.9.27 Send\_Mapped\_Data - Sending data and format identifier**

A program uses the Send\_Mapped\_Data (CMSNDM) call to send data and a format identifier to a UTM service. A program must issue a *Send\_Data* or *Send\_Mapped\_Data* call each time it receives permission to send. This is the case

- immediately after a successful Allocate call or  $\bullet$
- when status\_received has the value CM\_SEND\_RECEIVED after the Receive() or Receive\_Mapped\_Data() call;  $\bullet$ that is when the program has received permission to send.

#### **Syntax**

```
CMSNDM (conversation_ID, map_name, map_name_length, buffer, send_length, 
control_information_received, return_code)
```
### **Parameters**

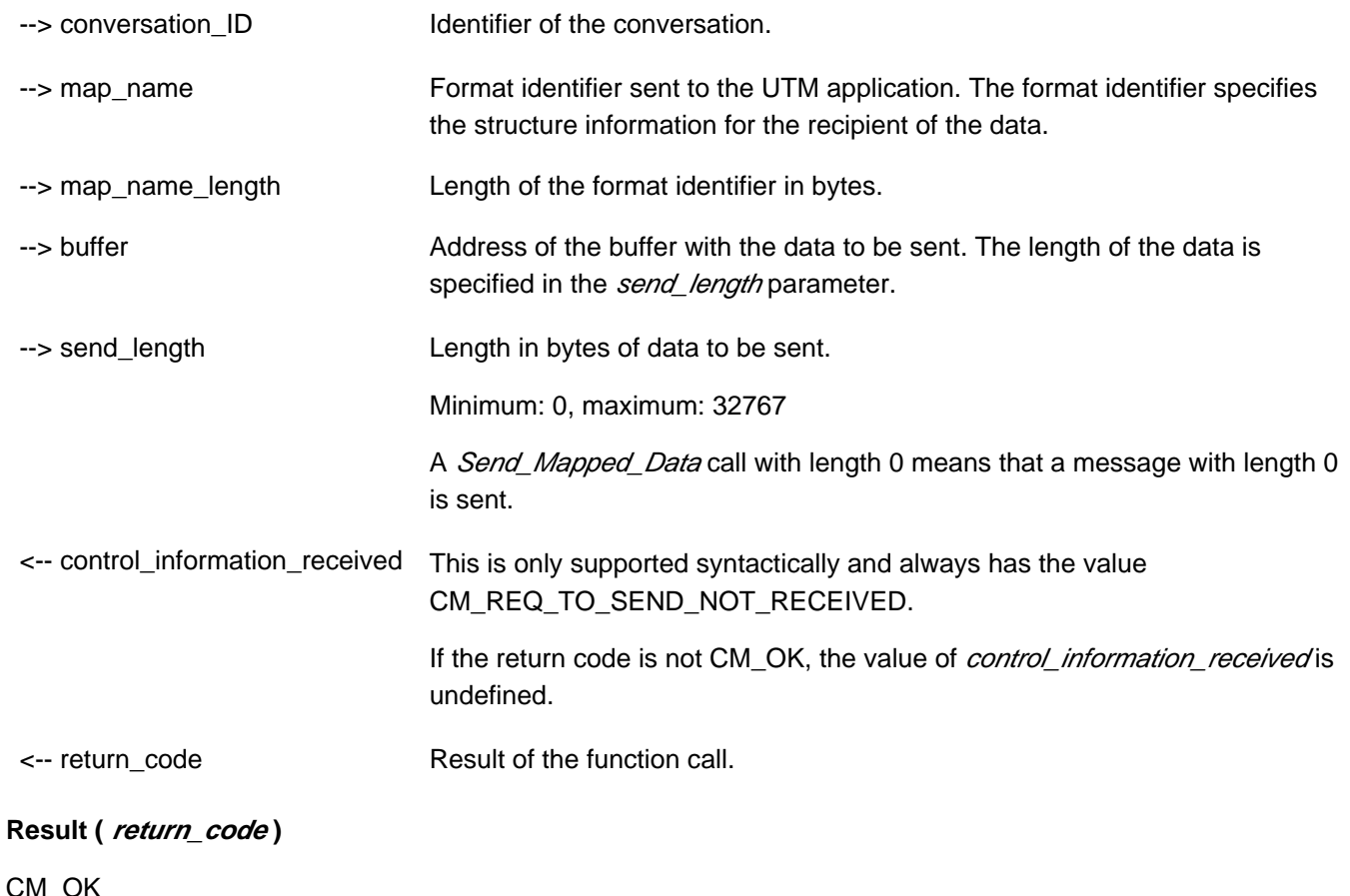

The call is OK.

#### CM\_TPN\_NOT\_RECOGNIZED

This return code can only occur with the first *Send Mapped Data* call after an *Allocate* call. After the conversation was established, an error occurred which led to termination of the conversation.

#### CM\_DEALLOCATED\_ABEND

Possible causes:

- termination of UTM application
- connection shutdown by UTM administration
- connection shutdown by the transport system

### CM\_RESOURCE\_FAILURE\_RETRY

A temporary resource bottleneck led to termination of the conversation. It may not be possible to buffer any further data in the UTM page pool.

### CM\_PROGRAM\_STATE\_CHECK

The call is not permitted in the current state.

#### CM\_PROGRAM\_PARAMETER\_CHECK

The *conversation ID* is invalid or the value of *send length* is greater than 32767 or less than 0.

### CM\_MAP\_ROUTINE\_ERROR

Possible causes:

- In the UTM partner application, format identifiers are not supported in the UPIC protocol.
- The length of the format identifier is less than 0 or greater than 8.

### **State change**

- If the return code is CM\_OK, the program remains in the "Send" state.
- If the return code is one of the following the program enters the "Reset" state: CM\_TPN\_NOT\_RECOGNIZED CM\_DEALLOCATED\_ABEND CM\_RESOURCE\_FAILURE\_RETRY/NO\_RETRY
- In all other error conditions, the program does not change its state.

# **Notes**

• The data is always transferred transparently. The data sent is shown to the partner UTM service in the MGET call.

The format identifier in *map\_name* is transferred to the UTM service in the KCMF/ *kcfn* field during the MGET call.

- For performance reasons, UPIC buffers the data to be sent, and does not send it to the UTM server until later (with a follow-up call). Consequently, termination of the UTM application may not be returned immediately, and may not be reported until the next call has been issued.
- map\_name is reset as soon as the value of map\_name is sent to UTM.

# **Behavior in the event of errors**

CM\_RESOURCE\_FAILURE\_RETRY

Re-establish conversation. If the error recurs, the page pool of the UTM application may be too small and should be enlarged (MAX statement, PGPOOL=).

CM\_PROGRAM\_STATE\_CHECK

Modify program.

# CM\_PROGRAM\_PARAMETER\_CHECK

Modify program.

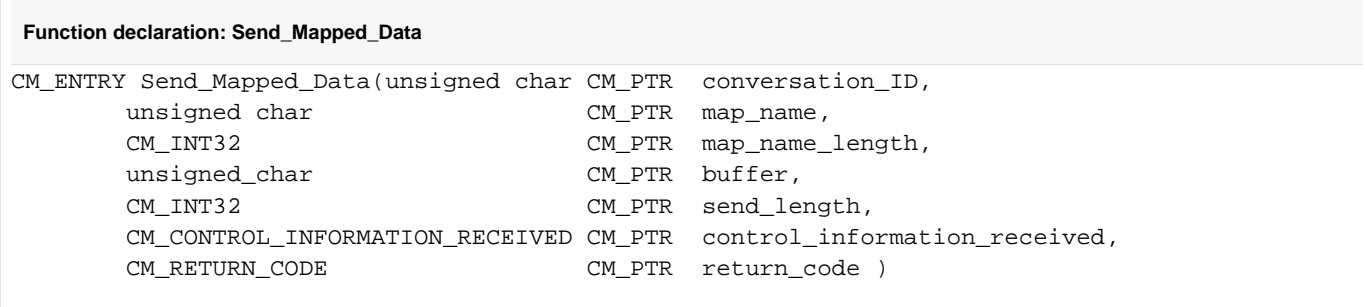

# **3.9.28 Set\_Allocate\_Timer - Setting timer for the allocate call**

The Set\_Allocate\_Timer call (CMSAT) sets the timeout for an Allocate call.

When this timer is set, the Allocate call is broken off after the time defined in the allocate\_timer array.

The Set\_Allocate\_Timer call is only permitted in the "Initialize" state.

This function is one of the additional functions of the UPIC carrier system; it is not a component of the CPI-C specification.

UPIC-Local on Unix, Linux and Windows systems. Connection via UPIC-Local does not support the Set Allocate Timer call.

#### **Syntax**

```
CMSAT (conversation_ID, allocate_timer, return_code)
```
### **Parameters**

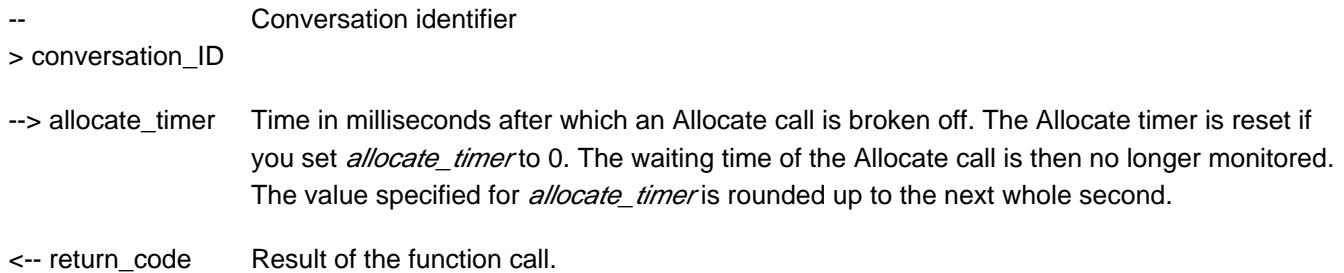

#### **Result (return\_code)**

CM\_OK

The call is OK.

#### CM\_CALL\_NOT\_SUPPORTED

This return code only applies to Unix, Linux and Windows systems. The function is not supported. This return code only occurs for UPIC-L.

### CM\_PROGRAM\_STATE\_CHECK

The conversation is not in the "Initialize" state.

#### CM\_PROGRAM\_PARAMETER\_CHECK

The value of *conversation\_ID* is invalid, or a value  $< 0$  was specified in *allocate\_timer.* 

#### CM\_PRODUCT\_SPECIFIC\_ERROR

The UPIC intance could not be found.

### **State change**

If there are no errors the function returns CM\_OK. The call does not change the state of the conversation.

# **Note**

The Set\_Allocate\_Timer only makes sense in conjunction with the Allocate call. Set\_Allocate\_Timer can be called as often as desired between an *Initialize\_Conversation* call and an Allocate call. The value which applies is always the one to have been set when Set\_Allocate\_Timer was last called prior to an allocate call.

# **Behavior in the event of errors**

### CM\_CALL\_NOT\_SUPPORTED

This return code only applies to Unix, Linux and Windows systems.

This is not necessarily an error: If the application is intended for both UPIC-L and UPIC-R this return code just means that the application is linked to a UPIC-L library. If this is the case, timer functions are not possible. The program can take note of this return code and avoid making further calls relating to the timer.

### CM\_PROGRAM\_STATE\_CHECK

Modify program.

### CM\_PROGRAM\_PARAMETER\_CHECK

Modify program.

### CM\_PRODUCT\_SPECIFIC\_ERROR

The operating system cannot provide sufficient memory for the internal buffers. Check whether the memory requirements of your program are excessive and if necessary reboot your system.

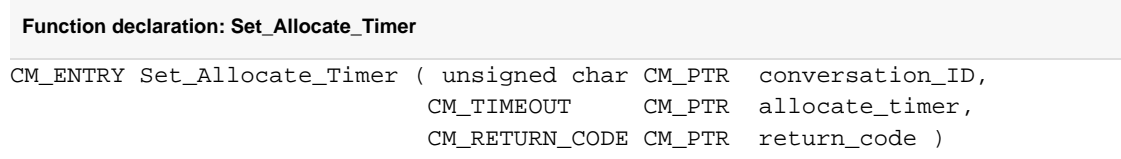

# **3.9.29 Set\_Client\_Context - Setting the client context**

The Set\_Client\_Context (CMSCC) call sets the value for the client context. To simplify restart at the client side, the client can specify and store what is known as a client context openUTM. Whenever the client sends user data to the UTM partner application, the last client context set using the Set\_Client\_Context function is also sent to the UTM application. The context is buffered by openUTM until the end of the conversation unless it is overwritten with a new context.

If the client requests a restart, the last context saved is transferred back to the client together with the last dialog message.

The client context is not saved by openUTM unless the client is signed on using a UTM user ID with restart functionality. This is a requirement for service restart. The context is ignored in all other cases.

The Set\_Client\_Context call is permitted only in the "Send" state.

This function is not a component of the CPI-C specification but is an additional function of the UPIC carrier system.

**Syntax** CMSCC (conversation ID, client context, client context length, return code)

### **Parameters**

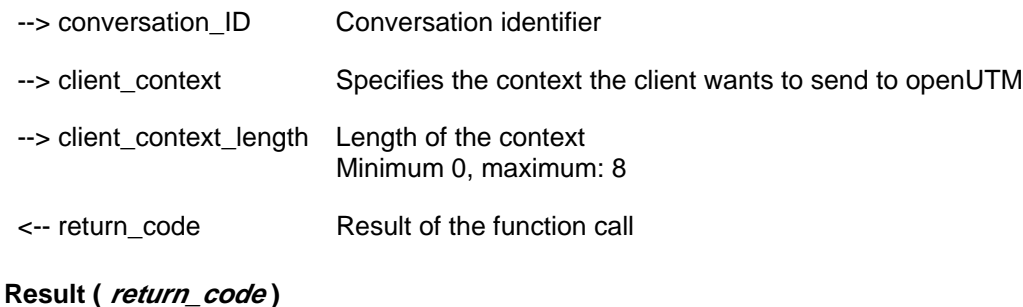

#### CM\_OK

The call is OK

#### CM\_PROGRAM\_STATE\_CHECK

The conversation is not in the "Send" state.

#### CM\_PROGRAM\_PARAMETER\_CHECK

The value in *conversation\_ID* is invalid or the value of *client\_context\_length* is less than 0 or more than 8.

#### CM\_PRODUCT\_SPECIFIC\_ERROR

The UPIC instance could not be found.

#### **State change**

If there are no errors, the function returns CM\_OK. The call does not change the state of the conversation.

# **Notes**

- If the return code is not CM\_OK, client\_context remains unchanged.
- The internal buffer size for the client context is currently limited to 8 bytes.

# **Behavior in the event of errors**

CM\_PROGRAM\_STATE\_CHECK

Modify program.

CM\_PROGRAM\_PARAMETER\_CHECK

Modify program.

### CM\_PRODUCT\_SPECIFIC\_ERROR

The operating system cannot provide sufficient memory for internal buffers. Check whether the memory requirement of your program is too high and if necessary reboot your system.

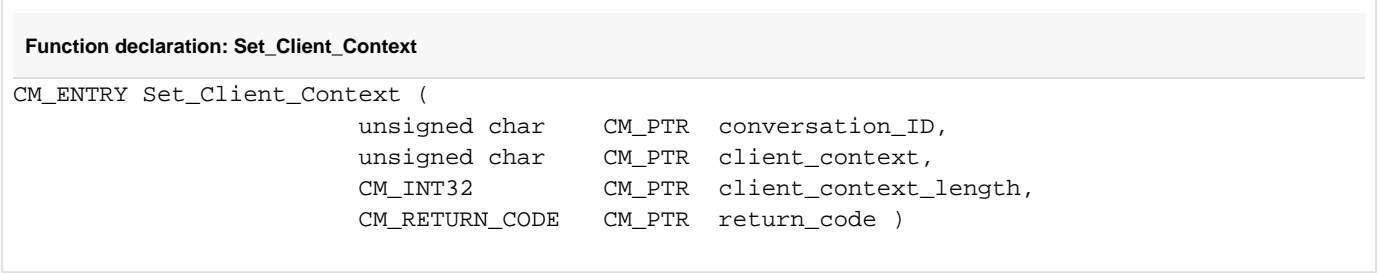

# **3.9.30 Set\_Conversation\_Encryption\_Level - Setting the encryption level**

The Set\_Conversation\_Encryption\_Level (CMSCEL) call influences the value of the ENCRYPTION-LEVEL conversation characteristic. The encryption level is used to specify whether during a conversation user data is to be transferred in an encrypted form or not. The call overwrites the value of encryption\_level, which was assigned in the Initialize\_Conversation call.

The Set\_Conversation\_Encryption\_Leve/ call is only permitted in the "Initialize" state.

UPIC local: The data transfer is protected by the type of transfer being used. The Set\_Conversation\_Encryption\_Leve/call is not supported.

This function is one of the additional functions of the UPIC carrier system; it is not a component of the CPI-C interface.

# **Syntax** CMSCEL (conversation\_ID, encryption\_level, return\_code)

#### **Parameters**

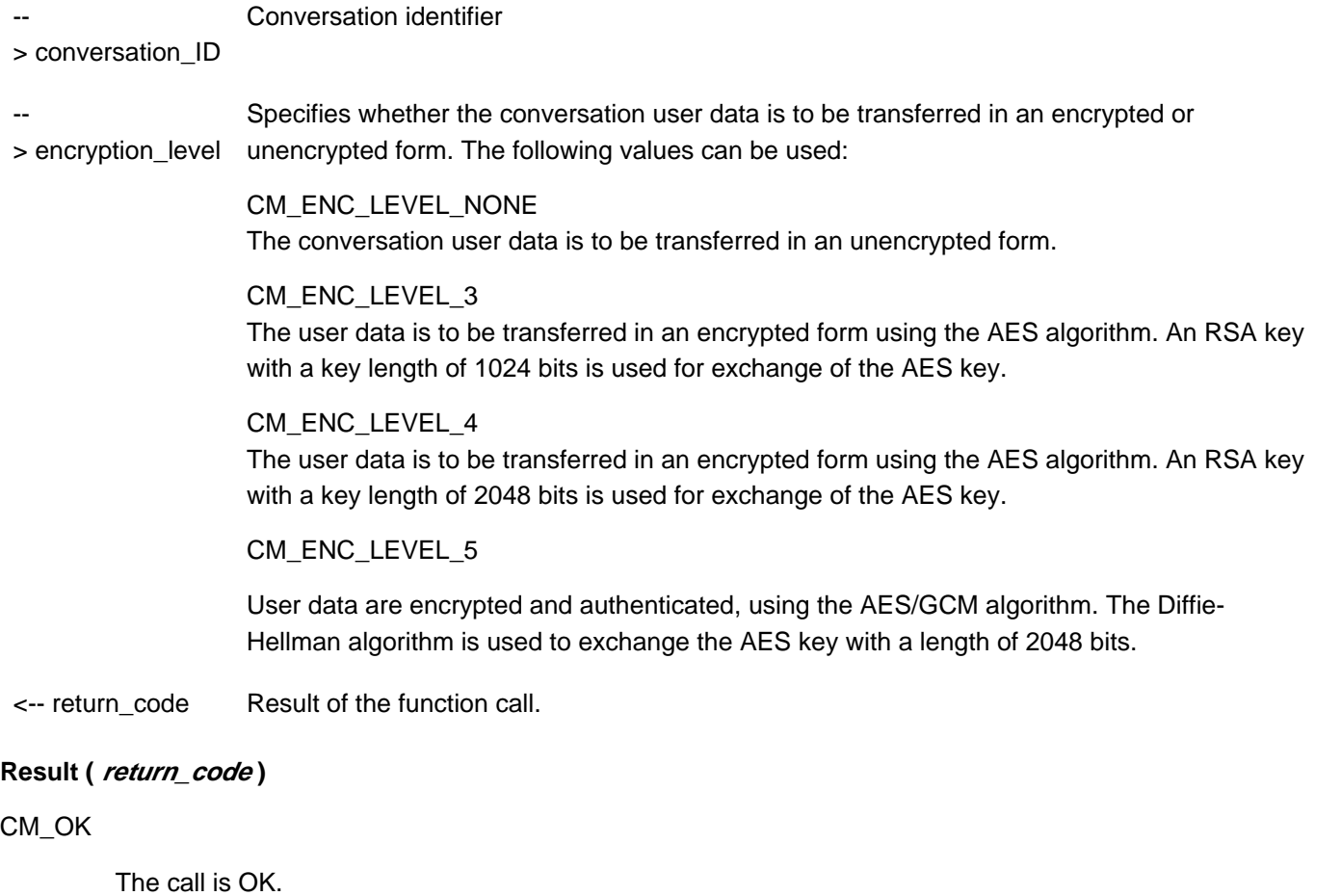

#### CM\_CALL\_NOT\_SUPPORTED

This return code only applies to Unix, Linux and Windows systems. The function is not supported. This return code only occurs for UPIC-L. It indicates to the program that encryption is not necessary.

#### CM\_PROGRAM\_STATE\_CHECK

The conversation is not in the "Initialize" state.

#### CM\_PROGRAM\_PARAMETER\_CHECK

The value of *conversation\_ID* is invalid, or the value of *encryption\_level* is undefined.

#### CM\_PRODUCT\_SPECIFIC\_ERROR

The UPIC instance could not be found.

#### CM\_ENCRYPTION\_NOT\_SUPPORTED

Encryption is not available for this conversation for one of the following reasons:

- the software requirements are not met.
- the UTM partner application does not want to implement encryption because the UPIC-L client is trusted.

#### CM\_ENCRYPTION\_LEVEL\_NOT\_SUPPORTED

Encryption with the specified encryption level (encryption\_level) is not supported by UPIC.

### **State change**

If there are no errors the function returns CM\_OK. The call does not change the state of the conversation.

### **Notes**

- If the return code is not CM\_OK, the ENCRYPTION\_LEVEL characteristic remains unchanged.
- If the encryption level requested by the UTM application is higher than the one on the UPIC client side, the higher encryption level is implemented. Or in other words, if the UTM application requests a certain level of encryption, the UPIC client encrypts the data on this level regardless of the level of encryption set by the UPIC application.
- If there is no communication connection set up to the UTM partner application at the time when the call is made, the function terminates with the CM\_OK return code The system decides when the subsequent *Allocate* call is made whether the requested encryption level is to be implemented.

# **Behavior in the event of errors**

#### CM\_CALL\_NOT\_SUPPORTED

This return code only applies to Unix, Linux and Windows systems.

Is not necessarily an error: If an application is intended for both UPIC-L and for UPIC-R, this return code just means that the application is linked to a UPIC-L library. In this case encryption is not necessary. The program can take note of this return code and avoid making further calls requesting encryption.

### CM\_PROGRAM\_STATE\_CHECK

Modify program.

#### CM\_PROGRAM\_PARAMETER\_CHECK

Modify program.

#### CM\_PRODUCT\_SPECIFIC\_ERROR

The operating system cannot provide sufficient memory for the internal buffers. Check whether the memory requirements of your program are too high and if necessary reboot your system.

#### CM\_ENCRYPTION\_NOT\_SUPPORTED

Is not necessarily an error: If a UPIC-R application is communicating with several UTM partners some of which implement encryption and some of which do not, then this return code just means that it is communicating with an application which either cannot or doesn't want to implement encryption. In this case encryption is not possible. The program can take note of this return code and avoid making further calls requesting encryption.

#### CM\_ENCRYPTION\_LEVEL\_NOT\_SUPPORTED

The UPIC library has possibly loaded an old encryption library. Make sure that the encryption library of the latest openUTM client version is installed and is also loaded. Note the search sequence for libraries in the different operating systems.

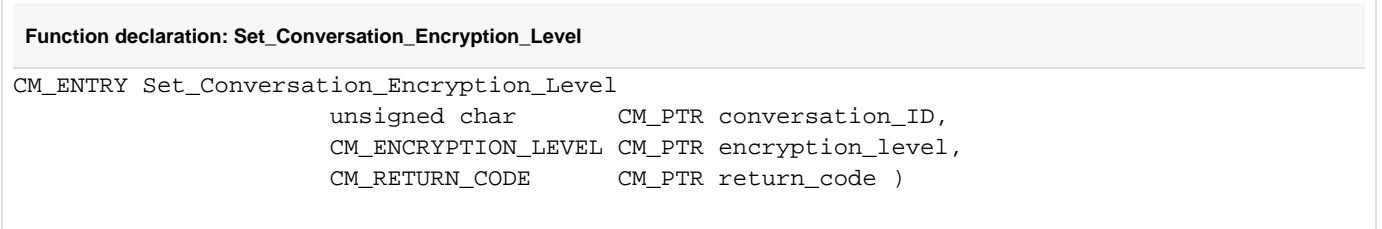

# **3.9.31 Set\_Conversation\_Security\_New\_Password - Setting new password**

The Set\_Conversation\_Security\_New\_Password (CMSCSN) call sets the value for the conversation characteristics security\_new\_password and security\_new\_password\_length. The ssecurity\_new\_password is understood as the new password of a UTM user ID.

A program can only specify a new password if the *security\_type* characteristic is set to CM\_SECURITY\_PROGRAM.

The call cannot be issued after an *Allocate* call.

This function is one of the additional functions of the UPIC carrier system; it is not a component of the CPI-C interface.

#### **Syntax**

CMSCSN (conversation\_ID, security\_new\_password, security\_new\_password\_length, return\_code)

### **Parameters**

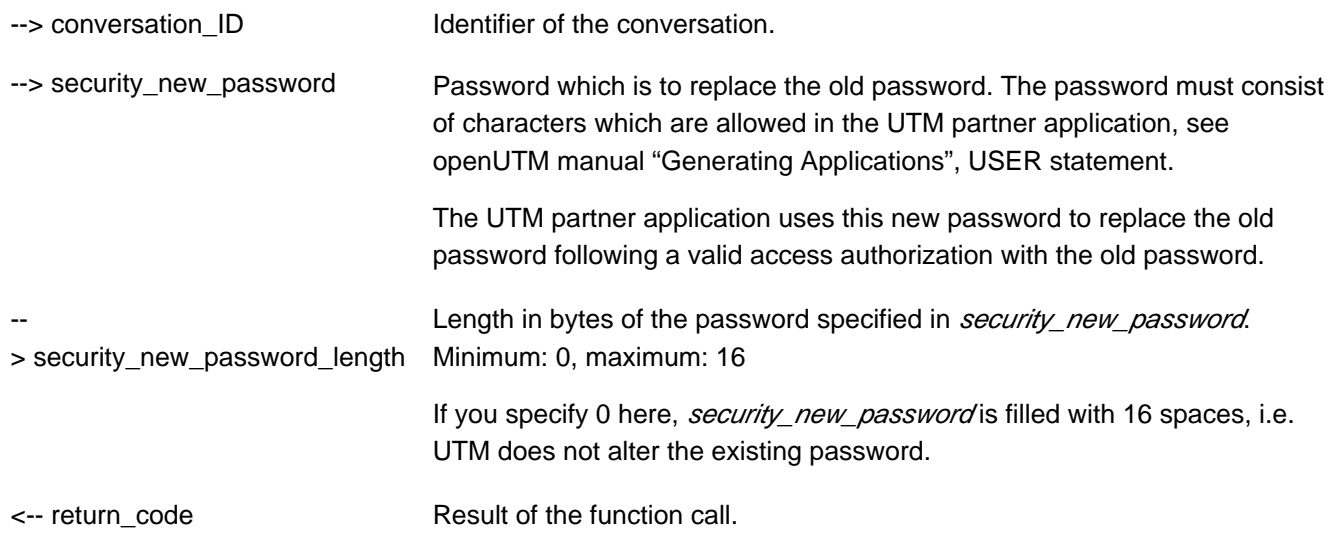

#### **Result (return\_code)**

CM\_OK

The call is OK.

#### CM\_PROGRAM\_STATE\_CHECK

The conversation is not in the "Initialize" state or *security\_type* is not set to CM\_SECURITY\_PROGRAM.

#### CM\_PROGRAM\_PARAMETER\_CHECK

The value of *conversation\_ID* is invalid, the value in *security\_new\_password\_length* is less than 0 or greater than 16, or the new password only comprises blanks.

#### CM\_PRODUCT\_SPECIFIC\_ERROR

The UPIC instance could not be found.

If the return code is not CM\_OK, the *security\_new\_password* and *security\_new\_password\_length* characteristics remain unchanged.

# **State change**

The call does not change the state of the conversation.

### **Notes**

- If a program calls Set\_Conversation\_Security\_New\_Password, a user ID must also be specified. The user ID is set in the program using the Set Conversation Security User ID call.
- $\bullet$ An invalid password is not detected with this call. The partner application checks the password for validity after the conversation is established. If the password is invalid, the partner application issues an error message which is stored in the UPIC log file.
- The program is notified of the incorrect password by means of the return code CM\_SECURITY\_NOT\_VALID. This is returned following a CPI-C call issued after the *Allocate* call.
- If only blanks were specified for the new password, this means the UTM application should reset the password, that is the user no longer requires a password. However, this is not permitted from the client, so consequently the error CM\_PROGRAM\_PARAMETER\_CHECK is returned.

# **Behavior in the event of errors**

#### CM\_PROGRAM\_PARAMETER\_CHECK

Modify program.

#### CM\_PRODUCT\_SPECIFIC\_ERROR

The operating system cannot provide sufficient memory for the internal buffers. Check whether the memory requirements of your program are too high and if necessary reboot your system.

```
Function declaration: Set_Conversation_Security_New_Password
CM_ENTRY Set_Conversation_Security_New_Password (
                           unsigned char CM_PTR conversation_ID,
                           unsigned char CM_PTR security_new_password, 
                           CM_INT32 CM_PTR security_new_password_length,
                           CM_RETURN_CODE CM_PTR return_code )
```
# **3.9.32 Set\_Conversation\_Security\_Password - Setting the password**

The Set\_Conversation\_Security\_Password (CMSCSP) call sets the values for the conversation characteristics security\_password and security\_password\_length. The security\_password is understood as the password of a UTM user ID.

A program can only specify a password if the *security\_type* characteristic is set to CM\_SECURITY\_PROGRAM.

The call cannot be issued after an Allocate call.

This function is one of the advanced functions.

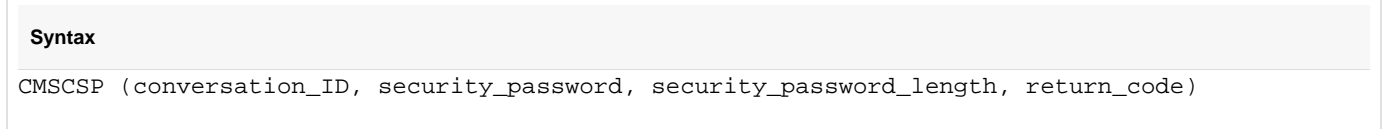

# **Parameters**

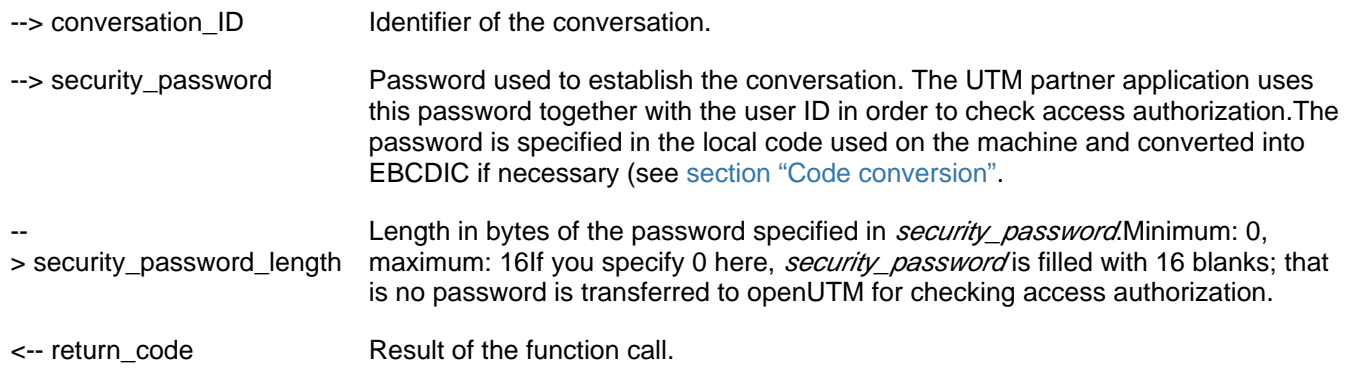

#### **Result ( return\_code )**

CM\_OK

The call is OK.

#### CM\_PROGRAM\_STATE\_CHECK

The conversation is not in the "Initialize" state or *security\_type* is not set to CM\_SECURITY\_PROGRAM.

#### CM\_PROGRAM\_PARAMETER\_CHECK

The conversation\_ID is invalid or the value in security\_password\_length is less than 0 or greater than 16.

#### CM\_PRODUCT\_SPECIFIC\_ERROR

The UPIC instance could not be found.

If the return code is not CM\_OK, the *security\_password* and *security\_password\_length* characteristics remain unchanged.

### **State change**

None.

# **Notes**

- If a program calls Set\_Conversation\_Security\_Password, a user ID must also be specified. The user ID is set in the program using the Set\_Conversation\_Security\_User\_ID call.
- An invalid password is not detected with this call. The partner application checks the password for validity after the conversation is established. If the password is invalid, the partner application issues an error message which is stored in the UPIC log file (see [section "UPIC log file"](#page-304-0)).
- The program is notified of the incorrect password by means of the return code CM\_SECURITY\_NOT\_VALID. This is returned following a CPI-C call issued after the Allocate call.

# **Behavior in the event of errors**

CM\_PROGRAM\_PARAMETER\_CHECK

Modify program.

CM\_PRODUCT\_SPECIFIC\_ERROR

The operating system cannot provide sufficient memory for the internal buffers. Check whether the memory requirements of your program are excessive and if necessary reboot your system.

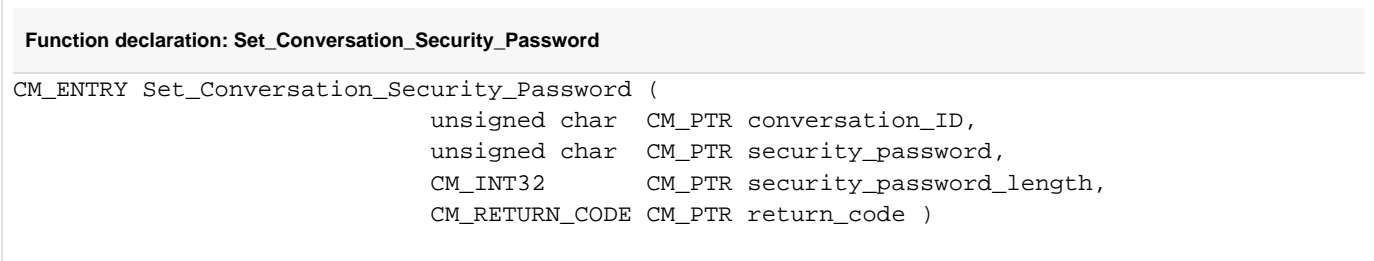

# **3.9.33 Set\_Conversation\_Security\_Type - Setting the security type**

The Set\_Conversation\_Security\_Type (CMSCST) call sets the value for the conversation characteristic security\_type.

The call overwrites the value assigned in the *Initialize Conversation* call, and must not be executed after the Allocate call.

This function is one of the advanced functions.

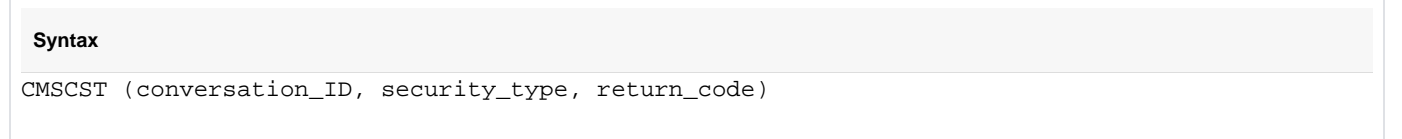

# **Parameters**

- -- Identifier of the conversation.
- > conversation\_ID
- --> security\_type Specifies the type of access information sent when establishing the conversation with the partner application. This information is used by the partner application to check access authorization.

The following values can be set for security\_type.

CM\_SECURITY\_NONE No access information is transferred to the partner application.

### CM\_SECURITY\_PROGRAM

The values of the *security user ID* and *security password* characteristics are used as access information. This means that the access information consists of:

- either a UTM user ID
- or a UTM user ID and a password.

<-- return\_code Result of the function call.

#### **Result (return\_code)**

#### CM\_OK

The call is OK.

### CM\_PROGRAM\_STATE\_CHECK

The conversation is not in the "Initialize" state.

#### CM\_PROGRAM\_PARAMETER\_CHECK

The *conversation\_ID* is invalid or the value in *security\_type* is undefined.

### CM\_PARM\_VALUE\_NOT\_SUPPORTED

A value not supported by CPI-C has been entered in security\_type.

CM\_PRODUCT\_SPECIFIC\_ERROR

The UPIC instance could not be found.

If the return code is not CM\_OK, the *security\_type* characteristic remains unchanged.

# **State change**

None.

# **Notes**

- If the value CM\_SECURITY\_PROGRAM is entered in *security\_type*, the user ID and possibly the password must be set using the following calls: Set\_Conversation\_Security\_User\_ID and Set\_Conversation\_Security\_Password.
- If only the user ID is required for the access check, the Set\_Conversation\_Security\_Password call is not necessary.

# **Behavior in the event of errors**

CM\_PROGRAM\_PARAMETER\_CHECK

Modify program.

### CM\_PARM\_VALUE\_NOT\_SUPPORTED

Modify program.

#### CM\_PRODUCT\_SPECIFIC\_ERROR

The operating system cannot provide sufficient memory for the internal buffers. Check whether the memory requirements of your program are too high, and if necessary reboot your system.

```
Function declaration: Set_Conversation_Security_Type
CM_ENTRY Set_Conversation_Security_Type (
          unsigned char CM_PTR conversation_ID,
           CM_CONVERSATION_SECURITY_TYPE CM_PTR conversation_security_type,
           CM_RETURN_CODE CM_PTR return_code )
```
# **3.9.34 Set\_Conversation\_Security\_User\_ID - Setting the UTM user ID**

The Set\_Conversation\_Security\_User\_ID (CMSCSU) call sets the values for the conversation characteristics security\_user\_ID and security\_user\_ID\_length. The *security\_user\_ID* is understood as a user ID of a UTM application.

A program can only specify a user ID if the *security\_type* characteristic is set to CM\_SECURITY\_PROGRAM.

The call must not be executed after the Allocate call.

This function is one of the advanced functions.

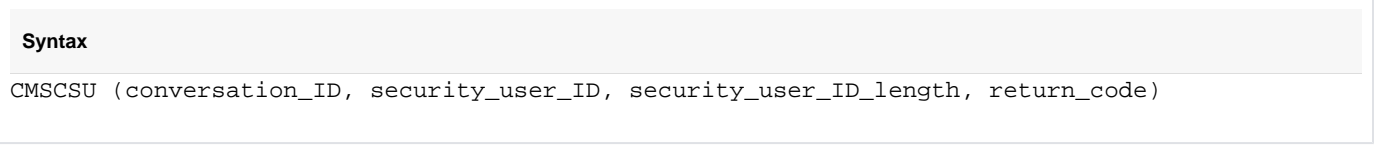

# **Parameters**

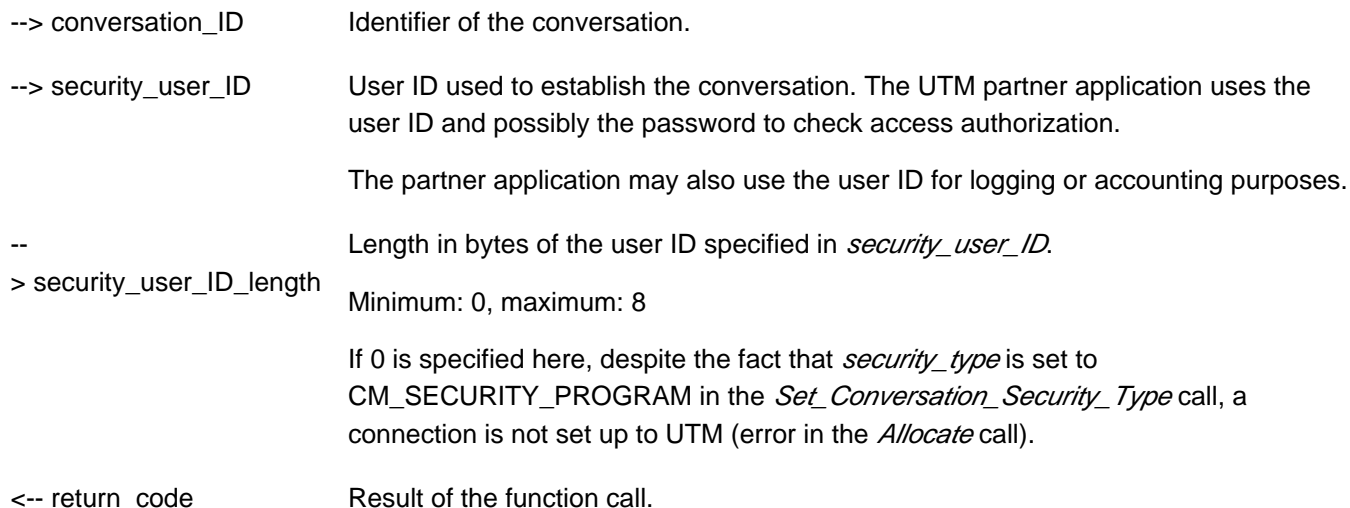

### **Result ( return\_code )**

CM\_OK

The call is OK.

#### CM\_PROGRAM\_STATE\_CHECK

The conversation is not in the "Initialize" state or *security\_type* is not set to CM\_SECURITY\_PROGRAM.

#### CM\_PROGRAM\_PARAMETER\_CHECK

The conversation\_ID is invalid or the value in security\_user\_ID\_length is less than 0 or greater than 8.

#### CM\_PRODUCT\_SPECIFIC\_ERROR

The UPIC instance could not be found.

If the return code is not CM\_OK, the *security\_user\_ID* and *security\_user\_ID\_length* characteristics remain unchanged.

# **State change**

None.

### **Notes**

- The call does not check the user ID for validity. This is carried out by the partner application after the conversation is established. If the user ID is invalid, the UTM server rejects the conversation
- The program is notified of an invalid user ID or an incorrect password by means of the return code CM\_SECURITY\_NOT\_VALID. This is returned following a Receive call issued after the Allocate call.
- If the *security\_type* parameter is set to CM\_SECURITY\_NONE in the *Set\_Conversation\_Security\_Type* call, the Set\_Conversation\_Security\_User\_ID call is not permitted.

# **Behavior in the event of errors**

CM\_PROGRAM\_PARAMETER\_CHECK

Modify program.

### CM\_PRODUCT\_SPECIFIC\_ERROR

The operating system cannot provide sufficient memory for the internal buffers. Check whether the memory requirements of your program are too high and if necessary reboot your system.

```
Function declaration: Set_ Conversation_Security_User_ID
CM_ENTRY Set_Conversation_Security_User_ID (
                        unsigned char CM_PTR conversation_ID,
                       unsigned char CM PTR security user ID,
                        CM_INT32 CM_PTR security_user_ID_length,
                        CM_RETURN_CODE CM_PTR return_code )
```
# **3.9.35 Set\_Convertion - Setting the CHARACTER\_CONVERTION conversation characteristic**

The Set\_Convertion (CMSCNV) call sets the CHARACTER\_CONVERTION conversation characteristic.

Set\_Convertion changes the values that were taken from the side information during the Initialize\_Conversation call. The changed values apply only for the duration of a conversation. The values in the side information are not changed.

The Set\_Convertion call can no longer be issued after the Allocate call.

This function is one of the additional functions of the UPIC carrier system; it is not a component of the CPI-C interface.

#### **Syntax**

```
CMSCNV (conversation_ID, character_convertion, return_code)
```
# **Parameters**

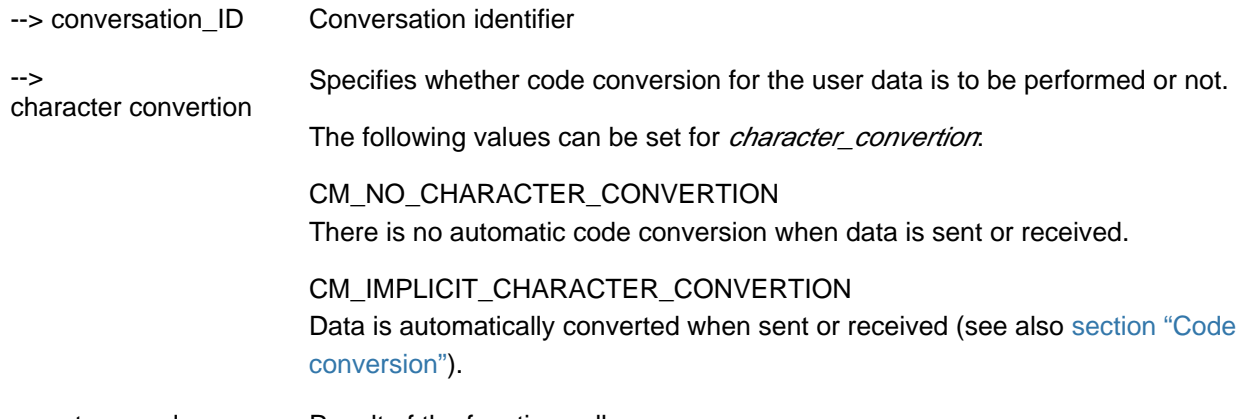

<-- return\_code Result of the function call

#### **Result (return\_code)**

CM\_OK

The call is OK

#### CM\_PROGRAM\_PARAMETER\_CHECK

The value in *conversation\_ID* or the value for *CHARACTER\_CONVERTION* is invalid.

#### CM\_PRODUCT\_SPECIFIC\_ERROR

The UPIC instance could not be found.

#### CM\_PROGRAM\_STATE\_CHECK

The conversation is not in the "Initialize" state.

### **State change**

The call does not change the state of the conversation.

# **Note**

If the return code is not CM\_OK, the characteristic remains unchanged.

# **Behavior in the event of errors**

CM\_PROGRAM\_STATE\_CHECK

Modify program.

CM\_PROGRAM\_PARAMETER\_CHECK

Modify program.

### CM\_PRODUCT\_SPECIFIC\_ERROR

The operating system cannot provide sufficient memory for internal buffers. Check whether the memory requirement of your program is too high and if necessary reboot your system.

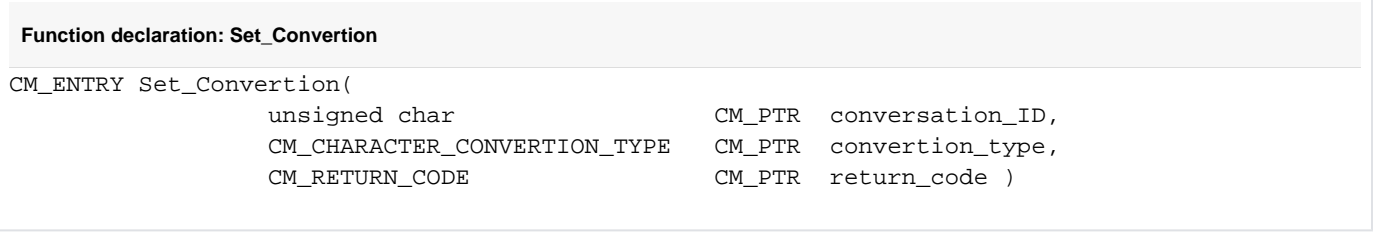

# **3.9.36 Set\_Deallocate\_Type - Setting deallocate\_type**

A program uses the Set\_Deallocate\_Type (CMSDT) call to set the value of the conversation characteristic deallocate\_type.

This call is one of the advanced functions.

```
CMSDT (conversation_ID, deallocate_type, return_code)
```
### **Parameters**

**Syntax**

- --> conversation ID Identifier of the conversation.
- -- > deallocate\_type Specifies the type of deallocation for a conversation.

deallocate\_type must have the value CM\_DEALLOCATE\_ABEND.

<-- return\_code Result of the function call.

#### **Result (return\_code)**

#### CM\_OK

The call is OK.

#### CM\_PROGRAM\_PARAMETER\_CHECK

The *conversation\_ID* is invalid or the value of *deallocate\_type* is out of range. The value of deallocate\_type remains unchanged.

#### CM\_PRODUCT\_SPECIFIC\_ERROR

The value of *deallocate\_type* is not CM\_DEALLOCATE\_ABEND. The value of *deallocate\_type* remains unchanged.

#### **State change**

None.

#### **Note**

The *deallocate* type CM\_DEALLOCATE\_ABEND is used by a program to terminate a conversation unconditionally (regardless of the current state). This type of deallocation should be carried out by the program only in exceptional circumstances.

### **Behavior in the event of errors**

CM\_PROGRAM\_SPECIFIC\_ERROR

Modify program.

#### CM\_PROGRAM\_PARAMETER\_CHECK

Modify program.

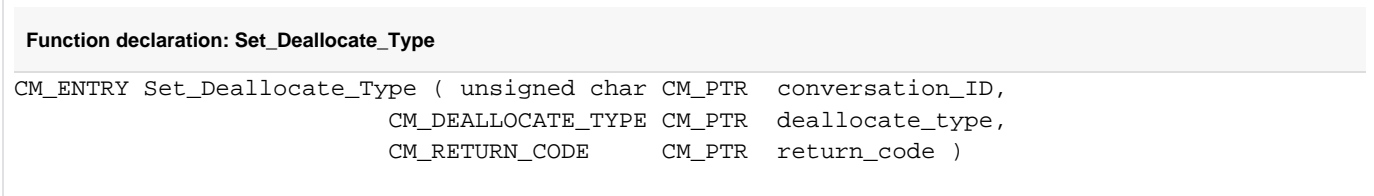

# **3.9.37 Set\_Function\_Key - Setting a UTM function key**

The Set\_Function\_Key (CMSFK) call sets the value for the function\_key characteristic. function\_key specifies a function key of the UTM partner application.

The value of *function key* is transferred to the UTM application together with the data of the next *Send Data* or Send\_Mapped\_Data call, and the function assigned to this function key in the UTM application is executed. The CPI-C program has in effect "pressed the function key".

The Set\_Function\_Key call is only permitted in the "Send" or "Receive" states.

Identifier of the conversation

Set\_Function\_Key is not part of the CPI-C Specification, but is an additional function of the UPIC carrier system.

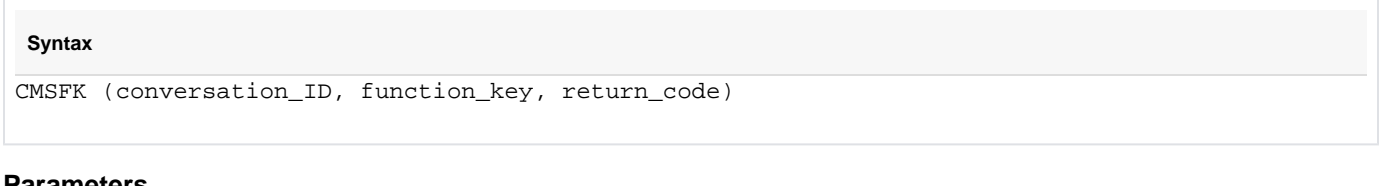

#### **Parameters**

--

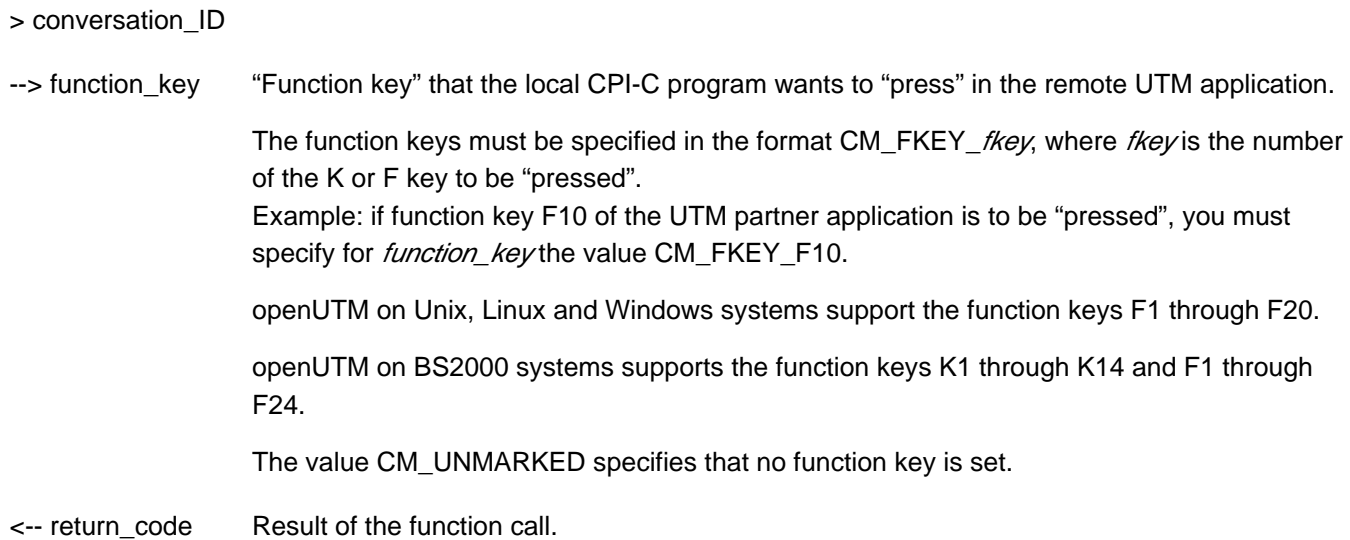

#### **Result (return\_code)**

#### CM\_OK

The call is OK.

#### CM\_PROGRAM\_STATE\_CHECK

The conversation is not in the "Send" or "Receive" state.

### CM\_PROGRAM\_PARAMETER\_CHECK

The conversation\_ID or function\_key is invalid.

#### CM\_PRODUCT\_SPECIFIC\_ERROR

The UPIC instance could not be found.

#### CM\_MAP\_ROUTINE\_ERROR

In the UTM partner application, function keys are not supported in the UPIC protocol.

# **State change**

If there are no errors, this function returns the result CM\_OK. This call does not change the state of the program.

# **Notes**

- With openUTM on Unix, Linux and Windows systems, function keys are only effective in format mode, i.e. when the Send Mapped Data and Receive Mapped Data calls are used to exchange data.
- The function key specified in *Set\_Function\_Key* is only transferred to the UTM partner application together with the data of the subsequent Send Data or Send Mapped Data call. As soon as the value of *function key* is sent to UTM, *function key* is reset to CM\_UNMARKED (no function key) in the local CPI-C program.
- If the UTM partner application receives a function key from a UPIC client, only the RET parameter of the SFUNC control statement which describes the function key is interpreted. RET contains the return code which appears in the KCRCCC field of the communication area after the MGET call of the UTM service. If the RET parameter is not generated for the function key, UTM always supplies the return code 19Z with the MGET call (function key not generated or special function invalid).

# **Behavior in the event of errors**

### CM\_PROGRAM\_STATE\_CHECK

Modify program.

CM\_PROGRAM\_PARAMETER\_CHECK

Modify program.

### CM\_PRODUCT\_SPECIFIC\_ERROR

The operating system cannot provide sufficient memory for the internal buffers. Check whether the memory requirements of your program are too high and if necessary reboot your system.

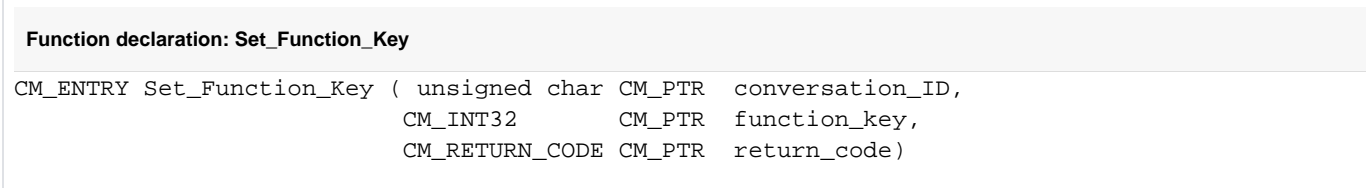

# **3.9.38 Set\_Partner\_Host\_Name - Setting the partner host name**

The Set\_Partner\_Host\_Name (CMSPHN) call sets the value for the HOSTNAME characteristic of the partner application of the conversation. The call overwrites the value which was assigned using the Initialize\_Conversation call. After an *Allocate* call it may no longer be issued.

This function is one of the additional functions of the UPIC carrier system; it is not a component of the CPI-C interface.

UPIC-Local on Unix, Linux and Windows systems:

The Set\_Partner\_Host\_Name call is not supported for connection over UPIC-L.

UPIC-R using UTM clusters:

The Set Partner Host Name call is not supported if an openUTM cluster is configured.

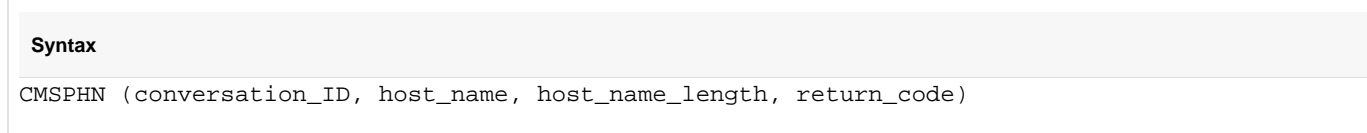

# **Parameters**

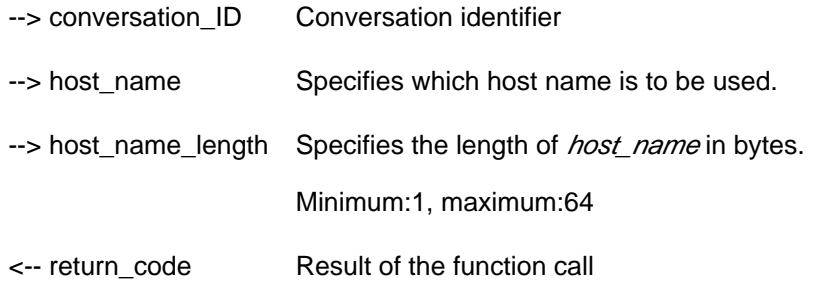

#### **Result ( return\_code )**

CM\_OK

The call is OK

#### CM\_CALL\_NOT\_SUPPORTED

This call is not supported in UPIC-L. It indicates to the program that a *host\_name* cannot be used because UPIC-L does not need this information as a result of the underlying communication system.

The return code only occurs with UPIC-R if an openUTM cluster has been configured. It indicates to the program that the *host\_name* cannot be modified.

#### CM\_PROGRAM\_PARAMETER\_CHECK

The value of *conversation\_ID* or *host\_name\_length* is invalid.

#### CM\_PROGRAM\_STATE\_CHECK

The conversation is in the "Initialize" state.

#### CM\_PRODUCT\_SPECIFIC\_ERROR

The UPIC instance could not be found.

# **State change**

The call does not change the state of the conversation.

# **Note**

The value of *host\_name* is ignored if there is also a value set for *ip\_address*, either in the upicfile or using a Set\_Partner\_IP\_Address call in the UPIC program.

# **Behavior in the event of errors**

CM\_PROGRAM\_PARAMETER\_CHECK

Modify program.

### CM\_PROGRAM\_STATE\_CHECK

Modify program.

### CM\_PRODUCT\_SPECIFIC\_ERROR

The operating system cannot provide sufficient memory for internal buffers. Check whether the memory requirements of your program are too high and if necessary reboot your system.

### CM\_CALL\_NOT\_SUPPORTED

This return code only applies to Unix, Linux and Windows systems.

This is not necessarily an error: The program can take note of this return code and avoid making further calls to set address information.

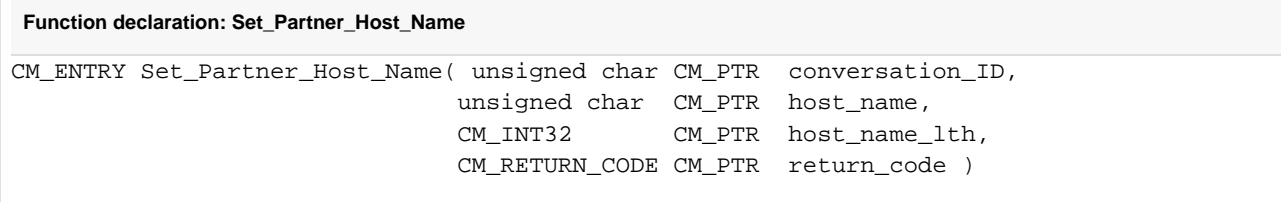

# **3.9.39 Set\_Partner\_Index - Setting the partner application index**

The call Set\_Partner\_Index (CMSPIN) sets the index for the subsequent Set\_Partner\_xxx calls by the partner application in the conversation. It may no longer be called after the Allocate call. Set\_Partner\_xxx calls without a preceding Set\_Partner\_Index call are handled in the same way as after a Set\_Partner\_Index call with the index 1.

This function is one of the additional functions of the UPIC carrier system; it is not part of the CPI-C interface.

UPIC-Local on Unix, Linux and Windows systems:

The call Set\_Partner\_Index is not supported for the connection using UPIC-L.

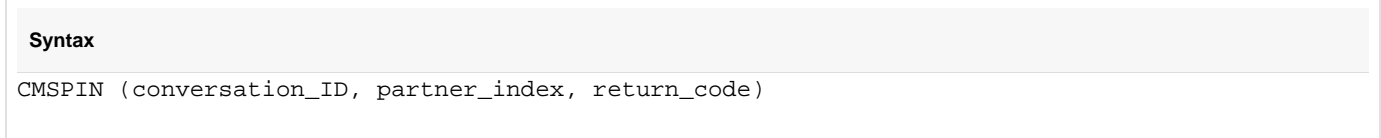

# **Parameter**

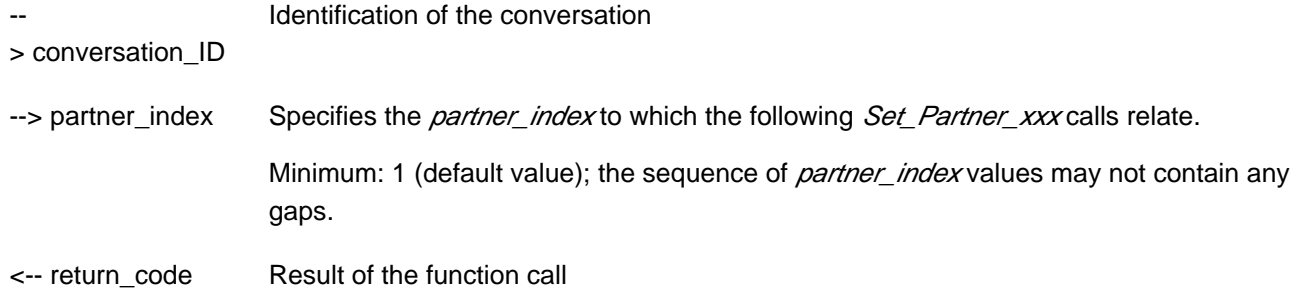

#### **Result (return\_code)**

#### CM\_OK

Call ok

#### CM\_CALL\_NOT\_SUPPORTED

This return code only applies to Unix, Linux and Windows systems.The function is not supported.

For UPIC-L the return code always occurs.

For UPIC-R the return code only occurs if an openUTM cluster has been configured.

#### CM\_PROGRAM\_PARAMETER\_CHECK

The value of the *conversation ID* or for *partner index* is invalid.

#### CM\_PROGRAM\_STATE\_CHECK

The conversation is not in "Initialize" state.

#### CM\_PRODUCT\_SPECIFIC\_ERROR

The UPIC instance could not be found or there is a memory bottleneck.

### **State change**

The call does not change the state of the conversation.

# **Behavior in the event of errors**

### CM\_CALL\_NOT\_SUPPORTED

Normal behavior if

- the application is linked to a UPIC-L library (on Unix, Linux and Windows systems),
- or an openUTM cluster has been configured.

In this case, the functionality is not available.

#### CM\_PROGRAM\_PARAMETER\_CHECK

Modify program.

#### CM\_PROGRAM\_STATE\_CHECK

Modify program.

#### CM\_PRODUCT\_SPECIFIC\_ERROR

The operating system cannot provide sufficient memory for internal buffers. Check whether the memory requirement of your program is too high and if necessary reboot your system.

**Function declaration: Set\_Partner\_Index** CM\_ENTRY Set\_Partner\_Index( unsigned char CM\_PTR conversation\_ID, CM\_INT32 CM\_PTR partner\_index, CM\_RETURN\_CODE CM\_PTR return\_code )
# **3.9.40 Set\_Partner\_IP\_Address - Setting the IP address of the partner application**

The Set\_Partner\_IP\_Address (CMSPIA) call sets the value for the IP-ADDRESS characteristic of the conversation. The call overwrites the value assigned using *Initialize\_Conversation* call. After the *Allocate* call, this call can no longer be issued.

This function is one of the additional functions of the UPIC carrier system; it is not a component of the CPI-C interface.

UPIC-Local on Unix, Linux and Windows systems:

The Set Partner IP Address() call is not supported for connection over UPIC-L.

UPIC-R using UTM clusters:

The Set Partner IP Address call is not supported if an openUTM cluster is configured.

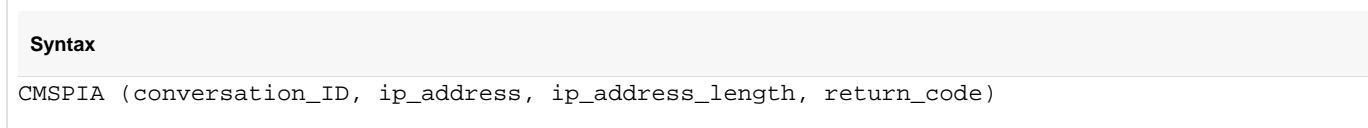

# **Parameters**

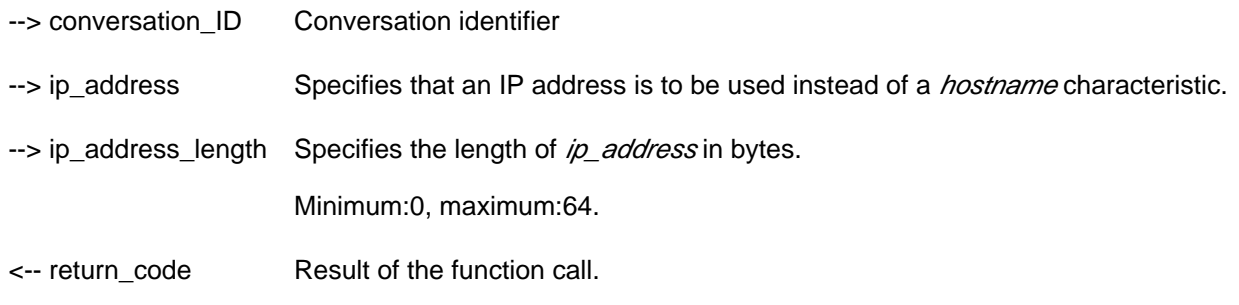

#### **Result ( return\_code )**

CM\_OK

The call is OK.

#### CM\_CALL\_NOT\_SUPPORTED

The function is not supported.

On Unix, Linux and Windows systems, this code is always returned with UPIC-L. It indicates to the program that an  $\dot{\rho}$  address cannot be used because UPIC-L does not need this information as a result of the underlying communication systems.

The return code only occurs with UPIC-R if an openUTM cluster has been configured. It indicates to the program that the ip\_address cannot be modified.

The code is returned with UPIC-R for BS2000 systems in the event that the UPIC library on BS2000 is used together with CMX. The CMX communication system used by UPIC-R does not provide any option on BS2000 systems for passing IP addresses for addressing the partner application at the interface.

#### CM\_PROGRAM\_PARAMETER\_CHECK

The value of *conversation\_ID* or *ip\_address\_length* is invalid.

#### CM\_PROGRAM\_STATE\_CHECK

The conversation is not in the "Initialize" state.

#### CM\_PRODUCT\_SPECIFIC\_ERROR

The UPIC instance could not be found.

# **State change**

The call does not change the state of the conversation.

### **Notes**

• For IPv4, *ip\_address* is specified using the usual dot notation:

```
xxx.xxx.xxx.xxx
```
The individual octets xxx are restricted to 3 digits. The contents of the octet are always interpreted as a decimal number. In particular, this means that octets which are padded with leading zeros not interpreted as octal numbers.

ip\_address

is specified for IPv6 using normal colon notation:

```
x:x:x:x:x:x:x:x
```
 $x$  is a hexadecimal number between 0 and FFFF. The alternative methods of writing IPv6 addresses are permitted (see RFC2373).

If an embedded IPv4 address in dot notation is specified in the IPv6 address, the above also supplies to the octet for the IPv4 address. The octets are always interpreted as octal numbers.

If both *ip\_address* and HOST\_NAME are set, the value of HOST\_NAME is ignored.

# **Behavior in the event of errors**

#### CM\_PROGRAM\_PARAMETER\_CHECK

Modify program.

#### CM\_PROGRAM\_STATE\_CHECK

Modify program.

#### CM\_PRODUCT\_SPECIFIC\_ERROR

The operating system cannot provide sufficient memory for the internal buffers. Check whether the memory requirements of your program are too high and if necessary reboot your system.

#### CM\_CALL\_NOT\_SUPPORTED

On Unix, Linux and Windows systems, this is not necessarily an error: The program can take note of this return code and avoid making further calls to set address information.

On BS2000 systems, this return code means that the application is connected to UPIC-R and CMX. The program can remember this return code and then no longer requires the Set\_Partner\_IP\_Address and Set Partner Port calls.

**Function declaration: Set\_Partner\_IP\_Address**

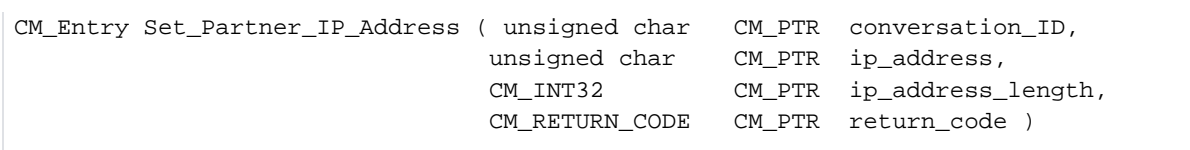

# **3.9.41 Set\_Partner\_LU\_Name - Setting the conversation characteristics partner\_LU\_name**

The Set\_Partner\_LU\_Name call (CMSPLN) sets the conversation characteristics partner\_LU\_name and partner\_LU\_name\_length.

Set Partner LU Name changes the values taken from the side information in the Initialize Conversation call. The changed values only apply for the duration of a conversation; the values in the side information itself are not changed.

The Set Partner LU Name call cannot be executed after the Allocate call.

This call is one of the advanced functions.

UPIC-R using UTM clusters:

The Set Partner LU Name call is not supported if an openUTM cluster is configured.

**Syntax** CMSPLN (conversation\_ID, partner\_LU\_name, partner\_LU\_name\_length, return\_code)

# **Parameters**

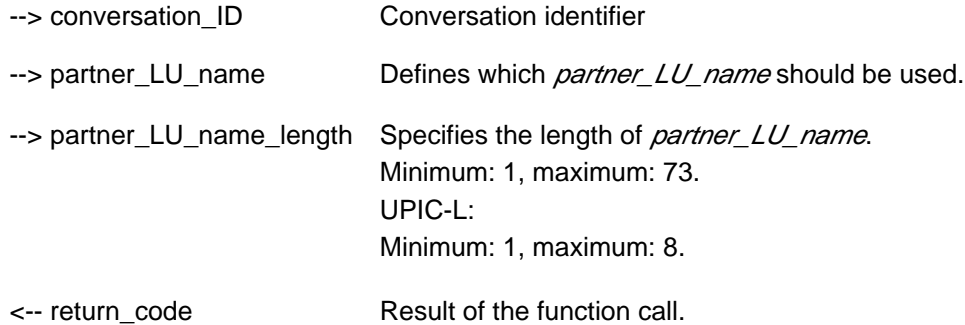

#### **Result (return\_code)**

CM\_OK

The call is OK.

#### CM\_PROGRAM\_PARAMETER\_CHECK

The value of *conversation\_ID* is invalid or *partner\_LU\_name* is invalid or the value in partner\_LU\_name\_length is less than 1 or greater than 73.

#### CM\_PROGRAM\_STATE\_CHECK

The conversation is not in "Initialize" state.

#### CM\_PRODUCT\_SPECIFIC\_ERROR

The UPIC instance could not be found.

#### CM\_CALL\_NOT\_SUPPORTED

This function is not supported.

The return code occurs with UPIC-R if an openUTM cluster has been configured. It indicates to the program that the *partner\_LU\_name* cannot be modified.

# **State change**

The call does not change the state of the conversation.

# **Notes**

- If the return code is not CM\_OK, the *partner\_LU\_name* characteristic remains unchanged.
- This call only sets the *partner\_LU\_name* characteristic. An invalid *partner\_LU\_name* is not detected with this call. Only the Allocate call detects an invalid partner\_LU\_name, if it is unable to establish a transport connection to the UTM application. In this case, it returns the CM\_ALLOCATE\_FAILURE\_NO\_RETRY return code.
- The Set\_Partner\_LU\_Name call returns CM\_OK if an application is linked with UPIC-L and passes a partner\_LU\_name with a length > 8. However, the partner\_LU\_name is cut to length 8 without notification in the following Allocate call.

# **Behavior in the event of errors**

### CM\_PROGRAM\_STATE\_CHECK

Modify program.

### CM\_PROGRAM\_PARAMETER\_CHECK

Modify program.

### CM\_PRODUCT\_SPECIFIC\_ERROR

The operating system cannot provide sufficient memory for the internal buffers. Check whether the memory requirements of your program are too high and if necessary reboot your system.

### CM\_CALL\_NOT\_SUPPORTED

Is not necessarily an error: The program can remember this return code and no longer issue any calls for setting address information.

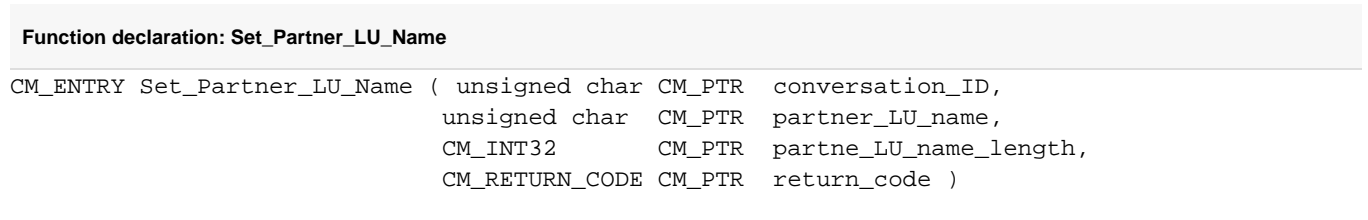

# **3.9.42 Set\_Partner\_Port - Setting the TCP/IP port for the partner application**

The Set\_Partner\_Port (CMSPP) call sets the port number for TCP/IP for the partner application and in doing so also sets the PORT conversation characteristic. The call overwrites the value assigned using the *Initialize\_Conversation* call. It may no longer be issued after an Allocate call.

The function is one of the additional functions of the UPIC carrier systems; it is not a component of the CPI-C interface.

#### UPIC-Local:

Connection via UPIC local does not support the Set\_Partner\_Port call.

```
Syntax
```

```
CMSPP (conversation_ID, listener_port, return_code)
```
### **Parameters**

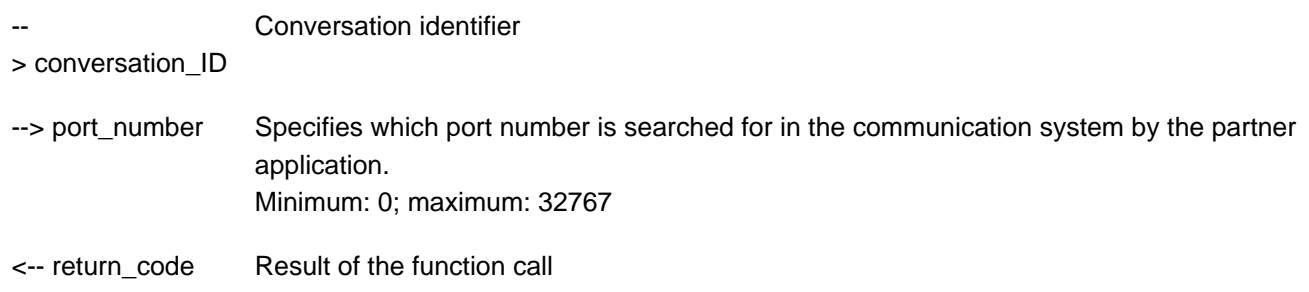

#### **Result (return\_code)**

#### CM\_OK

The call is OK.

#### CM\_CALL\_NOT\_SUPPORTED

The function is not supported. This return code occurs for UPIC-L and for UPIC-R on BS2000 systems:

- On Unix, Linux and Windows systems, this code is always returned with UPIC-L. It indicates to the program that a port number cannot be assigned because UPIC-L does not require this information as a result of the underlying communication system.
- The code is only returned with UPIC-R on BS2000 systems in the event that the UPIC library on the BS2000 system is used together with CMX. The CMX communication system used by UPIC-R does not provide any option on

BS2000 systems for passing IP addresses for addressing the partner application at the interface. If the UPIC library uses the Socket interface as its communication system, the code is never returned.

#### CM\_PROGRAM\_PARAMETER\_CHECK

The value of *conversation\_ID* or *port\_number* is invalid.

#### CM\_PROGRAM\_STATE\_CHECK

The conversation is not in the "Initialize" state.

#### CM\_PRODUCT\_SPECIFIC\_ERROR

The UPIC instance could not be found.

### **State change**

The call does not change the state of the conversation.

### **Behavior in the event of errors**

CM\_PROGRAM\_PARAMETER\_CHECK

Modify program.

#### CM\_PROGRAM\_STATE\_CHECK

Modify program.

#### CM\_PRODUCT\_SPECIFIC\_ERROR

The operating system cannot provide sufficient memory for the internal buffers. Check whether the memory requirements of your program are too high and if necessary reboot your system.

#### CM\_CALL\_NOT\_SUPPORTED

This is not necessarily an error: If the application is intended for both UPIC-L and UPIC-R on Unix, Linux and Windows systems this return code just means that the application is linked to a UPIC-L library. The program can take note of this return code and avoid making further calls to set address information.

On BS2000 systems, this return code means that the application is connected to UPIC-R and CMX. The program can remember this return code and then no longer requires the Set Partner IP Address and Set\_Partner\_Port calls.

**Function declaration: Set\_Partner\_Port**

```
CM_ENTRY Set_Partner_Port ( unsigned char CM_PTR conversation_ID,
                           CM_INT32 CM_PTR port_number, 
                          CM_RETURN_CODE CM_PTR return_code )
```
# **3.9.43 Set\_Partner\_Tsel - Setting the T-SEL of the partner application**

The Set\_Partner\_Tse/ (CMSPT) call sets the value for the T-SEL characteristic of the partner application of the conversation. The call overwrites the value assigned using the *Initialize\_Conversation* call. After the *Allocate* call, this call may no longer be issued.

This function is one of the additional functions of the UPIC carrier system; it is not a component of the CPI-C interface.

UPIC-Local on Unix, Linux and Windows systems:

Connection via UPIC local does not support the Set Partner Tse/ call.

# **Syntax** CMSPT (conversation\_ID, transport\_selector, transport\_selector\_length, return\_code)

# **Parameters**

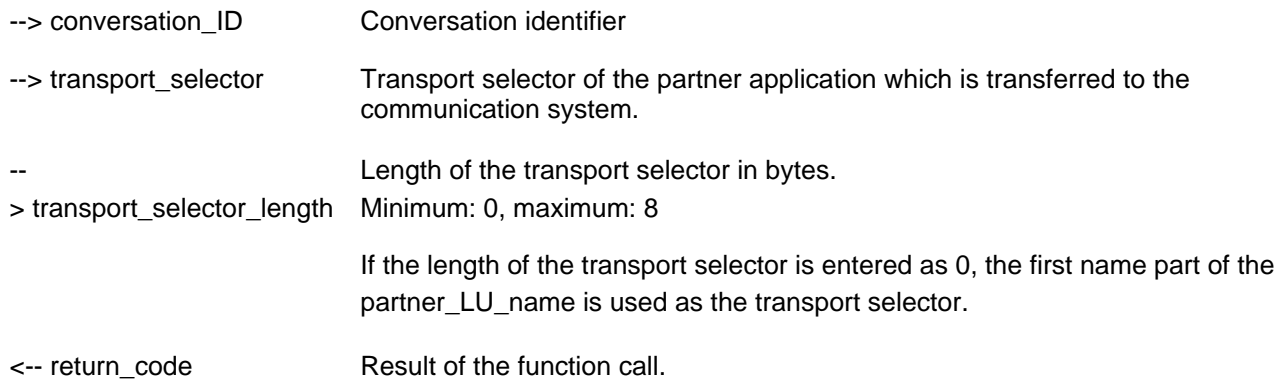

### **Result (return\_code)**

CM\_OK

The call is OK.

#### CM\_CALL\_NOT\_SUPPORTED

This return code only applies to Unix, Linux and Windows systems. The function is not supported. This return code only occurs for UPIC-L. It indicates to the program that a TSEL cannot be allocated because UPIC-L does not need this information as a result of the underlying communication system.

#### CM\_PROGRAM\_PARAMETER\_CHECK

The value of either *conversation\_ID* or *transport\_selector\_length* is invalid.

#### CM\_PROGRAM\_STATE\_CHECK

The conversation is not in the "Initialize" state.

#### CM\_PRODUCT\_SPECIFIC\_ERROR

The UPIC instance could not be found.

# **State change**

The call does not change the state of the conversation.

### **Behavior in the event of errors**

CM\_PROGRAM\_PARAMETER\_CHECK

Modify program.

CM\_PROGRAM\_STATE\_CHECK

Modify program.

#### CM\_PRODUCT\_SPECIFIC\_ERROR

The operating system cannot provide sufficient memory for the internal buffers. Check whether the memory requirements of your program are too high and if necessary reboot your system.

#### CM\_CALL\_NOT\_SUPPORTED

This return code only applies to Unix, Linux and Windows systems.

This is not necessarily an error: If the application is intended for both UPIC-L and UPIC-R this return code just means that the application is linked to a UPIC-L library. The program can take note of this return code and avoid making further calls to set address information.

#### **Function declaration: Set\_Partner\_Tsel**

CM\_ENTRY Set\_Partner\_TSEL ( unsigned char CM\_PTR conversation\_ID, unsigned char CM\_PTR transport\_selector, CM\_INT32 CM\_PTR transport\_selector\_length, CM\_RETURN\_CODE CM\_PTR return\_code )

# **3.9.44 Set\_Partner\_Tsel\_Format - Setting the T-SEL format of the partner application**

The Set\_Partner\_Tsel\_Format (CMSPTF) call sets the value for the T-SEL-FORMAT characteristic of the partner application of the conversation. The call overwrites the value assigned using the *Initialize\_Conversation* call. After the Allocate call, this call can no longer be issued.

This function is one of the additional functions of the UPIC carrier system; it is not a component of the CPI-C interface.

UPIC-Local on Unix, Linux and Windows systems:

Connection via UPIC local does not support the Set Partner Tsel Format call.

# **Syntax** CMSPTF (conversation\_ID, tsel\_format, return\_code)

#### **Parameters**

-- Conversation identifier

#### > conversation\_ID

- --> tsel\_format Specifies which character set is to be used for the transport selector (TSEL). The following values can be entered:
	- CM\_TRANSDATA \_FORMAT The transport selector is transferred to the communication system using TRANSDATA format.
	- CM\_EBCDIC\_FORMAT The transport selector is transferred to the communication system using EBCDIC format.
	- CM\_ASCII\_FORMAT The transport selector is transferred to the communication system using ASCII format.

<-- return\_code Result of the function call.

#### **Result (return\_code)**

#### CM\_OK

The call is OK.

#### CM\_CALL\_NOT\_SUPPORTED

This return code only applies to Unix, Linux and Windows systems.

The function is not supported. This return code only occurs in UPIC-L. It indicates to the program that a TSEL format cannot be assigned because UPIC-L does not require this information as a result of the underlying communication system.

#### CM\_PROGRAM\_PARAMETER\_CHECK

The value of either *conversation ID* or tsel format is invalid.

#### CM\_PROGRAM\_STATE\_CHECK

The conversation is not in the "Initialize" state.

#### CM\_PRODUCT\_SPECIFIC\_ERROR

The UPIC instance could not be found.

### **State change**

The call does not change the state of the conversation.

### **Behavior in the event of errors**

CM\_PROGRAM\_PARAMETER\_CHECK

Modify program.

#### CM\_PROGRAM\_STATE\_CHECK

Modify program.

#### CM\_PRODUCT\_SPECIFIC\_ERROR

The operating system cannot provide sufficient memory for the internal buffers. Check whether the memory requirements of your program are too high and if necessary reboot your system.

#### CM\_CALL\_NOT\_SUPPORTED

This return code only applies to Unix, Linux and Windows systems.

This is not necessarily an error: If the application is intended for both UPIC-L and UPIC-R this return code just means that the application is linked to a UPIC-L library. The program can take note of this return code and avoid making further calls to set address information.

**Function declaration: Set\_Partner\_TSEL\_Format**

CM\_ENTRY Set\_Partner\_TSEL\_Format ( unsigned char CM\_PTR conversation\_ID, CM\_TSEL\_Format CM\_PTR tsel\_format, CM\_RETURN\_CODE CM\_PTR return\_code )

# **3.9.45 Set\_Receive\_Timer - Setting the timer for a blocking receive**

The Set\_Receive\_Timer (CMSRCT) call sets the timeout timer for a blocking Receive or Receive\_Mapped\_Data call.

When this timer is set and *receive* type=CM\_RECEIVE\_AND\_WAIT is set for receiving data, the *Receive* and Receive\_Mapped\_Data calls are aborted after the period of time defined in the receive\_timer field.

Set\_Receive\_Timer can be called after the Allocate call at any time and as often as you like within a conversation. The timer setting of the last Set\_Receive\_Timer call applies in each case.

This function is not part of the CPI-C Specification, but is an additional function of the UPIC carrier system.

UPIC local on Unix, Linux and Windows systems: Connection via UPIC local does not support the Set\_Receive\_Timer call.

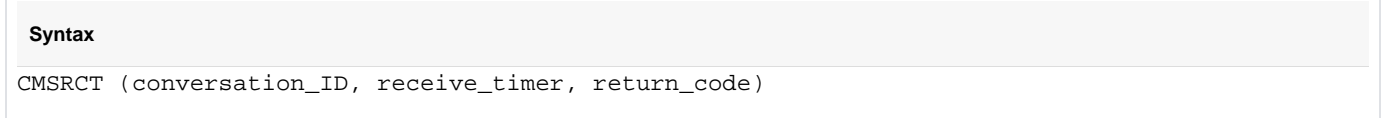

#### **Parameters**

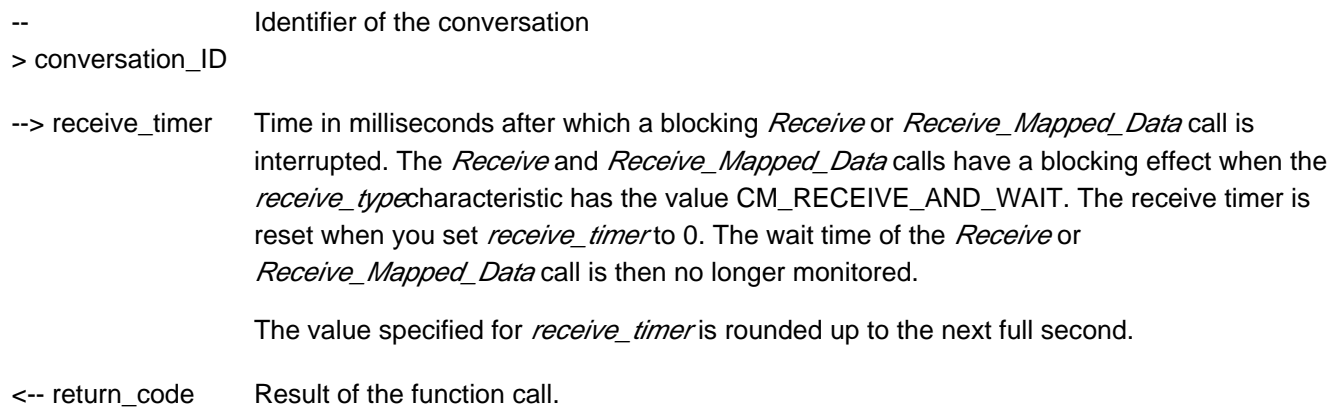

#### **Result (return\_code)**

CM\_OK

The call is OK.

#### CM\_PROGRAM\_STATE\_CHECK

The conversation is not in the "Send" or "Receive" state.

#### CM\_PROGRAM\_PARAMETER\_CHECK

conversation\_ID is invalid or a value < 0 was specified in receive\_timer.

#### CM\_PRODUCT\_SPECIFIC\_ERROR

The UPIC instance could not be found.

#### CM\_CALL\_NOT\_SUPPORTED

The function is not supported.

# **State change**

If there are no errors, this function returns the result CM\_OK. This call does not change the state of the conversation.

### **Notes**

- The Set Receive Timer is only useful in connection with the Receive and Receive Mapped Data calls.
- Set Receive Timer can be called an unlimited number of times within a conversation. The valid value is always the one which was set in the last call of Set\_Receive\_Timer before a Receive or Receive\_Mapped\_Data call. The value set remains valid until the next Set\_Receive\_Timer call or until the end of the conversation.

# **Behavior in the event of errors**

CM\_PROGRAM\_STATE\_CHECK

Modify program.

CM\_PROGRAM\_PARAMETER\_CHECK

Modify program.

#### CM\_PRODUCT\_SPECIFIC\_ERROR

The operating system cannot provide sufficient memory for the internal buffers. Check whether the memory requirements of your program are too high and if necessary reboot your system.

#### CM\_CALL\_NOT\_SUPPORTED

This return code only applies to Unix, Linux and Windows systems.

This is not necessarily an error: If the application is intended for both UPIC-L and UPIC-R this return code just means that the application is linked to a UPIC-L library. The program can take note of this return code and avoid making further Set\_Receive\_Timer calls.

**Function declaration: Set\_Receive\_Timer**

```
CM_ENTRY Set_Receive_Timer ( unsigned char CM_PTR conversation_ID,
                            CM_TIMEOUT CM_PTR timeout_time,
                            CM_RETURN_CODE CM_PTR return_code )
```
# **3.9.46 Set\_Receive\_Type - Setting the receive type**

The Set\_Receive\_Type (CMSRT) call sets the value for the conversation characteristic receive\_type. In receive\_type you define whether the Receive and Receive\_Mapped\_Data calls are to be executed with blocking or without. The call overwrites the value of receive type which was assigned during the Initialize Conversation call.

The Set\_Receive\_Type call is only permitted in one of the following states: "Initialize", "Send" or "Receive".

This function is one of the advanced functions.

UPIC local on Unix, Linux and Windows systems: Local connection via UPIC local does not support the Set\_Receive\_Type call.

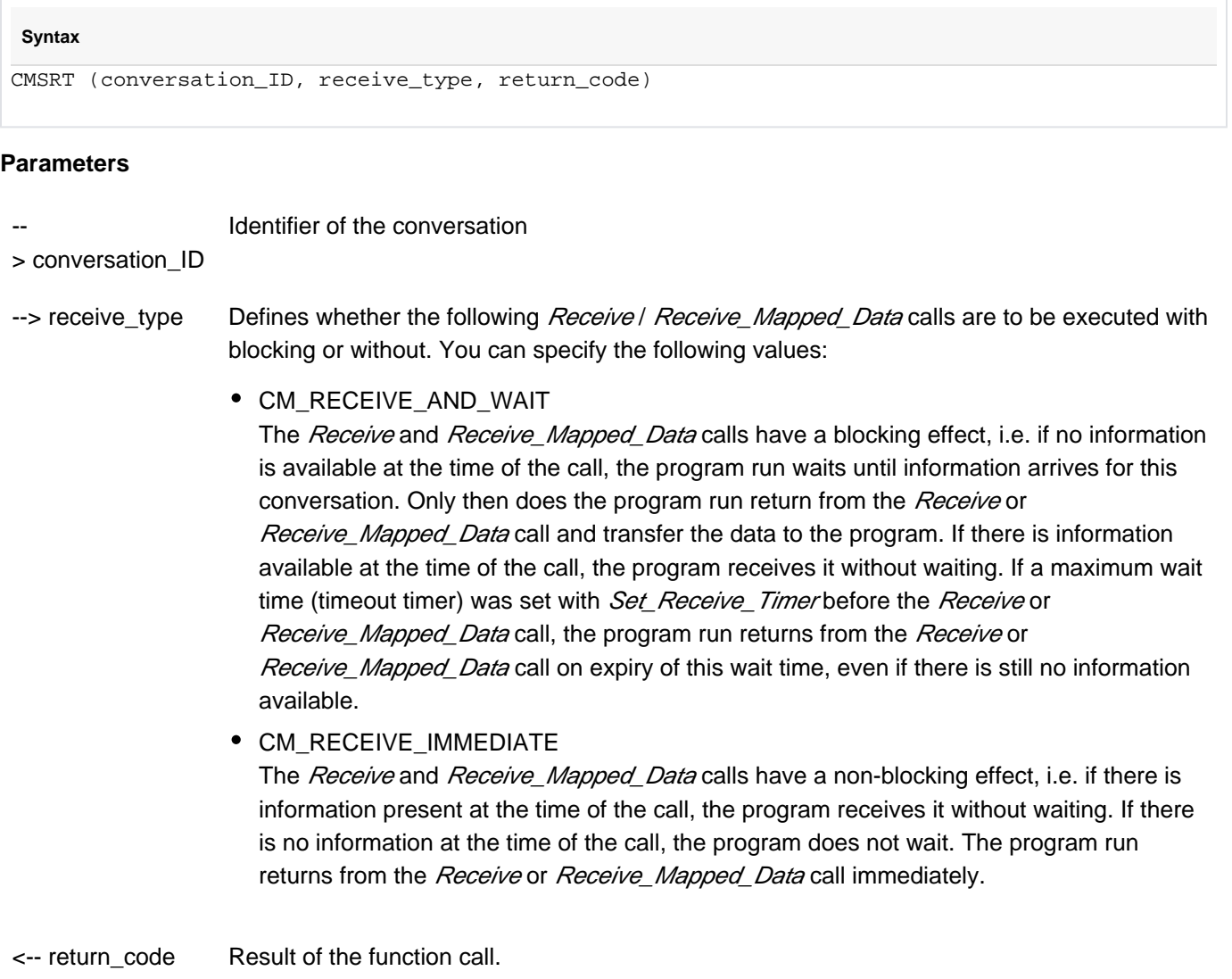

#### **Result (return\_code)**

#### CM\_OK

The call is OK.

### CM\_PROGRAM\_PARAMETER\_CHECK

conversation\_ID is invalid or the value of receive\_type is undefined.

#### CM\_PRODUCT\_SPECIFIC\_ERROR

The UPIC instance could not be found.

#### CM\_CALL\_NOT\_SUPPORTED

The function is not supported.

# **State change**

If there are no errors, this function returns the result CM\_OK. This call does not change the state of the conversation.

# **Notes**

- If the return code is not CM\_OK, the receive\_type characteristic remains unchanged.
- If Set Receive Type is called in the "Start" or "Reset" state, the value transferred in *cconversation ID* is always invalid. The return code CM\_PROGRAM\_PARAMETER\_CHECK is then always returned as the result of the call.

# **Behavior in the event of errors**

#### CM\_PROGRAM\_PARAMETER\_CHECK

Modify program.

### CM\_PRODUCT\_SPECIFIC\_ERROR

The operating system cannot provide sufficient memory for the internal buffers. Check whether the memory requirements of your program are too high and if necessary reboot your system.

### CM\_CALL\_NOT\_SUPPORTED

This return code only applies to Unix, Linux and Windows systems.

This is not necessarily an error: If the application is intended for both UPIC-L and UPIC-R this return code just means that the application is linked to a UPIC-L library. The program can take note of this return code and avoid making further Set\_Receive\_Type calls.

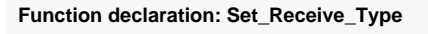

```
CM_ENTRY Set_Receive_Type ( unsigned char CM_PTR conversation_ID,
                           CM_RECEIVE_TYPE CM_PTR receive_type,
                           CM_RETURN_CODE CM_PTR return_code )
```
# **3.9.47 Set\_Sync\_Level - Setting a synchronization level**

The Set\_Sync\_Leve/(CMSSL) call sets the value for the sync\_leve/conversation characteristic. The call overwrites the value that was assigned at the *Initialize\_Conversation* call.

The Set Sync Leve/ call cannot be executed after an Allocate call.

This function is one of the advanced functions.

#### **Syntax**

```
CMSSL (conversation_ID, sync_level, return_code)
```
### **Parameters**

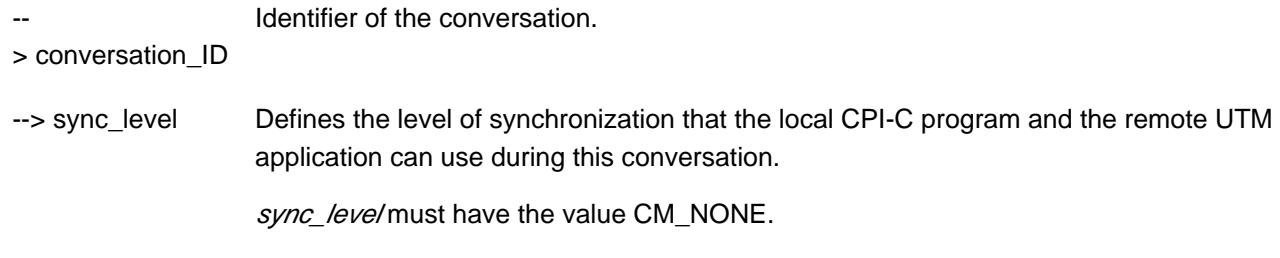

<-- return\_code Result of the function call.

#### **Result (return\_code)**

CM\_OK

The call is OK.

#### CM\_PROGRAM\_STATE\_CHECK

The conversation is not in the "Initialize" state.

#### CM\_PROGRAM\_PARAMETER\_CHECK

conversation\_ID is invalid or the value in sync\_level is undefined.

#### CM\_PRODUCT\_SPECIFIC\_ERROR

The UPIC instance could not be found.

### **State change**

If there are no errors, this function returns the result CM\_OK. This call does not change the state of the conversation.

### **Note**

The call serves only to improve the portability of CPI-C programs. Even if it returns CM\_OK, sync\_level is not changed. UPIC internally always uses "sync\_level=CM\_NONE".

# **Behavior in the event of errors**

CM\_PROGRAM\_STATE\_CHECK

Modify program.

# CM\_PROGRAM\_PARAMETER\_CHECK

Modify program.

# CM\_PRODUCT\_SPECIFIC\_ERROR

The operating system cannot provide sufficient memory for the internal buffers. Check whether the memory requirements of your program are too high and if necessary reboot your system.

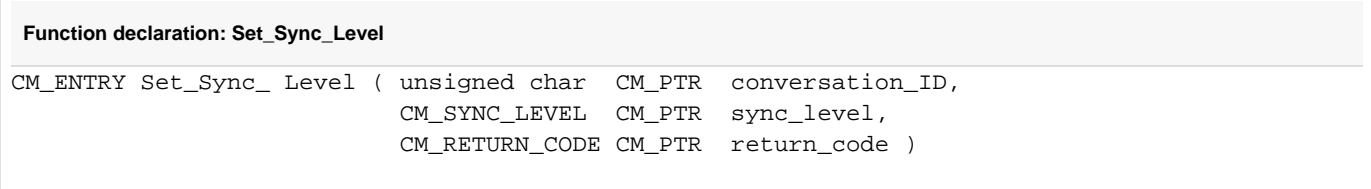

# **3.9.48 Set\_TP\_Name - Setting TP-name**

A program uses the Set\_TP\_Name (CMSTPN) call to set the values of the conversation characteristics TP\_name and TP\_name\_length. The TP\_name is the transaction code of a UTM program unit.

Set\_TP\_Name modifies the values taken from the side information with the *Initialize\_Conversation* call. The modified values apply only for the duration of a conversation; the values in the side information itself remain unchanged.

The Set TP Name call cannot be executed after the Allocate call.

This call is one of the advanced functions.

#### **Syntax**

CMSTPN (conversation\_ID, TP\_name, TP\_name\_length, return\_code)

# **Parameters**

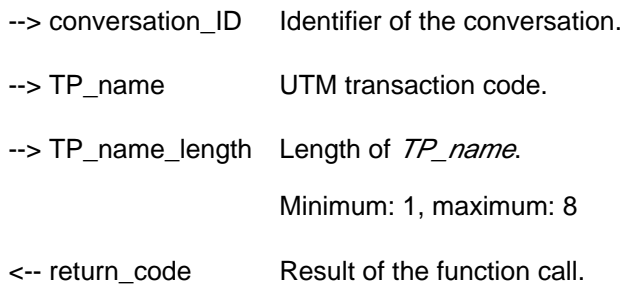

#### **Result (return\_code)**

#### CM\_OK

The call is OK.

#### CM\_PROGRAM\_STATE\_CHECK

The call is not permitted in this state.

#### CM\_PROGRAM\_PARAMETER\_CHECK

The conversation\_ID or TP\_name is invalid or the value in TP\_name\_length is less than 1 or greater than 8.

#### CM\_PRODUCT\_SPECIFIC\_ERROR

The UPIC instance could not be found.

If the return code is not CM\_OK, TP\_name and TP\_name\_length remain unchanged.

### **State change**

None

### **Behavior in the event of errors:**

CM\_PROGRAM\_STATE\_CHECK

Modify program.

# CM\_PROGRAM\_PARAMETER\_CHECK

Modify program.

# CM\_PRODUCT\_SPECIFIC\_ERROR

The operating system cannot provide sufficient memory for the internal buffers. Check whether the memory requirements of your program are too high and if necessary reboot your system.

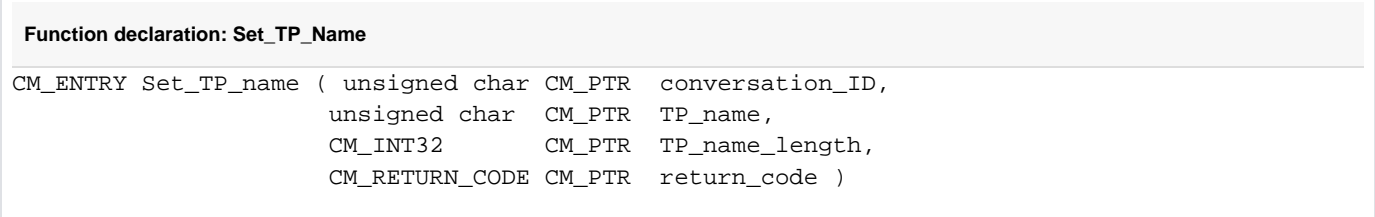

# **3.9.49 Specify\_Local\_Port - Setting the TCP/IP port of the local application**

The Specify\_Local\_Port (CMSLP) call sets the port number of the local application. The call overwrites the value assigned using the Enable\_UTM\_UPIC call. After the Initialize\_Conversation call, this call may no longer be issued.

This function is one of the additional functions of the UPIC carrier system; it is not a component of the CPI-C interface.

UPIC-Local on Unix, Linux and Windows systems:

Connection via UPIC local does not support the Specify\_Local\_Port call.

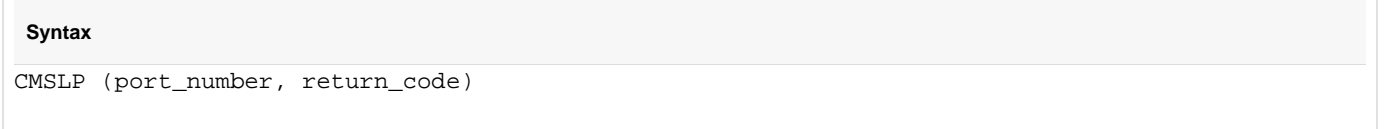

# **Parameters**

-- > port\_number Specifies which port number the local application uses when signing on to the communication system. Minimum: 0, maximum: 32767

<- return\_code Result of the function call

#### **Result (return\_code)**

CM\_OK

The call is OK.

#### CM\_CALL\_NOT\_SUPPORTED

The function is not supported. This return code occurs in UPIC-L and in UPIC-R on BS2000 systems.

On Unix, Linux and Windows systems, this code is always returned with UPIC-L. It indicates to the program that a port number cannot be assigned because UPIC-L does not require this information as a result of the underlying communication system.

The code is only returned with UPIC-R on BS2000 systems in the event that the UPIC library on the BS2000 system is used together with CMX. The CMX communication system used by UPIC-R does not provide any option on BS2000 systems for passing IP addresses for addressing the partner application at the interface. If the UPIC library uses the Socket interface as its communication system, the code is never returned.

#### CM\_PROGRAM\_STATE\_CHECK

The conversation is not in the "Reset" state.

#### CM\_PRODUCT\_SPECIFIC\_ERROR

The UPIC instance could not be found.

#### CM\_PROGRAM\_PARAMETER\_CHECK

The value of *port\_number* is invalid.

# **State change**

The call does not change the state of the conversation.

### **Note**

The local port number is a purely formal value which has no effect whatsoever. Specification of this value is only supported for reasons of compatibility. It should be omitted.

# **Behavior in the event of errors**

CM\_PROGRAM\_PARAMETER\_CHECK

Modify program.

CM\_PROGRAM\_STATE\_CHECK

Modify program.

CM\_PRODUCT\_SPECIFIC\_ERROR

The operating system cannot provide sufficient memory for the internal buffers. Check whether the memory requirements of your program are too high and if necessary reboot your system.

#### CM\_CALL\_NOT\_SUPPORTED

This is not necessarily an error:

If the application is intended for both UPIC-L and UPIC-R on Unix, Linux and Windows systems this return code just means that the application is linked to a UPIC-L library.The program can take note of this return code and avoid making further calls to set address information.

On BS2000 systems, this return code means that the application is connected to UPIC-R and CMX. The program can remember this return code and then no longer requires the Specify\_Local\_Port call.

#### **Function declaration: Specify\_Local\_Port**

```
CM_ENTRY Specify_Local_Port ( CM_INT32 CM_PTR port_number, 
                         CM_RETURN_CODE CM_PTR return_code )
```
# **3.9.50 Specify\_Local\_Tsel - Setting the T-SEL of the local application**

The Specify\_Local\_Tsel (CMSLT) call sets the value of the T-SEL characteristic of the local application. The call overwrites the value assigned using the Enable\_UTM\_UPIC call. After the Initialize\_Conversation call, this call may no longer be issued.

This function is one of the additional functions of the UPIC carrier system; it a not a component of the CPI-C interface.

UPIC-Local on Unix, Linux and Windows systems:

Connection via UPIC local does not support the Specify Local Tsel call.

**Syntax** CMSLT (transport\_selector, transport\_selector\_length, return\_code)

### **Parameters**

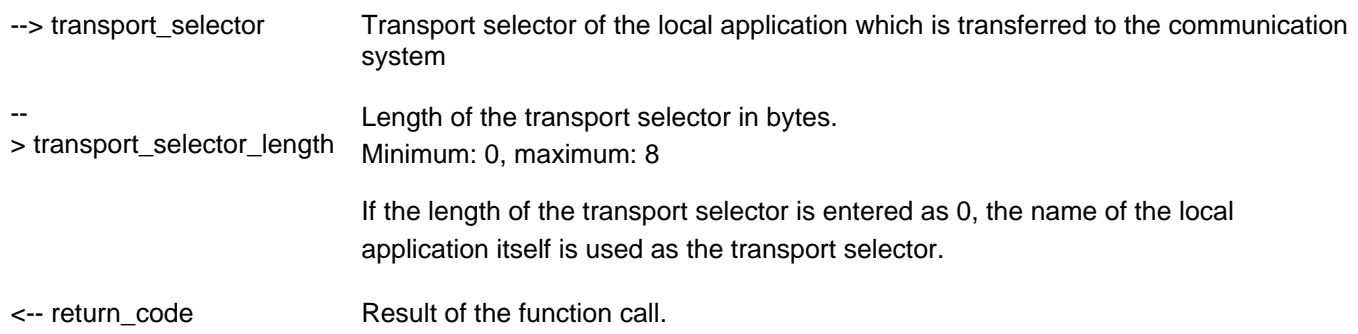

#### **Result (return\_code)**

CM\_OK

The call is OK.

#### CM\_CALL\_NOT\_SUPPORTED

This return code only applies to Unix, Linux and Windows systems.

The function is not supported. This return code only occurs in UPIC-L. It indicates to the program that a T-SEL cannot be assigned because UPIC-L does not require this information because of the underlying communication system.

#### CM\_PROGRAM\_STATE\_CHECK

The conversation is not in the "Reset" state.

#### CM\_PRODUCT\_SPECIFIC\_ERROR

The UPIC instance could not be found.

#### CM\_PROGRAM\_PARAMETER\_CHECK

The value of *transport* selector length is invalid.

# **State change**

The call does not change the state of the conversation.

# **Behavior in the event of errors**

#### CM\_CALL\_NOT\_SUPPORTED

This return code only applies to Unix, Linux and Windows systems. Is not necessarily an error: If an application is intended for both UPIC-L and UPIC-R, this return code just means that the application is linked to a UPIC-L library. The program can take note of this return code and avoid sending further calls to set address information.

#### CM\_PROGRAM\_PARAMETER\_CHECK

Modify program.

CM\_PROGRAM\_STATE\_CHECK

Modify program.

#### CM\_PRODUCT\_SPECIFIC\_ERROR

The operating system cannot provide sufficient memory for the internal buffers. Check whether the memory requirements of your program are too high and if necessary reboot your system.

**Function declaration: Specify\_Local\_Tsel**

CM\_ENTRY Specify\_Local\_Tsel (unsigned char CM\_PTR transport\_selector, CM\_INT32 CM\_PTR transport\_selector\_length, CM\_RETURN\_CODE CM\_PTR return\_code )

# **3.9.51 Specify\_Local\_Tsel\_Format - Setting the TSEL format of the local application**

The Specify\_Local\_Tsel\_Format (CMSLTF) call sets the value of the T-SEL-FORMAT ccharacteristic of the local application. The call overwrites the value assigned by the Enable\_UTM\_UPIC call. After the Initialize\_Conversation call, this call may no longer be issued.

This function is one of the additional functions of the UPIC carrier system; it is not a component of the CPI-C interface.

UPIC-Local on Unix, Linux and Windows systems:

Connection via UPIC local does not support the Specify Local Tsel Format call.

```
Syntax
CMSLTF (tsel_format, return_code)
```
#### **Parameters**

- --> tsel\_format Specifies which character set is to be used for the transport selector (TSEL). The following values can be entered:
	- CM\_TRANSDATA \_FORMAT The transport selector is transferred to the communication system using TRANSDATA format.
	- CM\_EBCDIC\_FORMAT The transport selector is transferred to the communication system using EBCDIC format.
	- CM\_ASCII\_FORMAT The transport selector is transferred to the communication system using ASCII format.

<-- return\_code Result of the function call.

#### **Result (return\_code)**

CM\_OK

The call is OK.

#### CM\_CALL\_NOT\_SUPPORTED

This return code only applies to Unix, Linux and Windows systems.

The function is not supported. This return code only occurs in UPIC-L. It indicates to the program that a format cannot be assigned for the transport selector because UPIC-L does not require this information as a result of the underlying communication system.

#### CM\_PROGRAM\_STATE\_CHECK

The conversation is not in the "Reset" state.

#### CM\_PRODUCT\_SPECIFIC\_ERROR

The UPIC instance could not be found.

#### CM\_PROGRAM\_PARAMETER\_CHECK

The value of tsel\_format is invalid.

# **State change**

The call does not change the state of the conversation.

### **Behavior in the event of errors**

CM\_PROGRAM\_PARAMETER\_CHECK

Modify program.

CM\_PROGRAM\_STATE\_CHECK

Modify program.

#### CM\_PRODUCT\_SPECIFIC\_ERROR

The operating system cannot provide sufficient memory for the internal buffer. Check whether the memory requirements of your program is too high and if necessary reboot your system.

#### CM\_CALL\_NOT\_SUPPORTED

This return code only applies to Unix, Linux and Windows systems. Is not necessarily an error: If an application is intended for both UPIC-L and UPIC-R, this return code just means that the application is linked to a UPIC-L library. The program can take note of this return code and avoid sending further calls to set address information.

**Function declaration: Specify\_Local\_Tsel\_Format**

CM\_ENTRY Specify\_Local\_Tsel\_Format ( CM\_TSEL\_FORMAT CM\_PTR tsel\_format, CM\_RETURN\_CODE CM\_PTR return\_code )

# **3.9.52 Specify\_Secondary\_Return\_Code - Setting the properties of the secondary return code**

The Specify\_Secondary\_Return\_Code (CMSSRC) call causes the program to set the secondary return code property of the CPI-C calls.

This function belongs to the additional UPIC carrier system functions; it is not a component of the CPI-C interface.

#### **Syntax**

```
CMSSRC (return_type, return_code)
```
### **Parameters**

--> return\_type Specifies the secondary return code property of the CPI-C calls. The following values can be specified:

> CM\_RETURN\_TYPE\_PRIMARY: The corresponding UPIC calls return the secondary return code.

CM\_RETURN\_TYPE\_SECONDARY: The secondary return code can be read out only by means of the CMESRC call. The corresponding UPIC calls do not return a secondary return code.

<-- return\_code Result of the function call.

#### **Result (return\_code)**

CM\_OK

The call is OK

#### CM\_NO\_SECONDARY\_RETURN\_CODE

The secondary return code property is not available.

#### CM\_PROGRAM\_PARAMETER\_CHECK

The value of *return\_type* is invalid.

#### CM\_PROGRAM\_STATE\_CHECK

The program is in the "Start" state.

#### CM\_PRODUCT\_SPECIFIC\_ERROR

The UPIC instance could not be found.

#### **Note**

The function can be called directly after an Enable\_UTM\_UPIC call. It has no effect on the Enable\_UTM\_UPIC call.

# **State change**

No state change.

# **Behavior in the event of errors**

#### CM\_PROGRAM\_PARAMETER\_CHECK

Modify program.

#### CM\_PROGRAM\_STATE\_CHECK

Modify program.

#### CM\_PRODUCT\_SPECIFIC\_ERROR

The operating system cannot provide sufficient memory for internal buffers. Check whether the memory requirement of your program is too high and if necessary reboot your system.

#### CM\_NO\_SECONDARY\_RETURN\_CODE

Is not necessarily an error. If a UPIC-R application communicates with various UTM partners, some of which can support secondary return codes and some of which cannot, this return code means simply that the application wishes to communicate with a UTM application that does not support secondary return codes. The program can take note of this return code and dispense with further Extract\_Secondary\_Return\_Code calls.

```
Function declaration: Specify_Secondary_Return_Code
```

```
CM_ENTRY Specify_Secondary_Return_Code (
                          CM_INT32 CM_PTR return_type,
                          CM_RETURN_CODE CM_PTR return_code )
```
# **3.10 COBOL interface**

The CPI-C-COBOL program interface largely corresponds to the C interface described in [section "CPI-C calls in](#page-77-0)  [UPIC"](#page-77-0). You can therefore consult this description when creating CPI-C programs in COBOL. This section groups together the special features of the COBOL interface which apply for the data structures and CPI-C calls.

# **COPY element CMCOBOL**

The COPY element CMCOBOL, which contains the condition variables and names, is supplied for CPI-C applications in COBOL. After installation of the UPIC carrier system, you will find CMCOBOL

- on Window systems in the file *upic-dir* copy-cobol or upic-dir netcobol directory
- on Unix and Linux systems in the directory *upic-dir*/copy-cobo185 or

upic-dir/copy-netcobol

on BS2000 systems in the library returned by the following SDF-P function

```
INSTALLATION-PATH(INSTALLATION-UNIT='UTM-CLIENT',LOGICAL-ID='SYSLIB',DEFAULT-PATH-
NAME='*UNKNOWN')
```
CMCOBOL must be included in the WORKING-STORAGE-SECTION using the COPY statement. The names of constants are derived from the C names only through the use of hyphens instead of underscores, e.g. "CM-SEND-RECEIVED" instead of "CM\_SEND\_RECEIVED".

The name TIME-OUT or TIMEOUT is used in CMCOBOL for the CPI-C interface as a result of the CPI-C specification. These words are reserved by Micro Focus, so this name must be modified in the source, for example using the following statement:

**COPY-Statement to avoid the keyword TIMEOUT**

```
COPY CMCOBOL REPLACING TIME-OUT BY CPIC-TIMEOUT
```
# **CPI-C calls in COBOL**

The function names are identical in C and COBOL. The following applies for the parameters of the CPI-C calls:

- As is normal in COBOL, the parameters must be transferred by reference.
- Each variable in the parameter list must begin with the level number 01.
- Numerical data must be in the COMP format that produces the same binary format as with C on the respective machine.
- When using COBOL on Windows systems you must bear in mind the necessary call conventions for the dynamic library (DLL).

```
Example: Extract from a program with the "Initialize" call:
...
 WORKING-STORAGE-SECTION.
*************************
 COPY CMCOBOL.
...
```

```
 PROCEDURE DIVISION.
*************************
...
 CALL "CMINIT" USING CONVERSATION-ID,SYM-DEST-NAME,CM-RETCODE.
```
# **4 XATMI interface**

XATMI has been standardized by X/Open and is a program interface for a communication resource manager which enables transaction-logged client/server communication.

The XATMI program interface is based on the X/Open CAE Specification "Distributed Transaction Processing: The XATMI Specification" of November 1995. Knowledge of this specification is essential for understanding this chapter. This chapter describes the XATMI interface for openUTM clients using UPIC.

For information on OpenCPIC, please refer to the manual "openUTM-Client for the OpenCPIC Carrier System".

With a few exceptions, the description of the XATMI interface is platform-independent. The exceptions are indicated in the text.

### **Terms**

The following terms are used in this description:

- Service A service function that is programmed in C or COBOL in accordance with the XATMI specification. XATMI distinguishes between two different types of services: end services and intermediate services.
	- An "end" service is linked only to its client and does not call any other services.
	- An "intermediate" service calls one or more other services.
- Client **An application that calls service functions.**

A UTM application containing the service functions in C and/or COBOL. The service functions can comprise a number of program units.

- Request A request is a service call. This call can be initiated by a client or by an intermediate service.
- Requester The XATMI specification uses the term "requester" to refer to the application that calls a service. A requester can be either a client or a server.
- Typed buffers Buffers for exchanging type-encoded and structured data between communication partners. With these typed buffers, the structure of the exchanged data is implicitly known to the carrier system and the application, and is also adapted automatically (encoded, decoded) in heterogeneous connections.

# **4.1 Linking client/server applications**

The diagram below shows the connection of client/server applications, linking the client, server and requester. They exchange their type-encoded data structures (**typed buffers**) in accordance with the protocol of the "XATMI U-ASE Definition".

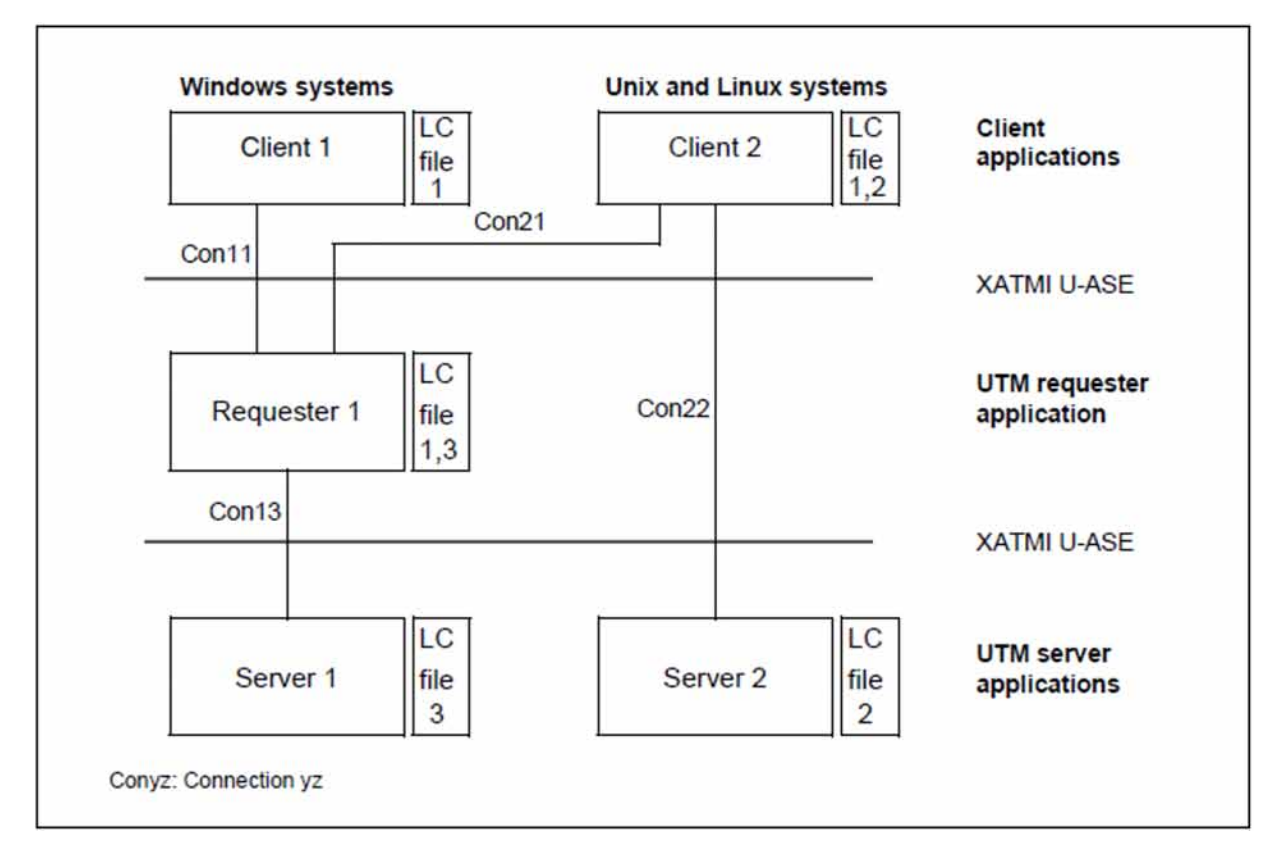

Figure 16: Client/server applications

With any heterogeneous application link, a local configuration must be provided both for the servers and the clients. This configuration is defined in the local configuration file (LCF). The local configuration describes the respective services and their associated data structures, namely:

- in the case of a server, all available services  $\bullet$
- in the case of a client, the services of all servers to which the client is connected
- in the case of a requester, all services available as well as all services used

The local configurations of all applications involved must be coordinated with each other.

A number of communication paradigms are available for processing the client/server connections Con11, Con13,... (see [section "Communication paradigms"\)](#page-213-0).

### **4.1.1 Default server**

To simplify the client/server configuration openUTM allows you to declare a default server using the statement DEST=.DEFAULT in the SVCU statement of the local configuration file (see ["Creating the local configuration file"](#page-235-0)).

If the call tpcall, tpacall or tpconnect use a service svcname2 to which there is no SVCU entry in the local configuration file, the following entry is used automatically:

SVCU svcname2, RSN=svcname2, TAC=scvname2, DEST=.DEFAULT, MODE=RR

In this case UPIC expects a suitable default server entry in the upicfile, i.e.

LN.DEFAULT localname SD.DEFAULT servername ND.DEFAULT servername

Furthermore you are allowed to call a service svcname2@BRANCH9 using DEST=BRANCH9 without entering a declaration in the local configuration file. In such a case the following entry is assumed:

```
SVCU svcname2, RSN=svcname2, TAC=scvname2, DEST=BRANCH9, MODE=RR
```
The partner, in this case BRANCH9, must be known to the carrier system. However, if the local configuration file contains an entry svcname2@BRANCH9, this entry takes precedence over the default server assumption.

# **4.1.2 Restart**

Although there is no service restart for XATMI (as XATMI does not support complex services), you have the option of defining a recovery service, which resends the last output message from openUTM to the client.

This recovery service is defined with the transaction code KDCRECVR.

# <span id="page-213-0"></span>**4.2 Communication paradigms**

The programmer can choose from three communication paradigms for client/server communication:

- synchronous request response paradigm: single-step dialog. The client is blocked after sending the service request until it receives a response.
- asynchronous request response paradigm: single-step dialog. The client is not blocked after sending the service request.
- $\bullet$ conversational paradigm: multi-step dialog. Client and server can exchange data in any way required.

The XATMI functions required for these communication paradigms are described only briefly below; C notation is used here. An exact description of the XATMI functions can be found in the X/Open Specification "Distributed Transaction Processing: The XATMI Specification".

# **Synchronous request-response paradigm**

The client only needs one single  $tpcall()$  call for the communication.

The tpcall() call addresses the service, sends precisely one message to this service, and waits until it receives a response, i.e. tpcall() has a blocking effect.

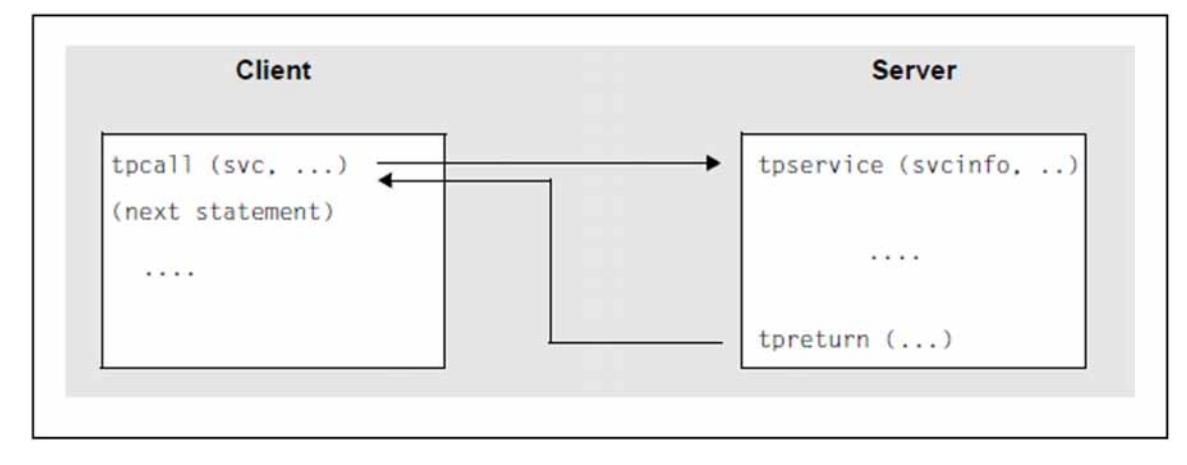

Figure 17: Synchronous request response paradigm

In this diagram,  $src$  is the internally used service name, *svcinfo* is the service info structure with the service name, and *tpservice* is the program name of the service routine. The service info structure is part of the XATMI interface.

With this paradigm, a dialog TAC for the requested service has to be generated on the UTM server side.

### **Asynchronous request-response paradigm**

With this paradigm, communication is handled in two steps. In the first step, a *tpacall()* call is used to address the service and send the message. In the second step the response is fetched with *tpgetrply()* at a later stage, see diagram below.

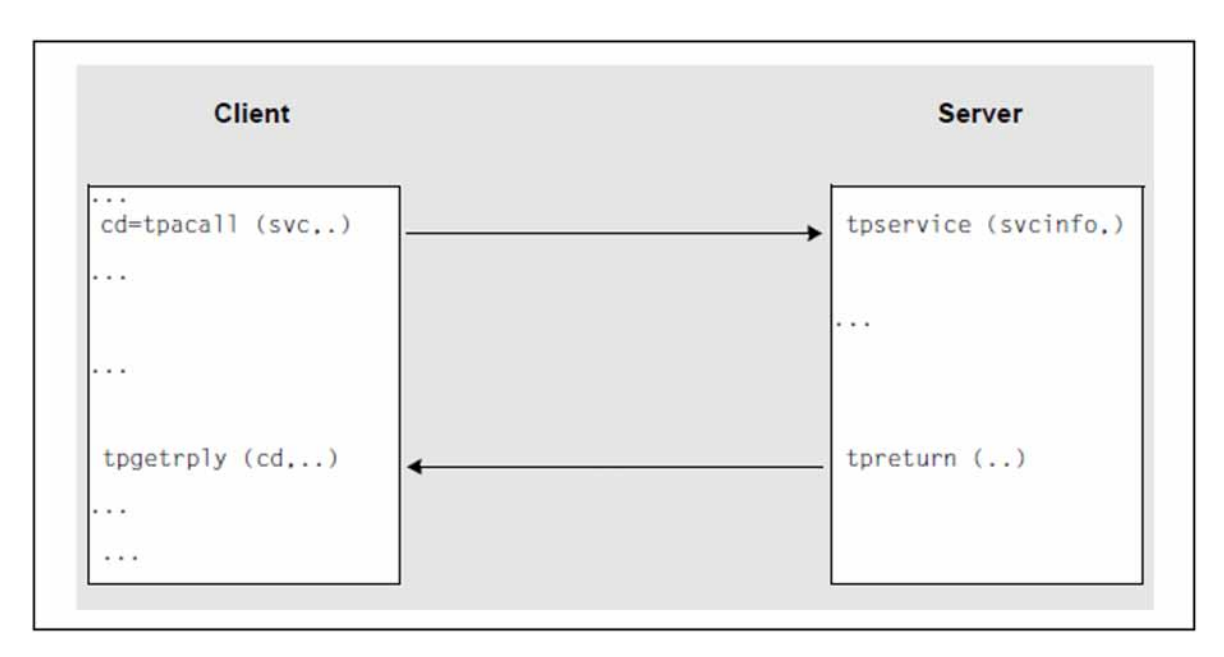

Figure 18: Asynchronous request response paradigm

In this diagram,  $src$  refers to the internally used service name,  $cd$  is the communication descriptor in the specific process, *svcinfo* is the service info structure with the service name, and *tpservice* is the program name of the service routine.

tpacall is non-blocking, i.e. the client can carry out other local processing tasks in the meantime. However, the client cannot call another service, as only one job is permitted at any one time with the UPIC carrier system. If the client is to engage several services in parallel, you must use the OpenCPIC carrier system.

In contrast,  $tpgetp/y$  is blocking, which means that the client waits until the response is received.

With this paradigm, a dialog TAC must be generated for the service on the UTM server side (as with synchronous request-response).

# **Conversational paradigm**

XATMI offers the conversational paradigm for connection-oriented tasks ("conversations").

This paradigm can be used, for example, to transfer large volumes of data in several substeps. This avoids problems which can occur in the synchronous request response paradigm (call tpcall()) due to the limited size of the local data buffers.

In the conversational paradigm, the conversation is explicitly established to a service with the *tpconnect* call. As long as the conversation exists, the client and server can exchange data with *tpsend* and tprecv. However, this "dialog" is not a dialog in the sense of OSI TP, and only one transaction can be processed. The conversation is terminated when the server signals the end with *tpreturn*, the client then receives a corresponding code with *torecv* in the *tpermo* variable. The client program must therefore contain at least one tprecv call.

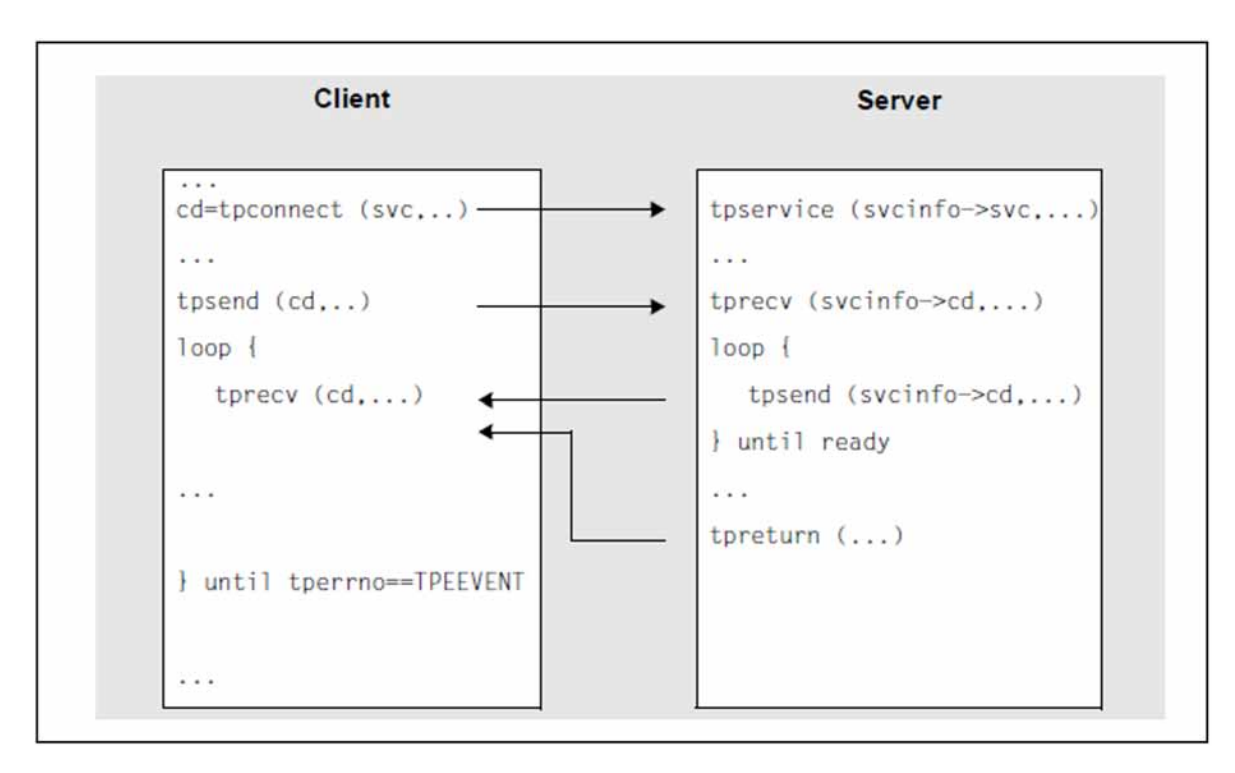

Figure 19: Conversational paradigm

In this diagram,  $s\nu c$  refers to the local name of the service,  $c\dot{c}$  is the communication descriptor in the specific process, *tpservice* is the program name of the service routine, and *svcinfo* is the service info structure with the service name and the communication descriptor.

With this paradigm, a dialog TAC must be generated for the service on the UTM server side.

In the event of errors, the client can force a conversation abort with the tpdiscon call.
# <span id="page-216-0"></span>**4.3 Typed buffers**

XATMI applications exchange messages using "typed data buffers". This ensures that the data sent over the network is transferred correctly to the application, i.e. in accordance with the data structure - and associated data types - which is identified by the buffer name.

The advantage of this is that the application need not take account of any machine dependencies, such as Big Endian/Little Endian representation, ASCII/EBCDIC conversion, or alignment with word limits. This means that data types such as int, long, float, etc. can be transferred as such. There is no need for any encoding/decoding by the application because this is carried out by XATMI (in accordance with the rules of the XATMI U-ASE definition).

A data buffer object comprises four components:

- type: defines the class of buffer; there are three types
- subtype: defines the object of the type, i.e. the actual data structure
- length specification
- data contents

This type of data buffer is created at runtime and can then be addressed by its variable name (= subtype name). The subtype defines the structure, while the type defines the set of values of the permitted elementary data types. In C programs, these buffers are created dynamically with  $tpalloc/$  and are then called "typed buffers"; in COBOL programs, these buffers are defined statically and are then called "typed records".

# **Types**

The data buffer type defines which elementary data types of the employed programming language are permitted. This enables a shared data understanding in a heterogeneous client/server network.

Three types are defined in XATMI:

X\_OCTET Non-typed data stream of bytes ("user buffer"). This type has no subtypes.

No conversion takes place.

- X COMMON All data types that can be used in common by C and COBOL. Conversion is carried out by XATMI.
- X C TYPE All elementary C data types, with the exception of pointers. Conversion is carried out by XATMI.

# **Subtypes**

A subtype has a name of up to 16 characters, with which it is addressed in the application program. Each subtype is assigned a data structure (C structure or COBOL record) which determines the syntax of the subtype, see ["Creating](#page-231-0)  [typed buffers"](#page-231-0).

The data types must not be nested.

The structure of a subtype is represented by a syntax string in the local configuration. In this string each elementary data type (basic type) is identified by a code which, if necessary, may also contain the field length specification  $(m > and < n >).$ 

The table below provides an overview of the elementary data types (basic types), their codes, and the character set of the string types:

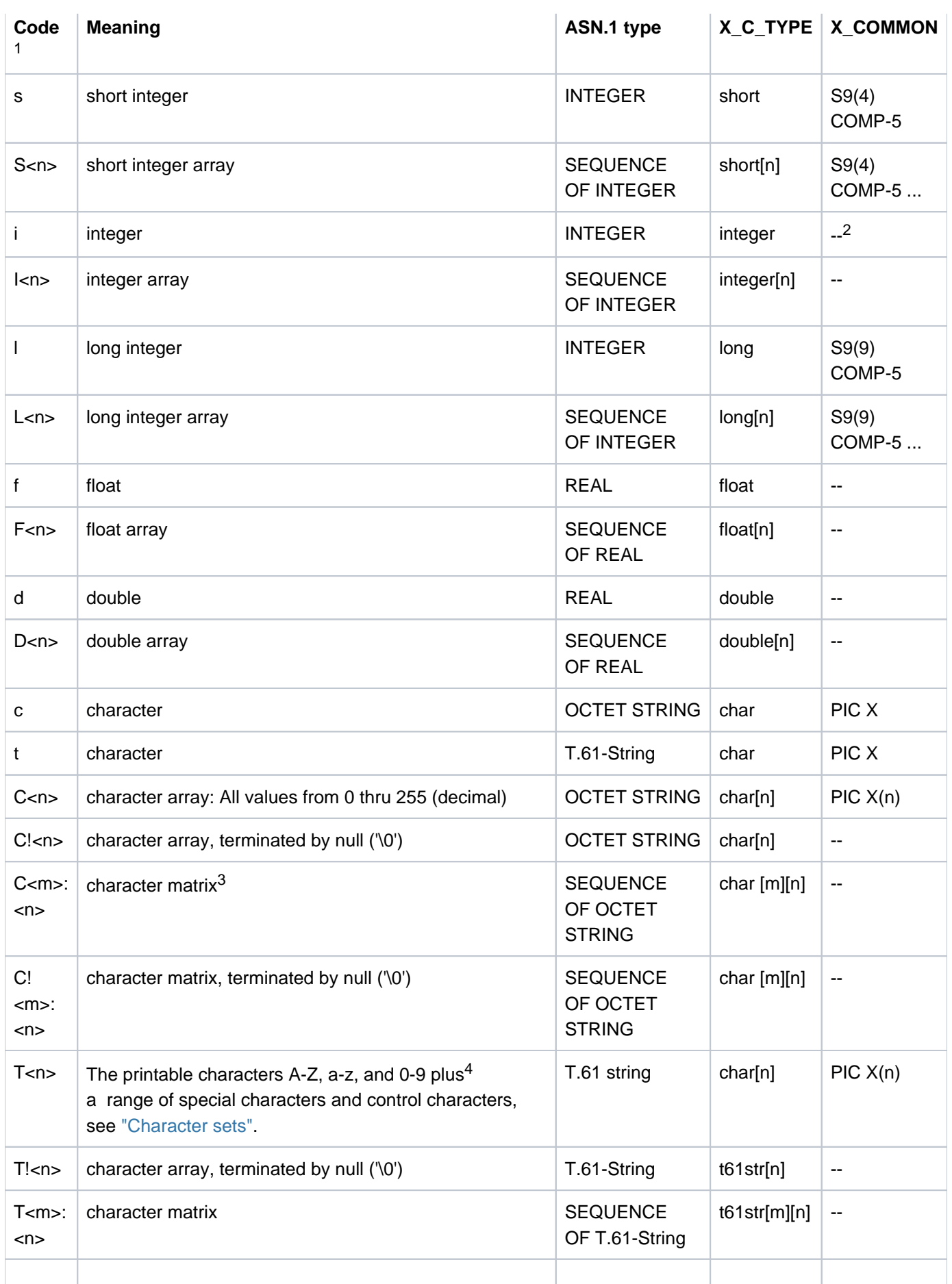

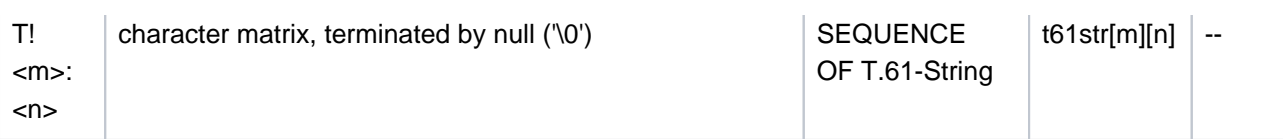

 $1$ used in the local configuration to describe the data structures

<sup>2</sup>--: not available in X\_COMMON

 $^3$ character matrix: two-dimensional character array

4 in accordance with CCITT Recommendation T.61 or ISO 6937

The assignment between data structures, subtypes, and desired services is defined in the local configuration, see ["Creating the local configuration file".](#page-235-0)

# **Character set conversion with X\_C\_TYPE and X\_COMMON**

The data buffers are transmitted over the network encoded in the ASCII character set.

However, a partner can use a different character set encoding instead of ASCII, for example a BS2000 application which uses EBCDIC. In this case, the XATMI library converts the ASN.1-type  $T.61$  string for all incoming and outgoing data (with the exception that OCTET strings are not converted).

Therefore no automatic conversion may be generated. For the UPIC carrier system this means the respective identifier **must** be generated in the upicfile:

- This is SD or ND for Unix, Linux and Windows systems (stand-alone application).
- This is HD for BS2000 systems (stand-alone application).
- This is CD for the node applications of a UTM cluster application.

# **4.4 Program interface**

The following sections provide an overview of the XATMI client program interface. A detailed description of the program interface as well as the error and return codes can be found in the X/Open Specification "Distributed Transaction Processing: The XATMI Specification". Knowledge of this specification is essential for creating XATMI programs.

The program interface is available for both C and COBOL.

# **4.4.1 XATMI functions for clients**

The tables below list all XATMI client calls and indicate the communication paradigm with which they can be used and if the function may also be called by a server.

In addition there are the UTM-Client calls *tpinit* and *tpterm*. These two functions are not included in the XATMI standard and are used to connect XATMI to the carrier system. They are described in [section "Calls for connecting](#page-222-0)  [to the carrier system"](#page-222-0).

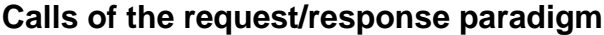

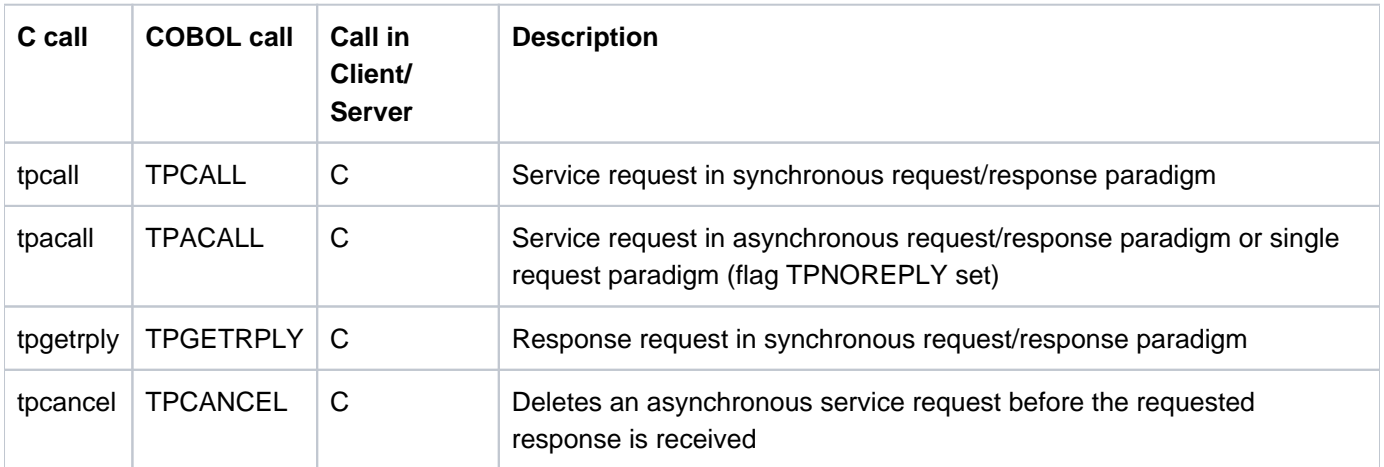

Table 10: Calls of the request/response paradigm

## **Calls for the conversational paradigm**

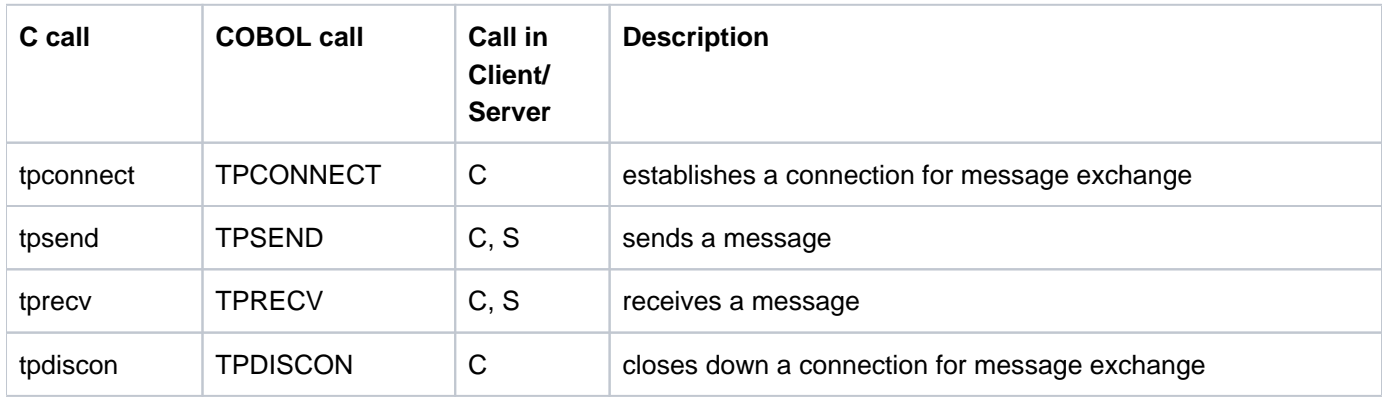

Table 11: Calls for the conversational paradigm

# **Calls for typed buffers**

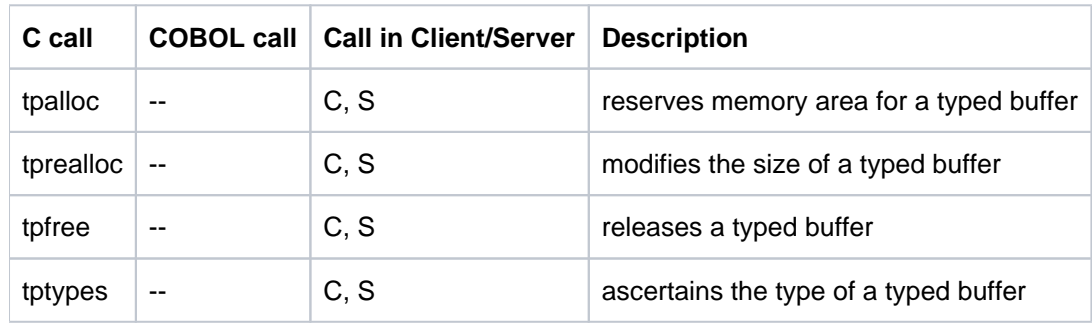

Table 12: Calls for typed buffers

# <span id="page-222-0"></span>**4.4.2 Calls for connecting to the carrier system**

The openUTM client may use UPIC or OpenCPIC as the carrier system. An XATMI application program must therefore explicitly sign on to the carrier system using tpinit and sign off using tpterm, i.e. the program has the following structure:

```
Basic structure of a XATMI-Programm
tpinit()
XATMI-Aufrufe, z.B. tpalloc(), tpcall(), tpconnect(), ...tpdiscon()
tpterm()
```
The two calls  $t$ pinit() and  $t$ pterm() are described below.

For a general description of the UTM user concept, see [section "User concept, security and restart".](#page-60-0)

#### **4.4.2.1 tpinit - Initializing the client**

```
Syntax in C
C: #include <xatmi.h>
       int tpinit (TPCLTINFO *tpinfo) (in)
```
#### **Syntax in COBOL**

```
COBOL: 01 TPINIT-REC.
               COPY TPCLTDEF.
       01 TPSTATUS-REC.
               COPY TPSTATUS.
       CALL "TPINIT" USING TPINIT-REC TPSTATUS-REC.
```
## **Description**

The *tpinit* function initializes a client and identifies the client to the carrier system. It must be the first XATMI function called in a client program.

In C, you must pass a pointer to the predefined structure TPCLTINFO as a parameter.

The COBOL call needs two parameters:

- First parameter: TPCLTDEF record.
- The second parameter returns the return state of the call.

```
C structure TPCLTINFO
#define MAXTIDENT 9
#define MAXPASSWORD 17
typedef struct {
   long flags; \frac{1}{2} /* for future use */
    char usrname[MAXTIDENT];
    char cltname[MAXTIDENT];
    char passwd [MAXPASSWORD];
} TPCLTINFO;
```
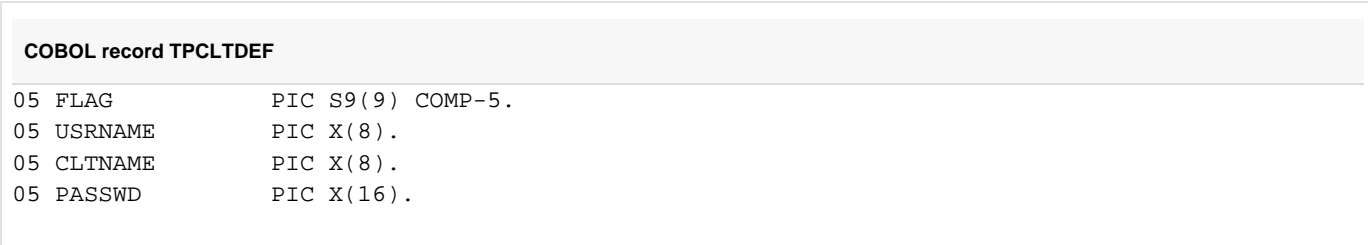

A user ID is entered in *usrname* and a password in *passwd*. Both parameters are used to establish a conversation, and serve as proof of access authorization on the UTM side. *cltname* (= local client name) identifies the client to the carrier system.

cltname is

- For Unix, Linux and Windows systems: With UPIC-L it is the PTERM name or the local application name from the upicfile.
- With UPIC-R it is the the upicfile entry or the BCMAP entry (BS2000 systems, see section "Configuration using [BCMAP entries \(BS2000 systems\)"](#page-267-0)).

If usmame and passwd are initialized with the null string (COBOL: spaces), the security functions are not activated, i.e. there is no access control in openUTM. If at least one of these two parameters contains a valid value, this is checked by UTM.

If *cltname* is initialized with the null string or with spaces, the local client name is preset to 8 spaces.

In C, if *tpinit* is called with a null pointer, then no access control is activated and the local client name is preset to 8 blanks. In COBOL, the structure must be filled with spaces for this purpose.

The entries in *usrname, passwd*, and *cltname* (if any) must comply with the UTM name conventions, i.e. they can be up to eight (or 16 for *passwd*) characters in length, wherein the following applies:

- $\bullet$  In C, they must be terminated with the end-of-string character ("\0").
- In COBOL, they must be filled up to the respective length if necessary.

# **Return codes**

In the event of an error, *tpinit* returns in C the value -1 and sets the *tperrno* error variable to one of the following values:

### TPEINVAL

One or more parameters were assigned invalid values.

## TPENOENT

Initialization could not be performed, e.g. there may not be sufficient memory for internal buffers.

### TPEPROTO

tpinit was called at an inappropriate time, e.g. the client is already initialized.

### **TPESYSTEM**

An internal error has occurred.

In COBOL, in case of error in the TPINIT call the corresponding to errno value is supplied directly as the return status.

### **4.4.2.2 tpterm - Signing the client off**

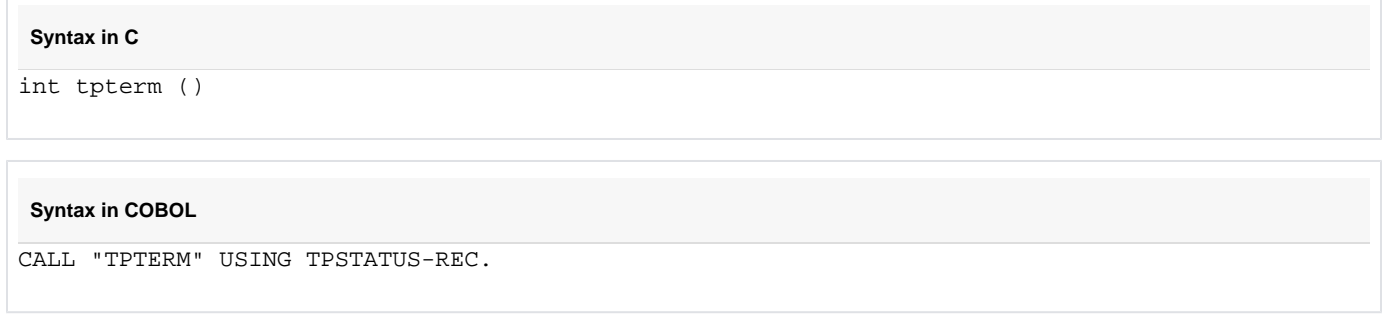

# **Description**

The toterm() function is used to sign a client off from the carrier system. The client is the one in which this function is called and must have been initialized previously with tpinit(). Following a tpterm() call, no further XATMI calls (apart from  $t$ *pinit()*) are permitted.

## **Return codes**

In the event of an error, toterm() returns in C the value -1 and sets the toerrno error variable to one of the following values:

### TPENOENT

The client could not sign off in the normal way. There may be problems in the carrier system.

### TPEPROTO

tpterm was called at an inappropriate time, i.e. the client is not yet initialized.

### **TPESYSTEM**

An internal error has occurred.

In COBOL, in case of error in the TPTERM call the corresponding *tperrno* value is supplied directly as the return status.

# **4.4.3 Transaction control**

When an XATMI service is called, the client uses the call parameter  $flag$  (in C) or the TPTRAN-FLAG (in COBOL) to specify whether or not a called UTM service is included in the global transaction.

The XATMI-C interface includes the service in the global transaction by default. In order to exclude the service from the global transaction, you must set the TPNOTRAN flag explicitly. No default value exists for the XATMI-COBOL interface, you must set either TPTRAN or TPNOTRAN.

If the service is started with the TPTRAN flag, then it is included in the global transaction.

When using the *tpreturn()* call, the parameter rval returns the values TPSUCCESS or TPFAIL. This determines whether the transaction is terminated successfully or rolled back.

When using the XATMI interface with the UPIC carrier system the TPTRAN flag is ignored and the TPNOTRAN flag set internally. This behaviour improves the portability of XATMI programs. **i**

# **4.4.4 Mixed operation**

Mixed operation refers to communication between an XATMI program and a CPI-C program.

For interaction with a CPI-C program the XATMI program must contain the corresponding CPI-C calls, although the connection is established by the XATMI partner. For communication with a partner, the same interface must be used on both sides, i.e. the Deallocate() call is forbidden in XATMI programs.

# **4.4.5 Administration interface**

In XATMI programs, only the KDCS call KDCADMI() can be used; other KDCS calls are not permitted.

On the UTM side, the corresponding TAC and possibly USER must be configured with administration authorization during KDCDEF configuration.

# **4.4.6 Header files and COPY elements**

For the creation of openUTM-Client programs which use the XATMI interface, header files for C and COPY elements for COBOL are supplied.

When linking the client programs, the UTM client library must be incorporated.

C modules with XATMI calls require the following files:

- 1. The header file xatmi.h.
- 2. The file(s) with the data structures for all typed buffers used in the module, see also ["Typed buffers".](#page-216-0)

COBOL modules with XATMI calls require the following COPY elements and files:

- 1. The COPY elements TPSTATUS, TPTYPE, TPSVCDEF and TPCLTDEF.
- 2. The file(s) with the data structures for all "typed records" used in the module.

In Windows systems the XATMI interface is not supported in COBOL. **i**

## **Windows systems**

On Windows systems you will find the header files in the directory

upic-dirxatmi\include

No COPY elements are supplied for COBOL.

## **Unix and Linux systems**

On Unix and Linux systems you will find the header files in the directory

upic-dinxatmi/include

and the COPY elements in the directory

upic-dirxatmi/copy-cobol85 or upic-dirxatmi/netcobol

The openUTM client library is called libxtclt and is located in the directory upic-dir/xatmi/sys.

## **BS2000 systems**

On BS2000 systems the include files and the COPY members are S type members of the library

\$userid.SYSLIB.UTM-CLIENT.070

# **4.4.7 Events and error handling**

When an event or an error occurs, XATMI functions return the return code -1. The program must evaluate the tperrno variable to determine the event or error more precisely.

With the conversational function torecy, tperrno=TPEEVENT indicates that an event has occurred. This event can be determined by evaluating the tprevc parameter revent. For example, the successful termination of a conversational service is indicated as follows:

```
Return code of tprecv =-1 
tperrno=TPEEVENT
revent=TPEV_SVCSUCC
```
The revent parameter is of no significance with the tpsend function.

Furthermore, at the end of the service function the service program can return a freely defined error code with toreturn in the rcode parameter; this error code can be evaluated on the client side using the external variable tpurcode, see the X/Open Specification "Distributed Transaction Processing: The XATMI Specification".

# <span id="page-231-0"></span>**4.4.8 Creating typed buffers**

Typed buffers are defined by data structures in header files (in C) or COPY elements (in COBOL), which must be used in the participating programs.

Data is exchanged between the programs on the basis of these data structures, which must therefore be known to both the client and the server. All data types described in the table on ["Typed buffers"](#page-216-0) are permitted.

The header files or COBOL COPY files in which the typed buffers are described serve as input for the configuration program xatmigen, see [section "The xatmigen tool"](#page-239-0). The following rules apply to these files:

- C and COBOL data structures must be contained in separate files. A file that contains both C includes and COBOL COPY elements is not permitted as input.
- The files can only comprise definitions of data structures, blank lines, and comment statements. Macro statements, i.e. statements beginning with '#', are permitted in C.
- The data structure definitions must be specified in full. In particular, COBOL data records must begin with the level number "01".
- The data structures must not be nested.
- Only absolute values are permitted as field lengths, macro constants are not accepted.
- Only the data types listed in the table on ["Typed buffers"](#page-216-0) are permitted. In particular, no pointer types are permitted in C.

The user may have to use the configuration tool  $x$ atmigen to map the character arrays to ASN.1 string types because neither C nor COBOL recognizes these data types; see [section"The xatmigen tool".](#page-239-0)

XATMI calls for memory allocation are available for C ( $tpalloc...$ ).

Two simple examples are provided below for C and COBOL respectively.

## **Example**

#### **C include for typed buffer**

```
typedef struct {
       char name[20]; /* person's name */int age: /* age */ char sex;
        long shoesize;
} t_person;
struct t_city {
      char name[32]; \frac{1}{2} /* name of city */
        char country;
       long inhabitants;
        short churches[20];
       long founded;
}
```
#### **COBOL COPY for typed record**

```
***** Personal record
 01 PERSON-REC.
   05 NAME PIC X(20).
   05 AGE PICTURE S9(9) COMP-5.
```
 05 SEX PIC X. 05 SHOESIZE PIC S9(9) COMP-5. \*\*\*\*\* City record 01 CITY-REC. 05 NAME PIC X(32). 05 COUNTRY PIC X. 05 INHABITANTS PIC S9(9) COMP-5. 05 CHURCHES PIC S9(4) COMP-5 OCCURS 20 TIMES. 05 FOUNDED PIC S9(9) COMP-5.

Further examples can be found in the X/Open Specification on XATMI.

# **4.4.9 Characteristics of XATMI in UPIC**

This section describes the distinctive features that arise when implementing the XATMI interface in openUTM.

- All XATMI calls relevant for clients are supported. Additionally the two calls *tpinit* and *tpterm* are provided.
- Only one conversation per service is allowed.
- A maximum of 100 buffer entities can be used simultaneously within a client application. For example, with an application in C this is a maximum of 100 tpalloc calls without a tpfree call.
- The maximum message length is 32000 bytes.

The maximum size of a typed buffer is always less than the maximum possible message length because the messages contain an "overhead" in addition to the net data. The more complex the buffer, the bigger the overhead.

The following applies as a rule of thumb: max. buffer size  $= 2/3$  of max. message length

With larger data volumes, the conversational paradigm ( $t$ psend tprecv) should thus always be used.

• The following limits apply to name lengths:

service name 16 bytes buffer name 16 bytes

In accordance with the standard, service names can be 32 bytes long; however, only the first 16 bytes are relevant (XATMI\_SERVICE\_NAME\_LENGTH constant). It is therefore advisable to use no more than 16 bytes for service names.

# **4.5 Configuring**

The user must create a local configuration for each XATMI application. This describes the services provided and used, together with their target addresses, and also describes the typed buffers used with their syntax. The information is stored in a file, known as the local configuration file (LCF), which is read once by the application at startup. An LCF is required both for the client and the service side.

# <span id="page-235-0"></span>**4.5.1 Creating the local configuration file**

As users, you must create an input file known as the local configuration definition file. This input file must be made up of individual lines that comply with the following syntax:

- A line begins with an SVCU or BUFFER statement and specifies precisely one service or one subtype (=typed buffer).
- Two operands are separated by a comma.
- A statement is concluded by a semicolon (';').
- If the statement occupies more than one line, the continuation character '\' (backslash) must appear at the end of each line.
- A comment line begins with the '#' character.
- Blank lines can be inserted, e.g. to improve legibility.

Using the xatmigen tool, you create the actual local configuration file (["The xatmigen tool"\)](#page-239-0) from the file which contains the local configuration definition.

The SVCU and BUFFER statements are described below.

## **SVCU statement: Define available service**

In an SVCU statement, the characteristics required to call a service in the partner application are described for the client.

The SVCU statement can be omitted, if a default server is declared in the side information file of UPIC ( $upictile$ ) with *transaction-code* =  $remote\text{-}service\text{-}name = internal\text{-}service\text{-}name$ .

#### Default-Server:

To simplify the client/server configuration openUTM client allows you to declare a default server using the statement DEST=.DEFAULT in the SVCU statement of the local configuration file.

If the calls tpcall, tpacall or tpconnect use a service svcname2 to which there is no SVCU entry in the local configuration file, the following entry is used automatically:

SVCU svcname2, RSN=svcname2, TAC=SCVname2, DEST=.DEFAULT, MODE=RR

In this case UPIC expects a suitable default server entry in the upicfile, i.e.

```
LN.DEFAULT localname
SD.DEFAULT servername
ND.DEFAULT servername
```
Furthermore you are allowed to call a service svcname2@BRANCH9 using DEST=BRANCH9 without entering a declaration in the local configuration file. In such a case the following entry is assumed:

SVCU svcname2, RSN=svcname2, TAC=SCVname2, DEST=BRANCH9, MODE=RR

The partner, in this case BRANCH9, must be known to UPIC.

However, if the local configuration file contains an entry svcname2@BRANCH9, this entry will be used.

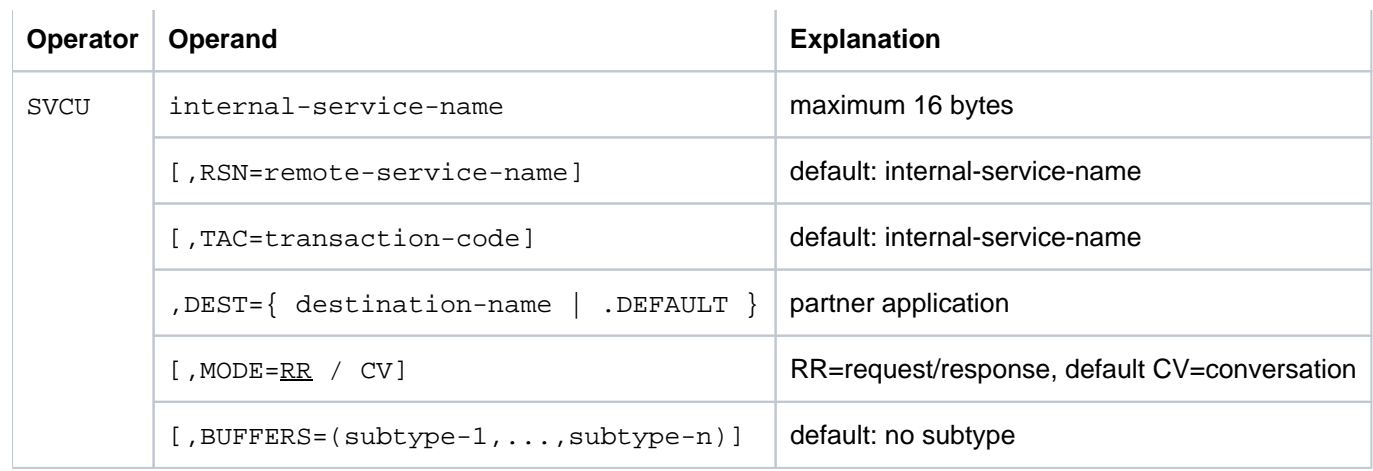

#### internal-service-name

A name of up to 16 bytes under which a (remote) service can be addressed in the program. This name must be unique within the application, i.e. it can only appear once in the LCF.

#### Mandatory operand!

#### RSN=remote-service-name

A name of up to 16 bytes of a service in the *remote* application. This name is passed to the remote application (TPSVCINFO structure); it can appear repeatedly in the LCF.

If this operand is omitted, xatmigen sets RSN= internal-service-name.

#### TAC=transaction-code

A transaction code of up to 8 bytes with which the service must be configured in the remote application.

If this operand is omitted, xatmigen sets TAC= internal-service-name and, if necessary, truncates this to the first 8 bytes.

The transaction code KDCRECVR can be used to define a recovery service that sends the last output message of UTM to the client.

#### DEST=destination-name / .DEFAULT

A partner application identification of up to 8 bytes.

This name must be specified in the upicfile as the symbolic destination name (see ["Configuring UPIC"](#page-243-0) ).

#### .DEFAULT A default server is used.

Mandatory operand!

### MODE=RR / CV

Determines which communication paradigm is used for the service:

- RR request-response paradigm, default value
- CV conversational paradigm

BUFFERS=(subtype-1,...,subtype-n)

List of subtype names that can be sent to the service (type X\_OCTET is allowed always). Each name can be up to 16 bytes long.

A separate BUFFER statement, which defines the characteristics of the particular subtype, must be specified for each of the subtypes listed here (see below).

The BUFFERS= operand is sensitive to position and must (if specified) be the *last* operand of the statement.

If BUFFERS= is omitted, only a buffer of type X\_OCTET should be sent to the service (no type check is performed).

## **BUFFER statement**

A BUFFER statement defines a typed buffer. Buffers of the same name must be defined in the same way on both the client side and the server side.

Multiple definitions are not checked. The first buffer entry is valid, while all others are ignored.

Buffers of type "X\_OCTET" have no special features and therefore do not require definition. Typed buffers are defined with the following parameters:

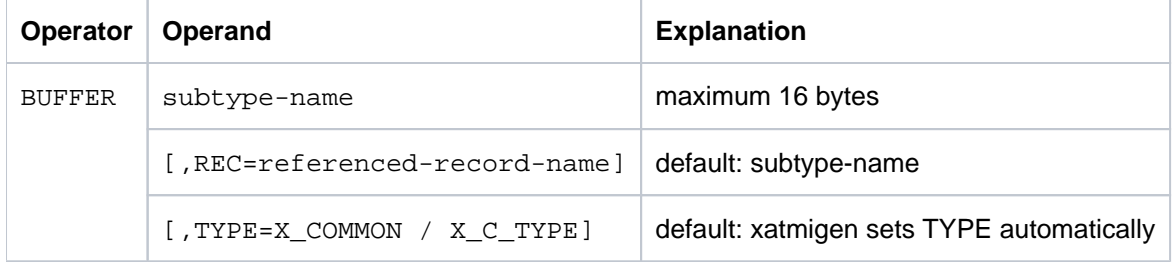

#### subtype-name

A buffer name of up to 16 bytes; must also be specified in the BUFFERS= operand in the SVCU statement. The name must be unique in the application.

#### REC=referenced-record-name

Name of the data structure for the buffer, e.g. with C structures this is the name of "typedef" or the "struct name".

If the operand is omitted, xatmigen sets REC=subtype-name.

#### TYPE=

Type of buffer; for further details on types see ["Typed buffers"](#page-216-0).

If the operand is omitted, xatmigen sets the type to X\_C\_TYPE or X\_COMMON, depending on which elementary data types were used.

During the configuration run, xatmigen also creates two additional operands with the following meaning:

LEN=length length of the data buffer

SYNTAX=code

syntax description of the data structure in code representation, as specified in the table on ["Typed buffers"](#page-216-0).

# <span id="page-239-0"></span>**4.5.2 The xatmigen tool**

The xatmigen tool creates a local configuration file (LCF) from a file containing the local configuration definition (LC definition file) and one or more files containing C or COBOL data structures (LC description files), see diagram below:

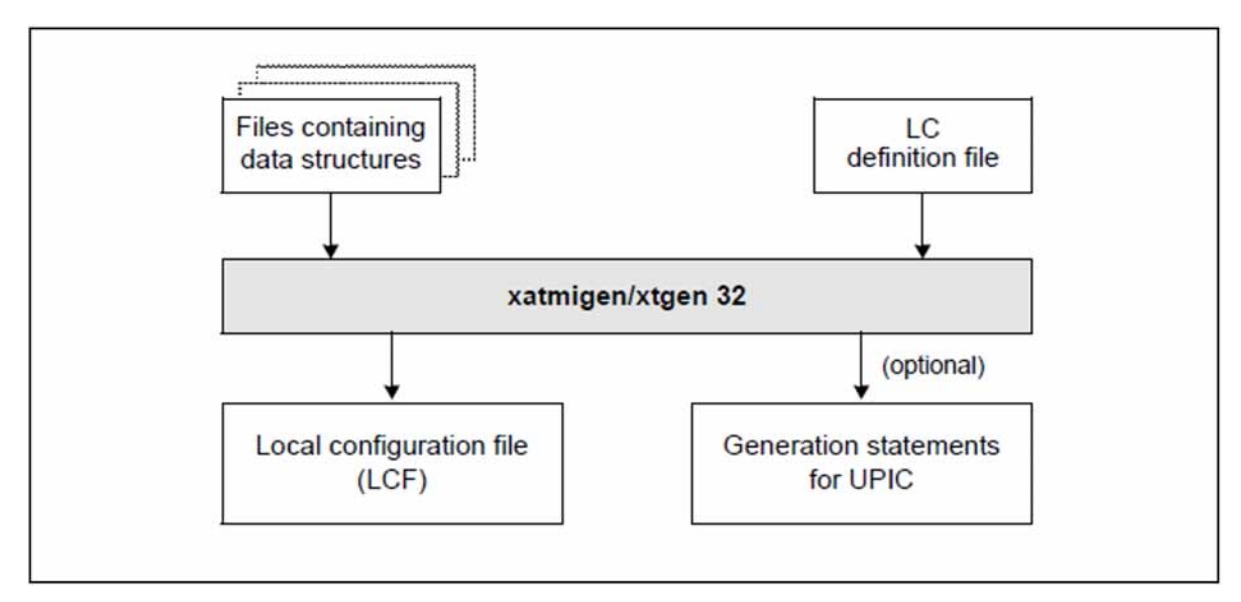

Figure 20: Working with xatmigen

The local configuration file is structured in the same way as the LC definition file, and differs from this only in the description of the buffer type, buffer length, and buffer syntax string. In other words, the operands LEN=, SYNTAX=, and possibly TYPE= are added to the BUFFER statements compared to the definition file.

If the buffer type is not specified in the LC definition file,  $x$ atmigen configures the "smallest" value range for the buffer type, i.e. first the type X\_COMMON.

All file names must be specified explicitly. If desired, a file can be created which contains the configuration statements for UPIC.

On Windows systems, success and error messages are written to the program window.

On Unix and Linux systems, success and error messages are written to stdout and stderr.

On BS2000 systems, success messages and error messages are written to SYSOUT and SYSLST.

Although in principle it is possible to edit the LCF, you are strongly advised not to do this.

# **Calling xatmigen**

• On Windows systems xatmigen is called with

xatmigen[.exe] parameter

xatmigen.exe is located in the *upic-dir*  $\x$ atmi $\ex$  directory.

- On Unix and Linux systems, xatmigen is called with
	- xatmigen parameter

xatmigen can be found in the upic-dir /xatmi/ex directory.

 $\bullet$  On BS2000 systems, you start  $x$ atmigen with the following command:

```
/START-XATMIGEN
% CCM0001 PARAMETER EINGEBEN:
* parameter
```
When entering the command, you can, of course, use lowercase letters in place of uppercase letters.

You can specify the following parameters; the switches  $(-d, -1, -i, -c)$  must be written in lowercase. The option **-d** and, if specified, the options **-l** and **-c** must each be followed by the associated parameter. Specification of an option without a parameter is not permitted.

```
[ upic ]
 -d lcdf-name
[ -l lcf-name ]
[-i][ -c stringcode ]
[ descript-file-1 ] ... [ descript-file-n ]
```
upic If specified, a file xtupic.def containing entries for the configuration of the upicfile is created. The file is written to the current directory.

> If specified, upic must be the first parameter in xatmigen. If the parameter is omitted, No configuration statements are created.

**-d** lcdf-Name of the LC definition file; mandatory specification

name

**-l** lcf-name Name of the local configuration file to be created. The name must comply with the conventions of the respective operating system. It is advisable to choose a name with a maximum of 8 characters and add the extension ".  $lcf$ ".

Any existing LCF of the same name is automatically overwritten. **i**

If the option is omitted,  $x$ atmigen creates the file  $x$ atmilcf in the current directory.

**-i** Interactive mode, i.e. the string code is queried for each typed buffer containing a character array. The possible specifications for the string code are described under the " $-c$ " option.

> The  $-i$  option takes priority over the  $-c$  option, if this is specified. If xatmigen is running in the background or in batch mode, the  $-i$  option must not be specified.

**-c**  stringcode The specified string type applies for the entire  $x$ atmigen run, i.e. for all character arrays. In interactive mode (" $-i$ "), the " $-c$ " option is ignored.

The following values can be specified for *stringcode* (see table on ["Typed buffers"](#page-216-0)):

- C octet string
- C! octet string, terminated by '\0'
- T T.61 string
- T! T.61 string, terminated by '\0'

If no specification is made,  $T!$  is used.

Individual characters are also interpreted as T.61 strings (stringcode= T!). Lowercase letters c and t are also valid.

descript-file-1... descriptfile-n List of files containing the include or COPY elements with the data structures of the typed buffers. If the list is omitted, only the type  $x$ \_OCTET is allowed.

# **4.5.3 Configuring the carrier system and UTM partners**

For an XATMI application to be functional, carry out the following steps:

- with the UPIC carrier system, align the UPIC configuration (upicfile) with the local configuration and the partner configuration
- align the initialization parameters specified in *tpinit()* with the openUTM application configuration

### <span id="page-243-0"></span>**4.5.3.1 Configuring UPIC**

A side information file ( $upicfile$ ) must be created for the carrier system UPIC. See figure 21 below to see which entries you must make in the  $upictile$ , and how these correspond to the local configuration file and KDCFILE of the UTM partner. For more information, please refer to [section "Side information for stand-alone UTM applications"](#page-269-0) .

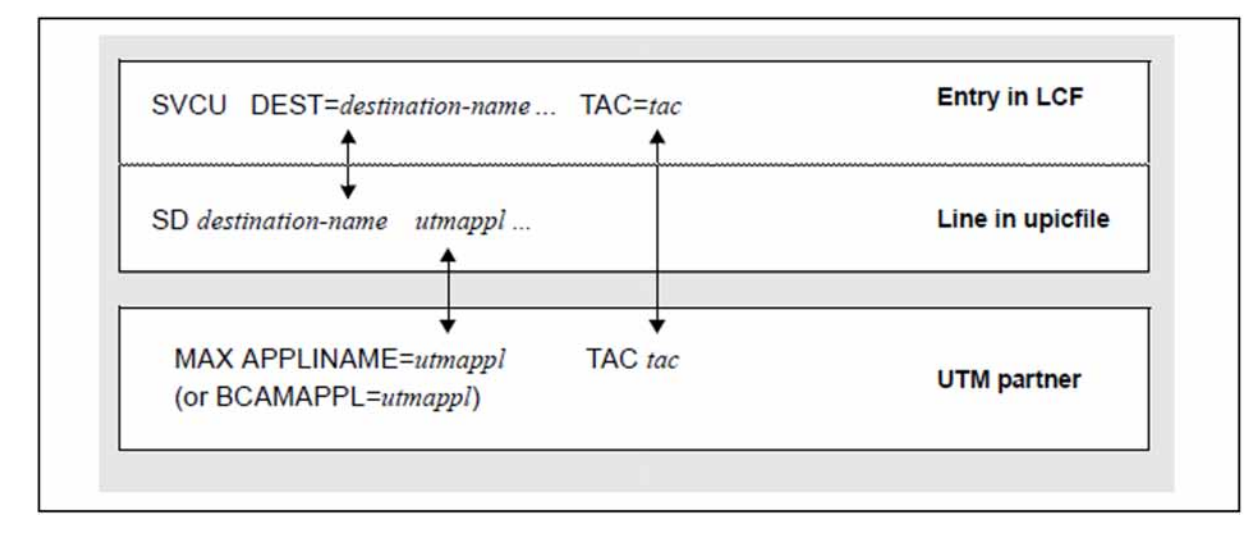

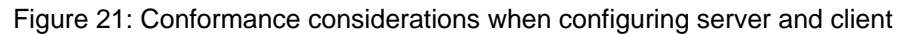

#### Unix, Linux and Windows systems

An entry must start with **SD** or **ND** (Unix, Linux and Windows systems) if the server is a stand-alone application on a Unix or Windows system. If the server is a UTM cluster application then the entries for the node applications must start with CD, see [section "Side information for UTM cluster applications".](#page-275-0)

utmappl is the name of the UTM application, as configured with the KDCDEF statements MAX APPLINAME or BCAMAPPL=. Address information, such as IP address and port number, must be specified in the upicfile. With UTM applications on BS2000 systems, no UPIC communication can be made via the application name defined with MAX APPLINAME, since this is defined with T-PROT = NEA.

The transaction code *tac* in the SVCU statement must be defined with a TAC statement in the UTM configuration.

If you specify the "upic" parameter for xatmigen, a upicfile is created in which the individual lines need only be extended to include the *partner* parameter (using an editor). If you do not specify the "upic" parameter, you must create the entire upicfile yourself.

### **4.5.3.2 Initialization parameters and UTM configuration**

An XATMI client is initialized using the *tpinit*() function. Parameters for the user ID, password, and local application name are passed in the TPCLTINIT structure. These parameters must be aligned with the UTM configuration as described below.

# **User ID and password**

This security function can only be used with the UPIC carrier system.

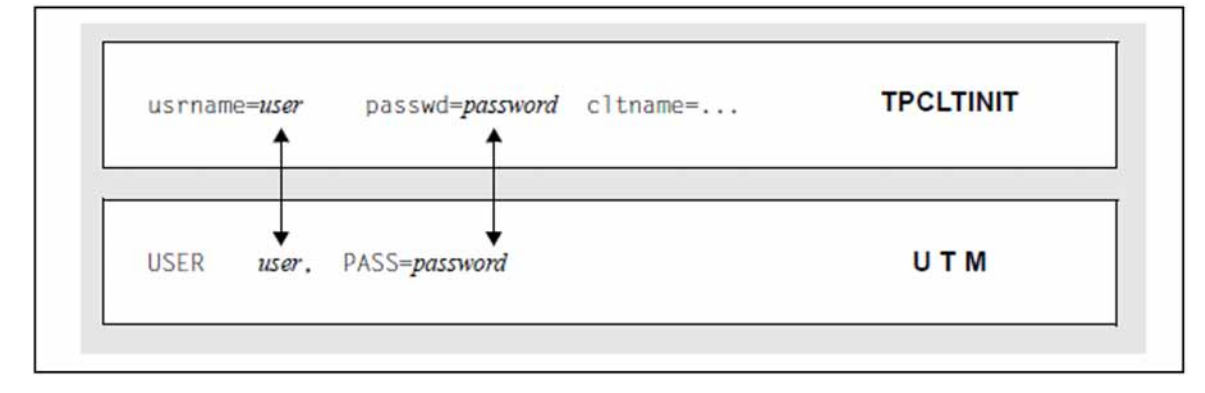

Figure 22: Corresponding configuration parameters

A corresponding UTM user ID must be configured in the UTM application with a USER statement for the user ID user passed with the *tpinit()* call. On the basis of the access data user and password, if given, UTM checks the access authorization.

# **Local name**

The diagram below shows the initialization procedure in a case where a local application name is defined in the upicfile.

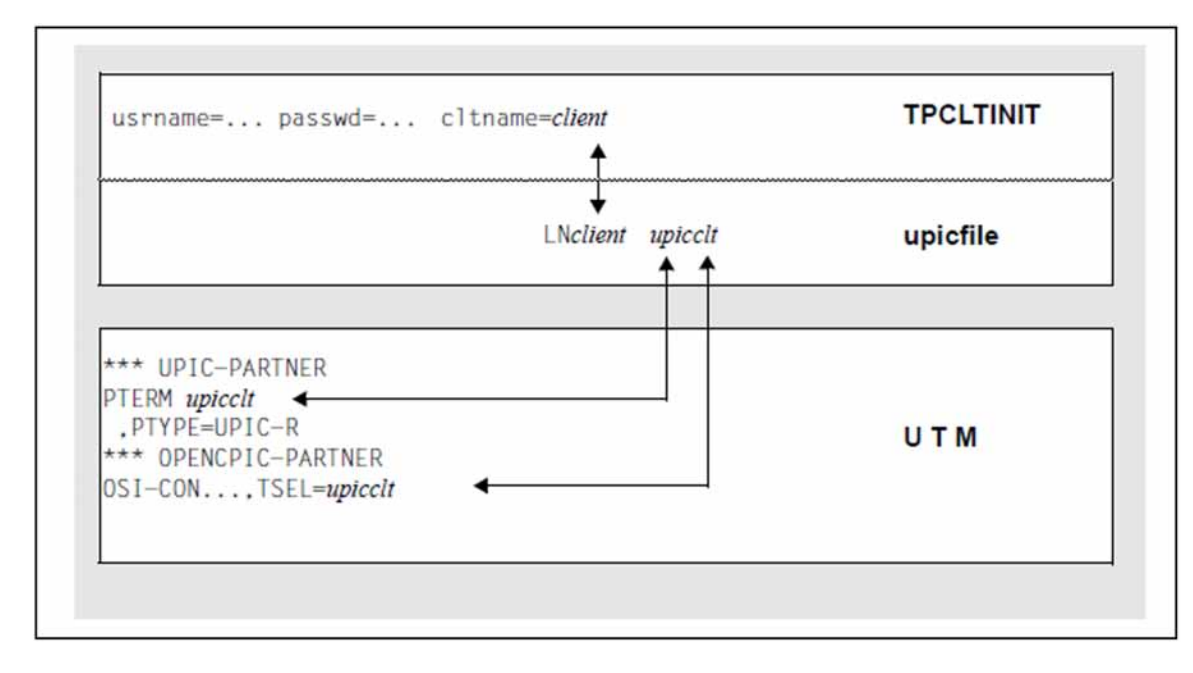

Figure 23: Initialization of a local application

If a local application name is configured in the upicfile, this name can be specified for  $t$ *pinit() ( client* in this example).

The associated application name must then be the same as the name specified in the PTERM statement

If no local application name is configured in the  $upictile$ , the name defined on the UTM side in the PTERM statement must be specified (upicclt in this example).

# **Example**

The sample extract below covers all the relevant steps in local configuration, UPIC configuration, initialization, and KDCDEF configuration.

1. client

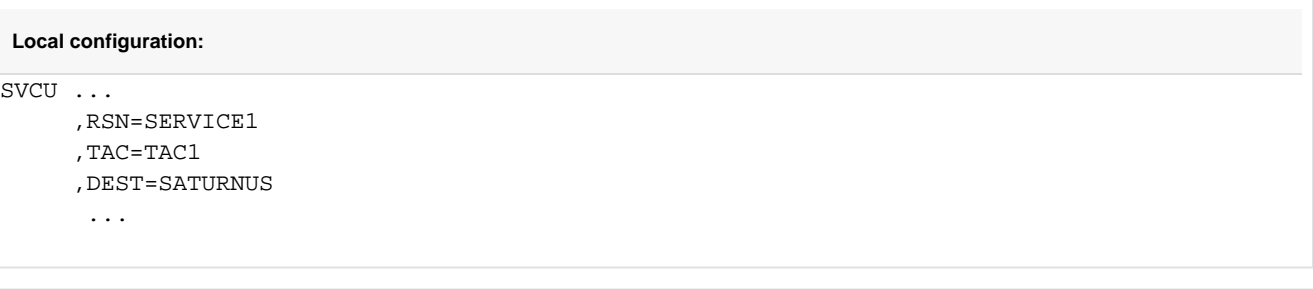

#### **upicfile:**

SDSATURNUS utmserv1

#### **Initialization**

```
TPCLTINIT tpinfo;
strcpy (tpinfo.cltname, "CLIENT1");
strcpy (tpinfo.usrname, "UPICUSER");
strcpy (tpinfo.passwd, "SECRET");
tpinit (tpinfo);
```
### 2. Server

```
Local configuration
```

```
SVCP SERVICE1 ... (REQP also possible)
```
,TAC=TAC1

KDCDEF statements

MAX APPLINAME=UTMSERV1

#### or

```
BCAMAPPL UTMSERV1 (on BS2000 systems, also with parameter TPROT=ISO)
LTERM UPICTERM 
PTERM UPRCLIENT, PTYPE=UPIC-R, PRONAM=DxxxSyyy (with UPIC remote conn.)
```
PTERM CLIENT1, PTYPE=UPIC-L (with UPIC local conn.) TAC TAC1, PROGRAM=..., API=(XOPEN,XATMI) USER UPICUSER,PASS=SECRET

# **4.6 Running XATMI applications**

the following items are described in this section:

- [Linking and starting an XATMI program](#page-248-0)
	- [Linking an XATMI program on Windows systems](#page-249-0)
	- [Linking an XATMI program on Unix and Linux systems](#page-250-0)
	- [Linking an XATMI program on BS2000 systems](#page-251-0)
	- [Starting the program](#page-252-0)
- [Setting Environment variables on Unix, Linux and Windows systems](#page-253-0)
- [Setting job variables on BS2000 systems](#page-255-0)  $\bullet$
- [Trace](#page-257-0)

# <span id="page-248-0"></span>**4.6.1 Linking and starting an XATMI program**

The following items are described in this section:

- [Linking an XATMI program on Windows systems](#page-249-0)
- [Linking an XATMI program on Unix and Linux systems](#page-250-0)
- [Linking an XATMI program on BS2000 systems](#page-251-0)
- [Starting the program](#page-252-0)

### <span id="page-249-0"></span>**4.6.1.1 Linking an XATMI program on Windows systems**

You are advised to compile the XATMI program using the option \_\_STDC\_\_ (ANSI). When you link an XATMI client application, the following libraries must be included:

- 1. All client modules with the main program
- 2. The XATMI client library xtclt32.dll or xtclt64.dll under *upic-dii*\xatmi\sys

The UPIC DLLs and the PCMX DLL must be available.

If you wish to run XATMI with UPIC-L on Windows, you must link the library libxtclt.lib into your application program.

### <span id="page-250-0"></span>**4.6.1.2 Linking an XATMI program on Unix and Linux systems**

When linking an XATMI client application, the following libraries must be included.

- 1. All client modules with the main program
- 2. XATMI client library and UPIC library (see below)
- 3. -lm (abbreviation for the "mathlib" on Unix and Linux systems)

Depending on whether UPIC-L or UPIC-R is used, the following XATMI and carrier-system libraries must be linked:

- UPIC local carrier system:
	- 1. libxtclt in the directory utmpath/upicl/xatmi/sys
	- 2. libupicipc in the directory *utmpath*/upicl/sys

utmpath is the path name under which openUTM was installed.

- UPIC remote carrier system:
	- 1. libxtclt in the directory upic-dir/xatmi/sys
	- 2. CMX: libxtclt in the directory upic-dir/xatmi/sys Socket: libupicsoc in the directory upic-dir/sys/
	- 3. CMX library

### <span id="page-251-0"></span>**4.6.1.3 Linking an XATMI program on BS2000 systems**

The following libraries must be linked in when you link an XATMI client application:

1. All client modules with a main program

**i**

2. The XATMI client and UPIC library Suserid SYSLIB.UTM-CLIENT.070

The library Suserid SYSLIB.UTM-CLIENT.070 contains the example BIND-TPCALL for linking an XATMI program.

The link operation can be omitted if the link name BLSLIBxy is assigned to the required libraries in the correct order on program start.
### **4.6.1.4 Starting the program**

An XATMI client program is started as an executable program.

## **4.6.2 Setting Environment variables on Unix, Linux and Windows systems**

For XATMI applications, openUTM-Client interprets a number of environment variables. The environment must be set before the application is started.

For diagnostics while an application is running, traces can be activated.

### **Environment variables**

The following environment variables are evaluatey by an XATMI application:

XTPATH Path name for trace files.

If this variable is not set, the trace files are written to the current directory  $($  = directory from which the XATMI application was started).

XTLCF Name of the local configuration file (LCF) The file name of the local configuration file must comply with the operating system conventions.

If this variable is not set, a search is made under the name  $x$ atmilcf in the current directory.

XTPALCF Defines the search path for additional descriptions of typed buffers. The buffer descriptions are read from local configuration files with the name  $x$ atmilcf or from the name specified in XTLCF.

> A search for all important XATMI versions (e.g. SVCU ...) is performed in the local configuration file specified using XTLCF.

A search for local configuration files is performed in all the directories specified in XTPALCF and the typed buffer descriptions are gathered internally

(If multiple buffers have the same name only the first buffer description is used).

The search path structure is exactly the same as in the default Unix, Linux and Windows systems variable PATH: (*directory1: directory2: ...* or *directory1 ; directory2 ; ...*).

If the specified search path has more than 1024 characters the path is truncated!

There is a maximum of 128 LCF entries.

XTSVRTR Trace mode for the XATMI application. Possible specifications:

- E (error): activates the error trace
- I (interface): activates the interface trace for XATMI calls
- F (full): activates the full XATMI trace as well as the trace for sub-layers.

### **Setting environment variables on Windows systems**

On Windows systems, you can set environment variables using the Start/Settings/Control Panel. You can then create or expand the environment variables here. On Windows systems, these settings remain valid until you change them again.

### **Setting environment variables on Unix and Linux systems**

On Unix and Linux systems, environment variables are set using the following command:

### SET variablename = value

The environment variables are valid for one shell only; other values may apply for applications in another shell.

# **4.6.3 Setting job variables on BS2000 systems**

Job variables can be set for an XATMI application. They are linked to the application using the following link names:

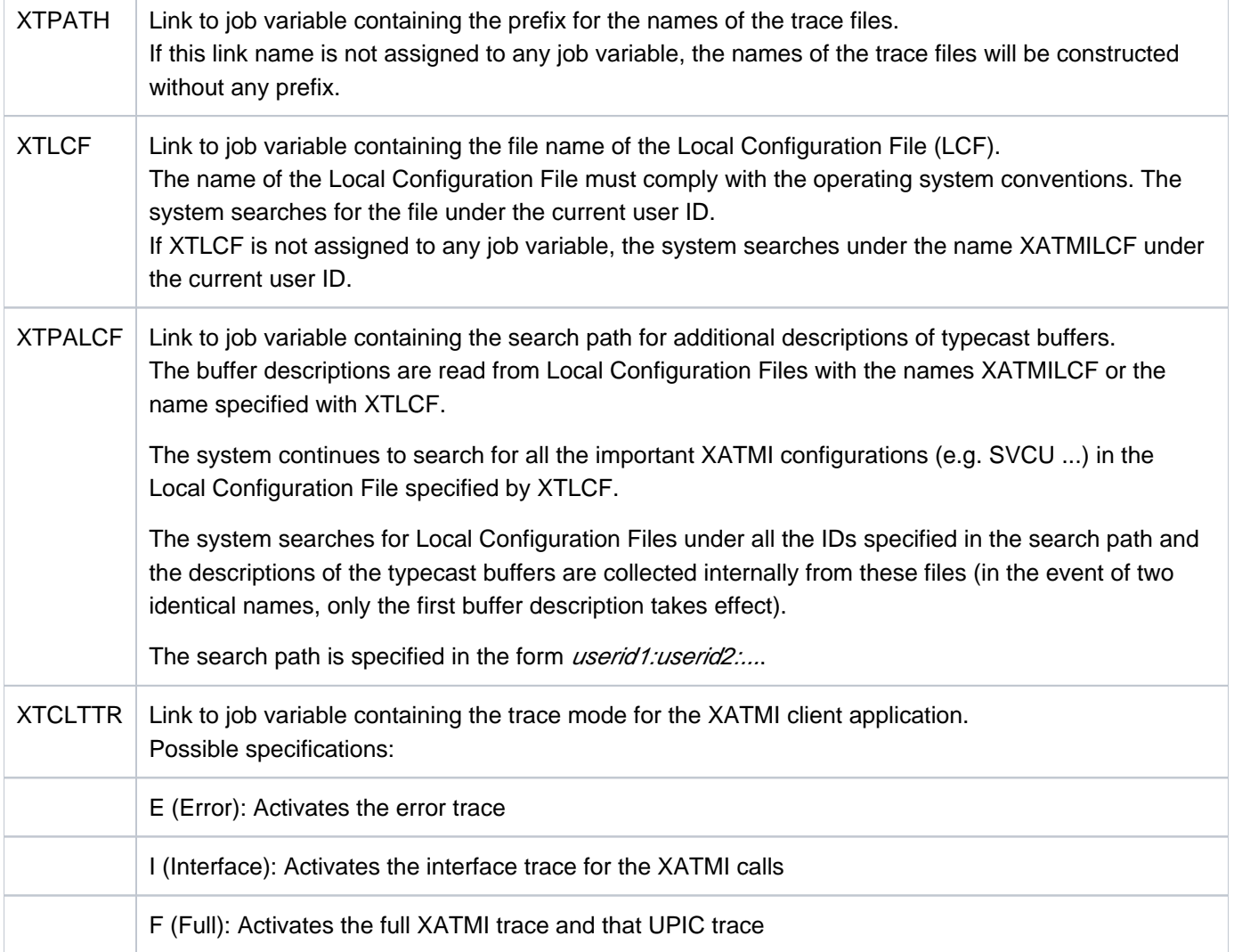

Table 13: Job variables on BS2000 systems

If the software product JV is loaded as a subsystem, the job variables can be set as follows on BS2000 systems, for instance:

1. Create job variable:

CREATE-JV JV-NAME=FULLTR

2. Pass value to job variable:

MODIFY-JV JV[-CONTENTS]=FULLTR, SET-VALUE='F'

3. Set task-specific job variable link:

SET-JV-LINK LINK-NAME=XTCLTTR, JV-NAME=FULLTR

- 4. Show task-specific job variable link: SHOW-JV-LINK JV[-NAME]=FULLTR
- 5. Delete task-specific job variable link: REMOVE-JV-LINK LINK-NAME=XTCLTTR

The job variables are task-specific on BS2000 systems. Different job variables can be assigned to a second application running under the same ID.

# **4.6.4 Trace**

Each client process writes the trace to a separate file, which can exist in two versions (old and new).

The maximum size of a trace file is 128 Kbytes. As soon as this size is reached, a second file is activated. If this has also reached the limit, the first file is written again. For a client, a trace file has the following name:

Unix, Linux and Windows systems

 $XTC$ *pid.n*()

- XTC identifies an XATMI client trace
- pid process ID of the client process, 4 or 5-positions
- n number of the version: 1 or 2 the more recent trace can be identified by the time stamp
- BS2000 systems:  $\bullet$

[prefix.]XTCtsn.n

- prefix The part of the name specified in the job variable referred to by the linkname XTPATH (without terminating period).
- XTC identifies an XATMI client trace
- tsn ID of the client task, 4-digit
- n number of the version: 1 or 2 the more recent trace can be identified by the time stamp

Example: XTC00341.1: client trace file number 1

XTC00341.2: client trace file number 2

# **4.7 xatmigen messages**

xatmigen messages have the form XGnn messagetext... and are output to *stderr* on Unix and Linux systems or to the program window on Windows systems and to SYSLST on BS2000 systems.

On Unix, Linux and Windows systems, use the LANG environment variable to specify whether you want German or English messages.

On BS2000 systems, you can assign the language code 'D' or 'E' to a task-specific job variable with the link name LANG in order to control whether messages are issued in English or German.

XG01 Generation of the local configuration files: &LCF / &DEF / &CODE

#### **Meaning**

Start message of Tool.

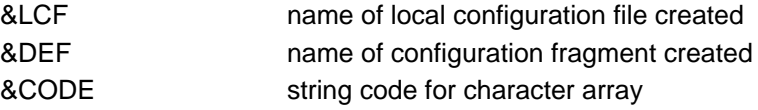

XG02 Generation terminated successfully

#### **Meaning**

The LCF was created; configuration was terminated successfully.

XG03 Generation terminated successfully with warnings

#### **Meaning**

The LCF was created. Nevertheless, a warning is output because unnecessary files were specified, for example. However, this warning has no effect on the configuration.

XG04 Generation terminated by error

No file created.

#### **Meaning**

The LCF was not created; the configuration could not be performed. The cause can be determined from previous messages

XG05 &FTYPE file'&FNAME'

#### **Meaning**

This message specifies the file currently being edited, in the following form:

&FTYPE: "description" file contains data structures "definition" file contains the LCF input "LC" file contains the local configuration

&FNAME: File name

#### XG10 Call: &PARAM

#### **Meaning**

Syntax error when calling XATMIGEN: PARAM: possible call parameters and switches XG11 [Error] Cannot create &FTYPE file '&FNAME'

&REASON

#### **Meaning**

The &FNAME file of type &FTYPE cannot be created &REASON contains a more precise explanation.

&FTYPE: GEN = configuration fragment file (=configuration statements)

 $LC = local configuration file$ 

XG12 [Warning] File not found.

#### **Meaning**

The definition file or a description file was not found; perhaps the file does not exist.

XG13 [Warning] Too many &OBJECTS, Maximum: &MAXNUM

#### **Meaning**

Message indicating that too many objects were found.

&OBJECTS: subtypes &MAXNUM: maximum number

XG14 [Error] Line &LINE: Syntaxerror, &helptext

#### **Meaning**

Syntax error in line &LINE of the LC definition file &HELPTEXT: help text

XG15 [Error] Line &LINE: No record definition found for buffer &BUFF

#### **Meaning**

No associated record definition could be found for the buffer &BUFF in line &LINE.

XG16 [Error] Line &LINE: Basictype error in buffer &BUFF

#### **Meaning**

The syntax description of the buffer &BUFF in line &LINE of the LCF contains an incorrect basic type (int, short, etc.).

XG17 [Error] Cannot open &FTYPE file '&FNAME'.

&REASON

#### **Meaning**

The &FNAME file of type &FTYPE cannot be opened. &REASON contains a more detailed explanation. &FTYPE: DEF (= LC definition file)

#### XG18 [Error] &REASON

**Meaning** General error. &REASON contains a detailed reason for the error. XG19 [Message] Created new buffer: '&BUFF'

# **Meaning**

&BUFF: created buffer

XG20 [Message] Service name '&SVC' truncated to 16 characters!

#### **Meaning**

&SVC : service name.

XG21 [Message] Line &LINE: unknown statement line '&HELPTEXT'

#### **Meaning**

Message for the line &LINE in the LC definition file &HELPTEXT: help text (part of LC-line)

XG22 [Message] Line &LINE: Default set MODE='&TEXT'

### **Meaning**

Message for the line &LINE in the LC definition file &TEXT: set default mode

# **5 Configuration**

A client with the UPIC carrier system always uses UTM applications as servers in Unix, Linux or Windows systems or BS2000 systems. The configuration of the UPIC carrier system must therefore be coordinated with the configuration of the UTM partner application(s).

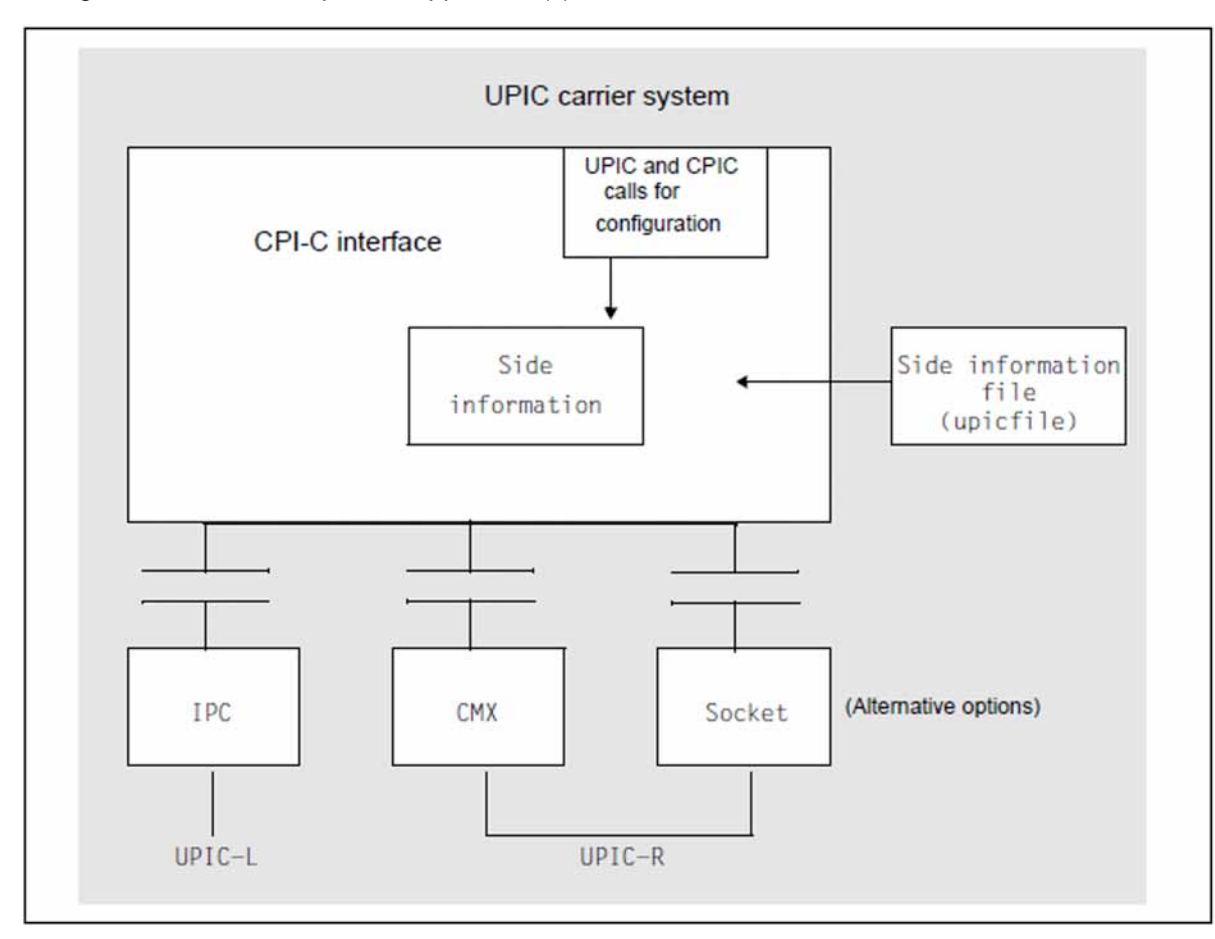

Figure 24: Configuration with and without side information file

# **5.1 Configuration without upicfile**

For communication between UPIC and UTM, it is necessary for both the UPIC client and the UTM server to sign on to the local communication system with a name. UPIC signs itself on to the communication system with the local name, UTM with the BCAMAPPL (application name). A communication relationship between the client and server is defined by UPIC addressing the UTM application in this case from BCAMAPPL and host name. UTM receives the local name of the client in order to be able to authenticate the client (PTERM statement).

openUTM only accepts the connection if a PTERM statement or a suitable TPOOL exists for the complete address consisting of local name, process name and BCAMAPPL.

UPIC addresses the UTM application using the *partner* LU name. A partner LU name is designated as single-part if it only contains the address information about the name of the UTM partner application. The two-part partner\_LU\_name is identified by the fact that it contains a dot  $("")$ . The part to the left of the dot is the application name, the part to the right of the dot is the system name. The dot itself does not form part of the address.

The values for TSEL and HOSTNAME are derived from the *partner\_LU\_name*. The left part, up to the period (".") i. e. the application name, is assigned to TSEL. The part to the right of the period, i.e. the host name, is assigned to HOSTNAME.

### **Address components**

### • *local\_name*

The *local\_name* is set with the *Enable\_UTM\_UPIC()* call. A preset *local\_name* is used if an empty *local\_name* (8 blanks and/or length = 0) is passed with this call. The preset *local name* is assigned the following default value:

- On Unix, Linux and Windows systems:
	- $\bullet$  UPICL with UPIC-L
	- **UPICR with UPIC-R**

It is overwritten with the call Specify\_Local\_Tsel().

### **upicfile comparison**

The value of *local name* can be overwritten using a upicfile. The upicfile is described in section "The [side information file \(upicfile\)".](#page-268-0)

• partner\_LU\_name

Following the *Initialize\_Conversation* call, the *partner\_LU\_name* is assigned the following default value:

- On Unix, Linux and Windows systems:
	- $\bullet$  UTM with UPIC-L
	- UTM.local with UPIC-R

It is overwritten with the Set\_Partner\_LU\_Name() call.

### **upicfile comparison**

The value of *partner\_LU\_name* can also be overwritten using a upicfile. The *partner\_LU\_name* in turn is addressed using the *Symbolic Destination Name* in the upicfile. The upicfile is described in [section "The side information file \(upicfile\)".](#page-268-0)

Symbolic Destination Name

The Symbolic Destination Name is precisely 8 characters in length and is passed in the Initialize\_Conversation call. An empty *Symbolic Destination Name* consists of precisely 8 blanks.

An empty Symbolic Destination Name must be passed as the Symbolic Destination Name in the Initialize\_Conversation call.

### **upicfile comparison**

When a upicfile is being used, an empty Symbolic Destination Name can be passed in the Initialize\_Conversation call.

The upicfile is described in [section "The side information file \(upicfile\)".](#page-268-0)

# **5.1.1 UPIC-R configuration**

UPIC-R uses transport systems for communication. In almost all practical situations, this involves TCP/IP with the protocol referred to as RFC1006. Transport systems have their own address regulations. The RFC1006 protocol is characterized by the fact that each transport system application signs itself on to the transport system with a name, referred to as the transport selector (T-SEL). The partners address one another using these names. RFC1006 is based on TCP/IP, so TCP/IP also requires the following addressing information:

- System name
- Port number
	- For BS2000 systems, it has been agreed to use port number 102 wherever possible. There is no general recommendation with respect to the port number on Unix, Linux and Windows systems. Port number 102 should, however, be used with care. **i**

UPIC-R is configured using *local name* and *partner LU name*, with the *local name* being mapped on the local T-SEL. The application name from the two-part *partner\_LU\_name* is mapped on the remote T-SEL, the system name from the two-part *partner* LU name is the name of the system in the network. The *partner* LU name **must** be twopart, otherwise the described procedure does not work.

When mapping the *local\_name* and the application name to the T-SEL, bear in mind that the character code of the T-SEL is not defined a priori. The two systems on which the server and client are running can use different character codes for representing the T-SEL (e.g. Windows systems uses an extended ASCII character code, BS2000 systems the EBCDIC character code). Consequently, the format of the names must be defined. Three character formats are possible between UPIC and UTM: ASCII, EBCDIC and TRANSDATA. The TRANSDATA character set is a restricted subset of the EBCDIC character set. UPIC-R checks whether the character set used by local\_name and/or the character set used by the application name can be converted into the TRANSDATA character set. The TRANSDATA character format is used if this is the case, otherwise the EBCDIC character format is used.

One port number each is assigned to both the *local\_name* and the *partner\_LU\_name*. The two port numbers are not derived from the name, they are always set to the value 102 by default.

The local port number is assigned to the local name. The default value can be overwritten. The local port number is a purely formal value which does not have any effect, and is only entered on grounds of compatibility. It should be disregarded in the configuration of UPIC-R.

The remote port number is assigned to *partner* LU name. In contrast to the local port number, there is a significant importance attached to the remote port number. This is because the UTM partner application is addressed using the remote port number.

#### **BS2000 only i**

In the vast majority of practical cases, it is sufficient to use the default value 102. BCAM and CMX always support port 102 as the central access port for RFC1006. Although it is possible to select another port, this requires a significant amount of configuration work on the server side, for example BCMAP entries have to be created for the BS2000 system. Such configurations require a certain level of experience and are not described here. As a rule, port 102 cannot be used if the UTM partner application is running on a system which uses PCMX to access the transport system. In this case, the value of the remote port number must be overwritten with the value which is used by the UTM application.

The values T-SEL, T-SEL format and local port number of the *local\_name* can be overwritten with the following calls:

Specify\_Local\_Tsel Specify\_Local\_Tsel\_Format and Specify\_Local\_Port

The values can also be overwritten by entries in the upicfile. In this case, the corresponding values are defined using keywords. The  $upicfile$  is described in [section "The side information file \(upicfile\)"](#page-268-0).

The addressing information for the network can be formed by specifying the *local name* and using the internal rules of UPIC to have the network address created. It is also permitted and a function has been provided to overwrite one or more of the values derived from the *local\_name* using the specified calls. It is permitted for any mixture of derived, default and explicitly set values to be used in this case. Equally, it is permitted for all of the values derived from the *local\_name* to be overwritten. The *local\_name* is meaningless if you select this type of configuration. You can then specify any local\_name whatsoever, only providing it is compliant with the formal criteria of the Enable\_UTM\_UPIC call.

The values system name (or the Internet address derived from it), T-SEL, T-SEL format and remote port number can be overwritten with the following calls:

Set Partner Host Name Set\_Partner\_IP\_Address Set\_Partner\_Tsel Set\_Partner\_Tsel\_Format Set Partner Port

The Set Partner Host Name call is ignored if the Set Partner Host Name and Set Partner IP Address calls are both called. The values can also be overwritten by entries in the  $\text{upicfile}$ . In this case, the corresponding values are defined using keywords. The upicfile is described in [section "The side information file \(upicfile\)"](#page-268-0).

In many cases, the addressing information for the network can be formed by specifying the *partner* LU name and using the internal rules of UPIC to have the network address created. It is also permitted and a function has been provided to overwrite one or more of the values derived from the *partner\_LU\_name* using the specified calls. It is permitted for any mixture of derived, default and explicitly set values to be used in this case. Equally, it is permitted for all of the values derived from the *partner\_LU\_name* to be overwritten. The *partner\_LU\_name* is meaningless if you select this type of configuration. You can then specify any *partner\_LU\_name* whatsoever, only providing it is compliant with the formal criteria which are required of it (among other aspects, it must be two-part).

# **5.1.2 UPIC-L configuration (Unix, Linux and Windows systems)**

UPIC-L uses the mechanisms of interprocess communication on Unix, Linux and Windows systems. In these communication systems, the *local\_name* and the *partner\_LU\_name* can be directly mapped to the addressing formats of the communication system. You must bear in mind that the partner\_LU\_name is only ever allowed to be specified as single-part, because the UPIC-L client and the UTM partner application always run on the same system as a result of the communication system used. The specification of a two-part partner\_LU\_name would also contain a system address. A two-part partner\_LU\_name is treated as an error because it can never be used.

# <span id="page-267-0"></span>**5.1.3 Configuration using BCMAP entries (BS2000 systems)**

If UPIC uses the transport system component CMX(BS2000) for communication on BS2000 systems, the configuration is influenced by BCMAP entries.

BCMAP entries for the client application and for the UTM partner application are only necessary in a few exceptional cases where communication takes place with a UTM application on Windows systems.

The UPIC client cannot influence the effect of BCMAP entries.

BCMAP entries can be created both for the local\_name and for the partner\_LU\_name. BCMAP entries for the local name are not recommended.

BCMAP entries for the *partner\_LU\_name* are generally required if a UPIC client on BS2000 systems is to communicate with a UTM application on Windows systems.

# <span id="page-268-0"></span>**5.2 The side information file (upicfile)**

You must create the *upicfile* yourself. This file has the following format:

- In Unix, Linux and Windows systems the file must contain only text and must be called *upicfile*. If you choose a different name, you must also set the UPICFILE environment variable accordingly.
- On BS2000: You must create a SAM file with the name upicfile. If you choose a different file name, you must set the job variable link \*UPICFIL accordingly.

This file is used by all client programs, e.g. in the *Initialize\_Conversation()* or *Enable\_UTM\_UPIC()* calls.

- $\bullet$  On Linux Unix and Windows systems: The environment variable UPICPATH determines the directory; std = current directory
- On BS2000: the job variable linkname \* UPICPAT determines a partially qualified file name; std = expiration identifier of the UPIC client

The upicfile can contain the following types of entries:

- communication partner entries which are addressed in the client program using the symbolic destination name:
	- Entries for the direct addressing of UTM applications (identifier HD or SD)
	- Entries for a list of communication partners (identifier ND) from which the client program selects an available UTM partner via the load balancer. These communication partners must be standalone UTM applications.
	- Entries for a list of communications partners in an openUTM cluster (identifier CD) from which the client program selects an available cluster node via the load balancer.
- Side information entries for the local application which are addressed in the client program using the local application name (identifier LN). These entries are optional.

To make the layout of the  $upicfile$  legible, the file may also contain blank lines and/or comment lines. Comment lines are identified by an asterisk ("\*") in column 1. Note that a semicolon is always interpreted as an end-of-line character, even within a comment line.

# <span id="page-269-0"></span>**5.2.1 Side information for standalone UTM applications**

Each communication partner is addressed in the client program by its symbolic destination name. This name is specified when a conversation is initialized (in the *Initialize\_Conversation* call).

An entry must be created in the upicfile for every *Symbolic Destination Name* which is used in the program. Each entry takes up one line in the  $upicfile$ .

The entry takes the following form for standalone UTM applications:

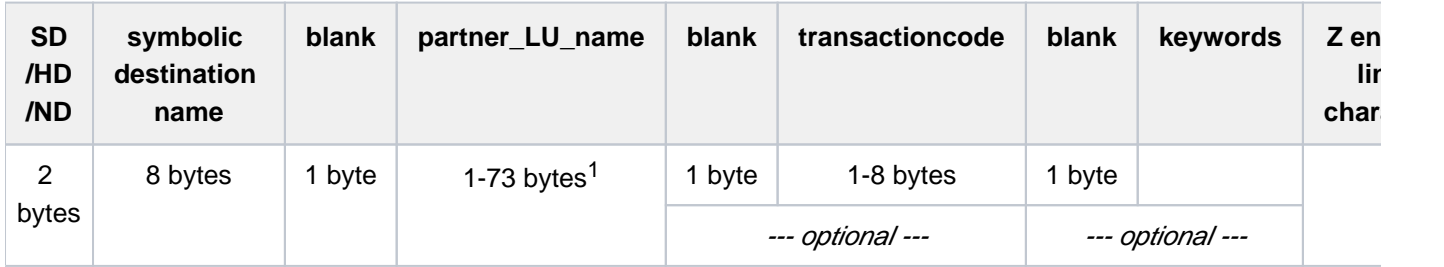

<sup>1</sup>For Unix, Linux and Windows systems: With local connection via UPIC local, "partner\_LU\_name" can only be up to 8 bytes long.

# **Description of the entry:**

• The names specified in the entry must be separated by blanks.

There must be no blank between the identifiers SD/HD/ND and the symbolic destination name.

Identifiers SD/HD/ND:

Exception:

The line begins with the identifier SD, HD or ND.

The identifier HD or SD specifies whether or not UPIC is to perform automatic code conversion during sending and receiving of data. For more information on code conversion, see also [section "Code conversion".](#page-48-0)

The identifier ND specifies that it is an entry for a list of partner applications. Please refer to [section "Side](#page-274-0)  [information for list of partner applications"](#page-274-0) for details.

HD and SD tags for Unix, Linux, and Windows systems:

 If you specify HD, then an automatic code conversion of the user data is carried out when sending and receiving.

Data sent to the UTM partner application is converted from the locally used code to EBCDIC.

Data arriving from the partner application is converted to local code by EBCDIC.

Enter SD, then no automatic code conversion will be performed.

Indicator HD and SD for BS2000 systems:

On BS2000 systems, the tags have the opposite meaning.

 HD means in UPIC on BS2000 systems that no automatic code conversion is performed when sending and receiving data in the local system. HD should always be specified if the client communicates with a UTM application on BS2000 systems (BS2000 - BS2000 coupling).

 SD means that EBCDIC-> ASCII conversion is performed before sending data, and ASCII-> EBCDIC conversion when receiving.

SD should be specified only for connections to UTM applications on Unix, Linux, or Windows systems.

The indicator SD / HD in the upicfile can be overwritten with the Set\_Convertion() call.

symbolic destination name

The symbolic destination name must be precisely eight characters long.

### • partner LU\_name

With connections via UPIC remote, the *partner\_LU\_name* can be between 1 and 73 characters long. For partner\_LU\_name you must specify the symbolic name under which the UTM partner application is known to the communication system.

With connections via UPIC remote you should always specify the *partner\_LU\_name* in two levels (separated by a period) in the format *applicationname.processorname*. The values for TSEL (=applicationname) and HOSTNAME (=*processorname*) are derived from the two-part *partner* LU name.

The following restrictions apply for the name lengths:

- *applicationname*: maximum length eight characters
- *processorname*: maximum length 64 characters

### BS2000 systems

You have to specify the *partner LU name* in two parts on BS2000 systems. *processorname* must then match the BCAM name of the remote computer.

**Example: Specification in the upicfile**

SDsymbdest UTMAPPL1.D123ZE45

An entry in the upicfile can be overwritten with the Set\_Partner\_LU\_Name call.

The individual values of a two-level *partner\_LU\_name* can be overwritten by entries in the side information file (HOSTNAME=, TSEL=) or by using the calls *Set Partner Hostname* and *Set Partner Tsel.* 

UPIC-L for Unix, Linux and Windows systems:

With local connection to a UTM application via UPIC-L, the partner name must not exceed 8 characters and must be specified in one level.

transaction code (optional):

You can specify the transaction code of a UTM service. The transaction code is between 1 and 8 characters long. The transaction code you specify must have been generated in the UTM partner application (TAC statement) or dynamically configured. Specification of a transaction code in an entry is optional. If it is not specified, the transaction code (name of the service) in the program must be given in the Set\_TP\_Name call.

An entry in the upicfile can be overwritten with the  $Set$  TP Name call.

• keywords (all entries are optional)

The following keywords can be used to influence the UPIC-specific conversation characteristics (see also [section](#page-33-0)  ["CPI-C terms"\)](#page-33-0) in the upicfile. The keywords are used to enter addressing information and to specify whether encryption is to be implemented.

You can enter keywords either after the partner name or after the transaction code. Keywords must be separated from the partner name or transaction code by a space. You can enter as many keywords as you like in any order. When entering more than one keyword, you must use a space to separate them.

### ENCRYPTION-LEVEL={NONE | 0 | 3 | 4 | 5}

ENCRYPTION-LEVEL is used to specify whether or not the data for the conversation is to be encrypted and which encryption level is to be used.

If you enter ENCRYPTION-LEVEL=NONE or ENCRYPTION-LEVEL=0 (both have the same effect), the user data is not encrypted. If the UTM application establishes a connection which demands encryption of data then the encryption level is automatically adjusted accordingly. The same happens if UPIC on a connection with

ENCRYPTION-LEVEL=NONE calls a TAC which is generated using encryption and UPIC does not send user data when calling the TAC. When UPIC receives encrypted data, the value of the encryption level is automatically increased accordingly.

If you specify ENCRYPTION-LEVEL=3, 4 or 5 and openUTM can implement this encryption on the connection, all user data of the subsequent conversation is encrypted with the same level before transfer.

Values 3 to 5 mean:

- 3 The user data is encrypted using the AES algorithm. An RSA key with a key length of 1024 bits is used for exchange of the AES key.
- 4 The user data is encrypted using the AES algorithm. An RSA key with a key length of 2048 bits is used for exchange of the AES key.
- 5 User data are encrypted and authenticated, using the AES/GCM algorithm. The Diffie-Hellman algorithm is used to exchange the AES key length of 2048 bits. Not available on BS2000

The conversation is ended if openUTM does not support the specified encryption level.

The value is ignored if the UTM application cannot implement encryption for one of the following reasons:

- the software requirements are not met.
- it does not want to implement encryption because the client partner was generated as 'trusted'.

UPIC-L (Unix, Linux and Windows systems only): The value of ENCRYPTION-LEVEL is ignored.

The entry in the upicfile can be overwritten using the Set\_Conversation\_Encryption\_Leve/call.

#### HOSTNAME=hostname

The host name is the processor name and can be up to 64 characters in length. The host name overwrites the value assigned using Initialize\_Conversation.

An entry in the upicfile can be overwritten using the Set Partner Host Name call.

UPIC-L (Unix, Linux and Windows systems only): The value of HOSTNAME is ignored.

#### $IP-ADDRESS=nnnnnnnnnnnnn$  or = x: x: x: x: x: x: x: x: x (IPv6)

You can enter an Internet address in IPv4 or IPv6 format.

- If the Internet address is specified using traditional dot notation, it is interpreted as an IPv4 address.
- If the Internet address is specified in the form x: x: x: x: x: x: x: x; x; it is interpreted as an IPv6 address. x represents a hexadecimal number between 0 and FFFF. The alternative methods of writing IPv6 addresses (e.g. the omission of zeros using :: or IPv6 mapped format) are permitted.

If an Internet address is entered, the value of HOSTNAME is ignored.

An entry in the upicfile can be overwritten using the Set\_Partner\_IP\_Address() call.

UPIC-L (Unix, Linux and Windows systems only): The value for IP-ADDRESS is ignored.

UPIC on BS2000 systems using CMX as its communication system: The value for IP-ADDRESS is ignored.

PORT=listener-port

The port number is only entered for the address format RFC1006. The port number can be a value between 0 and 32767. The port number overwrites the port-number value assigned using *Initialize Conversation*. Entering PORT is optional. The value of PORT is used as the port number and not 102.

An entry in the upicfile can be overwritten using the Set Partner Port() call.

UPIC-L (Unix, Linux and Windows systems only): The value of PORT is ignored.

UPIC on BS2000 systems using CMX as its communication system: The value for PORT is ignored.

### RSA-KEY=rsa-kev

The public part of the RSA key of the partner application can be entered. If the public key is entered, the UPIC library compares the entered key with the one it received from the UTM partner application on connection setup. If there is a difference between keys, whether it be a change of at least one byte or just a change in length, the connection to is cleared down immediately by the UPIC library. This procedure is used to check whether the key is genuine.

UPIC-L (Unix, Linux and Windows systems only): The value of RSA-KEY is ignored.

#### T-SEL=transport-selector

The transport selector (T-SEL) of the transport address addresses the partner application within the remote system. It must be the same as the entry in the remote system. The transport selector is a name and can be up to 8 characters long. The specified T-SEL overwrites the value assigned using *Initialize\_Conversation*. The use of T-SEL is optional.

The entry in the upicfile can be overwritten using the Set Partner Tsel call.

UPIC-L (Unix, Linux and Windows systems only): The value of T-SEL is ignored.

### T-SEL-FORMAT={T | E | A }

TSEL-FORMAT is the format indicator of the transport selector. The valid formats are:

#### **Valid formats for TSEL-FORMAT**

T for TRANSDATA

- E for EBCDIC
- A for ASCII

TSEL-FORMAT overwrites the value assigned using *Initialize\_Conversation*. The use of T-SEL-FORMAT is optional.

The value of TSEL-FORMAT is used. The entry in the  $upictile$  can be overwritten using the Set\_Partner\_Tsel\_Format() call.

UPIC-L (Unix, Linux and Windows systems only): The value of T-SEL-FORMAT is ignored.

End-of-line character:

The character that concludes the entry varies depending on the platform for which the upicfile is created:

• Windows systems:

Each line is concluded with a carriage return and line feed (the return key). A semicolon before the carriage return is optional.

• Unix and Linux systems:

The line is concluded with a <newline> character (line feed). A semicolon before the <newline> character is optional.

BS2000 systems:

The end of line is represented by a semicolon (;). No spaces are permitted after this.

If there is a semicolon in a line (contents of the side information entry), UPIC treats this as the end of the line and interprets the rest of the line as a new line (until the next end-of-line character).

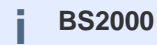

In BS2000 systems, the next end of line character is also a semicolon. BS2000 editors such as EDT have a different view of lines from UPIC. If a further blank follows the semicolon of line  $n$  in the editor and line  $n+1$  starts with SD and ends with a semicolon, UPIC sees a line which starts with " SD" and **not** with "SD". The "Symbolic Destination Name" in this line is not found.

# **Defining a DEFAULT server**

For your client application you can define a DEFAULT server or a DEFAULT service (see also section "Default [server and DEFAULT name of a client"](#page-75-0)). A client program is connected to the DEFAULT server/service if in the program an empty name is passed as a symbolic destination name. In the DEFAULT entry you enter the value. DEFAULT instead of the symbolic destination name. The DEFAULT server entry must therefore have the following format:

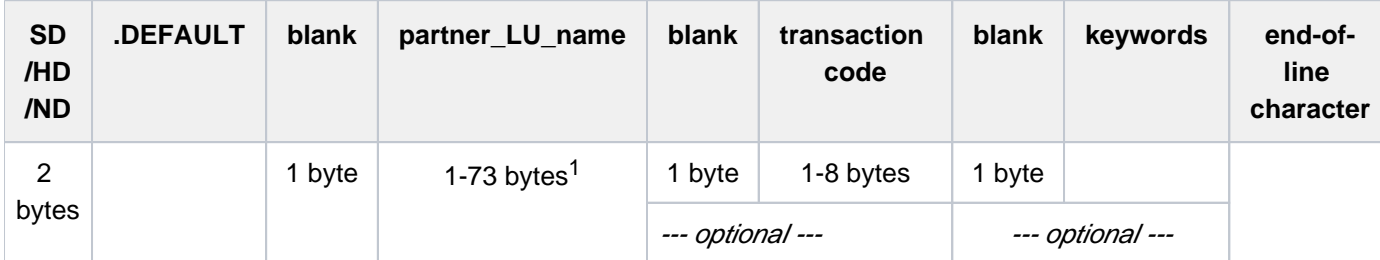

<sup>1</sup>For Unix, Linux and Windows systems: With a local connection via UPIC locals, "partner\_LU\_name" can only be up to 8 bytes long.

With such an entry you define the UTM partner application *partner\_LU\_name* as the DEFAULT server. If you specify a transaction code, you also define the associated service as the DEFAULT service. You can call a different service on the DEFAULT server by setting a different transaction code in the program with the Set TP\_Name call (e. g. KDCDISP for the service restart). The specification in Set\_TP\_Name overwrites the value of transactioncode in the side information entry.

How to pass a list of communication endpoints via the upicfile is described in detail in the chapter [Side information](#page-275-0)  [for UTM cluster applications](#page-275-0).

# <span id="page-274-0"></span>**5.2.2 Side information for list of partner applications**

Each communication partner from the list of UTM partner applications is addressed using an identical symbolic destination name in the client program. This name is specified when initializing a conversation (call Initialize Conversation). For each symbolic destination name used in the program, you must create entries in the upicfile.

To enable a UPIC client to access all communication partners, you create an entry in the upicfile for each partner. When doing this, please observe the following rules.

### **Rules for configuring a list of communication partners**

- For a symbolic destination name, you must create a separate entry in the upicfile with the identifier ND for each partner application. For example, if the list consists of three UTM applications, you must create three entries with the same symbolic destination name.
- All entries for a particular symbolic destination name must immediately follow one another, see example below.
- The communication end points can belong to one specific UTM application or to different UTM applications. In this case, the UTM applications should be running on the same platform in order to avoid code conversion problems.

#### Example list of partner applications

You want to configure a list of three application names for a symbolic destination name (service 1). The application names are distributed over two different standalone UTM applications running on the computers HOST01 and HOST02. In the UTM application on HOST01 the two application names (BCAMAPPL) UTMAPPL1 and UTMAPPL2 are configured, and in the UTM application on HOST02 the application name UTMAPPL1.

The entries could, for instance, be as follows:

#### **Sample for a list of partner applications**

\* entries for list of three communication end points in two UTM standalone applications NDservice1 UTMAPPL1.HOST01 TAC1 NDservice1 UTMAPPL2.HOST01 TAC1 NDservice1 UTMAPPL1.HOST02 TAC1

# <span id="page-275-0"></span>**5.2.3 Side information for UTM cluster applications**

Every communication partner, including UTM cluster applications is addressed by its symbolic destination name in the client program. This name is specified when a conversation is initialized (*Initialize\_Conversation* call). You must make entries in the upicfile for each *symbolic destination name* used in the program.

A UTM cluster application is made up of several identical node applications running on the individual nodes of the cluster. To allow a UPIC client to easily access all the node applications of a UTM cluster application, you must configure an openUTM cluster in the  $\text{upictile}$ . In doing this, you must observe the following rules.

# **Rules for configuring an UTM cluster application**

- For each *symbolic destination name*, you must create a separate entry for each node application in the upicfile with the identifier CD. If, for instance, the UTM cluster application is made up of three node applications, you must create three entries using the same *symbolic destination name*.
- All entries for a given *symbolic destination name* must follow each other consecutively.
- The entries for a given *symbolic destination name* differ only in terms of the address specifications for the node ( partner\_LU\_name or, if used, the keywords HOSTNAME and IP-ADDRESS). The specifications for *transaction*code and the other keywords must match.

### **Format of an entry**

Each entry occupies one line in the  $\text{upictile}$ . An entry takes the following form:

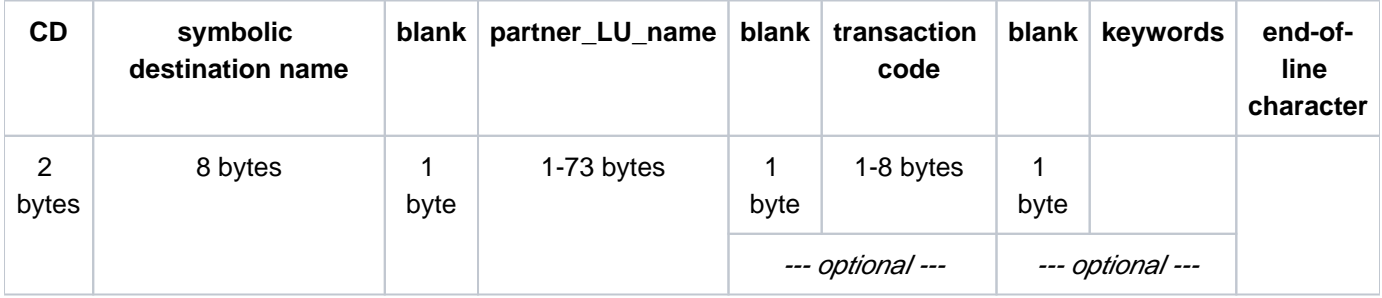

# **Description of the entry**

- The names specified in the entry must be separated by blanks. Exception:No blank is permitted between the CD code and the symbolic destination name.
- CD code: The line starts with the code CD. This code has no effect on automatic code conversion.
- symbolic destination name: The symbolic destination name must be exactly 8 characters long.

The combination CDsymbolic\_destination\_name can occur any number of times in the upicfile.

• partner\_LU\_name: The *partner\_LU\_name* can be between 1 and 73 characters in length. The symbolic name under which the UTM partner application is known to the system must be specified for *partner* LU name.

You should always specify *partner\_LU\_name* on two levels in the form *applicationname.processorname* (separated by a dot). The values for TSEL (=applicationname) and HOSTNAME (=processorname) are derived from the two-level partner\_LU\_name.

The following restrictions apply for the name lengths:

applicationname: maximum length eight characters

processorname: maximum length 64 characters

### BS2000 systems

On BS2000 systems, you must specify the *partner\_LU\_name* with two levels. *processorname* must then match the BCAM-name of the remote host.

**Example: Specification in the upicfile**

CDsymbdest UTMAPPL1.D123ZE45

An entry in the upicfile **cannot** be overwritten by a *Set Partner LU Name* call. The individual values of a two-level partner\_LU\_name must not be overwritten in the program. Any such call will be rejected.

• transaction-code (optional specification):

The transaction code of a UTM service can be specified. The transaction code is a name of up to 8 characters in length. The specified transaction code must have been generated in the UTM partner application (TAC statement) or must have been configured dynamically. Specification of a transaction code in an entry is optional. If this specification is omitted, the transaction code (name of the service) must be specified in the program with the Set TP Name call.

An entry in the upicfile can be overwritten by a  $Set\_TP\_Name$  call.

Keywords (all specifications optional):

You can influence the UPIC-specific conversation characteristics (see also ["Conversation characteristics" \(CPI-C](#page-33-0)   $terms)$  in the upicfile with the following keywords. You use the keywords to specify the addressing information and specify whether encryption is to be used.You can specify the keywords after the partner name or after the transaction code, separated by blanks in each case. The sequence and number of keywords is arbitrary. Multiple keywords are separated by blanks.

ENCRYPTION-LEVEL={NONE | 0 | 3 | 4 | 5}:

ENCRYPTION-LEVEL specifies whether the data for the conversation is to be encrypted or not and what encryption level is to be used.

If you specify ENCRYPTION-LEVEL=NONE or ENCRYPTION-LEVEL=0 (both have the same effect), the user data is not encrypted. If, however, the UTM application requires the data to be encrypted over a given connection, the encryption level is automatically increased. The same thing happens if UPIC calls a TAC generated with encryption over a connection with ENCRYPTION-LEVEL=NONE and UPIC does not send any user data when calling the TAC. If encrypted data is received, UPIC automatically increases the value for the encryption level.

If you specify ENCRYPTION-LEVEL= 3, 4 or 5 and openUTM is able to encrypt the data accordingly over the connection, all the user data of the following conversation is transmitted in encrypted form using the same level.

The values 3 through 5 have the following meanings:

- 3 Encryption of the user data using the AES algorithm. An RSA key with a key length of 1024 bits is used to exchange the AES key.
- 4 Encryption of the user data using the AES algorithm. An RSA key with a key length of 2048 bits is used to exchange the AES key.
- 5 User data are encrypted and authenticated, using the AES/GCM algorithm. The Diffie-Hellman algorithm is used to exchange the AES key with a key length of 2048 bits. Not available on BS2000.

If openUTM does not support the specified encryption level, the conversation is terminated.

The value is ignored if a UTM application cannot perform encryption because

- the software requirements are not met
- it does not wish to perform encryption because the client partner has been generated as trusted

### HOSTNAME=hostname

The hostname is the processor name and can be up to 64 characters in length. The hostname overwrites the value assigned with Initialize\_Conversation.

An entry in the upicfile **cannot** be overwritten by a Set Partner Host Name call.

IP-ADDRESS= $nnn.nnn.nnn.nnn$  (IPv4) or = x: x: x: x: x: x: x: x: x (IPv6).

An Internet address can be specified in IPv4 and IPv6 format.

- If the Internet address is specified using the traditional dot notation, it is interpreted as an IPv4 address.
- If the Internet address is specified in the form x: x: x: x: x: x: x: x; x; it is interpreted as an IPv6 address. In this notation, x is a hexadecimal number between 0 and FFFF. The alternative notations for IPv6 addresses (e.g. the omission of zeros using :: or IPv6 mapped format) are permitted.

If an Internet address is specified, the value of HOSTNAME is ignored. An entry in the upicfile **cannot** be overwritten by a Set Partner IP Address call.

UPIC on BS2000 systems with CMX as the communication system

The value for IP-ADDRESS is ignored.

#### PORT=listener-port

The port number is only specified for the address format RFC1006. The port number can assume a value of 0 through 32767. This port number overwrites the value for the port number assigned with Initialize Conversation. The PORT specification is optional.

The value of PORT is used as the port number instead of 102.

An entry in the upicfile can be overwritten by a Set\_Partner\_Port call.

UPIC on BS2000 systems with CMX as the communication system

The value of PORT is ignored.

RSA-KEY=rsa-key

The public part of the RSA key of the partner application can be specified. If the public key is specified, the UPIC the library compares the specified key with the key it receives from the UTM partner application when the connection is established. If the two keys differ in at least one byte or even just in length, the connection is immediately cleared again by the UPIC library. This procedure allows the genuineness of the key to be checked.

T-SEL=transport-selector

The transport selector (T-SEL) of the transport address addresses the partner application within the remote system. It must match the specifications in the remote system. The transaction selector is a name of up to 8 characters in length. The T-SEL specified overwrites the value assigned with *Initialize\_Conversation*. The T-SEL specification is optional.

The entry in the upicfile can be overwritten by a  $Set$  *Partner\_Tsel* call.

### T-SEL-FORMAT={T | E | A }

T-SEL-FORMAT is the format indicator of the transport selector. The valid formats are as follows:

**Valid formats for TSEL-FORMAT**

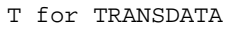

- E for EBCDIC
- A for ASCII

T-SEL-FORMAT overwrites the value assigned with *Initialize Conversation*. The T-SEL-FORMAT specification is optional.

The value of TSEL-FORMAT is used. The entry in the upicfile can be overwritten by a Set Partner Tsel Format call.

CONVERTION={IMPLICIT | NO}CONVERTION=IMPLICIT specifies that automatic code conversion is performed on the user data on sending and receiving. For information on code conversion, see also the [section](#page-48-0)  ["Code conversion".](#page-48-0)

If you do not specify CONVERTION= or if you specify CONVERTION=NO, no automatic conversion is performed.

- End of line character: The character used to terminate the entry differs for the various platforms for which the upicfile is created:
	- Windows systems:

Lines are terminated by a carriage return and line feed (Return key). A semicolon can be optionally inserted in front of the carriage return character.

• Unix and Linux systems:

Lines are terminated with a <newline> character (linefeed). A semicolon can be optionally inserted in front of the <newline> character.

BS2000 systems:

The end of the line is represented by a semicolon (;). No spaces are permitted after this.

If there is a semicolon in a line (contents of the side information entry), UPIC treats this as the end of the line and interprets the rest of the line as a new line (until the next end of line character).

**BS2000 i**

Note that in BS2000 systems, the next end of line character is also a semicolon. BS2000 editors such as EDT regard lines differently from UPIC. If the semicolon in line  $n$  in the editor

- is followed by another blank and
- $\bullet$  line  $n+1$  starts with CD and ends with a semicolon,

UPIC sees a line beginning with " CD" and not with "CD". The "symbolic destination name" in this line is not found.

### **Example**

Two *symbolic destination names (service1* and *service2*) are to be configured for one UTM cluster application. The UTM cluster application is made up of three node applications on the hosts CLNODE01, CLNODE02 and CLNODE03. In addition, the upicfile contains a further entry for a standalone UTM application UTMAPPL2.

The entries could, for instance, be as follows:

```
* entries for UTM cluster application UTMAPPL1
CDservice1 UTMAPPL1.CLNODE01 TAC1
CDservice1 UTMAPPL1.CLNODE02 TAC1
CDservice1 UTMAPPL1.CLNODE03 TAC1
* entry for stand-alone application UTMAPPL2
SDservice2 UTMAPPL2.D123S234 TAC4
```
The transaction code TAC1 can be overwritten in the program using Set\_TP\_Name, thus allowing other TACs to be addressed. In addition, it is possible to configure further standalone UTM applications (with the prefix SD, HD or ND). These entries must, however, precede or follow the entries for the UTM cluster application described above.

# **Defining the DEFAULT server**

You can define a DEFAULT server or a DEFAULT service for your client application (see also the [section "Default](#page-75-0)  [server and DEFAULT name of a client"](#page-75-0)). A client program is connected to the DEFAULT server/service if an empty name is passed as the symbolic destination name in the program. In the DEFAULT entry, you specify the value . DEFAULT in place of the symbolic destination name. The DEFAULT server entry must therefore have the following format:

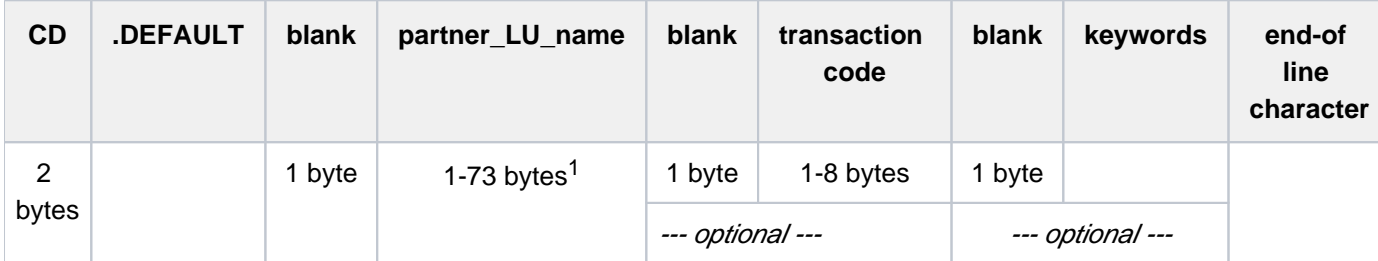

An entry such as this defines the UTM partner application *partner\_LU\_name* as the DEFAULT server. If you enter a transaction code, you also define the associated service as the DEFAULT service. You can call a different service on the DEFAULT server if you use the Set\_TP\_Name() call in the program to set a different transaction code (e.g. KDCDISP for a service restart). The specification in Set\_TP\_Name overwrites the value of transaction-code in the side information entry.

# **5.2.4 Side information for the local application**

For each client application several entries can be created in the upicfile. Each entry defines a local application name with which the client program can sign on to UPIC.

A side information entry for the local client application occupies one line and must have the following format:

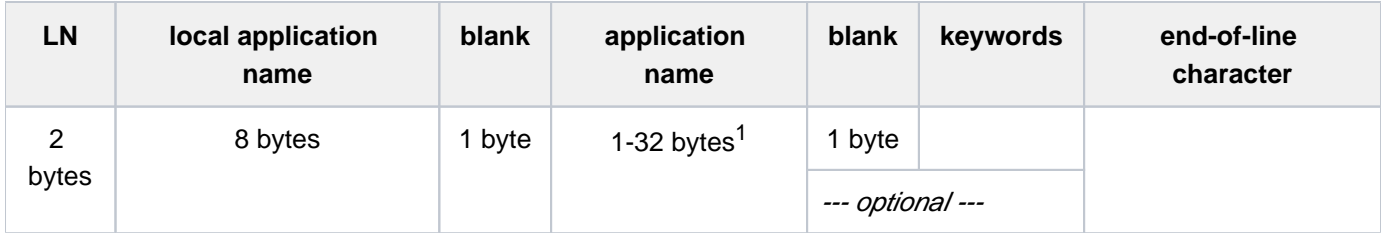

<sup>1</sup>For Unix, Linux and Windows systems: With local connection via UPIC local, "application name" can only be up to 8 bytes long.

# **Description of the entry**

- The line begins with the identifier LN. LN indicates that this is a side information entry for the local client application.
- local application name

Here you specify the local application name with which a client program signs on to UPIC. There must be no blank between the identifier LN and the local application name, but the local application name and the application name which follows it must be separated by a blank.

• application name

The application name can be up to 32 characters long. The client application signs on to the transport system using the application name.

UPIC local (Unix, Linux and Windows systems only). The application name can be up to 8 characters long.

keywords (optional)

The following keywords allow you to influence the UPIC-specific values for the local application (see also [section](#page-33-0)  ["CPI-C terms"\)](#page-33-0) in the upicfile. These keywords allow you to enter addressing information.

Keywords can be entered after either the *application name*. You must separate the keyword by a space. You can enter as many keywords as you like and in any order. When entering more than one keyword, you must separate them with a space.

PORT=listener-port

The port number is only entered for the address format RFC1006. The port number can be a value between 0 and 32767.

The value of PORT is used as port number instead of 102.

An entry in the upicfile can be overwritten using the Set\_Local\_Port() call.

UPIC-L (Unix, Linux and Windows systems only): The value of PORT is ignored.

T-SEL=transport-selector

Is the transport selector (T-SEL) of the transport address. It must be the same as the entry in the remote system. The transport selector is a name which is up to 8 characters long. The use of T-SEL is optional.

The value of T-SEL is used. The entry in the upicfile can be overwritten using the Set\_Local\_Tsel call.

UPIC-L (Unix, Linux and Windows systems only): The value of T-SEL is ignored.

 $T-SEL-FORMAT=\{T \mid E \mid A\}$ 

TSEL-FORMAT is the format indicator of the transport selector. The valid formats are:

**Valid formats for TSEL-FORMAT**

T for TRANSDATA

- E for EBCDIC
- A for ASCII

The use of T-SEL-FORMAT is optional.

The value of TSEL-FORMAT is used. The entry in the  $upictile$  can be overwritten using the Specify\_Local\_Tsel\_Format call.

UPIC-L (Unix, Linux and Windows systems only): The value of T-SEL-FORMAT is ignored.

End-of-line character

The end-of-line character depends on the platform:

• Windows systems:

Lines are terminated by a carriage return and line feed (Return key). A semicolon can be optionally used before the carriage return character.

• Unix and Linux systems:

The lines are terminated with the <newline> character (linefeed). A semicolon can be optionally used before the <newline> character.

• BS2000 systems:

The end of line is represented by a semicolon (;). No spaces are permitted after this.

If there is a semicolon in a line (contents of the side information entry), UPIC treats this as the end of the line and interprets the rest of the line as a new line (until the next end-of-line character).

A local application name must always be specified for the local application in the Enable\_UTM\_UPIC call. If there is no entry in the  $upicfile$  for this local name or if the entry is invalid, the local name specified with Enable\_UTM\_UPIC is taken as the application name.

# **Defining a DEFAULT name**

In the upicfile you can define a DEFAULT name for your client application (see also section "Default server and [DEFAULT name of a client"](#page-75-0)). The DEFAULT name is used whenever a client program passes an empty local application name at sign-on (*Enable UTM UPIC*). In the side information entry of the DEFAULT name you enter the value . DEFAULT instead of the local application name. The DEFAULT name entry must therefore have the following format:

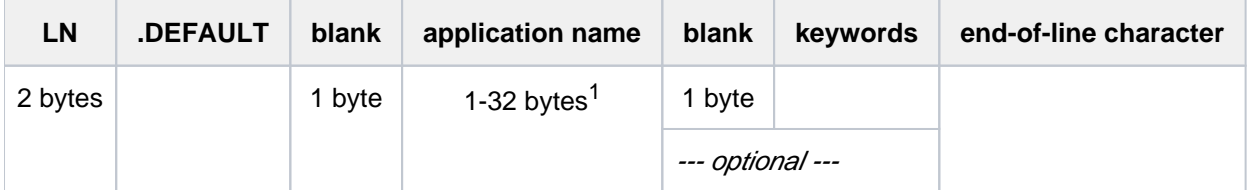

<sup>1</sup>For Unix, Linux and Windows systems: With local connection via UPIC local, "application name" can only be up to 8 bytes long.

Whenever a client program passes an empty local application name at sign-on, UPIC uses this entry and signs the CPI-C program on to the transport access system with the application name specified in *application name*.

It is possible for several CPI-C programs to sign on to UPIC at the same time with the default name. These programs can even communicate with the same UTM application. But this is only possible if an LTERM pool with CONNECT-MODE=MULTI exists in the UTM application for connection of the client application (see also [section](#page-76-0)  ["Multiple sign-on to the same UTM application with the same name"](#page-76-0)).

# **5.3 Coordination with the partner configuration**

### BS2000 systems

If the client program is running on a BS2000 system, BCMAP entries may be required, see also ["Configuration](#page-267-0)  [using BCMAP entries \(BS2000 systems\)".](#page-267-0)

There are dependencies between the entries in the client program, in the upicfile and the UTM configuration. The following sections describe which parameters you must coordinate for partner configuration.

You can specifiy the information necessary for the transport system either using keywords directly in the upicfile or using function calls in the client program. If you do not use either of these options, the preset values will be used. The table below gives an overview of the preset values which can be modified in the side information file or in the program:

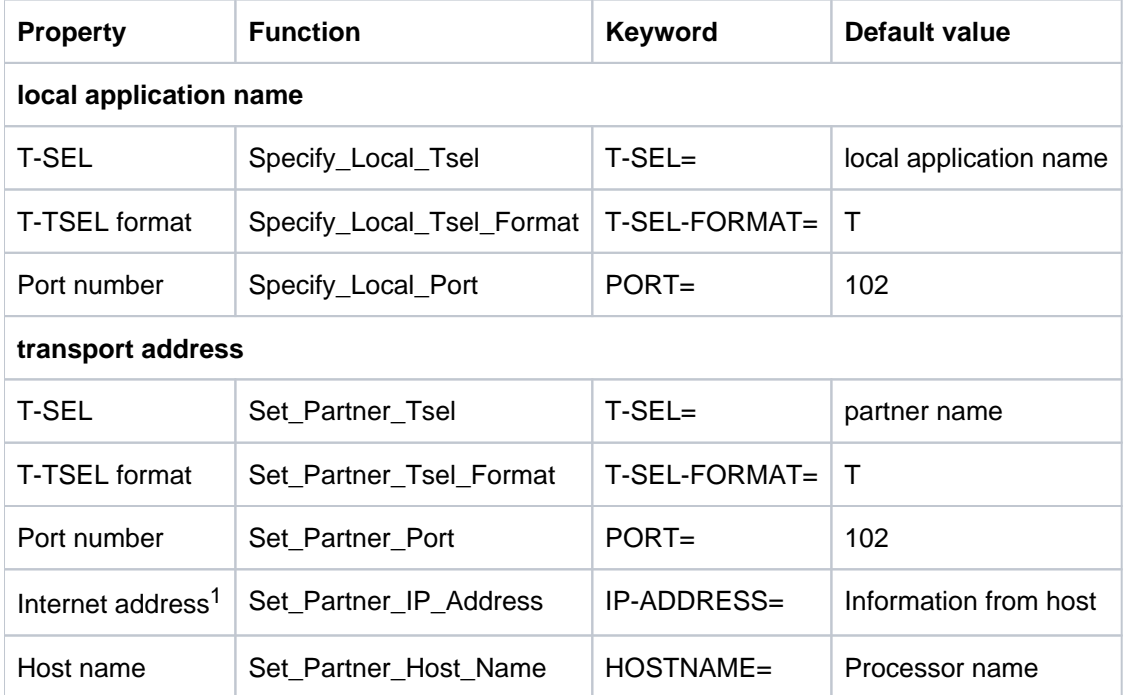

Table 14: Properties of the address information

<sup>1</sup>The Internet address takes priority over the host name.

The following relationships exist between the entries in the client program or in the upicfile and the configuration of the UTM application.

### **Local application name**

The local application name is specified in the calls Enable UTM\_UPIC and Disable\_UTM\_UPIC. A distinction is made between the following cases:

- $\bullet$  The local application name is entered in the upicfile (identifier LN). The application name in this entry is transferred directly to the transport system.
- If the local application name is not entered in the upicfile, it is transferred as the application name directly by UPIC to the transport system.

Partners on Unix, Linux or Windows systems or on BS2000 systems without a BCMAP entry

If the partner is a UTM application on a Unix, Linux or Windows system or a UTM application on a BS2000 system for which no BCMAP entries have been configured, the configuration must be coordinated as follows:

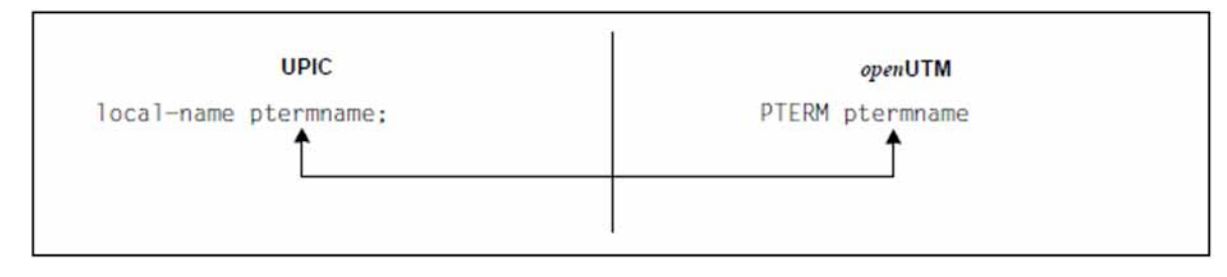

Both PTERM names must match. If there is no PTERM name configured for the client, there must be an LTERM pool via which the client can sign on.

### Partners on BS2000 systems with a BCMAP entry

If the partner is a UTM application on BS2000 systems that uses BCMAP entries, the configurations must be harmonized as follows.

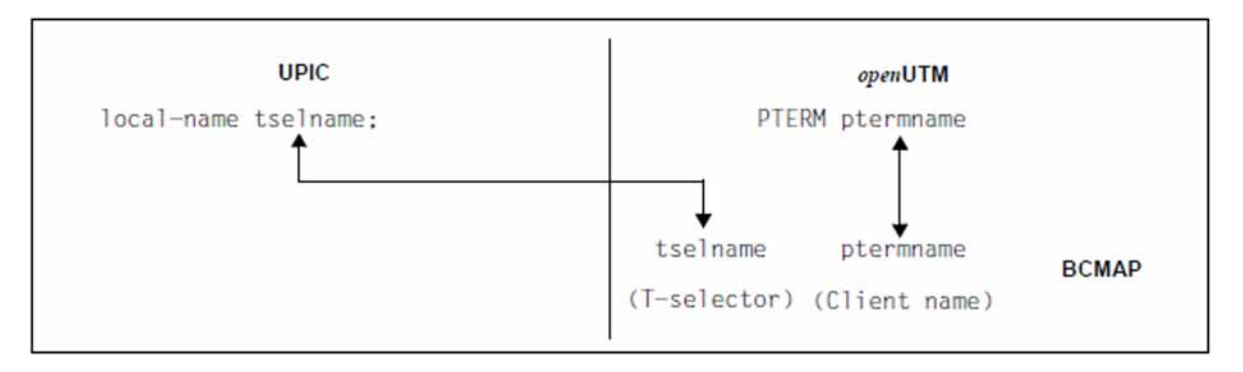

The T-selector of the local application must match the T-selector which is assigned to the client application in the server system.

# **Partner name**

If the *partner\_LU\_name* (["Side information for standalone UTM applications"\)](#page-269-0) is specified in two parts ( applicationname processorname, UPIC transfers this name directly to the transport system.

Partners on Unix, Linux or Windows systems or on BS2000 systems without a BCMAP entry

If the partner is a UTM application on a Unix, Linux or a Windows system or a UTM application on a BS2000 system for which no BCMAP entries have been configured, the configurations must be harmonized as follows:

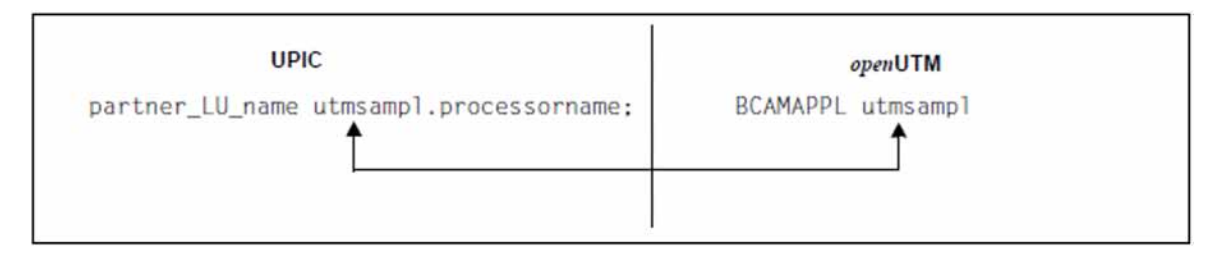

The *applicationname* which UPIC transfers to the transport system must match the BCAMAPPL name of the UTM application via which the connection to the client is made (in the diagram this is *utmsampl). processorname* must be entered in the TCP/IP name service as the name of the remote system.

Partners on BS2000 systems with a BCMAP entry

If the partner is a UTM application on a BS2000 system that uses BCMAP entries, the configurations must be harmonized as follows.

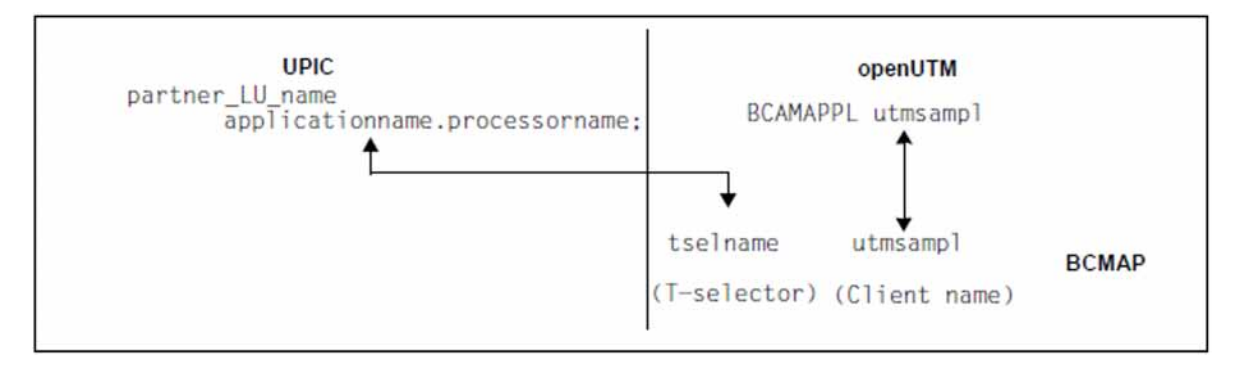

applicationname must match the T-selector of the BCMAP entry for the UTM application on the remote processor.

# **6 Implementing CPI-C applications**

This chapter tells you what you need to know before and during implementation of CPI-C applications and what to do in the event of an error.

- [Runtime environment, linking, starting](#page-287-0)
- [Handling of CPI-C partners by openUTM](#page-299-0)
- [Behavior in the event of errors](#page-300-0)
- [Diagnostics](#page-303-0)

# <span id="page-287-0"></span>**6.1 Runtime environment, linking, starting**

Execution of CPI-C programs is controlled by environment variables or, on BS2000 systems, by the link name of the job variables. The following tables list the variables necessary for this.

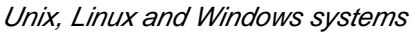

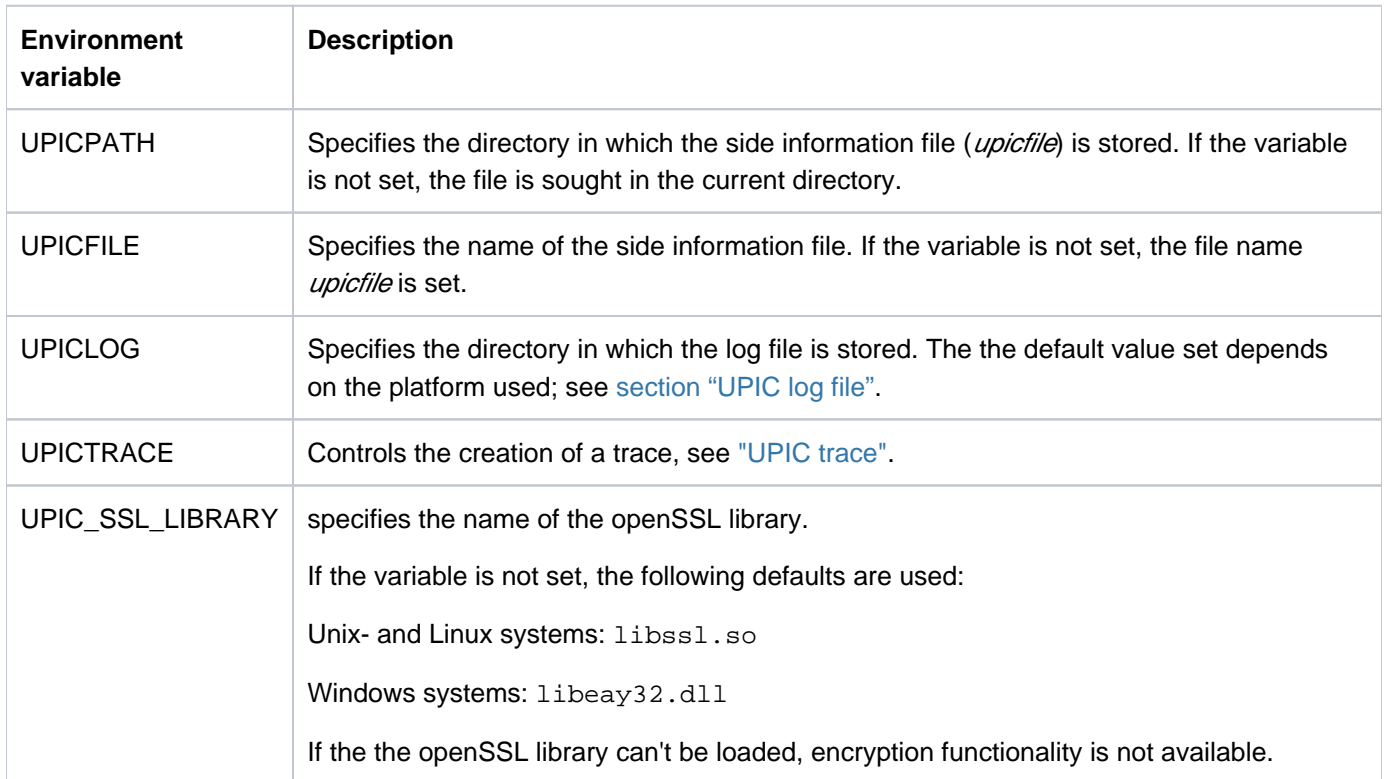

### BS2000 systems

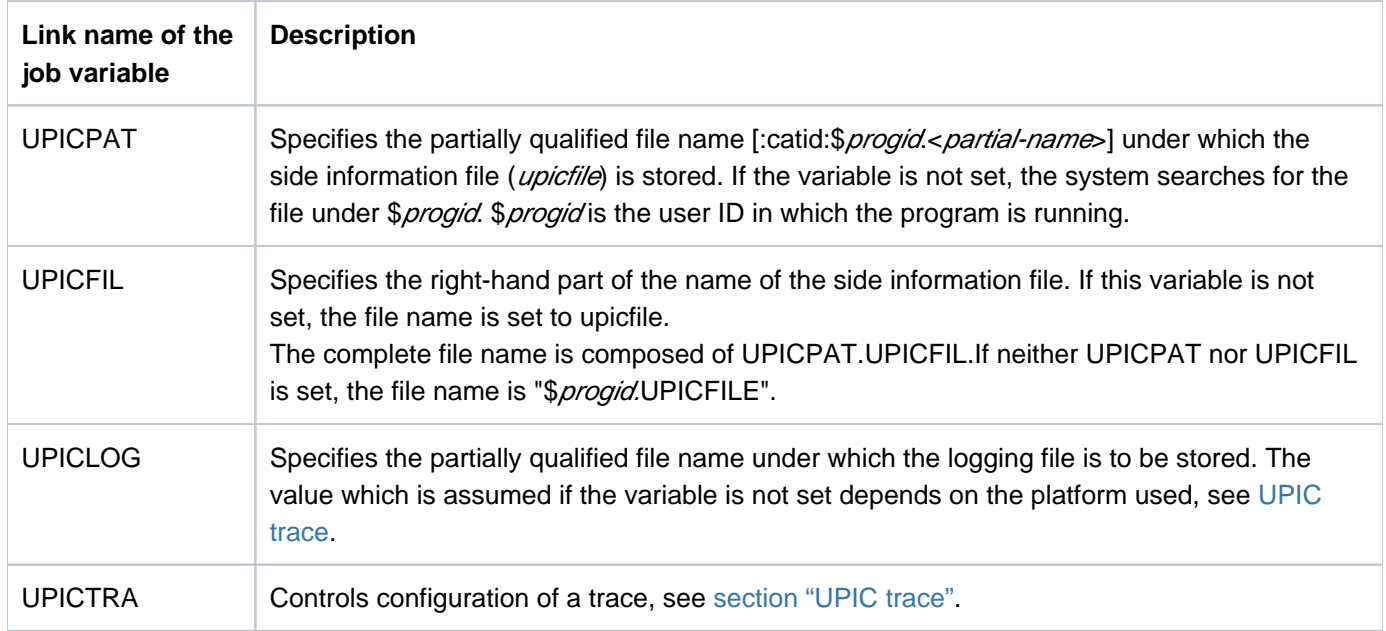

The following pages describe what you have to take into account when creating and implementing a CPI-C application on your system, depending on the platform used.
- [Implementing on Windows systems](#page-289-0)
- [Implementation on Unix and Linux systems](#page-294-0)
- [Using on BS2000 systems](#page-298-0)

## <span id="page-289-0"></span>**6.1.1 Implementing on Windows systems**

When creating and implementing CPI-C applications, take into account the special features described in section [Compilation, linking, starting on Windows systems](#page-290-0) and in section ["Runtime environment, environment variables on](#page-291-0)  [Windows systems"](#page-291-0).

When creating and implementing UPIC-local applications on Windows systems, you must also take into account the specifications described in section ["Special features implementing UPIC local on Windows systems".](#page-292-0)

The setup for the UPIC client on Windows systems contains both the 32-bit and 64-bit variant. During the installation operation, the appropriate variant is installed depending on the system architecture or the selection.. **i**

In the case of PCMX (Windows), there is a separate package for 32-bit and 64-bit environments. i.e, it is necessary to install the required PCMX packages depending on the UPIC bit mode.

#### <span id="page-290-0"></span>**6.1.1.1 Compilation, linking, starting on Windows systems**

When compiling and linking CPI-C applications on Windows systems, you must observe the following:

Every CPI-C program requires the following header files for compilation:

#include <windows.h>

#include <upic.h>

The header file upic.h is located in the directory  $\mu$ pic-di $\land$  include.

This order of includes shown above is mandatory. It is advisable to compile the program using the option STDC (ANSI).

- When compiling CPI-C programs (UPIC remote only) you must set the following compiler options: UTM\_ON\_WIN32
	- UTM ON WIN32 on 32-bit platforms
	- UTM\_ON\_WIN32 **and UTM\_ON\_WIN64** on 64-bit platforms

You can see the effect of these options in the header file upic. h. It is located in the directory upic-dir include.

- A CPI-C program consists of a series of modules which have to be linked to form a program. The following object modules are required for linking:
	- main program of the user
	- user modules
	- For programs which want to use PCMX: the library upicw32.lib (32-bit) or upicw64.lib (64-bit), located in the *upic-di* $\wedge$  sys directory.
	- For programs which want to use Socket interface: the library upicws32.lib (32-bit) or upicws64.lib (64-bit), located in the upic-dir \SYS directory.
- Once the runtime environment has been made available (see below), you can start a CPI-C program just like any other program in Windows systems.

#### <span id="page-291-0"></span>**6.1.1.2 Runtime environment, environment variables on Windows systems**

The environment variables listed in the table on ["Runtime environment, linking, starting"](#page-287-0) are used for controlling CPI-C applications.

The path name can be given with spaces in the UPICTRACE variable. If spaces are used, then the path name must be enclosed in double quotes. Double quotes can also be used if there are no spaces in the path name.

There are user variables that apply only for the current user ID, and there are system variables that apply for all users. You must set system variables if you want to run a UPIC application as a service (a service runs without a user environment).

## **CPI-C program resources**

- One file descriptor is reserved permanently for the trace file.
- If information is written to the log file, a file descriptor is used only during the write operation.
- Reading from the upicfile only requires a file descriptor during the Enable\_UTM\_UPIC call.  $\bullet$
- Other resources are also used by the transport system.

#### <span id="page-292-0"></span>**6.1.1.3 Special features of implementing UPIC local on Windows systems**

When implementing UPIC-local applications on Windows, you must bear in mind the special features described below.

### **Linking UPIC-local applications**

When linking UPIC-local applications on Windows systems the following libraries are supplied:

- *utmpath* \upicl\sys\libupicl.lib, which must be linked to every client program and, if necessary,
- *utmpath* \xatmi\sys\libxtclt.lib, which must also be linked to XATMI programs.

For further information on *utmpath*, refer to openUTM manual "Using UTM Applications on Unix, Linux and Windows Systems".

## **Runtime environment**

Executing the UPIC-local clients requires the dynamic libraries  $utmpath \$  $\exp{at}$ ) \ex\libxtclt.dll.

These DLLs can be found via the environment variable PATH. PATH is extended accordingly when openUTM is installed. The PATH environment variable must be manually extended as required following the installation openUTM.

## **Configuring a UPIC-local client with Visual C++ Developer Studio**

The following briefly describes how you can configure a UPIC-local client project using the Visual Studio.

Client projects supplied with the openUTM Quickstart Kit are configured as described here. **i**

To configure the project, select the *Settings...* command from the *Project* menu of the Visual Studio. The *Project* Settings dialog box is displayed on the screen. Now proceed as follows:

1. Link in the UPIC-local libraries libupicl.lib and libxtclt.lib:

Select the Link tab sheet and make sure that in the Settings For list box the item All Configurations are marked. In the *Category* list box set the category to *General*, enter the name you want for the output file ( $\text{upicl}$ , exe here) and add the following libraries in the *Object/Library Modules* input field:

- $\bullet$  libupicl.lib for configuring CPI-C clients
- libxtclt.lib and libupicl.lib for configuring XATMI clients (paying attention to the order: libxtclt.lib must come before libupicl.lib). A space must always be entered as the delimiter.

These libraries must be entered in front of all existing \*. lib files. utm-dir stands for the installation directory of openUTM. If you enter search paths in *Extras/Options* in Developer Studio, you need not type in the full pathname here.

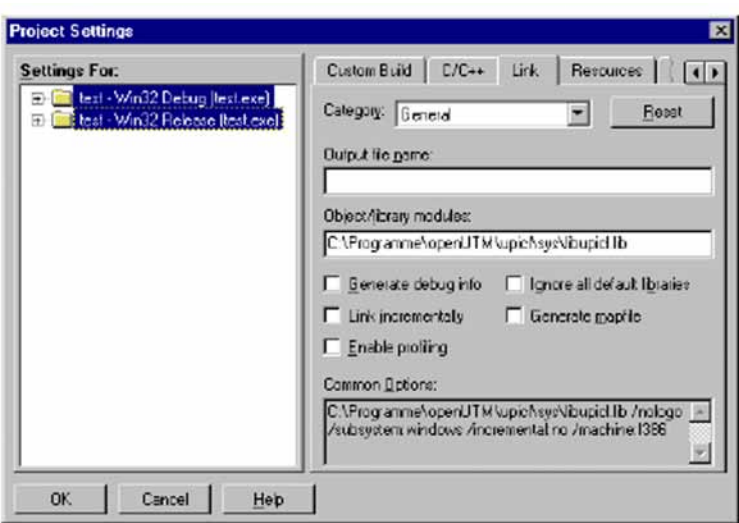

2. Configure debugger information:

Select the Link tab sheet and in the Settings For list box mark Win32Debug or x64 Debug in the Settings For list.

In the Category list box, set the category to Debug and in Debug Info and select the Debug Info and Both Formats options in Debug Info.

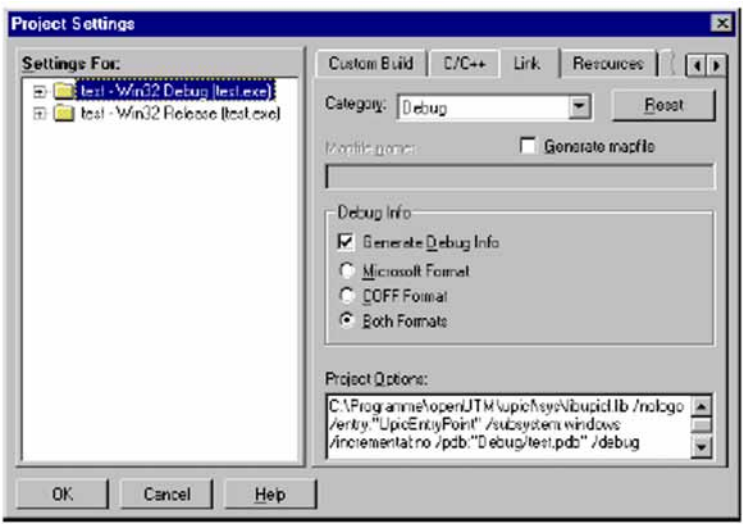

3. Confirm your settings in Project Settings by clicking on OK.

## <span id="page-294-0"></span>**6.1.2 Implementation on Unix and Linux systems**

When creating and implementing CPI-C applications, take into account the special features described in [section](#page-295-0)  ["Compilation, linking, starting on Unix and Linux systems"](#page-295-0)and section "Runtime environment, environment [variables on Unix and Linux systems".](#page-296-0)

When creating and implementing UPIC-local applications in Unix and Linux systems, you must also take into account the specifications described in section ["Special features implementing UPIC local on Unix and Linux](#page-297-0)  [systems"](#page-297-0).

#### <span id="page-295-0"></span>**6.1.2.1 Compilation, linking, starting on Unix and Linux systems**

When compiling and linking CPI-C applications on Unix and Linux systems, you must observe the following:

Every CPI-C program requires the following header file for compilation:

#include <upic.h>

The header file is located in the include subdirectory of the UPIC installation directory.

- A CPI-C program consists of a set of modules which must be linked as a program using the C compiler of your system. The following object modules are essential for linking:
	- main program of the user
	- user modules

For programs which use PCMX:

- $\bullet$  the system libraries nsl.so, dl.so, socket.so (not on every system) and cmx.so The library cmx.so must be linked in before the library  $nls.so.$
- the library libupiccmx which can be found in the *upic-dir*/sys/directory.

For programs which do not use PCMX:

- the system libraries nsl.so and dl.so. On a few systems socket.so also
- the library libupicsoc which can be found in the upic-dir/sys/directory.

For programs which do not use PCMX and use multi-threading:

- $\bullet$  the system libraries  $nsl.so, dl.so$  and  $socket.so$
- the library libupicsocmt which can be found in the *upic-dir*/sys/directory.

An example showing all necessary library and link options can be found in the makefile for the sample program uptac.c in the *upic-dir*/sample directory.

A CPI-C program is started just like any other program in Unix and Linux systems by entering the program name (note that the UTM application must be started beforehand).

#### <span id="page-296-0"></span>**6.1.2.2 Runtime environment, environment variables on Unix and Linux systems**

The environment variables listed in the table on ["Runtime environment, linking, starting"](#page-287-0) must be set in order to operate CPI-C applications:

You can set the environment variables as follows:

```
UPICPATH=directory
UPICTRACE=option
UPICLOG=directory
UPICFILE=name-side-information-file
export UPICPATH UPICTRACE UPICLOG UPICFILE
```
## **Resources of a CPI-C program**

- A file descriptor is always required for the trace file.
- If data is written to the log file, a file descriptor is only required while the data is being written.
- To read from the upicfile, a file descriptor is only required during the Enable UTM UPIC call.
- Transport system resources are also required.

## **Signals**

Signal handling routines in a CPI-C program are allowed for the signals SIGHUP, SIGINT and SIGQUIT. The CPI-C library functions are not interrupted by these three signals. This signal handling does not become effective until the current CPI-C function has terminated.

All other signals are prohibited!

#### <span id="page-297-0"></span>**6.1.2.3 Special features when using UPIC local on Unix and Linux systems**

When using UPIC-local applications on Unix and Linux systems, you must also bear in mind the special features described below.

### **Linking UPIC local applications in Unix and Linux systems**

When a CPI-C client application is connected locally to a UTM application on a Unix or Linux system, you must link in the library libupicipc in the directory utmpath/upicl/sys instead of libupiccmx.

For XATMI client programs based on UPIC-L, the library libxtclt from the directory utmpath upicl/xatmi/sys is also required.

On Linux systems, the  $\frac{-\text{Crypt}}{\text{option}}$  must also be specified.

### **Environment variables**

For controlling a UPIC-local application, the environment variable UTMPATH is also interpreted. UTMPATH must contain the name of the directory in which openUTM is installed.

#### **Resources**

With local connection, "shared memory" is used for communication with the UTM application. Access is via "shared memory keys" and is serialized with the aid of a semaphore. An additional file descriptor is reserved for shared memory.

## <span id="page-298-0"></span>**6.1.3 Using on BS2000 systems**

You should take note of the special considerations listed below when using CPI-C applications on BS2000 systems.

### **Compilation, linking, starting on BS2000 systems**

The following applies when compiling and linking CPI-C applications on BS2000 systems:

Every CPI-C program requires the following include file in order to allow compilation:

#include <upic.h>

The include file is located in the library  $$userid$ . SYSLIB. UTM-CLIENT. 070.

- A CPI-C program comprises a set of modules which must be linked to form a single program. The following objects are required for linking:
	- main program of the user
	- User modules
	- For programs that wish to use CMX:
		- $\bullet$  The system libraries  $\frac{\frac{2}{3}}{5}$  SYSLNK.CRTE and  $\frac{2}{3}$  sysid.SYSLIB.CMX.014
		- The libraries Suserid. SYSLIB. UTM-CLIENT. 070. WCMX and

\$userid.SYSLIB.UTM-CLIENT.070

- For programs that wish to use Sockets:
	- The system library **\$sysid**. SYSLNK.CRTE
	- The library Suserid. SYSLIB. UTM-CLIENT. 070
- You start a CPI-C program on a BS2000 system in the same way as any other program using the command START-EXECUTABLE-PROGRAM.

In doing so you have to specify SHARE-SCOPE=SYSTEM-MEMORY (default at start time of the task), \*NONE must not be specified!

### **Runtime environment on BS2000 systems**

Execution of CPI-C applications on BS2000 systems is controlled by the job variables. The link names of the job variables are listed in the table on ["Runtime environment, linking, starting".](#page-287-0) You can set these as follows, for example:

#### **Setting jobvariables for UPIC client**

```
/SET-JV-LINK LINK-NAME=*UPICPAT,JV-NAME=UPICPATH
/MODIFY-JV JV-CONTENTS=*LINK(LINK-NAME=UPICPAT),SET-VALUE='prefix'
/SET-JV-LINK LINK-NAME=*UPICFIL,JV-NAME=UPICFILE
/MODIFY-JV JV-CONTENTS=*LINK(LINK-NAME=UPICFIL),SET-VALUE='filename'
/SET-JV-LINK LINK-NAME=*UPICLOG,JV-NAME=UPICLOG
/MODIFY-JV JV-CONTENTS=*LINK(LINK-NAME=UPICLOG),SET-VALUE='prefix'
/SET-JV-LINK LINK-NAME=*UPICTRA,JV-NAME=UPICTRACE
/MODIFY-JV JV-CONTENTS=*LINK(LINK-NAME=UPICTRA),SET-VALUE='option'
```
Note that the link name assignment established with SET-JV-LINK is lost after LOGOFF. SET-VALUE='-r 128' controls the trace (see [section "UPIC trace"](#page-305-0)).

# **6.2 Handling of CPI-C partners by openUTM**

With a connection to a UTM application via CPI-C, some UTM functions cannot be used and some are used differently.

This relates to the following functions:

• INPUT exit and event service BADTAC

With input from the CPI-C client, openUTM does not call the input exit or BADTAC.

FPUT

It is not possible to send an asynchronous message to a CPI-C client using FPUT. The KDCS call supplies the return code 44Z.

 $\bullet$  PEND RS

Under certain circumstances, PEND RS is handled like PEND FR for a CPI-C client; for further details, see the openUTM manual "Programming Applications with KDCS".

## **6.3 Behavior in the event of errors**

This section describes the effects on a communication partner when a UTM application or a CPI-C client application terminates. It also explains how to re-establish a basic state for successful program-to-program communication in the event of an error.

## **Termination of a UTM application**

If the UTM application terminates, this is detected by the CPI-C program with the next call at the communication interface. The following two cases can be distinguished:

- a connection shutdown may be detected with a Receive call or
- the termination of the application may be detected with a call at the communication interface, which also caused the conversation to terminate automatically.

In both cases, CM\_DEALLOCATED\_ABEND is returned as the result.

## **Abnormal termination of a CPI-C program**

The UTM application is generally informed of the program termination by means of a connection shutdown. In this case, no further actions are required.

If the UTM application does not detect a connection shutdown, the connection still exists as far as openUTM is concerned. Two cases can be distinguished:

- On the UTM side a PTERM or an LTERM pool with TPOOL ...,CONNECT-MODE=SINGLE is configured for the client application. In this case, openUTM can distinguish between the connected clients. As soon as a client attempts (after a loss of connection) to open another connection under the same name, openUTM shuts down the old connection and rejects the connection setup request. Any subsequent connection setup request from the client is then accepted.
- On the UTM side an LTERM pool with TPOOL ..., CONNECT-MODE=MULTI is configured for the client application. In this case, several clients can connect to the UTM application from the same system and with the same name. The UTM application can then no longer recognize whether a client is connecting from scratch or after loss of a connection. A lost connection for which the UTM application was not shown a connection shutdown must in this case be shut down explicitly by the administration, i.e. openUTM does not shut down the "lost" connection itself the next time the client attempts to set up a connection.

UPIC local (Unix, Linux and Windows systems only):

The following can occur:

The UTM application has not recognized the termination of the CPI-C process. As soon as the CPI-C program signs on to openUTM again with the same program name, openUTM shuts down the old connection and accepts the new one.

## **Serious error in the CPI-C program**

If a serious error occurs while the UPIC program is running, and this error effectively prevents the program from continuing, the process is abnormally terminated (with FatalAppExit in WIndows systems; with *abort* in Unix and Linux systems). The following error message is also written to the UPIC log file:

UPIC: internal error <reason>

The error messages that may occur on the CPI-C side are described in the table below.

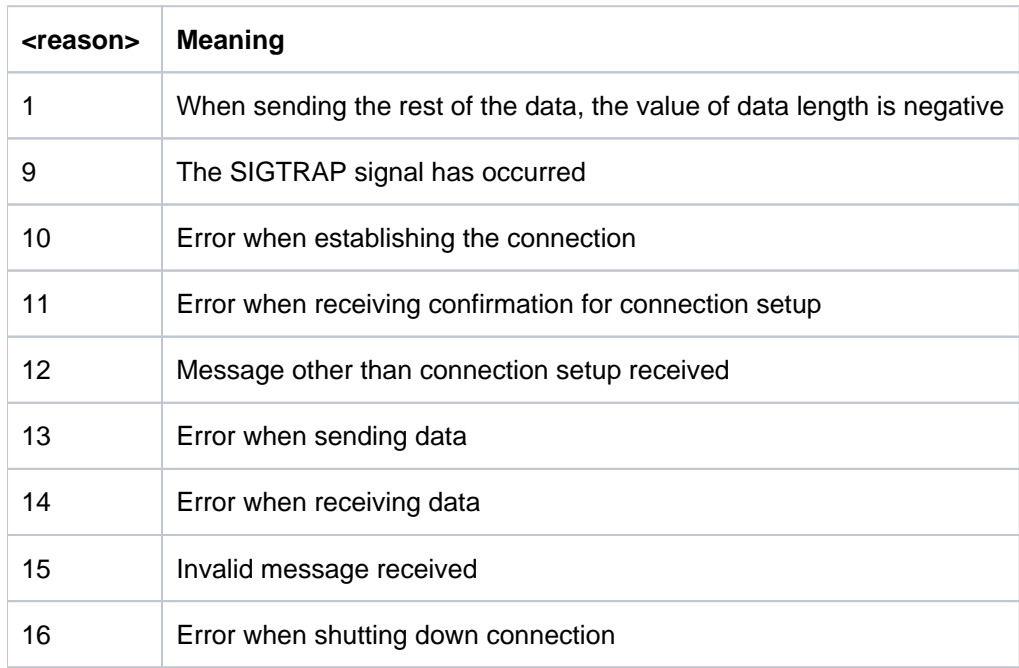

For error diagnosis see also [section "Diagnostics".](#page-303-0)

#### UPIC local (Unix, Linux and Windows systems only):

With local communication via UPIC local, moreover, error messages beginning with the letters "IPC" can occur. These come from openUTM and are described in the openUTM manual "Messages, Debugging and Diagnostics on Unix, Linux and Windows Systems" under the dump error codes.

For error diagnosis you require the dump (e.g. core dump in Unix and Linux systems) together with the linked program as well as the contents of the UPIC trace file and the UPIC log file.

### **Message exchange with a programmed PEND ER/FR**

If a programmed PEND ER/FR was carried out while a UTM program unit was running, the message segments sent with MPUT prior to the PEND ER/FR can be received. The Receive or Receive Mapped Data call is used for this purpose (until the return code is CM\_DEALLOCATED\_ABEND).

### **Message exchange with SYSTEM PEND ER**

If, in the event of an error, the UTM service ends with PEND ER, the result CM\_DEALLOCATED\_ABEND is returned when *Receive()* or *Receive\_Mapped\_Data()* is called. In addition, an error message is written to the log file (see also [section "UPIC log file"](#page-304-0)).

A separate error message for a UPIC-Client can be created in a dialog program unit using the MPUT ES (error system) call (see also openUTM manual "Programming Applications with KDCS", MPUT ES call), which the UPIC client can read with he call *Receive()* or *Receive\_Mapped\_Data()*. In this case, no error message is written to the log file.

#### **Problems with connection setup**

Problems in setting up a connection to the UTM application can be detected by the fact that the *Allocate* call does not terminate with the result CM\_OK. In this case you should check the following:

```
On BS2000 systemen invoke the ping command as follows
```

```
/&* for IPV4 connections
/START-PING4 <hostname>
/&* for IPV6 connetions
/START-PING6 <hostname>
```
Use a  $\pi$ ing command to check whether it is possible at all to establish a network connection between the client and server.

On Unix, Linux and Windows systems, call the  $\frac{p}{p}$  command using:

ping <internetaddress> or ping <hostname>

ping must be in your path, i.e. the PATH variable must be suitably set.

On BS2000 systems, call ping as follows:

Check the TCP/IP protocol using one of the standard applications telnet or ftp.

On Unix, Linux and Windows systems, call these commands as follows:

telnet *internetaddress* or telnet *hostname* 

ftp internetaddress or ftp hostname

The applications must be in your path, i.e. the PATH variable must be suitably set.

On BS2000 systems, the applications are called with:

START-TELNET START-FTP

- Check whether the necessary resources are available in the UTM partner application. For example, the LTERM pool or the LTERM partner via which the client wants to sign on must not be locked. See also the openUTM manual "Generating Applications".
- Check whether all the necessary resources are available on the local system. You should always check the local configuration (side information if necessary) and the partner configuration (openUTM if necessary).

#### BS2000 systems:

In a configuration which requires BCMAP entries in the BS2000 system, you must make sure that the BCMAP command does not perform any update function, i.e. that BCMAP entries must first be deleted and then entered again. For more information on the BCMAP command, refer to the BCAM manuals.

# <span id="page-303-0"></span>**6.4 Diagnostics**

The following documents are required for diagnostic purposes:

- an exact description of the error situation
- a specification of which software was implemented with which versions  $\bullet$
- exact specification of the system type
- the CPI-C program as the source  $\bullet$
- $\bullet$  the side information file (upicfile)
- the UPIC log file and the UPIC trace files; see following sections
- the PCMX trace files
- with Unix and Linux systems the core files with accompanying phases

Additional UTM documents are required for errors relating to the UTM partner application:

- KDCDEF configuration and UTM diagnostics dump of the UTM partner application
- $\bullet$ any output logs are sent to the standard output or standard error output
- Unix, Linux and Windows systems: stderr, stdout
- BS2000 systems: SYSLST, SYSLOG, SYSOUT

## <span id="page-304-0"></span>**6.4.1 UPIC log file**

To simplify diagnosis, the UPIC carrier system keeps a log file. A UTM error message is written to this file if the UTM application terminates a conversation abnormally. The log file is opened only for writing the error message (append mode) and is then closed again.

The file can be read using any editor.

#### **Windows systems**

The log file has the name UPICLtid. UPL, where tid is the thread ID. You can define which directory the log file will be stored in by means of the environment variable UPICLOG (see [section "Runtime environment, environment](#page-291-0)  [variables on Windows systems"](#page-291-0)).

If the UPICLOG environment variable is not set, the following are interpreted in the order shown:

- the TEMP variable
- the TMP variable

If a corresponding entry is found, the directory specified there is taken. If nothing is found, the file is stored in the  $\frac{1}{6}$ TEMP% directory. This directory must exist and the CPI-C program must have write permission for this directory because otherwise log files will be lost.

### **Unix and Linux systems**

The name of the log file is  $UPICLpid$ , where pid is the process ID. You use the UPICLOG shell variable to define the directory in which the log file is stored. If this shell variable is not set, the file is stored in the  $/\text{usr}/\text{tmp}$  directory.

### **BS2000 systems**

The name of the logging file is  $UPICLtsn$ , where  $tsn$  is the TSN of the BS2000 task.

You specify the prefix for the logging file using the job variable with the link name UPICLOG (see section "Runtime [environment, linking, starting"\)](#page-287-0).

If UPICLOG is not set, the system writes to the following logging file:

##.usr.tmp.UPICLtsn

If a UPIC process is re started on the BS2000 system without performing a LOGOFF/LOGON, the TSN tsn is retained. This means that the logging file is overwritten!

## <span id="page-305-0"></span>**6.4.2 UPIC trace**

With the UPIC carrier system it is possible to create trace information for all CPI-C interface calls. This is controlled by setting the variable UPICTRACE.

The contents of the variable are evaluated when Enable UTM UPIC is called. If the variable is set, the parameters and user data up to a length of 128 bytes are logged to a file for a specific process each time a function is called. Logging is deactivated with the Disable\_UTM\_UPIC call.

If a CPI-C call returns a code other than CM\_OK or CM\_DEALLOCATED\_ABEND, the cause of the error is also logged to the UPIC trace file. This provides detailed information on a specific return code for troubleshooting.

## **Activating the UPIC trace**

You activate the UPIC trace by setting the UPICTRACE variable accordingly. The UPIC trace is activated on the individual platforms as follows:

Windows systems:

The UPIC trace can be activated by making the appropriate setting for the UPICTRACE environment variable. If the environment variable UPICTRACE is set, the value of the environment variable is used.

The following options are available for UPICTRACE:

UPICTRACE=-S[X] [-r *wrap*] [-d*pathname*]

• Unix and Linux systems.

The UPIC trace is activated when the UPICTRACE environment variable is set as follows:

UPICTRACE=-S[X] [-r *wrap*] [-d*pathname*] export UPICTRACE

BS2000 systems:

The UPIC trace is activated as follows:

/SET-JV-LINK LINK-NAME=\*UPICTRA,JV-NAME=UPICTRACE

/MODIFY-JV JV[-CONTENTS]=UPICTRACE, SET-VALUE='-S[X] [-R *wrap*] [-D*prefix*]'

The -D option must be entered as an uppercase letter.

The options have the following meaning:

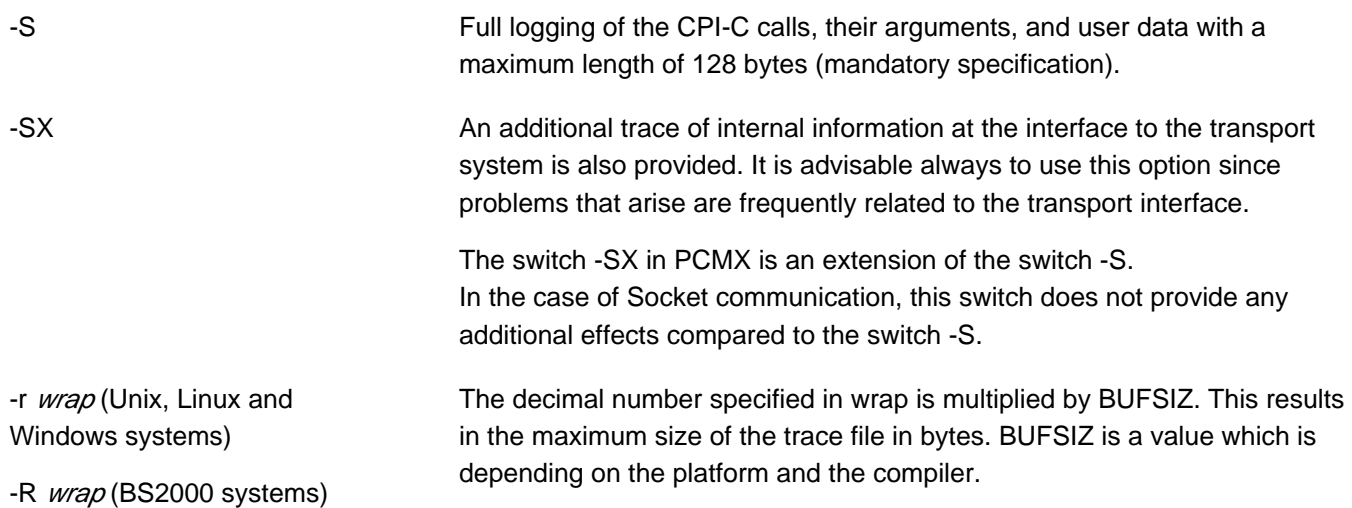

Maximum value of *wrap*: 2^31 (maximum value of an int) Default value of wrap. 128

-d*pathname* (Unix, Linux and WindowsTbesptemins) ame (or the prefix) can be specified with spaces. If spaces are -D prefix (BS2000 systems) used, then the path name (or prefix) must be enclosed in double quotes. Double quotes can also be used if there are no spaces in the path name.

Windows systems:

The trace files are set up in the directory specified with *pathname*. If you do not specify -d*pathname*, the trace files are set up in the directory entered in the TEMP variable. If no value has been set for TEMP, the system attempts to do the same with TMP. If neither of the variables is set, the trace files will be stored in the \USR\TMP directory. This directory must exist and the CPI-C program must have write access to it, otherwise the trace files are lost.

#### Unix and Linux systems:

The trace files are set up in the directory specified with *pathname*. If you do not specify  $-d$ *pathname*, the trace files are set up in the /usr/tmp directory. The CPI-C program must have write access to this directory, otherwise no trace is written.

#### BS2000 systems:

A file name prefix is specified for the trace files. This prefix should contain no spaces. If you do not specify D, the names of the trace files are prefixed with ##.usr.tmp.

The trace files are stored under the ID under which the program was started. The CPI-C program must be able to open the file, otherwise the trace data will be lost.

#### **Example**

If -DTRC is specified, the trace file TRC. UPICT  $t$ sn will be written.

## **Trace files**

The trace information is stored in a temporary file. This file is set up when Enable\_UTM\_UPIC is called, and remains open until *Disable UTM UPIC* is called. The maximum size of this temporary file is defined by the decimal number wrap.

Data is logged in the file until the value ( $wrap * BUFSLZ$ ) bytes (BUFSIZ as in stdio.h) is exceeded. A second temporary file is then created and handled in the same way.

Each time the value ( $w\eta\sigma$  \* BUFSIZ) bytes is exceeded in the current file, the trace switches to the other file. The old contents of this file are thus overwritten.

The file names of the trace files are platform-specific. The following file names have been allocated:

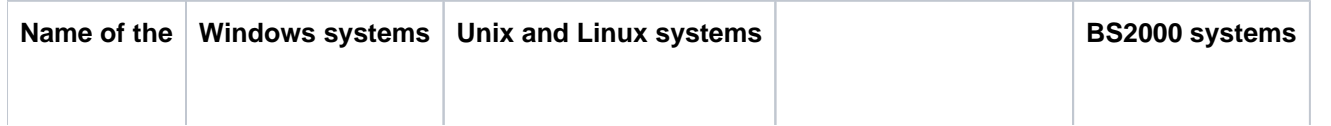

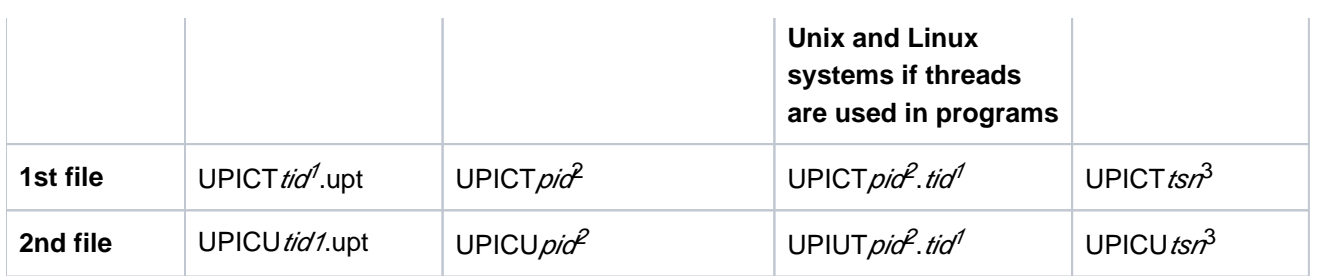

 $1$ <sup>1</sup>tid = Thread ID

 $^{2}$ pid = Process ID

<sup>3</sup>tsn = TSN Number

## **Extended UPIC trace**

In an extended UPIC trace, internal information is logged at the interface to the transport system (UPIC <-> PCMX) in addition. As well as the UPIC calls, the associated CMX calls are also logged. The extended trace is structured as follows:

After logging of a UPIC call, first of all a line containing the additional plain text is output. This is followed by the logging in two lines of the last CMX functions to be called. The information is separated by a comma or <newline>.

### 1st line:

The first line contains the following information:

- Name of the CMX function called.
- Return code of the CMX function  $t$  error. The return code is a hexadecimal number. If it is not zero, you can take the cause of any error which occurred from the return code.

The hexadecimal number can be decoded as follows:

- with the command cmxdec -d 0x*hexadecimalnumber* or
- using the Windows program **Trace Control** in the PCMX program window. Choose the **Error Decoding** command from the **Options** menu.
- Return code of the CMX function as decimal number (if the CMX function returns an int value).

An important exception is the CMX function  $L$  event. Its return value (i.e. the event that occurred) is always output in the first column of the second line.

### 2nd line:

The second line logs a CMX call which was issued because of an event ( $t$  event) that occurred in connection with the CMX function logged in the 1st line. The 2nd line contains the following information in the order given:

- Name of the event returned by the  $t$  event function.
- Name of the CMX function called.
- Return code of  $t$  error if an error occurred during the second CMX function. If applicable, it returns the reason for a connection shutdown. The number can be decoded with  $cm \angle dec$  as described above. The value "-1" denotes that there is no reason for a connection shutdown.
- The last comma in this line can be followed by a UPIC return code.

If no other CMX function was called in connection with the CMX function logged in the 1st line, only a blank and a zero are output in the 2nd line.

## **Deactivating the UPIC trace**

You can deactivate the UPIC trace by not setting a parameter for the UPICTRACE variable.

- Windows systems:
	- by issuing the following SET command:

SET UPICTRACE=

Unix and Linux systems:

UPICTRACE=

export UPICTRACE

- BS2000 systems:
	- with the command

```
/MODIFY-JV JV[-CONTENTS]=UPICTRACE,SET-VALUE=''
```
The JV contents are deleted.

• with the command / DELETE-JV The complete JV is deleted.

The trace is disabled when a UPIC process is restarted.

## **Editing the UPIC trace**

The trace information is already in printable form and does not need to be edited by a utility.

Each action is logged with a time stamp and the values transferred.

## **6.4.3 PCMX diagnostics (Windows systems)**

PCMX diagnostics are controlled by the program cmxtrace.exe (32-bit) or cmxtrc64.exe (64-bit). You can call this program in the Windows program group PCMX-32 or PCMX-64 by double-clicking on the Trace Control symbol. This program enables you to:

- activate and deactivate PCMX traces
- view PCMX traces on screen or print them out
- decode PCMX error codes ("Error Decoding" option)

The online help for the PCMX program group provides a more detailed description of how the program works.

# **7 Examples**

This chapter contains notes on the sample programs supplied, the description of the programs UpicAnalyzer and UpicReplay, as well as some simple configuration examples for linking a CPI-C application on Windows systems with openUTM on BS2000 systems, Unix, Linux and Windows systems.

## **7.1 Sample programs for Windows systems**

The openUTM client for the UPIC carrier system is supplied with the following sample

programs:

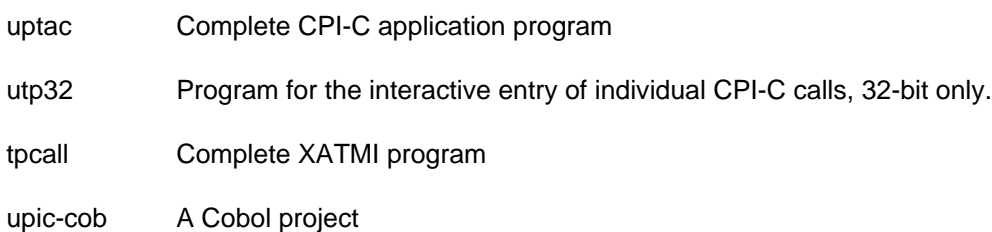

In addition, the local definition file *tpcall.ldf.smp* is provided, from which the tool XATMIGEN creates a local configuration file for the XATMI program tpcall.

uptac, utp32, tpcallare ready to run after a minimum of preparation. To call them, double-click, for example, on the corresponding icons which appear in the **Fujitsu Software openUTM-Client** <variant>program window after installation.

All sample client programs are designed to be able to communicate with the sample UTM application on the server side. For more information, please refer to the README file for the UTM sample application.

The following sections provide a brief introduction to these sample programs and describe the preparations you must make to execute them.

## <span id="page-312-0"></span>**7.1.1 uptac (Windows systems)**

uptac is a simple CPI-C application program. It consists of the files listed in the table below, which are stored in the directory upic-dir \samples\uptac after installation:

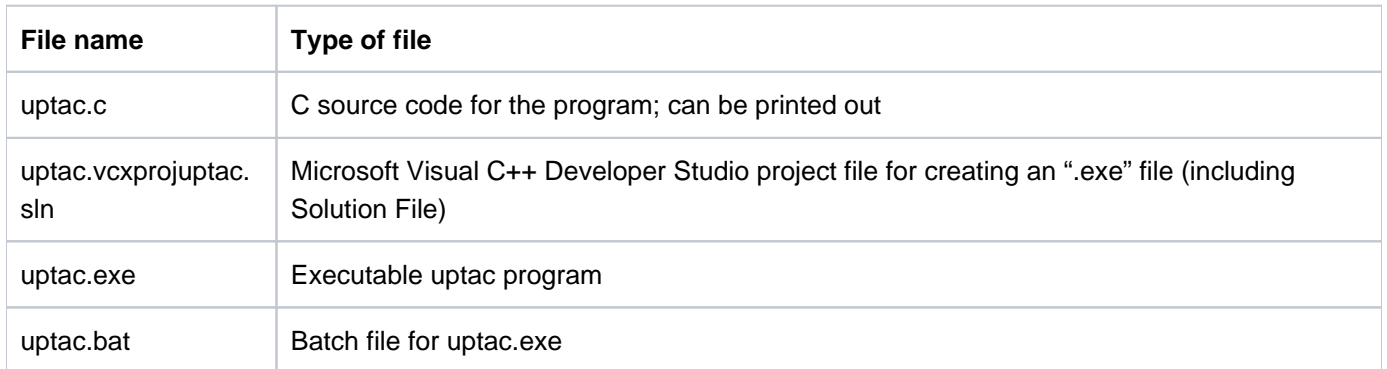

You must configure UPIC to enable *uptac* to communicate with the UTM sample application, e.g. the following entries can be made in the upicfile (see the model entries in the upicfile under upic-dir, which are also supplied):

Side information file:

LN.DEFAULT UPIC0000

#### SD.DEFAULT SMP30111. unixhost PORT=30111

unixhost is the symbolic name of the host on which the UTM sample application is to run. If you want UPTAC to communicate with another UTM application, (e.g. on a BS2000 system), you must adapt all the entries accordingly, with the exception of LN.DEFAULT.

In the transport address (TA...), you can also enter the Internet address of the Unix or Linux system host in place of the symbolic name. If you do so, check to ensure that the port number 30111 and the T-selector SMP30111 are also entered on the server side.

## **7.1.2 utp32 (Windows systems)**

utp32 is an example of a Visual Basic client application, which allows you to handle communication step by step via the CPI-C interface. To do this you enter individual CPI-C calls and the associated parameters interactively in a dialog box. The corresponding code is returned for each call.

utp32 is only available as a 32-bit variant.

## **7.1.3 tpcall (Windows systems)**

tpcall is a simple XATMI application program which allows you to implement a synchronous request/response with the sample UTM application. tpcall consists of the files listed in the following table, which are stored in the subdirectory xatmi\samples after installation

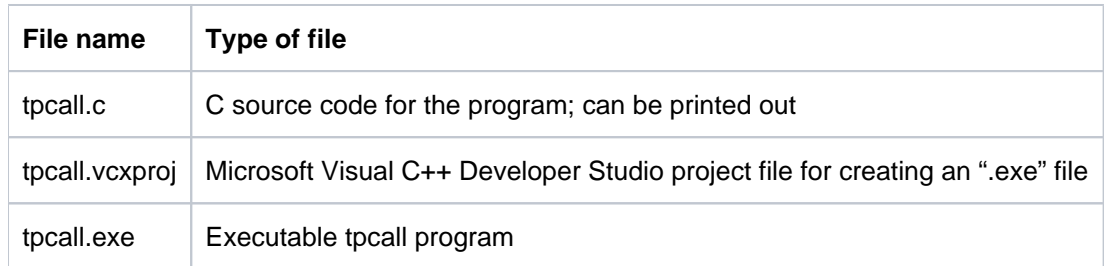

Before using tpcal/to communicate with the sample application, you must first:

- make entries in the upicfile as with *uptac* (see [section "uptac \(Windows systems\)"\)](#page-312-0)
- create a local configuration file by clicking on the XATMIGEN symbol in the **Fujitsu Software openUTM-Client** <variant> program window.

The supplied local definition file xatmi\samples\tpcall.ldf.smp is then used to create the file xatmilcf (in the same directory).

If you want to call to be able to communicate with other applications, you may have to make changes to the upicfile and, hence, to the local definition file tpcall.ldf.smp (SVCU ... DEST statement, see also [section "Configuring UPIC"](#page-243-0)).

## **7.1.4 upic-cob (Windows systems)**

The directory samples\upic-cob contains a sample project to create a UPIC-Cobol application. The example was developed using a MicroFocus Cobol compiler.

# **7.2 UpicAnalyzer and UpicReplay on 64-bit Linux systems**

**i**

The programs *UpicAnalyzer* and *UpicReplay* are components of the Workload Capture & Replay function. Workload Capture & Replay is a multi-component program package that is used for UTM application load simulation.

These two programs, UpicAnalyzer and UpicReplay , are briefly described below. The concept underlying Workload Capture & Replay, as well as further details, can be found in the platform-specific openUTM manual "Using UTM Applications".

- The UpicAnalyzer program must be compatible with the openUTM version which has been used for capturing. "openUTM-Client V7.0 for the UPIC carrier system" is compatible with openUTM V7.0, for example.
	- The version of the UpicReplay program can only process input files which have been created using the same version of the UpicAnalyzer program.

## **7.2.1 UpicAnalyzer (64-bit Linux systems)**

UpicAnalyzers reads the trace records from a BTRACE trace, filters out the UPIC trace records, prepares these and writes them to a file in a specific format (UPIC ReplayFile Layout).

## **7.2.2 UpicReplay (64-bit Linux systems)**

To perform the operation on a Linux system, you need the side information file upicfile containing at least one entry with the name UPREPLAY.

Examples for a upicfile entry

Replay with the TAC DEMO. The UTM application UTMTEST1 runs on the computer HOST5678.

BS2000 systems:

SDUPREPLAY UTMTEST1.HOST5678 DEMO LISTENER-PORT=102 T-TSEL-Format=T

Unix, Linux and Windows systems:

DUPREPLAY UTMTEST1.HOST5678 DEMO LISTENER-PORT=11111 T-TSEL-Format=T

UTMTEST1 must have been configured either in MAX APPLINAME or in a BCAMAPPL statement. Please refer to the correponding openUTM manual "Using UTM Applications" for details.

## **Calling UpicReplay**

UpicReplay is called as follows from a Linux shell:

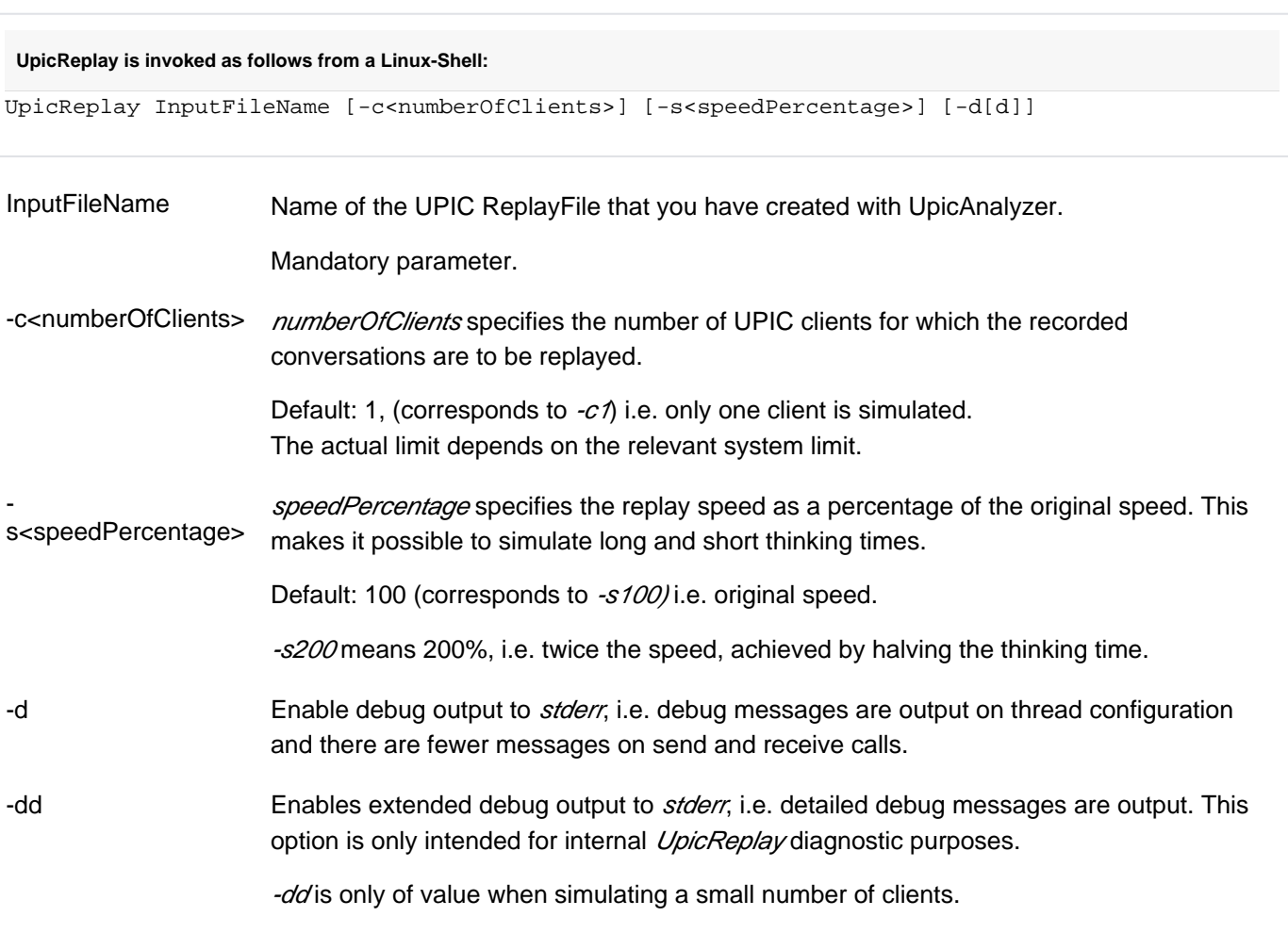

Default: no debug output.

## **Example**

The UPIC conversations recorded in the file Replay. 1239 are to be replayed at normal speed for 100 clients. The call is as follows:

UpicReplay Replay.1239 -c100

# **7.3 Configuration UPIC on Windows systems <-> openUTM on BS2000 systems**

The following configuration example explains the principle of configuring a link between a CPI-C application on a Windows system and a UTM application on a BS2000 system. Linking via RFC1006 is shown here.

In the example, the Windows system has the symbolic host name  $HOST123$ ; the BS2000 host has the name HOST456.

## **7.3.1 Configuration on the Windows system**

#### **UPIC parameter**

Enable\_UTM\_UPIC "UPICTTY" Initialize\_Conversation "sampladm"

#### **Side information file C:\UPIC\UPICFILE:**

\* UTM(BS2000) application SDsampladm UTMUPICR.HOST456 KDCHELP SDsampladm UTMUPICR.HOST456 KDCHELP HOSTNAME=HOST456 T-SEL=UTMUPICR PORT=102 \* or, if automatic conversion of the user data is required HDsampladm UTMUPICR.HOST456 KDCHELP

## **7.3.2 UTM Configuration on the BS2000 system**

In the example, EXAMPLE is the BCAM-name of the remote system hosting the UPIC client.

#### **KDCDEF generation for the UTM application on the BS2000 system**

BCAMAPPL UTMUPICR, T-PROT=ISO PTERM UPICTTY, PTYPE=UPIC-R, LTERM=UPIC, BCAMAPPL=UTMUPICR, PRONAM=EXAMPLE LTERM UPIC, USER=UPICUSER USER UPICUSER, STATUS=ADMIN

# **7.4 Configuration UPIC on Windows systems <-> openUTM on Unix or Linux systems**

The following configuration example explains the principle of configuring a link between a CPI-C application on a Windows system and an UTM application on a Unix or Linux system. Linking via RFC1006 is shown here.

In the example, the Windows system has the symbolic host name  $HOST123$ ; the Unix or Linux system host has the name HOST789.
## **7.4.1 UPIC Configuration on the Windows system**

## **UPIC-Parameter**

```
Enable_UTM_UPIC "UPIC0000"
Initialize_Conversation "sampladm"
```
#### **Side Information Datei C:\UPIC\UPICFILE**

```
* UPIC client on Windows-System
LNUPIC0000 UPICTTY
* partner RFC1006
SDsampladm UTMUPICR.HOST789 KDCHELP HOSTNAME=HOST789 T-SEL=UTMUPICR PORT=1230
```
# **7.4.2 UTM Configuration on the Unix or Linux system**

**KDCDEF configuration for the UTM application on Unix or Linux system**

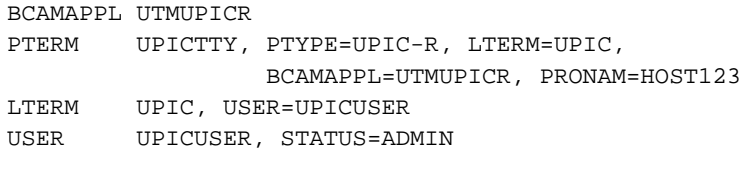

# **8 Appendix**

This chapter contains the following information:

- differences from the X/Open CPI-C interface
- character set tables
- state tables

## **8.1 Differences between the X/Open CPI-C interface**

This section describes all the extensions and special features of CPI-C with the UPIC carrier system compared to the X/Open CPI-C interface.

## **Extensions compared to CPI-C**

The following additional UPIC-specific functions are offered. These are:

Enable\_UTM\_UPIC Extract\_Client\_Context Extract Conversation Encryption Level Extract\_Cursor\_Offset Extract\_Convertion Extract\_Max\_Partner\_Index Extract Partner LU Name Ex Extract\_Secondary\_Return\_Code Extract\_Shutdown\_State Extract\_Shutdown\_Time Extract Transaction State Disable\_UTM\_UPIC Set\_Allocate\_Timer Set\_Client\_Context Set\_Conversation\_Encryption\_Level Set Conversation New Password Set Convertion Set Function Key Set\_Partner\_Host\_Name Set Partner\_Index Set\_Partner\_IP\_Address Set Partner Port Set Partner\_Tsel Set\_Partner\_Tsel\_Format Set Receive Timer Specify\_Local\_Port Specify Local Tsel Specify Local Tsel Format Specify\_Secondary\_Return\_Code

The Enable UTM UPIC and Disable UTM UPIC functions regulate the signing on and signing off of CPI-C programs with the UPIC carrier system. If these two calls are not used, it is not possible to connect to a UTM application. For further details, see section ["CPI-C calls in UPIC"](#page-77-0) and chapter ["Configuration"](#page-261-0).

- With UPIC the *Send Mapped Data* and *Receive Mapped Data* calls are used to send and receive format names.
- Automatic conversion of user data by configuration

This also allows for the possibility of automatic code conversion of user data between ASCII and EBCDIC code; see also [section "Code conversion"](#page-48-0). On the one hand, this reduces the effort involved in creating an application, while on the other hand it enables a single CPI-C program to communicate both with a UTM application on a

Unix or Linux system based on ASCII code and with a UTM application on a BS2000 system based on EBCDIC code (if the user data does not contain any binary information that would be corrupted in the code conversion process).

## **Special features of CPI-C implementation**

- The name for *partner\_LU\_name* can be up to 73 characters long; for a local connection via UPIC local (Unix, Linux and Windows system) it can only be up to 8 characters.
- The name for TP\_name can be up to 8 characters long.

The prototypes, parameter types, and constants are described in detail in the header file upic.h.

## **8.2 Character sets**

At the CPI-C interface, the contents of the variable  $sym\_dest\_name$  can only comprise characters from a predefined character set.

The character sets and their assignment to the variables are described below.

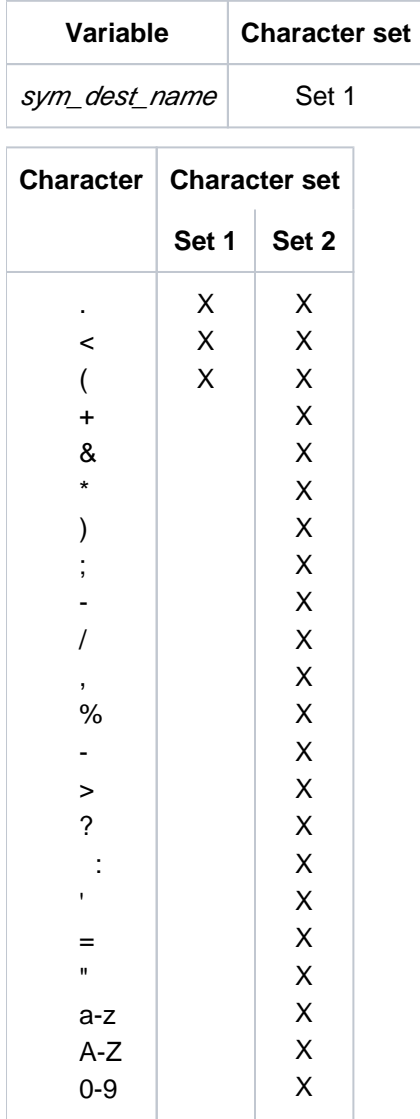

Table 16: Character sets

## **T.61 character set**

![](_page_330_Picture_115.jpeg)

![](_page_330_Picture_116.jpeg)

Meaning of abbreviations:

![](_page_330_Picture_117.jpeg)

Table 18: Abbreviations of special characters

## **8.3 State table**

In the following table, the follow-up state of a program that was previously in a particular state is indicated for the individual calls (depending on their result). An explanation of the abbreviations used in the table is then provided.

![](_page_331_Picture_137.jpeg)

![](_page_332_Picture_219.jpeg)

![](_page_333_Picture_149.jpeg)

![](_page_334_Picture_145.jpeg)

![](_page_335_Picture_149.jpeg)

![](_page_336_Picture_129.jpeg)

٦

Table 19: State table for CPI-C calls

<sup>1</sup>Permitted only directly after a  $Receive()$  /  $Receive\_Mapped\_Data()$  call

## **Abbreviations for the state table:**

![](_page_336_Picture_130.jpeg)

Table 20: Abbreviations for the state table (1)

![](_page_337_Picture_51.jpeg)

Table 21: Abbreviations for the state table (2)

![](_page_337_Picture_52.jpeg)

Table 22: Abbreviations for the state table (3)

The return code CM\_CALL\_NOT\_SUPPORTED is not included in the state table. It is returned if the UPIC library includes the call but the function is not supported in the specific situation. There is no change of state.

## **9 Glossary**

A term in *italic* font means that it is explained somewhere else in the glossary.

#### **abnormal termination of a UTM application**

Termination of a UTM application, where the KDCFILE is not updated. Abnormal termination is caused by a serious error, such as a crashed computer or an error in the system software. If you then restart the application, openUTM carries out a warm start.

#### **abstract syntax (OSI)**

Abstract syntax is defined as the set of formally described data types which can be exchanged between applications via  $OS/TP$ . Abstract syntax is independent of the hardware and programming language used.

## **acceptor (CPI-C)**

The communication partners in a *conversation* are referred to as the *initiator* and the acceptor. The acceptor accepts the conversation initiated by the initiator with Accept\_Conversation.

#### **access list**

An access list defines the authorization for access to a particular *service*, TAC queue or USER queue. An access list is defined as a key set and contains one or more key codes, each of which represent a role in the application. Users or LTERMs or (OSI) LPAPs can only access the service or TAC queuel USER queue when the corresponding roles have been assigned to them (i.e. when their key set and the access list contain at least one common key code).

#### **access point (OSI)**

See service access point.

## **ACID properties**

Acronym for the fundamental properties of *transactions*: atomicity, consistency, isolation and durability.

## **administration**

Administration and control of a UTM application by an administrator or an administration program.

## **administration command**

Commands used by the *administrator* of a UTM application to carry out administration functions for this application. The administration commands are implemented in the form of *transaction codes*.

## **administration journal**

See cluster administration journal.

#### **administration program**

Program unit containing calls to the program interface for administration. This can be either the standard administration program KDCADM that is supplied with openUTM or a program written by the user.

#### **administrator**

User who possesses administration authorization.

#### **AES**

AES (Advanced Encryption Standard) is the current symmetric encryption standarddefined by the National Institute of Standards and Technology (NIST) and based on the Rijndael algorithm developed at the University of Leuven (Belgium). If the AES method is used, the UPIC client generates an AES key for each session.

## **Apache Axis**

Apache Axis (Apache eXtensible Interaction System) is a SOAP engine for the design of Web services and client applications. There are implementations in C++ and Java.

## **Apache Tomcat**

Apache Tomcat provides an environment for the execution of Java code on Web servers. It was developed as part of the Apache Software Foundation's Jakarta project. It consists of a servlet container written in Java which can use the JSP Jasper compiler to convert JavaServer pages into servlets and run them. It also provides a fully featured HTTP server.

## **application cold start**

#### See cold start.

## **application context (OSI)**

The application context is the set of rules designed to govern communication between two applications. This includes, for instance, abstract syntaxes and any assigned transfer syntaxes.

## **application entity (OSI)**

An application entity (AE) represents all the aspects of a real application which are relevant to communications. An application entity is identified by a globally unique name ("globally" is used here in its literal sense, i.e. worldwide), the *application entity title* (AET). Every application entity represents precisely one *application process*. One application process can encompass several application entities.

## **application entity qualifier (OSI)**

Component of the *application entity title*. The application entity qualifier identifies a *service access* point within an application. The structure of an application entity qualifier can vary. openUTM supports the type "number".

## **application entity title (OSI)**

An application entity title is a globally unique name for an *application entity* ("globally" is used here in its literal sense, i.e. worldwide). It is made up of the *application process title* of the relevant application process and the application entity qualifier.

#### **application information**

This is the entire set of data used by the *UTM application*. The information comprises memory areas and messages of the UTM application including the data currently shown on the screen. If operation of the UTM application is coordinated with a database system, the data stored in the database also forms part of the application information.

## **application process (OSI)**

The application process represents an application in the *OSI reference model*. It is uniquely identified globally by the *application process title*.

## **application process title (OSI)**

According to the OSI standard, the application process title (APT) is used for the unique identification of applications on a global (i.e. worldwide) basis. The structure of an application process title can vary. openUTM supports the type *Object Identifier*.

## **application program**

An application program is the core component of a *UTM application*. It comprises the main routine KDCROOT and any program units and processes all jobs sent to a UTM application.

## **application restart**

#### see warm start

## **application service element (OSI)**

An application service element (ASE) represents a functional group of the application layer (layer 7) of the OSI reference model.

## **application warm start**

see warm start.

## **association (OSI)**

An association is a communication relationship between two application entities. The term "association" corresponds to the term session in LU6.1.

## **asynchronous conversation**

CPI-C conversation where only the *initiator* is permitted to send. An asynchronous transaction code for the *acceptor* must have been generated in the UTM application.

## **asynchronous job**

Job carried out by the job submitter at a later time. openUTM includes *message queuing* functions for processing asynchronous jobs (see UTM-controlled queue and service-controlled queue). An asynchronous job is described by the *asynchronous message*, the recipient and, where applicable, the required execution time. If the recipient is a terminal, a printer or a transport system application, the asynchronous job is a queued output job. If the recipient is an asynchronous service of the same application or a remote application, the job is a background job. Asynchronous jobs can be timedriven jobs or can be integrated in a job complex.

#### **asynchronous message**

Asynchronous messages are messages directed to a *message queue*. They are stored temporarily by the local UTM application and then further processed regardless of the job submitter. Distinctions are drawn between the following types of asynchronous messages, depending on the recipient:

- In the case of asynchronous messages to a UTM-controlled queue, all further processing is controlled by openUTM. This type includes messages that start a local or remote *asynchronous* service (see also *background job*) and messages sent for output on a terminal, a printer or a transport system application (see also queued output job).
- In the case of asynchronous messages to a *service-controlled queue*, further processing is controlled by a *service* of the application. This type includes messages to a TAC queue, messages to a *USER queue* and messages to a *temporary queue*. The USER queue and the temporary queue must belong to the local application, whereas the TAC queue can be in both the local application and the remote application.

#### **asynchronous program**

Program unit started by a background job.

## **asynchronous service (KDCS)**

Service which processes a *background job*. Processing is carried out independently of the job submitter. An asynchronous service can comprise one or more program units/transactions. It is started via an asynchronous transaction code.

#### **audit (BS2000 systems)**

During execution of a *UTM application*, UTM events which are of relevance in terms of security can be logged by  $SAT$  for auditing purposes.

## **authentication**

See system access control.

#### **authorization**

See *data access control.* 

#### **Axis**

See Apache Axis.

## **background job**

Background jobs are *asynchronous jobs* destined for an *asynchronous service* of the current application or of a remote application. Background jobs are particularly suitable for time-intensive processing or processing which is not time-critical and where the results do not directly influence the current dialog.

#### **basic format**

Format in which terminal users can make all entries required to start a service.

## **basic job**

Asynchronous job in a job complex.

#### **browsing asynchronous messages**

A service sequentially reads the *asynchronous messages* in a *service-controlled queue*. The messages are not locked while they are being read and they remain in the queue after they have been read. This means that they can be read simultaneously by different services.

## **bypass mode (BS2000 systems)**

Operating mode of a printer connected locally to a terminal. In bypass mode, any *asynchronous message* sent to the printer is sent to the terminal and then redirected to the printer by the terminal without being displayed on screen.

## **cache**

Used for buffering application data for all the processes of a UTM application. The cache is used to optimize access to the *page pool* and, in the case of UTM cluster applications, the *cluster page pool*.

## **CCR (Commitment, Concurrency and Recovery)**

CCR is an Application Service Element (ASE) defined by OSI used for OSI TP communication which contains the protocol elements (services) related to the beginning and end (commit or rollback) of a transaction. CCR supports the two-phase commitment.

## **CCS name (BS2000 systems)**

See coded character set name.

## **client**

Clients of a UTM application can be:

- terminals
- UPIC client programs
- transport system applications (e.g. DCAM, PDN, CMX, socket applications or UTM applications which have been generated as *transport system applications*).

Clients are connected to the UTM application via LTERM partners. Note: UTM clients which use the OpenCPIC carrier system are treated just like OSI TP partners.

## **client side of a conversation**

This term has been superseded by *initiator*.

#### **cluster**

A number of computers connected over a fast network and which in many cases can be seen as a single computer externally. The objective of clustering is generally to increase the computing capacity or availability in comparison with a single computer.

## **cluster administration journal**

The cluster administration journal consists of:

- two log files with the extensions JRN1 and JRN2 for global administration actions,
- the JKAA file which contains a copy of the KDCS Application Area (KAA). Administrative changes that are no longer present in the two log files are taken over from this copy.

The administration journal files serve to pass on to the other node applications those administrative actions that are to apply throughout the cluster to all node applications in a UTM cluster application.

## **cluster configuration file**

File containing the central configuration data of a *UTM cluster application*. The cluster configuration file is created using the UTM generation tool **KDCDEF**.

## **cluster filebase**

Filename prefix or directory name for the UTM cluster files.

## **cluster GSSB file**

File used to administer GSSBs in a *UTM cluster application*. The cluster GSSB file is created using the UTM generation tool KDCDEF.

## **cluster lock file**

File in a UTM cluster application used to manage cross-node locks of user data areas.

## **cluster page pool**

The cluster page pool consists of an administration file and up to 10 files containing a UTM cluster application's user data that is available globally in the cluster (service data including LSSB, GSSB and ULS). The cluster page pool is created using the UTM generation tool KDCDEF.

## **cluster start serialization file**

Lock file used to serialize the start-up of individual node applications (only on Unix, Linux and Windows systems).

## **cluster ULS file**

File used to administer the ULS areas of a UTM cluster application. The cluster ULS file is created using the UTM generation tool *KDCDEF*.

## **cluster user file**

File containing the user management data of a UTM cluster application. The cluster user file is created using the UTM generation tool KDCDEF.

## **coded character set name (BS2000 systems)**

If the product *XHCS* (eXtended Host Code Support) is used, each character set used is uniquely identified by a coded character set name (abbreviation: "CCS name" or "CCSN").

## **cold start**

Start of a UTM application after the application terminates normally (normal termination) or after a new generation (see also warm start).

## **communication area (KDCS)**

KDCS *primary storage area*, secured by transaction logging and which contains service-specific data. The communication area comprises 3 parts:

- the KB header with general service data
- the KB return area for returning values to KDCS calls
- the KB program area for exchanging data between UTM program units within a single *service*.

#### **communication end point**

#### see transport system end point

## **communication resource manager**

In distributed systems, communication resource managers (CRMs) control communication between the application programs. openUTM provides CRMs for the international OSI TP standard, for the LU6.1 industry standard and for the proprietary openUTM protocol UPIC.

## **configuration**

Sum of all the properties of a UTM application. The configuration describes:

- application parameters and operating parameters
- the objects of an application and the properties of these objects. Objects can be *program units* and *transaction codes*, communication partners, printers, user IDs, etc.
- defined measures for controlling data and system access.

The configuration of a UTM application is defined at generation time (static configuration) and can be changed dynamically by the administrator (while the application is running, *dynamic configuration* ). The configuration is stored in the  $KDCFILE$ .

## **confirmation job**

Component of a *job complex* where the confirmation job is assigned to the *basic job*. There are positive and negative confirmation jobs. If the *basic job* returns a positive result, the positive confirmation job is activated, otherwise, the negative confirmation job is activated.

## **connection bundle**

see LTERM bundle.

#### **connection user ID**

User ID under which a TS application or a UPIC client is signed on at the UTM application directly after the connection has been established. The following applies, depending on the client (= LTERM partner) generation:

- The connection user ID is the same as the USER in the LTERM statement (explicit connection user ID). An explicit connection user ID must be generated with a USER statement and cannot be used as a "genuine" user ID.
- The connection user ID is the same as the LTERM partner (implicit connection user ID) if no USER was specified in the LTERM statement or if an LTERM pool has been generated.

In a UTM cluster application, the service belonging to a connection user ID (RESTART=YES in LTERM or USER) is bound to the connection and is therefore local to the node. A connection user ID generated with RESTART=YES can have a separate service in each *node* application.

#### **contention loser**

Every connection between two partners is managed by one of the partners. The partner that manages the connection is known as the *contention winner*. The other partner is the contention loser.

## **contention winner**

A connection's contention winner is responsible for managing the connection. Jobs can be started by the contention winner or by the *contention loser*. If a conflict occurs, i.e. if both partners in the communication want to start a job at the same time, then the job stemming from the contention winner uses the connection.

## **conversation**

In CPI-C, communication between two CPI-C application programs is referred to as a conversation. The communication partners in a conversation are referred to as the *initiator* and the *acceptor*.

### **conversation ID**

CPI-C assigns a local conversation ID to each *conversation*, i.e. the *initiator* and *acceptor* each have their own conversation ID. The conversation ID uniquely assigns each CPI-C call in a program to a conversation.

#### **CPI-C**

CPI-C (Common Programming Interface for Communication) is a program interface for program-toprogram communication in open networks standardized by X/Open and CIW (CPI-C Implementor's **W**orkshop).

The CPI-C implemented in openUTM complies with X/Open's CPI-C V2.0 CAE Specification. The interface is available in COBOL and C. In openUTM, CPI-C can communicate via the OSI TP, LU6. 1 and UPIC protocols and with openUTM-LU62.

## **Cross Coupled System / XCS**

Cluster of BS2000 computers with the Highly Integrated System Complex Multiple System Control Facility (HIPLEX $^{\circledR}$  MSCF).

## **data access control**

In data access control openUTM checks whether the communication partner is authorized to access a particular object belonging to the application. The access rights are defined as part of the configuration.

#### **data space (BS2000 systems)**

Virtual address space of BS2000 which can be employed in its entirety by the user. Only data and programs stored as data can be addressed in a data space; no program code can be executed.

#### **dead letter queue**

The dead letter queue is a TAC queue which has the fixed name KDCDLETQ. It is always available to save queued messages sent to transaction codes, TAC queues, LPAP or OSI-LPAP partners but which could not be processed. The saving of queued messages in the dead letter queue can be activated or deactivated for each message destination individually using the TAC, LPAP or OSI-LPAP statement's DEAD-LETTER-Q parameter.

#### **DES**

DES (Data Encryption Standard) is an international standard for encrypting data. One key is used in this method for encoding and decoding. If the DES method is used, the UPIC client generates a DES key for each session.

#### **dialog conversation**

CPI-C conversation in which both the *initiator* and the *acceptor* are permitted to send. A dialog transaction code for the *acceptor* must have been generated in the UTM application.

#### **dialog job, interactive job**

Job which starts a *dialog service*. The job can be issued by a *client* or, when two servers communicate with each other (server-server communication), by a different application.

#### **dialog message**

A message which requires a response or which is itself a response to a request. The request and the response both take place within a single service. The request and reply together form a dialog step.

## **dialog program**

Program unit which partially or completely processes a *dialog step*.

## **dialog service**

Service which processes a job interactively (synchronously) in conjunction with the job submitter ( client or another server application). A dialog service processes *dialog messages* received from the job submitter and generates dialog messages to be sent to the job submitter. A dialog service comprises at least one *transaction*. In general, a dialog service encompasses at least one dialog step. Exception: in the event of *service chaining*, it is possible for more than one service to comprise a dialog step.

## **dialog step**

A dialog step starts when a *dialog message* is received by the UTM application. It ends when the UTM application responds.

## **dialog terminal process (Unix , Linux and Windows systems)**

A dialog terminal process connects a terminal of a Unix, Linux or Windows system with the work processes of the UTM application. Dialog terminal processes are started either when the user enters utmdtp or via the LOGIN shell. A separate dialog terminal process is required for each terminal to be connected to a UTM application.

## **distributed processing**

Processing of *dialog jobs* by several different applications or the transfer of *background jobs* to another application. The higher-level protocols  $L\mathcal{U}6.1$  and  $OS/TP$  are used for distributed processing. openUTM-LU62 also permits distributed processing with LU6.2 partners. A distinction is made between distributed processing with *distributed transactions* (transaction logging across different applications) and distributed processing without distributed transactions (local transaction logging only). Distributed processing is also known as server-server communication.

## **distributed transaction**

Transaction which encompasses more than one application and is executed in several different (sub-)transactions in distributed systems.

## **distributed transaction processing**

Distributed processing with distributed transactions.

## **dynamic configuration**

Changes to the *configuration* made by the administrator. UTM objects such as *program units*, transaction codes, clients, LU6.1 connections, printers or user IDs can be added, modified or in some cases deleted from the configuration while the application is running. To do this, it is necessary to create separate *administration programs* which use the functions of the *program* interface for administration. The WinAdmin administration program or the WebAdmin administration program can be used to do this, or separate *administration programs* must be created that utilize the functions of the *administration program interface*.

## **encryption level**

The encryption level specifies if and to what extent a client message and password are to be encrypted.

## **event-driven service**

This term has been superseded by event service.

## **event exit**

Routine in an application program which is started automatically whenever certain events occur (e.g. when a process is started, when a service is terminated). Unlike event services, an event exit must not contain any KDCS, CPI-C or XATMI calls.

## **event function**

Collective term for *event exits* and *event services*.

#### **event service**

Service started when certain events occur, e.g. when certain UTM messages are issued. The program units for event-driven services must contain KDCS calls.

#### **filebase**

UTM application filebase

On BS2000 systems, filebase is the prefix for the KDCFILE, the user log file USLOG and the system log file SYSLOG.

On Unix, Linux and Windows systems, filebase is the name of the directory under which the KDCFILE, the user log file USLOG, the system log file SYSLOG and other files relating to to the UTM application are stored.

## **Functional Unit (FU)**

A subset of the *OSI TP* protocol providing a particular functionality. The OSI TP protocol is divided into the following functional units:

- Dialog
- Shared Control
- Polarized Control
- Handshake
- Commit
- Chained Transactions
- Unchained Transactions
- Recovery

Manufacturers implementing OSI TP need not include all functional units, but can concentrate on a subset instead. Communications between applications of two different OSI TP implementations is only possible if the included functional units are compatible with each other.

## **generation**

See UTM generation.

## **global secondary storage area**

See secondary storage area.

## **hardcopy mode**

Operating mode of a printer connected locally to a terminal. Any message which is displayed on screen will also be sent to the printer.

## **heterogeneous link**

In the case of *server-server communication:* a link between a UTM application and a non-UTM application, e.g. a CICS or TUXEDO application.

## **Highly Integrated System Complex / HIPLEX** ®

Product family for implementing an operating, load sharing and availability cluster made up of a number of BS2000 servers.

## **HIPLEX** ® **MSCF**

(MSCF = Multiple System Control Facility) Provides the infrastructure and basic functions for distributed applications with HIPLEX<sup>®</sup>.

#### **homogeneous link**

In the case of *server-server communication*: a link between two UTM applications. It is of no significance whether the applications are running on the same operating system platforms or on different platforms.

### **inbound conversation (CPI-C)**

See *incoming conversation*.

## **incoming conversation (CPI-C)**

A conversation in which the local CPI-C program is the *acceptor* is referred to as an incoming conversation. In the X/Open specification, the term "inbound conversation" is used synonymously with "incoming conversation".

## **initial KDCFILE**

In a UTM cluster application, this is the KDCFILE generated by KDCDEF and which must be copied for each node application before the node applications are started.

## **initiator (CPI-C)**

The communication partners in a *conversation* are referred to as the initiator and the *acceptor*. The initiator sets up the conversation with the CPI-C calls Initialize\_Conversation and Allocate.

## **insert**

Field in a message text in which openUTM enters current values.

## **inverse KDCDEF**

A function which uses the dynamically adapted configuration data in the  $KDCFILE$  to generate control statements for a KDCDEF run. An inverse KDCDEF can be started "offline" under KDCDEF or "online" via the *program interface for administration*.

#### **IUTMDB**

Interface used for the coordinated interaction with resource managers on BS2000 systems. This includes data repositories (LEASY) and data base systems (SESAM/SQL, UDS/SQL).

## **JConnect client**

Designation for clients based on the product openUTM-JConnect. The communication with the UTM application is carried out via the UPIC protocol.

#### **JDK**

Java Development Kit Standard development environment from Oracle Corporation for the development of Java applications.

**job**

Request for a *service* provided by a *UTM application*. The request is issued by specifying a transaction code. See also: queued output job, dialog job, background job, job complex.

## **job complex**

Job complexes are used to assign *confirmation jobs* to *asynchronous jobs*. An asynchronous job within a job complex is referred to as a basic job.

## **job-receiving service (KDCS)**

A job-receiving service is a *service* started by a *job-submitting service* of another server application.

#### **job-submitting service (KDCS)**

A job-submitting service is a *service* which requests another service from a different server application (job-receiving service) in order to process a job.

## **KDCADM**

Standard administration program supplied with openUTM. KDCADM provides administration functions which are called with transaction codes (administration commands).

## **KDCDEF**

UTM tool for the *generation* of UTM applications. KDCDEF uses the configuration information in the KDCDEF control statements to create the UTM objects KDCFILE and the ROOT table sources for the main routine KDCROOT.

In UTM cluster applications, KDCDEF also creates the cluster configuration file, the cluster user file, the cluster page pool, the cluster GSSB file and the cluster ULS file.

## **KDCFILE**

One or more files containing data required for a UTM application to run. The KDCFILE is created with the UTM generation tool *KDCDEF*. Among other things, it contains the *configuration* of the application.

## **KDCROOT**

Main routine of an *application program* which forms the link between the *program units* and the UTM system code. KDCROOT is linked with the *program units* to form the *application program*.

#### **KDCS message area**

For KDCS calls: buffer area in which messages or data for openUTM or for the *program unit* are made available.

#### **KDCS parameter area**

See *parameter area.* 

#### **KDCS program interface**

Universal UTM program interface compliant with the national DIN 66 265 standard and which includes some extensions. KDCS (compatible data communications interface) allows dialog services to be created, for instance, and permits the use of *message queuing* functions. In addition, KDCS provides calls for *distributed processing*.

## **Kerberos**

Kerberos is a standardized network authentication protocol (RFC1510) based on encryption procedures in which no passwords are sent to the network in clear text.

## **Kerberos principal**

Owner of a key.

Kerberos uses symmetrical encryption, i.e. all the keys are present at two locations, namely with the key owner (principal) and the KDC (Key Distribution Center).

#### **key code**

Code that represents specific access authorization or a specific role. Several key codes are grouped into a key set.

#### **key set**

Group of one or more key codes under a particular a name. A key set defines authorization within the framework of the authorization concept used (lock/key code concept or *access list* concept). A key set can be assigned to a *user ID* , an *LTERM partner* an *(OSI) LPAP partner* , a *service* or a TAC queue.

#### **linkage program**

See KDCROOT.

## **local secondary storage area**

See secondary storage area.

#### **Log4j**

Log4j is part of the Apache Jakarta project. Log4j provides information for logging information (runtime information, trace records, etc.) and configuring the log output.  $WS4UTM$  uses the software product Log4j for trace and logging functionality.

#### **lock code**

Code protecting an LTERM partner or transaction code against unauthorized access. Access is only possible if the key set of the accesser contains the appropriate key code (lock/key code concept).

#### **logging process**

Process in Unix, Linux and Windows systems that controls the logging of account records or monitoring data.

## **LPAP bundle**

LPAP bundles allow messages to be distributed to LPAP partners across several partner applications. If a UTM application has to exchange a very large number of messages with a partner application then load distribution may be improved by starting multiple instances of the partner application and distributing the messages across the individual instances. In an LPAP bundle, openUTM is responsible for distributing the messages to the partner application instances. An LPAP bundle consists of a master LPAP and multiple slave LPAPs. The slave LPAPs are assigned to the master LPAP on UTM generation. LPAP bundles exist for both the OSI TP protocol and the LU6.1 protocol.

## **LPAP partner**

In the case of *distributed processing* via the  $LUB.1$  protocol, an LPAP partner for each partner application must be configured in the local application. The LPAP partner represents the partner application in the local application. During communication, the partner application is addressed by the name of the assigned LPAP partner and not by the application name or address.

## **LTERM bundle**

An LTERM bundle (connection bundle) consists of a master LTERM and multiple slave LTERMs. An LTERM bundle (connection bundle) allows you to distribute queued messages to a logical partner application evenly across multiple parallel connections.

## **LTERM group**

An LTERM group consists of one or more alias LTERMs, the group LTERMs and a primary LTERM. In an LTERM group, you assign multiple LTERMs to a connection.

## **LTERM partner**

LTERM partners must be configured in the application if you want to connect clients or printers to a UTM application. A client or printer can only be connected if an LTERM partner with the appropriate properties is assigned to it. This assignment is generally made in the *configuration*, but can also be made dynamically using terminal pools.

## **LTERM pool**

The TPOOL statement allows you to define a pool of LTERM partners instead of issuing one LTERM and one PTERM statement for each *client*. If a client establishes a connection via an LTERM pool, an LTERM partner is assigned to it dynamically from the pool.

## **LU6.1**

Device-independent data exchange protocol (industrial standard) for transaction-oriented *server*server communication.

## **LU6.1-LPAP bundle**

LPAP bundle for  $L\mathcal{U}6$ . 1 partner applications.

## **LU6.1 partner**

Partner of the UTM application that communicates with the UTM application via the LU6.1 protocol. Examples of this type of partner are:

- a UTM application that communicates via LU6.1
- an application in the IBM environment (e.g. CICS, IMS or TXSeries) that communicates via LU6. 1

## **main process (Unix /Linux / Windows systems)**

Process which starts the UTM application. It starts the work processes, the UTM system processes, printer processes, network processes, logging process and the timer process and monitors the UTM application.

#### **main routine KDCROOT**

See KDCROOT.

#### **management unit**

SE Servers component, in combination with the SE Manager, permits centralized, web-based management of all the units of an SE server.

### **message definition file**

The message definition file is supplied with openUTM and, by default, contains the UTM message texts in German and English together with the definitions of the message properties. Users can take this file as a basis for their own message modules.

#### **message destination**

Output medium for a *message*. Possible message destinations for a message from the openUTM transaction monitor include, for instance, terminals, TS applications, the event service MSGTAC, the system log file SYSLOG or TAC queues, asynchronous TACs, USER queues, SYSOUT/SYSLST or stderr/stdout.

The message destinations for the messages of the UTM tools are SYSOUT/SYSLST and stderr /stdout.

#### **message queue**

Queue in which specific messages are kept with transaction management until further processed. A distinction is drawn between *service-controlled queues* and UTM-controlled queues, depending on who monitors further processing.

#### **message queuing**

Message queuing (MQ) is a form of communication in which the messages are exchanged via intermediate queues rather than directly. The sender and recipient can be separated in space or time. The transfer of the message is independent of whether a network connection is available at the time or not. In openUTM there are UTM-controlled queues and service-controlled queues.

#### **MSGTAC**

Special event service that processes messages with the message destination MSGTAC by means of a program. MSGTAC is an asynchronous service and is created by the operator of the application.

#### **multiplex connection (BS2000 systems)**

Special method offered by *OMNIS* to connect terminals to a UTM application. A multiplex connection enables several terminals to share a single transport connection.

#### **multi-step service (KDCS)**

Service carried out in a number of *dialog steps*.

#### **multi-step transaction**

Transaction which comprises more than one processing step.

## **Network File System/Service / NFS**

Allows Unix systems to access file systems across the network.

## **network process (Unix / Linux / Windows systems)**

A process in a *UTM application* for connection to the network.

#### **network selector**

The network selector identifies a service access point to the network layer of the *OSI reference* mode/in the local system.

#### **node**

Individual computer of a *cluster*.

### **node application**

UTM application that is executed on an individual node as part of a UTM cluster application.

## **node bound service**

A node bound service belonging to a user can only be continued at the node application at which the user was last signed on. The following services are always node bound:

- Services that have started communications with a job receiver via LU6.1 or OSI TP and for which the job-receiving service has not yet been terminated
- Inserted services in a service stack
- Services that have completed a SESAM transaction

In addition, a user's service is node bound as long as the user is signed-on at a node application.

## **node filebase**

Filename prefix or directory name for the node application's KDCFILE, user log file and system log file.

## **node recovery**

If a node application terminates abnormally and no rapid warm start of the application is possible on its associated node computer then it is possible to perform a node recovery for this node on another node in the UTM cluster. In this way, it is possible to release locks resulting from the failed node application in order to prevent unnecessary impairments to the running UTM cluster application.

## **normal termination of a UTM application**

Controlled termination of a UTM application. Among other things, this means that the administration data in the KDCFILE are updated. The *administrator* initiates normal termination (e.g. with KDCSHUT N). After a normal termination, openUTM carries out any subsequent start as a *cold start*.

## **object identifier**

An object identifier is an identifier for objects in an OSI environment which is unique throughout the world. An object identifier comprises a sequence of integers which represent a path in a tree structure.

## **OMNIS (BS2000 systems)**

OMNIS is a "session manager" which lets you set up connections from one terminal to a number of partners in a network concurrently OMNIS also allows you to work with multiplex connections.

## **online import**

In a UTM cluster application, online import refers to the import of application data from a normally terminated node application into a running node application.

## **online update**

In a UTM cluster application, online update refers to a change to the application configuration or the application program or the use of a new UTM revision level while a UTM cluster application is running.

#### **open terminal pool**

Terminal poo/which is not restricted to clients of a single computer or particular type. Any client for which no computer- or type-specific terminal pool has been generated can connect to this terminal pool.

#### **OpenCPIC**

Carrier system for UTM clients that use the *OSI TP* protocol.

#### **OpenCPIC client**

OSI TP partner application with the OpenCPIC carrier system.

#### **openSM2**

The openSM2 product line offers a consistent solution for the enterprise-wide performance management of server and storage systems. openSM2 offers the acquisition of monitoring data, online monitoring and offline evaluation.

#### **openUTM cluster**

From the perspective of UPIC clients, not from the perspective of the server:Combination of several node applications of a UTM cluster application to form one logical application that is addressed via a common symbolic destination name.

## **openUTM-D**

openUTM-D (openUTM distributed) is a component of openUTM which allows *distributed processing.* openUTM-D is an integral component of openUTM.

## **OSI-LPAP bundle**

LPAP bundle for OSI TP partner applications.

## **OSI-LPAP partner**

OSI-LPAP partners are the addresses of the *OSI TP partners* generated in openUTM. In the case of distributed processing via the OSI TP protocol, an OSI-LPAP partner for each partner application must be configured in the local application. The OSI-LPAP partner represents the partner application in the local application. During communication, the partner application is addressed by the name of the assigned OSI-LPAP partner and not by the application name or address.

### **OSI reference model**

The OSI reference model provides a framework for standardizing communications in open systems. ISO, the International Organization for Standardization, described this model in the ISO IS7498 standard. The OSI reference model divides the necessary functions for system communication into seven logical layers. These layers have clearly defined interfaces to the neighboring layers.

## **OSI TP**

Communication protocol for distributed transaction processing defined by ISO. OSI TP stands for Open System Interconnection Transaction Processing.

## **OSI TP partner**

Partner of the UTM application that communicates with the UTM application via the OSI TP protocol. Examples of such partners are:

- a UTM application that communicates via OSI TP
- an application in the IBM environment (e.g. CICS) that is connected via openUTM-LU62
- an OpenCPIC client
- applications from other TP monitors that support OSI TP

#### **outbound conversation (CPI-C)**

See outgoing conversation.

#### **outgoing conversation (CPI-C)**

A conversation in which the local CPI-C program is the *initiator* is referred to as an outgoing conversation. In the X/Open specification, the term "outbound conversation" is used synonymously with "outgoing conversation".

#### **page pool**

Part of the  $KDCFILE$  in which user data is stored. In a *standalone application* this data consists, for example, of *dialog messages*, messages sent to message queues, secondary memory areas. In a UTM cluster application, it consists, for example, of messages to *message queues, TLS*.

#### **parameter area**

Data structure in which a program unit passes the operands required for a UTM call to openUTM.

## **partner application**

Partner of a UTM application during *distributed processing*. Higher communication protocols are used for distributed processing  $(LU6.1, OSI)$  TP or LU6.2 via the openUTM-LU62 gateway).

### **postselection (BS2000 systems)**

Selection of logged UTM events from the SAT logging file which are to be evaluated. Selection is carried out using the SATUT tool.

## **prepare to commit (PTC)**

Specific state of a distributed transaction Although the end of the distributed transaction has been initiated, the system waits for the partner to confirm the end of the transaction.

### **preselection (BS2000 systems)**

Definition of the UTM events which are to be logged for the SAT audit. Preselection is carried out with the UTM-SAT administration functions. A distinction is made between event-specific, userspecific and job-specific (TAC-specific) preselection.

#### **presentation selector**

The presentation selector identifies a service access point to the presentation layer of the OSI reference mode/in the local system.

### **primary storage area**

Area in main memory to which the KDCS program unit has direct access, e.g. standard primary working area, communication area.

## **print administration**

Functions for *print control* and the administration of *queued output jobs*, sent to a printer.

#### **print control**

openUTM functions for controlling print output.

## **printer control LTERM**

A printer control LTERM allows a client or terminal user to connect to a UTM application. The printers assigned to the printer control LTERM can then be administered from the client program or the terminal. No administration rights are required for these functions.

#### **printer control terminal**

This term has been superseded by *printer control LTERM*.

#### **printer group (Unix systems)**

For each printer, a Unix system sets up one printer group by default that contains this one printer only. It is also possible to assign several printers to one printer group or to assign one printer to several different printer groups.

#### **printer pool**

Several printers assigned to the same LTERM partner.

#### **printer process (Unix / Linux systems)**

Process set up by the *main process* for outputting *asynchronous messages* to a *printer group*. The process exists as long as the printer group is connected to the UTM application. One printer process exists for each connected printer group.

#### **process**

The openUTM manuals use the term "process" as a collective term for processes (Unix / Linux / Windows systems) and tasks (BS2000 systems).

#### **processing step**

A processing step starts with the receipt of a *dialog message* sent to the UTM application by a client or another server application. The processing step ends either when a response is sent, thus also terminating the *dialog step*, or when a dialog message is sent to a third party.

#### **program interface for administration**

UTM program interface which helps users to create their own *administration programs*. Among other things, the program interface for administration provides functions for *dynamic configuration*, for modifying properties and application parameters and for querying information on the configuration and the current workload of the application.

## **program space (BS2000 systems)**

Virtual address space of BS2000 which is divided into memory classes and in which both executable programs and pure data are addressed.

#### **program unit**

UTM *services* are implemented in the form of one or more program units. The program units are components of the *application program*. Depending on the employed API, they may have to contain KDCS, XATMI or CPIC calls. They can be addressed using *transaction codes*. Several different transaction codes can be assigned to a single program unit.

#### **queue**

See message queue.

## **queued output job**

Queued output jobs are *asynchronous jobs* which output a message, such as a document, to a printer, a terminal or a transport system application.

Queued output jobs are processed by UTM system functions exclusively, i.e. it is not necessary to create program units to process them.

#### **Quick Start Kit**

A sample application supplied with openUTM (Windows systems).

#### **redelivery**

Repeated delivery of an *asynchronous message* that could not be processed correctly because, for example, the *transaction* was rolled back or the *asynchronous service* was terminated abnormally. The message is returned to the message queue and can then be read and/or processed again.

#### **reentrant program**

Program whose code is not altered when it runs. On BS2000 systems this constitutes a prerequisite for using shared code.
#### **request**

Request from a *client* or another server for a *service function*.

#### **requestor**

In XATMI, the term requestor refers to an application which calls a service.

#### **resource manager**

Resource managers (RMs) manage data resources. Database systems are examples of resource managers. openUTM, however, also provides its own resource managers for accessing message queues, local memory areas and logging files, for instance. Applications access RMs via special resource manager interfaces. In the case of database systems, this will generally be SQL and in the case of openUTM RMs, it is the KDCS interface.

### **restart**

See screen restart. see *service restart*.

#### **RFC1006**

A protocol defined by the IETF (Internet Engineering Task Force) belonging to the TCP/IP family that implements the ISO transport services (transport class 0) based on TCP/IP.

# **RSA**

Abbreviation for the inventors of the RSA encryption method (Rivest, Shamir and Adleman). This method uses a pair of keys that consists of a public key and a private key. A message is encrypted using the public key, and this message can only be decrypted using the private key. The pair of RSA keys is created by the UTM application.

#### **SAT audit (BS2000 systems)**

Audit carried out by the SAT (Security Audit Trail) component of the BS2000 software product SECOS.

### **screen restart**

If a *dialog service* is interrupted, openUTM again displays the *dialog message* of the last completed transaction on screen when the service restarts provided that the last transaction output a message on the screen.

#### **SE manager**

Web-based graphical user interface (GUI) for the SE series of Business Servers. SE Manager runs on the *management unit* and permits the central operation and administration of server units (with /390 architecture and/or x86 architecture), application units (x86 architecture), net unit and peripherals.

#### **SE server**

A Business Server from Fujitsu's SE series.

#### **secondary storage area**

Memory area secured by transaction logging and which can be accessed by the KDCS *program unit* with special calls. Local secondary storage areas (LSSBs) are assigned to one *service*. Global secondary storage areas (GSSBs) can be accessed by all services in a UTM application. Other secondary storage areas include the *terminal-specific long-term storage (TLS)* and the *user-specific* long-term storage (ULS) .

#### **selector**

A selector identifies a service access point to services of one of the layers of the *OSI reference* mode/ in the local system. Each selector is part of the address of the access point.

#### **semaphore (Unix / Linux / Windows systems)**

Unix, Linux and Windows systems resource used to control and synchronize processes.

#### **server**

A server is an *application* which provides *services*. The computer on which the applications are running is often also referred to as the server.

### **server-server communication**

See distributed processing.

### **server side of a conversation (CPI-C)**

This term has been superseded by *acceptor*.

### **service**

Services process the *jobs* that are sent to a server application. A service of a UTM application comprises one or more transactions. The service is called with the *service TAC*. Services can be requested by *clients* or by other servers.

### **service access point**

In the OSI reference model, a layer has access to the services of the layer below at the service access point. In the local system, the service access point is identified by a *selector*. During communication, the UTM application links up to a service access point. A connection is established between two service access points.

### **service chaining (KDCS)**

When service chaining is used, a follow-up service is started without a *dialog message* specification after a *dialog service* has completed.

#### **service-controlled queue**

Message queue in which the calling and further processing of messages is controlled by services. A service must explicitly issue a KDCS call (DGET) to read the message. There are service-controlled queues in openUTM in the variants USER queue, TAC queue and temporary queue.

#### **service restart (KDCS)**

If a service is interrupted, e.g. as a result of a terminal user signing off or a  $UTM$  application being terminated, openUTM carries out a *service restart*. An *asynchronous service* is restarted or execution is continued at the most recent *synchronization point*, and a *dialog service* continues execution at the most recent *synchronization point*. As far as the terminal user is concerned, the service restart for a dialog service appears as a *screen restart* provided that a dialog message was sent to the terminal user at the last synchronization point.

### **service routine**

See *program unit*.

### **service stacking (KDCS)**

A terminal user can interrupt a running *dialog service* and insert a new dialog service. When the inserted *service* has completed, the interrupted service continues.

### **service TAC (KDCS)**

Transaction code used to start a *service*.

#### **session**

Communication relationship between two addressable units in the network via the SNA protocol  $\angle U\theta$ .  $\mathcal I$ .

#### **session selector**

The session selector identifies an *access point* in the local system to the services of the session layer of the OSI reference model.

# **shared code (BS2000 systems)**

Code which can be shared by several different processes.

### **shared memory**

Virtual memory area which can be accessed by several different processes simultaneously.

# **shared objects (Unix / Linux / Windows systems)**

Parts of the *application program* can be created as shared objects. These objects are linked to the application dynamically and can be replaced during live operation. Shared objects are defined with the KDCDEF statement SHARED-OBJECT.

#### **sign-on check**

See system access control.

### **sign-on service (KDCS)**

Special *dialog service* for a user in which *program units* control how a user signs on to a UTM application.

#### **single-step service**

Dialog service which encompasses precisely one dialog step.

#### **single-step transaction**

Transaction which encompasses precisely one *dialog step*.

### **SOA**

### (Service-Oriented Architecture)

SOA is a system architecture concept in which functions are implemented in the form of re-usable, technically independent, loosely coupled *services*. Services can be called independently of the underlying implementations via interfaces which may possess public and, consequently, trusted specifications. Service interaction is performed via a communication infrastructure made available for this purpose.

### **SOAP**

SOAP (Simple Object Access Protocol) is a protocol used to exchange data between systems and run remote procedure calls. SOAP also makes use of the services provided by other standards, XML for the representation of the data and Internet transport and application layer protocols for message transfer.

# **socket connection**

Transport system connection that uses the socket interface. The socket interface is a standard program interface for communication via TCP/IP.

#### **standalone application**

#### See standalone UTM application.

#### **standalone UTM application**

Traditional UTM application that is not part of a UTM cluster application.

#### **standard primary working area (KDCS)**

Area in main memory available to all KDCS *program units*. The contents of the area are either undefined or occupied with a fill character when the program unit starts execution.

# **start format**

Format output to a terminal by openUTM when a user has successfully signed on to a  $UTM$ application (except after a *service restart* and during sign-on via the *sign-on service*).

#### **static configuration**

Definition of the *configuration* during generation using the UTM tool KDCDEF.

# **SYSLOG file**

See system log file.

#### **synchronization point, consistency point**

The end of a *transaction*. At this time, all the changes made to the *application information* during the transaction are saved to prevent loss in the event of a crash and are made visible to others. Any locks set during the transaction are released.

#### **system access control**

A check carried out by openUTM to determine whether a certain  $\mu$ ser ID is authorized to work with the UTM application. The authorization check is not carried out if the UTM application was generated without user IDs.

### **system log file**

File or file generation to which openUTM logs all UTM messages for which SYSLOG has been defined as the *message destination* during execution of a UTM application.

# **TAC**

### See transaction code.

### **TAC queue**

Message queue generated explicitly by means of a KDCDEF statement. A TAC queue is a servicecontrolled queue that can be addressed from any service using the generated name.

#### **temporary queue**

Message queue created dynamically by means of a program that can be deleted again by means of a program (see service-controlled queue).

#### **terminal-specific long-term storage (KDCS)**

Secondary storage area assigned to an LTERM, LPAP or OSI-PAP partner and which is retained after the application has terminated.

### **time-driven job**

Job which is buffered by openUTM in a *message queue* up to a specific time until it is sent to the recipient. The recipient can be an *asynchronous service* of the same application, a TAC queue, a partner application, a terminal or a printer. Time-driven jobs can only be issued by KDCS program units.

### **timer process (Unix / Linux / Windows systems)**

Process which accepts jobs for controlling the time at which work processes are executed. It does this by entering them in a job list and releasing them for processing after a time period defined in the job list has elapsed.

### **TLS termination proxy**

A TLS termination proxy is a [proxy server](https://en.wikipedia.org/wiki/Proxy_server) that is used to handle incoming [TLS](https://en.wikipedia.org/wiki/Transport_Layer_Security) connections, decrypting the data and passing on the unencrypted request to other servers.

#### **TNS (Unix / Linux / Windows systems)**

Abbreviation for the Transport Name Service. TNS assigns a transport selector and a transport system to an application name. The application can be reached through the transport system.

# **Tomcat**

see Apache Tomcat

### **transaction**

Processing section within a *service* for which adherence to the *ACID properties* is guaranteed. If, during the course of a transaction, changes are made to the *application information*, they are either made consistently and in their entirety or not at all (all-or-nothing rule). The end of the transaction forms a *synchronization point*.

# **transaction code/TAC**

Name which can be used to identify a *program unit*. The transaction code is assigned to the program unit during *static* or *dynamic configuration*. It is also possible to assign more than one transaction code to a program unit.

# **transaction rate**

Number of *transactions* successfully executed per unit of time.

#### **transfer syntax**

With  $OS$  TP, the data to be transferred between two computer systems is converted from the local format into transfer syntax. Transfer syntax describes the data in a neutral format which can be interpreted by all the partners involved. An *Object Identifier* must be assigned to each transfer syntax.

### **transport connection**

In the *OSI reference model*, this is a connection between two entities of layer 4 (transport layer).

### **transport layer security**

Transport layer security is a hybrid encryption protocol for secure data transmission in the Internet.

### **transport selector**

The transport selector identifies a service access point to the transport layer of the OSI reference mode/in the local system.

### **transport system access point**

See transport system end point.

### **transport system application**

Application which is based directly on a transport system interface (e.g. CMX, DCAM or socket). When transport system applications are connected, the partner type APPLI or SOCKET must be specified during *configuration*. A transport system application cannot be integrated in a *distributed* transaction.

### **transport system end point**

Client/server or server/server communication establishes a connection between two transport system end points. A transport system end point is also referred to as a local application name and is defined using the BCAMAPPL statement or MAX APPLINAME.

# **TS application**

See transport system application.

### **typed buffer (XATMI)**

Buffer for exchanging typed and structured data between communication partners. Typed buffers ensure that the structure of the exchanged data is known to both partners implicitly.

### **UPIC**

Carrier system for openUTM clients. UPIC stands for Universal Programming Interface for Communication. The communication with the UTM application is carried out via the UPIC protocol.

### **UPIC Analyzer**

Component used to analyze the UPIC communication recorded with UPIC Capture. This step is used to prepare the recording for playback using UPIC Replay.

#### **UPIC Capture**

Used to record communication between UPIC clients and UTM applications so that this can be replayed subsequently (UPIC Replay).

### **UPIC client**

The designation for openUTM clients with the UPIC carrier system and for *JConnect clients*.

#### **UPIC protocol**

Protocol for the client server communication with UTM applications. The UPIC protocol is used by UPIC clients and JConnect clients.

### **UPIC Replay**

Component used to replay the UPIC communication recorded with UPIC Capture and prepared with UPIC Analyzer.

### **user exit**

This term has been superseded by event exit.

### **user ID**

Identifier for a user defined in the *configuration* for the UTM application (with an optional password for *system access control*) and to whom special data access rights (*system access control*) have been assigned. A terminal user must specify this ID (and any password which has been assigned) when signing on to the UTM application. On BS2000 systems, system access control is also possible via Kerberos.

For other clients, the specification of a user ID is optional, see also *connection user ID*. UTM applications can also be generated without user IDs.

### **user log file**

File or file generation to which users write variable-length records with the KDCS LPUT call. The data from the KB header of the KDCS communication area is prefixed to every record. The user log file is subject to transaction management by openUTM.

### **USER queue**

Message queue made available to every user ID by openUTM. A USER queue is a *service*controlled queue and is always assigned to the relevant user ID. You can restrict the access of other UTM users to your own USER queue.

### **user-specific long-term storage**

Secondary storage area assigned to a user ID, a session or an association and which is retained after the application has terminated.

# **USLOG file**

See user log file.

# **UTM application**

A UTM application provides *services* which process jobs from *clients* or other applications. openUTM is responsible for transaction logging and for managing the communication and system resources. From a technical point of view, a UTM application is a process group which forms a logical server unit at runtime.

# **UTM client**

# See client.

# **UTM cluster application**

UTM application that has been generated for use on a cluster and that can be viewed logically as a **single** application.

In physical terms, a UTM cluster application is made up of several identically generated UTM applications running on the individual cluster nodes.

# **UTM cluster files**

Blanket term for all the files that are required for the execution of a UTM cluster application on Unix, Linux and Windows systems. This includes the following files:

- Cluster configuration file
- Cluster user file
- Files belonging to the *cluster page pool*
- Cluster GSSB file
- Cluster ULS file
- Files belonging to the *cluster administration journal*\*
- Cluster lock file\*
- Lock file for start serialization\*

The files indicated by \* are created when the first node application is started. All the other files are created on generation using KDCDEF.

# **UTM-controlled queue**

Message queues in which the calling and further processing of messages is entirely under the control of openUTM. See also *asynchronous job, background job* and *asynchronous message*.

# **UTM-D**

See openUTM-D.

# **UTM-F**

UTM applications can be generated as UTM-F applications (UTM fast). In the case of UTM-F applications, input from and output to hard disk is avoided in order to increase performance. This affects input and output which  $UTM-S$  uses to save user data and transaction data. Only changes to the administration data are saved.

In UTM cluster applications that are generated as UTM-F applications (APPLI-MODE=FAST), application data that is valid throughout the cluster is also saved. In this case, GSSB and ULS data is treated in exactly the same way as in UTM cluster applications generated with UTM-S. However, service data relating to users with RESTART=YES is written only when the relevant user signs off and not at the end of each transaction.

# **UTM generation**

Static configuration of a UTM application using the UTM tool KDCDEF and creation of an application program.

# **UTM message**

Messages are issued to *UTM message destinations* by the openUTM transaction monitor or by UTM tools (such as *KDCDEF*). A message comprises a message number and a message text, which can contain *inserts* with current values. Depending on the message destination, either the entire message is output or only certain parts of the message, such as the inserts).

### **UTM page**

A UTM page is a unit of storage with a size of either 2K, 4K or 8 K. In standalone UTM applications, the size of a UTM page on generation of the UTM application can be set to 2K, 4K or 8 K. The size of a UTM page in a *UTM cluster application* is always 4K or 8 K. The *page pool* and the restart area for the KDCFILE and UTM cluster files are divided into units of the size of a UTM page.

# **utmpath (Unix / Linux / Windows systems)**

The directory under which the openUTM components are installed is referred to as *utmpath* in this manual.

To ensure that openUTM runs correctly, the environment variable UTMPATH must be set to the value of utmpath. On Unix and Linux systems, you must set UTMPATH before a UTM application is started. On Windows systems UTMPATH is set in accordance with the UTM version installed most recently.

### **UTM-S**

In the case of UTM-S applications, openUTM saves all user data as well as the administration data beyond the end of an application and any system crash which may occur. In addition, UTM-S guarantees the security and consistency of the application data in the event of any malfunction. UTM applications are usually generated as UTM-S applications (UTM secure).

# **UTM SAT administration (BS2000 systems)**

UTM SAT administration functions control which UTM events relevant to security which occur during operation of a UTM application are to be logged by SAT. Special authorization is required for UTM SAT administration.

# **UTM socket protocol (USP)**

Proprietary openUTM protocol above TCP/IP for the transformation of the Socket interface received byte streams in messages.

### **UTM system process**

UTM process that is started in addition to the processes specified via the start parameters and which only handles selected jobs. UTM system processes ensure that UTM applications continue to be reactive even under very high loads.

# **UTM terminal**

This term has been superseded by LTERM partner.

# **UTM tool**

Program which is provided together with openUTM and which is needed for UTM specific tasks (e.g for configuring).

# **virtual connection**

Assignment of two communication partners.

### **warm start**

Start of a UTM-S application after it has terminated abnormally. The *application information* is reset to the most recent consistent state. Interrupted *dialog services* are rolled back to the most recent synchronization point, allowing processing to be resumed in a consistent state from this point ( service restart). Interrupted asynchronous services are rolled back and restarted or restarted at the most recent *synchronization point*.

For  $UTM-F$  applications, only configuration data which has been dynamically changed is rolled back to the most recent consistent state after a restart due to a preceding abnormal termination. In UTM cluster applications, the global locks applied to GSSB and ULS on abnormal termination of this node application are released. In addition, users who were signed on at this node application when the abnormal termination occurred are signed off.

# **WebAdmin**

Web-based tool for the administration of openUTM applications via a Web browser. WebAdmin includes not only the full function scope of the *administration program interface* but also additional functions.

### **Web service**

Application which runs on a Web server and is (publicly) available via a standardized, programmable interface. Web services technology makes it possible to make UTM program units available for modern Web client applications independently of the programming language in which they were developed.

# **WinAdmin**

Java-based tool for the administration of openUTM applications via a graphical user interface. WinAdmin includes not only the full function scope of the *administration program interface* but also additional functions.

# **work process (Unix / Linux / Windows systems)**

A process within which the *services* of a UTM application run.

# **workload capture & replay**

Family of programs used to simulate load situations; consisting of the main components UPIC Capture, UPIC Analyzer and Upic Replay and - on Unix, Linux and Windows systems - the utility program kdcsort. Workload Capture & Replay can be used to record UPIC sessions with UTM applications, analyze these and then play them back with modified load parameters.

# **WS4UTM**

WS4UTM (WebServices for openUTM) provides you with a convenient way of making a service of a UTM application available as a Web service.

# **XATMI**

XATMI (X/Open Application Transaction Manager Interface) is a program interface standardized by X /Open for program-program communication in open networks.

The XATMI interface implemented in openUTM complies with X/Open's XATMI CAE Specification. The interface is available in COBOL and C. In openUTM, XATMI can communicate via the OSI TP, LU6.1 and UPIC protocols.

# **XHCS (BS2000 systems)**

XHCS (Extended Host Code Support) is a BS2000 software product providing support for international character sets.

### **XML**

XML (eXtensible Markup Language) is a metalanguage standardized by the W3C (WWW Consortium) in which the interchange formats for data and the associated information can be defined.

# **10 Abbreviations**

Please note: Some of the abbreviations used here derive from the German acronyms used in the original German product(s).

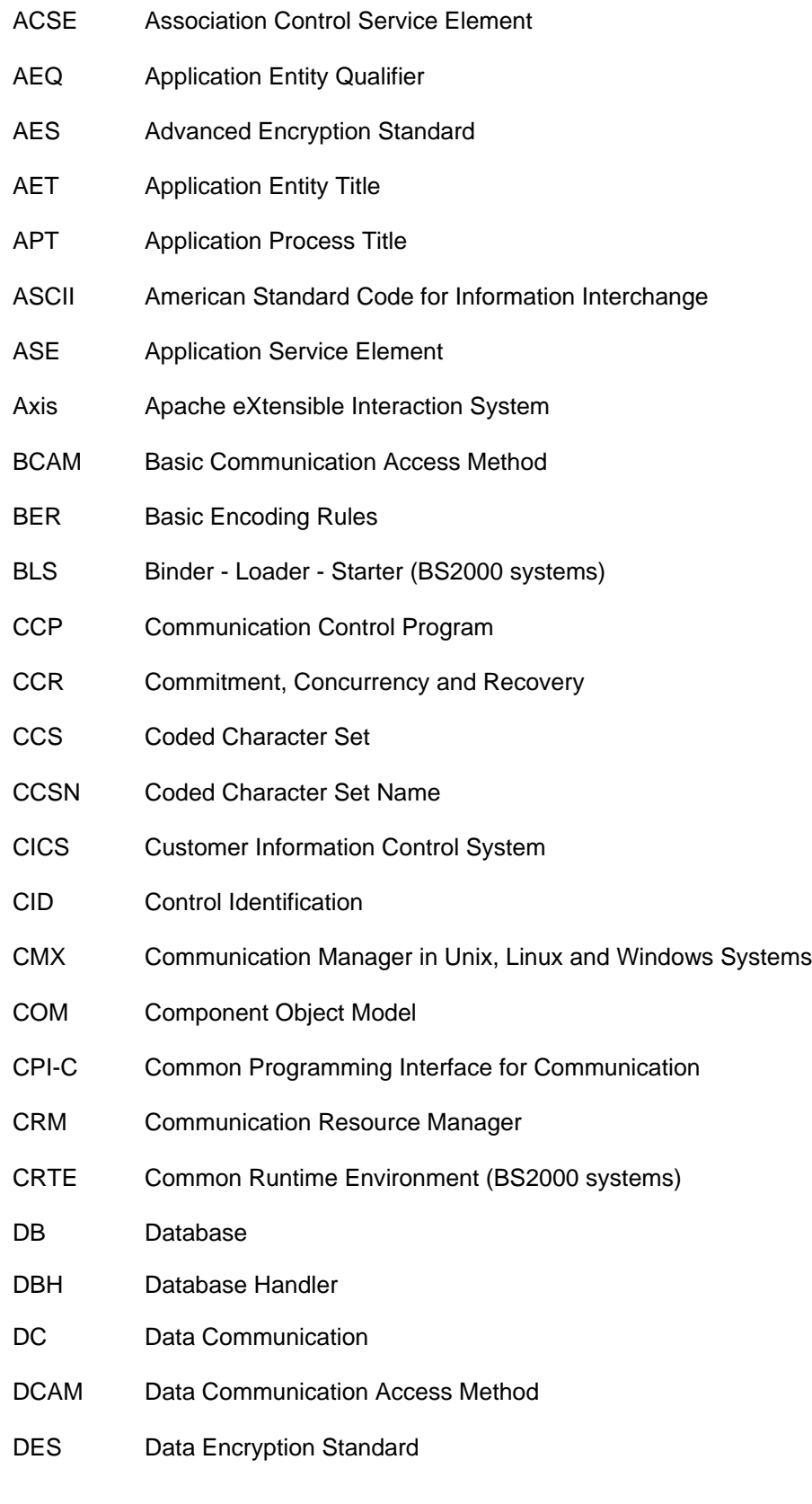

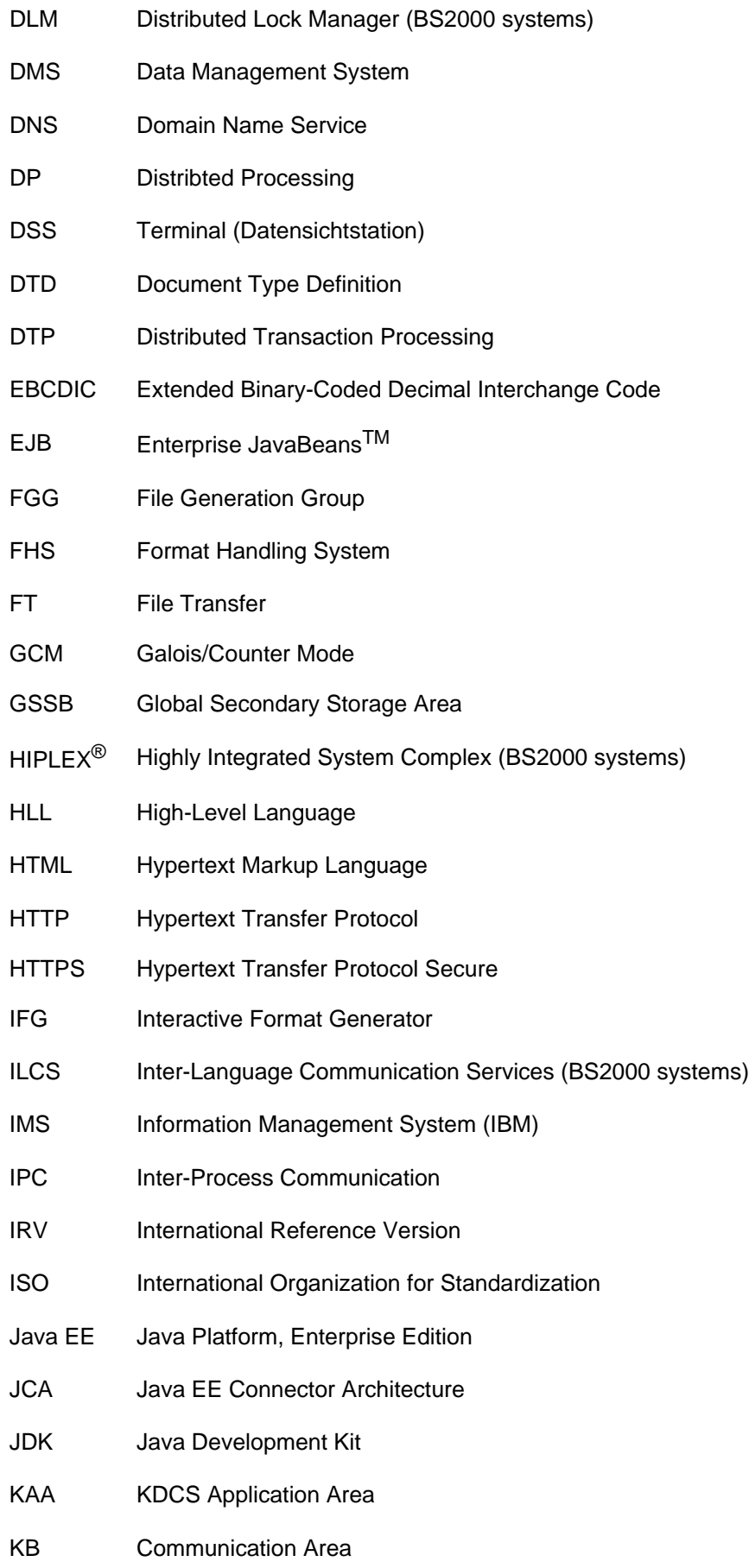

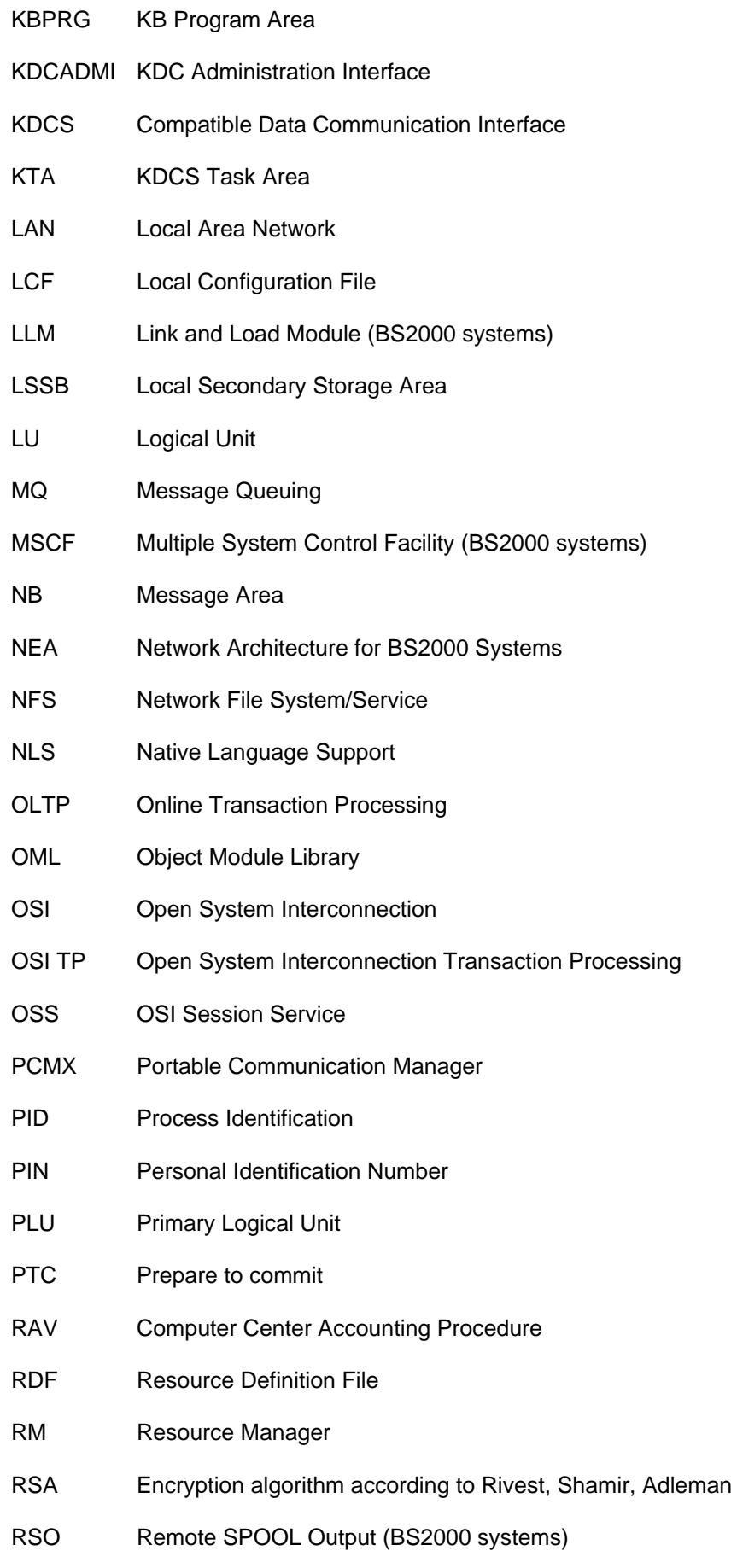

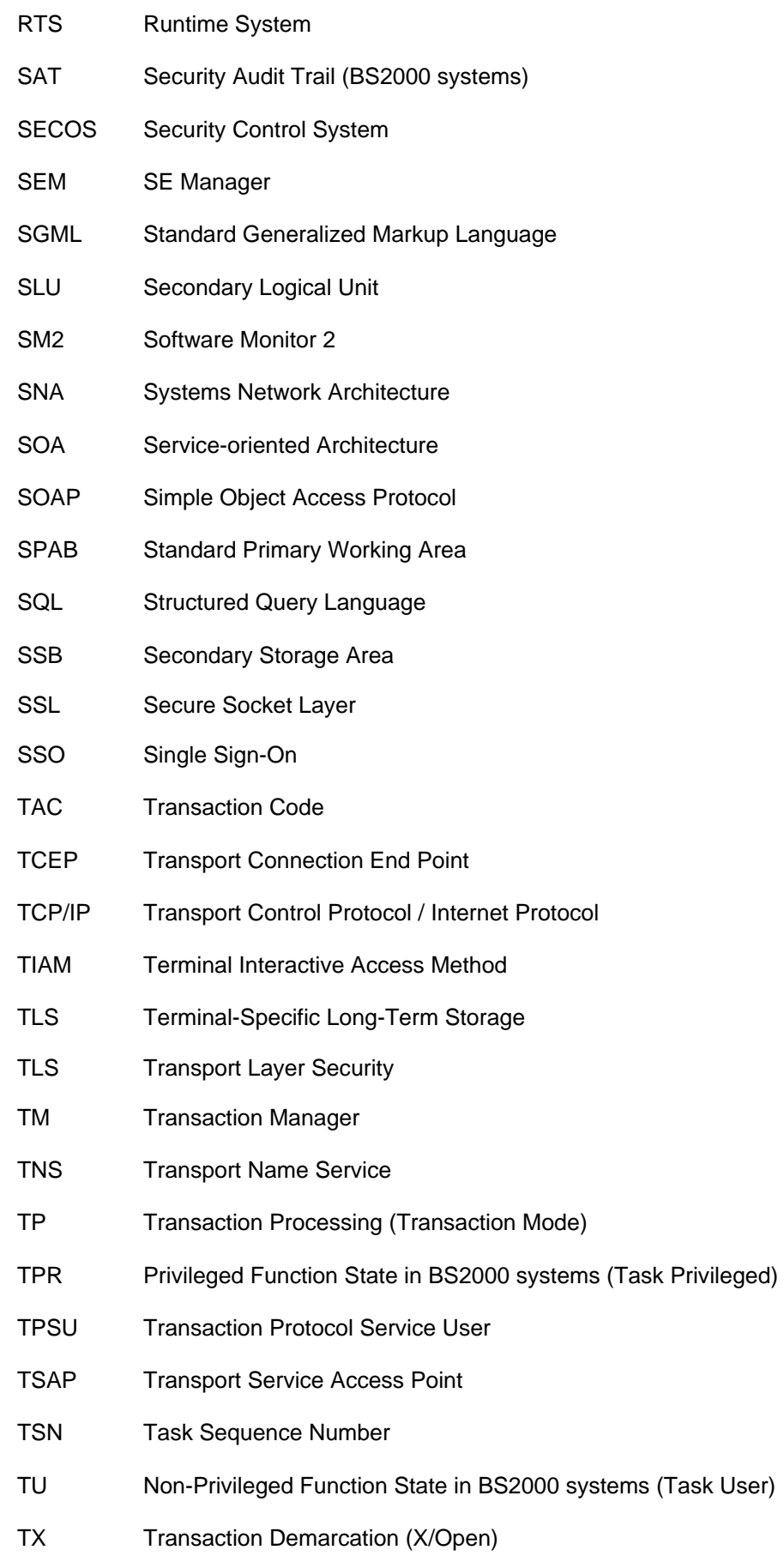

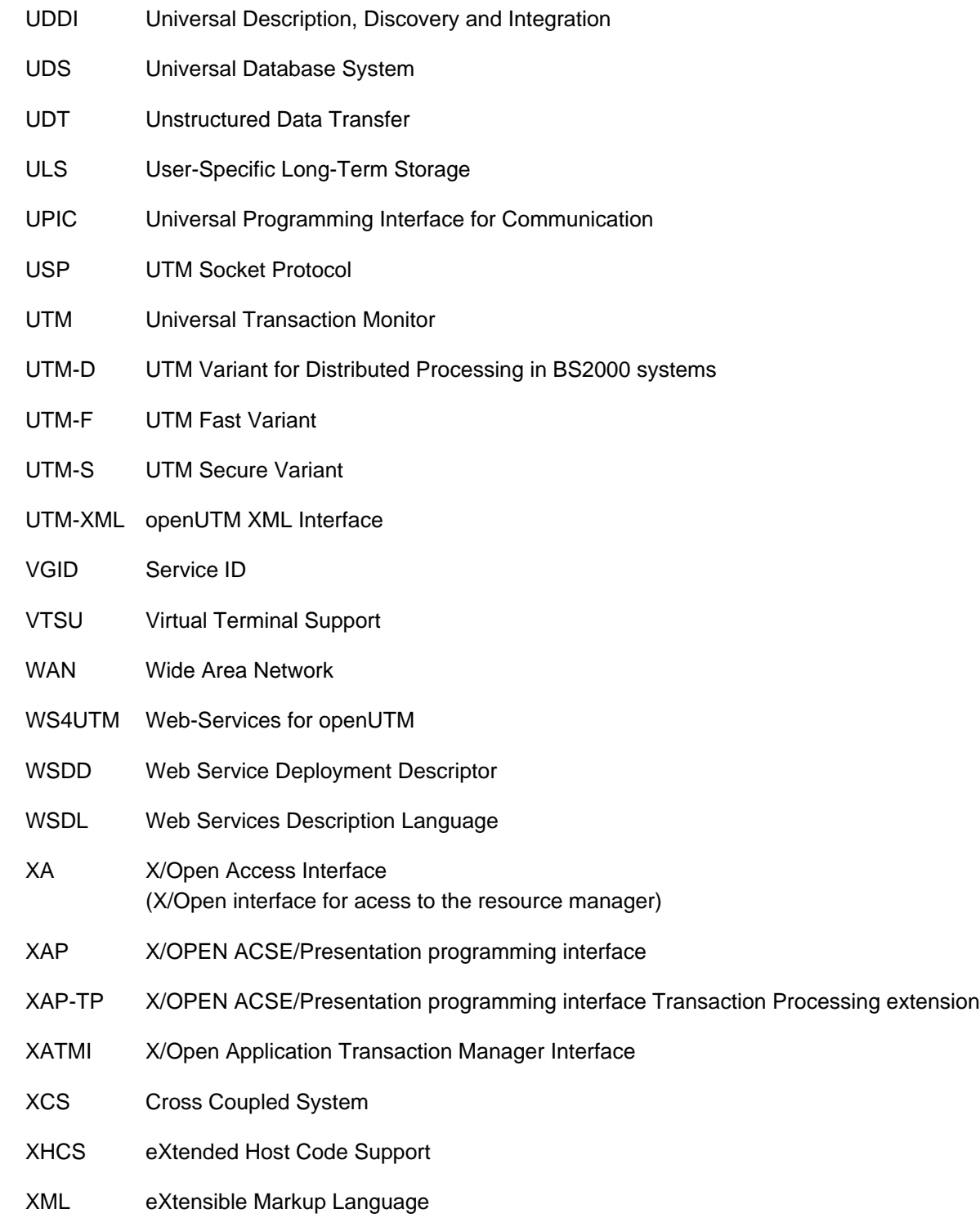

# **11 Related publications**

You will find the manuals on the internet at [https://bs2manuals.ts.fujitsu.com.](https://bs2manuals.ts.fujitsu.com/index)

# **openUTM documentation**

# **openUTMConcepts and Functions**

User Guide

# **openUTM Programming Applications with KDCS for COBOL, C and C++**

Core Manual

# **openUTM Generating Applications**

User Guide

# **openUTM Using UTM Applications on BS2000 Systems**

User Guide

# **openUTM Using UTM Applications on Unix, Linux and Windows Systems**

User Guide

# **openUTM Administering Applications**

User Guide

# **openUTM Messages, Debugging and Diagnostics on BS2000 Systems**

User Guide

# **openUTM Messages, Debugging and Diagnostics on Unix, Linux and Windows Systems**

User Guide

# **openUTM Creating Applications with X/Open Interfaces**

User Guide

# **openUTM XML for openUTM**

# **openUTM Client (Unix systems) for the OpenCPIC Carrier System Client-Server Communication with openUTM**

User Guide

**openUTM Client for the UPIC Carrier System Client-Server Communication with openUTM**

User Guide

# **openUTM WinAdmin Graphical Administration Workstation for openUTM**

Description and online help system

# **openUTM WebAdmin Web Interface for Administering openUTM**

Description and online help system

# **openUTM, openUTM-LU62 Distributed Transaction Processing between openUTM and CICS, IMS and LU6.2 Applications**

User Guide

**openUTM** (BS2000) **Programming Applications with KDCS for Assembler** Supplement to Core Manual

**openUTM** (BS2000) **Programming Applications with KDCS for Fortran** Supplement to Core Manual

**openUTM** (BS2000) **Programming Applications with KDCS for Pascal-XT** Supplement to Core Manual

**openUTM** (BS2000) **Programming Applications with KDCS for PL/I** Supplement to Core Manual

**WS4UTM** (Unix systems and Windows systems**) WebServices for openUTM**

# **Documentation for the openSEAS product environment**

# **BeanConnect**

User Guide

# **openUTM-JConnect Connecting Java Clients to openUTM**

User documentation and Java docs

**Web**Transactions **Concepts and Functions**

**Web**Transactions **Template Language** **Web**Transactions **Web Access to openUTM Applications via UPIC**

**Web**Transactions **Web Access to MVS Applications**

**Web**Transactions **Web Access to OSD Applications**

# **Documentation for the BS2000 environment**

# **AID Advanced Interactive Debugger Core Manual**

User Guide

**AID Advanced Interactive Debugger Debugging of COBOL Programs**

User Guide

# **AID Advanced Interactive Debugger Debugging of C/C++ Programs**

User Guide

# **BCAM BCAM Volume 1/2**

User Guide

**BINDER** User Guide

**BS2000 OSD/BC Commands Volume 1 - 7**

User Guide

# **BS2000 OSD/BC Executive Macros**

User Guide

**BS2IDE** Eclipse-based Integrated Development Environment for BS2000 User Guide and Installation Guide Web page: <https://bs2000.ts.fujitsu.com/bs2ide/>

# **BLSSERV Dynamic Binder Loader / Starter in BS2000/OSD**

User Guide

# **DCAM COBOL Calls**

User Guide

# **DCAM**

**Macros**

User Guide

# **DCAM Program Interfaces**

**Description** 

# **FHS Format Handling System for openUTM, TIAM, DCAM**

User Guide

**IFG for FHS** User Guide

# **HIPLEX AF High-Availability of Applications in BS2000/OSD**

Product Manual

# **HIPLEX MSCF BS2000 Processor Networks**

User Guide

# **IMON Installation Monitor**

User Guide

**MT9750** (MS Windows) **9750 Emulation under Windows** Product Manual

# **OMNIS/OMNIS-MENU Functions and Commands**

User Guide

# **OMNIS/OMNIS-MENU Administration and Programming**

User Guide

**OSS** (BS2000) **OSI Session Service** User Guide

# **openSM2 Software Monitor**

User Guide

# **RSO Remote SPOOL Output**

User Guide

# **SECOS Security Control System**

User Guide

# **SECOS Security Control System**

Ready Reference

# **SESAM/SQL Database Operation**

User Guide

**TIAM** User Guide

# **UDS/SQL Database Operation**

User Guide

**Unicode in BS2000/OSD** Introduction

# **VTSU Virtual Terminal Support**

User Guide

# **XHCS 8-Bit Code and Unicode Support in BS2000/OSD**

User Guide

# **Documentation for the Unix, Linux and Windows system environment**

**CMX** V6.0 (Unix systems) **Betrieb und Administration** (only available in German) User Guide

**CMX** V6.0 Programming CMX Applications Programming Guide

**OSS** (UNIX) **OSI Session Service** User Guide

PRIMECLUSTERTM **Concepts Guide (Solaris, Linux)**

# **openSM2**

The documentation of openSM2 is provided in the form of detailed online help systems, which are delivered with the product.

# **Other publications**

# **CPI-C**

X/Open CAE Specification Distributed Transaction Processing: The CPI-C Specification, Version 2 ISBN 1 85912 135 7

# **Reference Model**

X/Open Guide Distributed Transaction Processing: Reference Model, Version 2 ISBN 1 85912 019 9

# **REST**

Architectural Styles and the Design of Network-based Software Architectures Dissertation Roy Fielding

# **TX**

X/Open CAE Specification Distributed Transaction Processing: The TX (Transaction Demarcation) Specification ISBN 1 85912 094 6

# **XATMI**

X/Open CAE Secification Distributed Transaction Processing The XATMI Specification ISBN 1 85912 130 6

**XML** W3C specification (www consortium)

Web page: <http://www.w3org/XML>